OŃTÚSTIK-QAZAQSTAN **MEDISINA** 

**AKADEMIASY** 

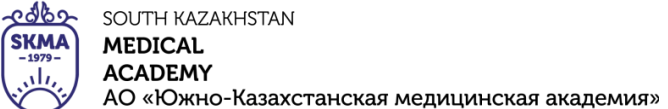

«Оңтүстік Қазақстан медицина академиясы» АҚ Кафедра общеобразовательных дисциплин 1 044-73/11-220

Методические рекомендации cтр. 1 из 140 стр. 1

# **Медицинский колледж при АО «Южно-Казахстанской медицинской академии»**

# **Кафедра общеобразовательных дисциплин**

# **МЕТОДИЧЕСКИЕ РЕКОМЕНДАЦИИ ДЛЯ ТЕОРЕТИЧЕСКИХ ЗАНЯТИЙ**

Код дисциплины: ООД 12 Дисциплина: Информатика Специальность: 09120100 «Лечебное дело» Квалификация: 4S09120101 «Фельдшер» Специальность: 09130100 «Сестринское дело» Квалификация: 4S09130103 «Медсестра общей практике» Специальность: 09110100 «Стоматология» Квалификация: 4S09110102 «Дантист» Специальность: 09110200 «Ортопедический стоматология» Квалификация: 4S09110201 «Зубной техник» Объем учебных часов/кредитов: 96/ 4 Аудиторный: 96 ч. Курс: 1 Семестр: 2 Форма контроля: диф.зачет

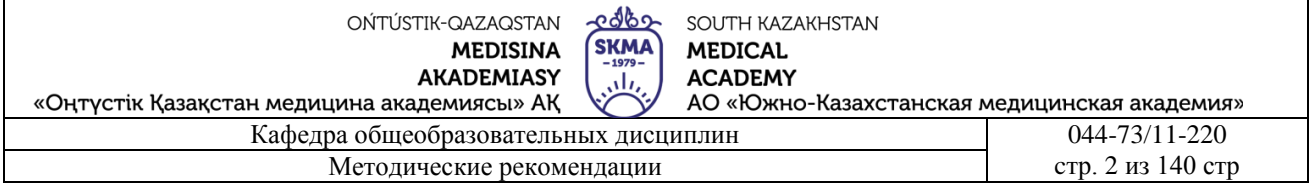

Обсужден на заседании кафедры «Общеобразовательных дисциплин»

Протокол № 13 «27» 06 2023 г.

Заведующий кафедрой: Сатаев А.Т.

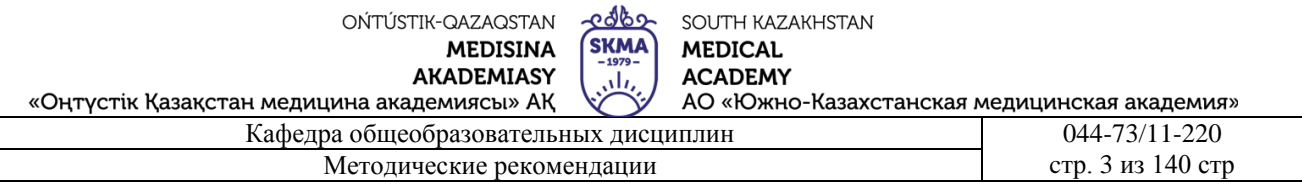

### Занятие №1

5.1. Тема: Правила техники безопасности в компьютерном кабинете. Предмет и задачи информатики. Представление информации. Информационные процессы в обществе

- Количество учебных часов: 3. 135 мин
- Вид занятия (тип урока): комбинированный.

5.2. Цель: Объяснить учащимся понятие о молекулярно-кинетической теории. Дать формулировку молярной массы, постоянной Авогадро, количества вещества, число молекул и атомов

5.3. Задачи обучения Дать обучающиймся представление о предмете информатики, научить их по-разному работать с компьютером.

#### Организационный момент. 10 мин  $\bullet$

а) организация рабочей обстановки на занятий

б) определение целей и задач занятия

- Проверка знаний учащихся предыдущей темы. 40 мин
- проверить уровень базовых знаний студентов  $\mathbb{Z}^{(n)}$

### Объяснение новой темы: 50 мин

### 5.4 Основные вопросы темы.

- 1. Использование компьютеров в медицине.
- 2. Термины в области информатики.
- 3. Информация и ее виды.

Информатика-это дисциплина, основанная на использовании компьютерной техники, предназначенная для изучения структуры и общих свойств информации, а также закономерностей и методов ее создания, хранения, поиска, преобразования, распространения и использования в различных сферах человеческой деятельности.

Термин" Информатика " (франц. informatique) происходит от французских слов information (информация) и automatique (автоматика) и в буквальном переводе означает "информационная автоматика".

Точно так же широко распространена английская версия этого термина — "Computer science", что в буквальном смысле означает "компьютерная наука".

Это также наука, которая рассматривает легкие и эффективные формы хранения, транспортировки, поиска информации, изучает структуру, общие свойства информации.

Информатика в медицину начала проникать в нескольких относительно самостоятельных направлениях. Наиболее важными из них являются: Лабораторная диагностика, Медицинская кибернетика, создание медицинских аппаратов.

Медицина занимает лидирующие позиции в сфере развития. В 1967 г. Олдендорф впервые использовал ЭВМ на магнитно-резонансном томографе. Позже, в 1971 году, в томографе ХАУСФИЛДА МР широко использовались персональные компьютеры. В настоящее время информатика является очень быстро развивающейся наукой. Персональные компьютеры становятся нашим повседневным устройством.

Использование компьютера в медицине:

1. ведение базы данных по своей деятельности (регистрация больных, учет лекарственных средств)

2. получение оперативной информации о международных новостях (новые методы лечения, новые лекарства и т. д.)

3. проведение компьютерной диагностики больных.

Компьютер-это устройство, предназначенное для поиска, сбора, хранения, обработки и использования информации в цифровом формате.

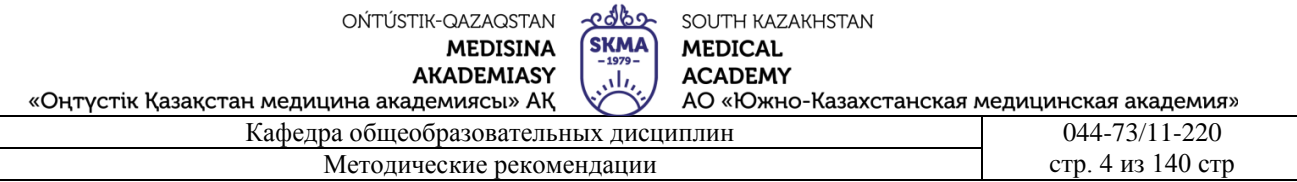

Информация-это обозначение сведений, полученных из внешнего мира в результате нашей адаптации к нему и адаптации нашего сознания к нему.

\* Информация-это сведения об объектах и явлениях окружающей среды, их параметрах, свойствах и состояниях, уменьшающие степень неопределенности в них, неполноту знаний (н. В. Макарова);

- \* Информация-это отрицание энтропии (Леон Бриллюэн);
- \* Информация-это мера сложности конструкции (Моль);
- \* Информация-это отражение многообразия (Урсул);
- \* Информация-основа процесса соловьиного чтения (Тузов);
- \* Информация-это вероятность выбора (Яглом).

В каком виде будет информация?

Информация может быть следующих видов:

- \* тексты, рисунки, чертежи, фотографии;
- \* световые или звуковые сигналы;
- порядок;
- \* электрические и нервные импульсы;
- \* магнитные записи;
- \* жесты и жесты;
- \* запахи и вкусовые ощущения;

\* признаки и свойства организмов хромосомы, которые передаются потомству и т. д.

Вещи, процессы, явления, имеющие материальные или нематериальные свойства, рассматриваемые с точки зрения информационных свойств, называются информационными объектами.

### Как передается информация?

Информация передается из какого-либо источника информации в виде сообщений ее получателю по каналам связи между ними. Источник посылает передаваемое сообщение, и оно кодируется передаваемым сигналом. Этот сигнал передается по каналу связи. В результате на приемнике появляется принятый сигнал, где код расшифровывается и преобразуется в принятое сообщение.

### **Закрепление пройденного материала .**20 мин**.**

**5.5. Методы обучения и преподавания** проводится в виде выслушивая на вопросы и ответы учащихся по теме, решения задачи, выполнения тестовых заданий, работы с карточками, выполнение лабораторных работ.

# **5.6. Литература:**

### • **Основная:**

- 1. Nurpeisova, T. B. Information and communication technology [Мәтін] : textbook / T. B. Nurpeisova, I. N. Kaidash. - A. : Bastau, 2017. - 480 p
- 2. Нурпеисова, Т. Б. Информационно-коммуникационные технологии [Текст] : учебное пособие / Т. Б. 3. Нурпеисова, И. Н. Кайдаш. - Алматы : "Бастау", 2017. - 544 с
- 3. Хакимова, Т. Практикум по курсу "Основы информатики": учеб. пособие. Алматы : "NURPRESS", 2013. - 133
- 4. Құдабаев, Қ. Ж. Информатика: оқу құралы. Алматы : Эверо, 2012. 216 бет.
- 5. Urmashev, B. A. Information- communication technology: textbook / B. A. Urmashev. Almaty : Association of hiigher educational institutions of Kazakhstan, 2016
- 6. Koshimbaev, Sh. K. Automation of standard technological processes [Текст] : textbook / Sh. K. Koshimbaev, B. A. Suleimenov. - Almaty : [s. n.], 2016. - 266 p.
- 7. Manapov, N. T. Computer chemistry [Текст] : textbook / N. T. Manapov. Almaty : Association of higher educational institutions of Kazakhstan, 2016. - 312 p

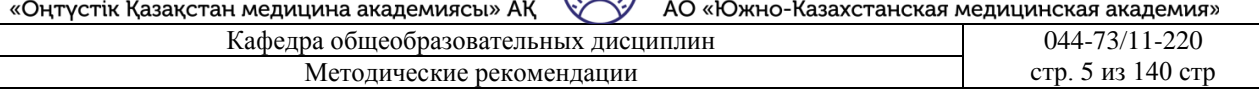

- 8. Methods of teaching computer science [Текст] : nextbook / E. Bidaibekov [and etc.]. Almaty : [s. n.], 2016. - 359 p.
- 9. Омельченко, В. П. Информатика: учебник для мед. училищ и колледжей / В. П. Омельченко, А. А. Демидова ; М - во образования и науки РФ. Рек. Россиской мед. акад. последипломного образования . - М. : ГЭОТАР - Медиа, 2014. - 384 с.
- **Дополнительная:**
- 1. Koshimbaev, Sh. K. Automation of standard technological processes [Текст] : textbook / Sh. K. Koshimbaev, B. A. Suleimenov. - Almaty : [s. n.], 2016. - 266 p.
- 1. Manapov, N. T. Computer chemistry [Текст] : textbook / N. T. Manapov. Almaty : Association of higher educational institutions of Kazakhstan, 2016. - 312 p
- 2. Methods of teaching computer science [Текст] : nextbook / E. Bidaibekov [and etc.]. Almaty : [s. n.], 2016. - 359 p.
- 3. Омельченко, В. П. Информатика: учебник для мед. училищ и колледжей / В. П. Омельченко, А. А. Демидова ; М - во образования и науки РФ. Рек. Россиской мед. акад. последипломного образования . - М. : ГЭОТАР - Медиа, 2014. - 384 с.
- 4. Сборник тестовых заданий по информатике [Текст] : учеб.-методическое пособие / К. Ж. Кудабаев [и др.]. - ; Рек. решением учеб.-метод. совета ЮКГФА . - Алматы : Эверо, 2014. - 114 с.
- 5. Қойбағарова, Т. Қ. Информатика [Мәтін] : оқу-әдістемелік құралы / Т. Қ. Қойбағарова. - Түзет., толықт. 2-бас. - Алматы : Эверо, 2014. - 324 бет
- 6. Информатикадан тест тапсырмаларының жинағы [Мәтін] : оқу-әдістемелік құрал / Қ. Ж. Құдабаев [т.б.]. - Алматы : Эверо, 2014. - 150 б.
- 7. Омельченко, В. П. Информатика. Практикум: для мед. училищ и колледжей / В. П. Омельченко, А. А. Демидова ; М-во образ. и науки РФ. Рек. ГБОУ ВПО "Первый МГМУ им. И. М. Сеченова". - М. : ГЭОТАР - Медиа, 2015. - 336 с.
- 8. Информатика и информационные технологии в профессиональной деятельности [Текст] : учебник / А. А. Бабкин, С. В. Видов, С. А. Грязнов и др. ; под ред.: В. П. Корячко, М. И. Купцов; Федеральная служба исполнения наказаний, Академия права и управления. - Рязань : Академия ФСИН России, 2016. - 354 с.
- 9. Применение программы "Teamviewer" на занятиях информатики в Южно-Казахстанской Государственной Фармацевтической Академии [Текст] : тезисы II Междунар. науч. конференции молодых ученых и студентов "Перспективы развития биологии, медицины и фармакологии" Республика Казахстан, Шымкент, 9-10 декабря 2014 г. / Сарбасава Г., А. А. Мауленова // ОҚМФА хабаршысы = Вестник ЮКГФА. -2014. - №4 : Тезисы Приложение 1. - С. 74-75.

# **5.7. Контрольные вопросы:**

- 1. Что такое Компьютер?
- 2. Назовите правила безопасности в компьютерном кабинете.
- 3. На какие периоды делится история развития ЭВМ?
- 4. Что изучает Информатика?
- 5. В каких областях медицины можно применять компьютер?

# **Итоговый этап занятия:**15 мин**.**

- а) оценивание учащихся
- б) задание на дом

# **Занятие № 2**

**5.1**. **Тема:** Информационные процессы в обществе

**Количество учебных часов:** 2.90 мин

● **Вид занятия (тип урока):** комбинированный.

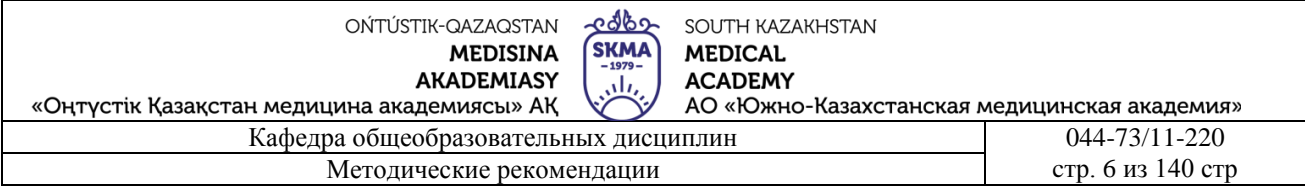

5.2. Цель: Объяснить учащимся понятие о молекулярно-кинетической теории. Дать формулировку молярной массы, постоянной Авогадро, количества вещества, число молекул и атомов

5.3. Задачи обучения Объясните информацию обучающиймся. Учимся работать со своими агрегатами.

- Организационный момент. 5мин
- а) организация рабочей обстановки на занятий

б) определение целей и задач занятия

- Проверка знаний учащихся предыдущей темы. 20 мин
- проверить уровень базовых знаний студентов

Объяснение новой темы: 40 мин

### 5.4 Основные вопросы темы

1. Использование компьютеров в медицине.

2. Термины в области информатики.

3. Информация и ее виды.

В развитии человечества существуют четыре этапа, названные информационными революциями, которые внесли изменения в его развитие.

Первый этап - связан с изобретением письменности. Это обусловило качественный гигантский и количественный скачек в развитии общества. Знания стало возможно накапливать и передавать последующим поколениям, т.е. появились средства и методы накопления информации. В некоторых источниках считается, что содержание первой информационной революции составляет распространение и внедрение в деятельность и сознание человека языка.

Второй этап - изобретение книгопечатания. Это дало в руки человечеству новый способ хранения информации, а так же сделало более доступным культурные ценности.

Третий этап- изобретение электричества. Появились телеграф, телефон и радио, позволяющие быстро передавать и накапливать информацию в любом объеме. Появились средства информационных коммуникаций.

Четвертый этап - изобретение микропроцессорной технологии и персональных компьютеров. Толчком к этой революции послужило создание в середине 1940-х годов ЭВМ. Эта последняя революция дала толчок человеческой цивилизации для переходы от индустриального к информационному обществу- обществу, в котором большинство работающих занято производством, хранением, переработкой и реализацией информации, особенно высшей ее формой - знанием. Началом этого послужило внедрение в различные сферы деятельности человека современных средств обработки и передачи информации - этот процесс называется информатизацией.

Информационное общество - это такая стадия развития общества, когда использование информационно-коммуникационных технологий (ИКТ) оказывает существенное влияние на основные социальные институты и сферы жизни:

- экономика и деловая сфера.  $\circ$
- о государственное управление,
- образование,  $\circ$
- о социальное обслуживание и медицина.
- культура и искусство.  $\circ$

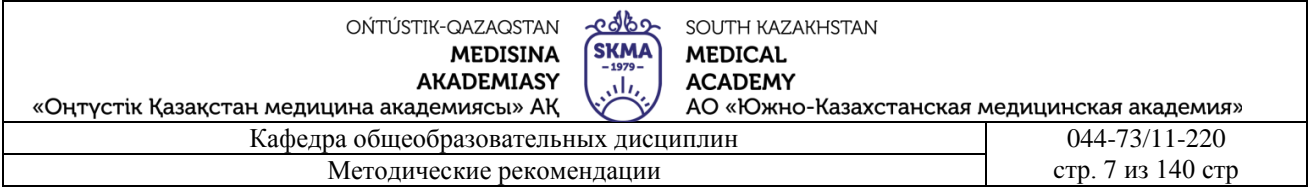

Средства коммуникации - телефония, радио, телевидение, сеть Интернет, традиционные и электронные средства массовой информации – технологическая основа информационного общества.

Посмотрим, каким образом информационное общество может проявляться в различных сферах нашей жизни.

Экономическая: информация используется в качестве ресурса, услуг, товара, источника добавленной стоимости и занятости, получает развитие электронный бизнес. Не нужно командировать представителя к деловому партнеру из другого региона, документы заверяются электронной цифровой подписью. Не нужно тратить время на выбор товара, достаточно просмотреть каталог электронного магазина. Не нужно посещать налоговую инспекцию, чтобы сдать налоговую отчетность. Не нужно тратить время на дорогу, чтобы выполнить свою работу (для некоторых видов профессиональной деятельности). Не нужно ехать в кассу, чтобы купить билет на поезд, его достаточно заказать и оплатить дистанционно.

Политическая: свобода информации, ведущая к развитию электронной демократии, электронного государства, электронного правительства. Чтобы выразить свое мнение по тому или иному вопросу или сформировать группу единомышленников для воплощения какойлибо инициативы, достаточно зайти на соответствующий сайт в сети Интернет. Для получения государственной услуги достаточно дистанционно заполнить форму запроса, а через определенное время получить необходимый документ в свой почтовый ящик.

Электронное государство — это способ повышения эффективности деятельности государства, основанный на использовании информационных систем. При этом подразумевается, что с использованием ИКТ функционируют исполнительная (электронное правительство), и законодательная власти (электронный парламент, электронная демократия), а также судебные органы (электронное правосудие).

Можно сказать, что в настоящий момент идет процесс становления электронного государства, о чем свидетельствует появление Единого портала электронной демократии Российской Федерации (http://e-democratia.ru/). Система «Электронной демократии» дает возможность участвовать в принятии управленческих решений, публичных обсуждениях официальных документов и контроле деятельности органов власти.

 Социальная: информация выступает в качестве важного стимулятора изменения качества жизни. Чтобы получить консультацию специалиста, пациенту не нужно ехать в медицинский центр, а достаточно будет оставить свои документы на портале и в назначенное время выйти на связь с профильным врачом (телемедицина). Чтобы получить помощь в чрезвычайной ситуации, достаточно воспользоваться единым номером экстренных служб (например, система «Забота»). Чтобы собрать ученика в школу, достаточно скачать комплект учебников с регионального образовательного портала и сохранить их в электронной книге.

Культурная: признание культурной ценности информации (например, проект ЮНЕСКО «Цифровое наследие»). Чтобы подобрать литературу по интересующей тематике, достаточно воспользоваться электронным каталогом любой библиотеки на всей территории страны. Чтобы посетить зарубежный музей, достаточно побывать на соответствующем сайте. Чтобы

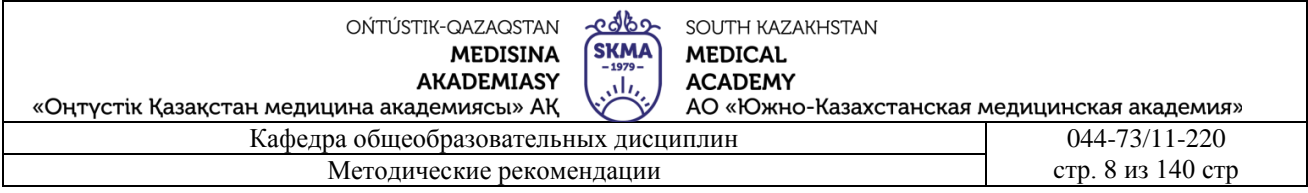

получить образование в любом университете мира, нужно обратиться к его ресурсам дистанционного обучения.

Можно сказать, что информационное общество в наибольшей степени проявляется в странах, которые характеризуются как «развитое постиндустриальное общество», (Япония, США, Западная Европа).

Приведем некоторые даты, стратегии и программы. В марте 2000 Европейским Союзом принята 10-летняя рабочая стратегия экономического, социального и экологического обновления, получившая название "Европейская сфера исследований" (ERA - "European Research Area"). Целью этой стратегии является переход ЕС к наукоемкой экономике, которая должна стать наиболее динамичной и конкурентоспособной в мире.

Одним из проектов, стимулирующих интенсивное экономическое развитие и укрепление позиций ЕС на международном рынке, стал крупнейший политический проект "Электронная Европа" (eEurope), в рамках которого может осуществляться множество программ как внутри стран – членов ЕС, так и на уровне Европейской Комиссии.

В 2000 году лидеры «Большой Восьмерки» приняли Окинавскую хартию глобального информационного общества. Хартия указывает на важность развития информационного общества для повышения благосостояния граждан и развития экономики в целом. В ней объясняется, как новые технологии и их распространение являются на сегодняшний день ключевым движущим элементом социально-экономического развития стран. Хартия также указывает на необходимость внедрения национальных и интернациональных стратегий реализации поставленных задач.

Развитием идей информационного общества можно считать поддержанную ЮНЕСКО концепцию «общества знания», в которой делается акцент на гуманистические принципы. Экономические и социальные функции капитала переходят к информации, и ядром социальной организации становится университет как центр производства, переработки и накопления знания. Особо подчеркивается то, что в «обществе знания» приоритетами должны являться качество образования, свобода выражения мнений, универсальный доступ к информации для всех, уважение культурного и языкового разнообразия.

Развитие информационного общества неизбежно приводит к тому, что множество специалистов работают в сфере производства и распространения информации. Это требует не только новых навыков и новых знаний, но и нового мышления, желания и возможности учиться на протяжении всей жизни.

 Проблемы, препятствующие повышению эффективности использования информационных технологий в целях повышения качества жизни граждан, носят комплексный характер. Их устранение требует значительных ресурсов, скоординированного проведения организационных изменений и обеспечения согласованности действий органов государственной власти.

В результате выполнения федеральной целевой программы «Электронная Россия (2002-2010 годы)», был создан определенный задел в области внедрения информационных технологий в

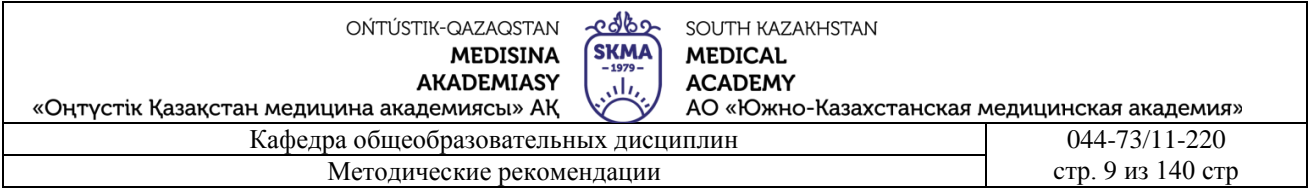

деятельность органов государственной власти и организации предоставления государственных услуг.

Поскольку развитие информационного общества является платформой для решения задач более высокого уровня - модернизации экономики и общественных отношений, обеспечения конституционных прав граждан и высвобождения ресурсов для личностного развития, были приняты Стратегия развития информационного общества и государственная программа

### **Закрепление пройденного материал.**10 мин**.**

**5.5. Методы обучения и преподавания** проводится в виде выслушивая на вопросы и ответы учащихся по теме, решения задачи, выполнения тестовых заданий, работы с карточками, выполнение лабораторных работ.

# **5.5. Литература:**

# • **Основная:**

- 1. Nurpeisova, T. B. Information and communication technology [Мәтін] : textbook / T. B. Nurpeisova, I. N. Kaidash. - A. : Bastau, 2017. - 480 p
- 2. Нурпеисова, Т. Б. Информационно-коммуникационные технологии [Текст] : учебное пособие / Т. Б. 3. Нурпеисова, И. Н. Кайдаш. - Алматы : "Бастау", 2017. - 544 с
- 3. Хакимова, Т. Практикум по курсу "Основы информатики": учеб. пособие. Алматы : "NURPRESS", 2013. - 133
- 4. Құдабаев, Қ. Ж. Информатика: оқу құралы. Алматы : Эверо, 2012. 216 бет.
- 5. Urmashev, B. A. Information- communication technology: textbook / B. A. Urmashev. Almaty : Association of hiigher educational institutions of Kazakhstan, 2016
- 6. Koshimbaev, Sh. K. Automation of standard technological processes [Текст] : textbook / Sh. K. Koshimbaev, B. A. Suleimenov. - Almaty : [s. n.], 2016. - 266 p.
- 7. Manapov, N. T. Computer chemistry [Текст] : textbook / N. T. Manapov. Almaty : Association of higher educational institutions of Kazakhstan, 2016. - 312 p
- 8. Methods of teaching computer science [Текст] : nextbook / E. Bidaibekov [and etc.]. Almaty : [s. n.], 2016. - 359 p.
- 9. Омельченко, В. П. Информатика: учебник для мед. училищ и колледжей / В. П. Омельченко, А. А. Демидова ; М - во образования и науки РФ. Рек. Россиской мед. акад. последипломного образования . - М. : ГЭОТАР - Медиа, 2014. - 384 с.

# ● **Дополнительная:**

- 1. Koshimbaev, Sh. K. Automation of standard technological processes [Текст] : textbook / Sh. K. Koshimbaev, B. A. Suleimenov. - Almaty : [s. n.], 2016. - 266 p.
- 2. Manapov, N. T. Computer chemistry [Текст] : textbook / N. T. Manapov. Almaty : Association of higher educational institutions of Kazakhstan, 2016. - 312 p
- 3. Methods of teaching computer science [Текст] : nextbook / E. Bidaibekov [and etc.]. Almaty : [s. n.], 2016. - 359 p.
- 4. Омельченко, В. П. Информатика: учебник для мед. училищ и колледжей / В. П. Омельченко, А. А. Демидова ; М - во образования и науки РФ. Рек. Россиской мед. акад. последипломного образования . - М. : ГЭОТАР - Медиа, 2014. - 384 с.
- 5. Сборник тестовых заданий по информатике [Текст] : учеб.-методическое пособие / К. Ж. Кудабаев [и др.]. - ; Рек. решением учеб.-метод. совета ЮКГФА . - Алматы : Эверо, 2014. - 114 с.
- 6. Қойбағарова, Т. Қ. Информатика [Мәтін] : оқу-әдістемелік құралы / Т. Қ. Қойбағарова. Түзет., толықт. 2-бас. - Алматы : Эверо, 2014. - 324 бет

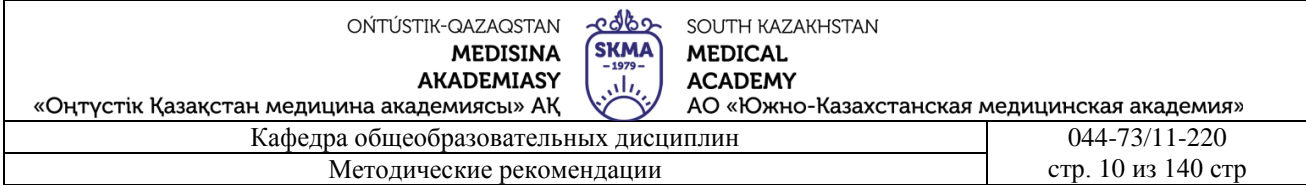

- 7. Информатикадан тест тапсырмаларының жинағы [Мәтін] : оқу-әдістемелік құрал / Қ. Ж. Құдабаев [т.б.]. - Алматы : Эверо, 2014. - 150 б.
- 8. Омельченко, В. П. Информатика. Практикум: для мед. училищ и колледжей / В. П. Омельченко, А. А. Демидова ; М-во образ. и науки РФ. Рек. ГБОУ ВПО "Первый МГМУ им. И. М. Сеченова". - М. : ГЭОТАР - Медиа, 2015. - 336 с.
- 9. Информатика и информационные технологии в профессиональной деятельности [Текст] : учебник / А. А. Бабкин, С. В. Видов, С. А. Грязнов и др. ; под ред.: В. П. Корячко, М. И. Купцов; Федеральная служба исполнения наказаний, Академия права и управления. - Рязань : Академия ФСИН России, 2016. - 354 с.
- 10. Применение программы "Teamviewer" на занятиях информатики в Южно-Казахстанской Государственной Фармацевтической Академии [Текст] : тезисы II Междунар. науч. конференции молодых ученых и студентов "Перспективы развития биологии, медицины и фармакологии" Республика Казахстан, Шымкент, 9-10 декабря 2014 г. / Сарбасава Г., А. А. Мауленова // ОҚМФА хабаршысы = Вестник ЮКГФА. - 2014. - №4 : Тезисы Приложение 1. - С. 74-75.

# **5.6. Контрольные вопросы:**

- 1. Что такое Компьютер?
- 2. Назовите правила безопасности в компьютерном кабинете.
- 3. На какие периоды делится история развития ЭВМ?
- 4. Что изучает Информатика?
- 5. В каких областях медицины можно применять компьютер?

# **Итоговый этап занятия: 15 мин.**

- а) оценивание учащихся
- б) задание на дом

# **Занятие № 3**

**5.1. Тема:** Базовая аппаратная конфигурация. Внутренние устройства системного блока

- **Количество учебных часов:** 3. 135 мин
- **Вид занятия (тип урока):** комбинированный.
- **5.2. Цель:** Обучение правильному порядку включения и выключения компьютера,работе с основными устройствами и организации хранения информации.

**5.3. Задачи обучения** строить системный блок разными способами. Предоставьте учащимся информацию о диске и его типах.

### ● **Организационный момент**. 10 мин

- а) организация рабочей обстановки на занятий
- б) определение целей и задач занятия
- **Проверка знаний учащихся предыдущей темы .** 40 мин
- проверить уровень базовых знаний студентов

# **Объяснение новой темы:** 50 мин

### **5.4 Основные вопросы темы**

- 1. Компьютерная система использования.
- 2. Структура системного блока.
- 3. Информация о дисках.

Запуск и выключение персонального компьютера

Для запуска компьютера необходимо выполнить следующие действия:

1. периферийные устройства, подключаемые к ДЭУ, должны быть подключены к току (принтер, сканер и т.д.).);

2. запуск системного блока;

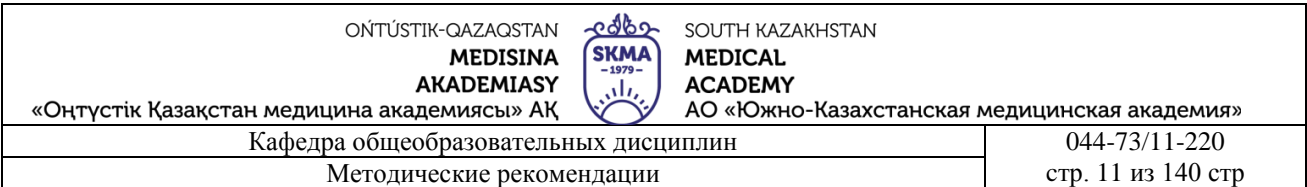

3. Запуск монитора;

После этих действий на экран выводятся данные о том, что происходит первая загрузка компьютера и проверка устройств. После загрузки операционной системы компьютер переходит в состояние готовности к работе. Выключить компьютер после работы:

Следует прекратить работы, которые выполняются в программы;

Концевые устройства, подключаемые к ДЭМ, следует отключать от тока;

Выключение монитора;

Необходимо отключить системный блок.

Компьютер-это не только один прибор, но и набор различных устройств, как внешних, так и внутренних, основных и дополнительных.

К основным устройствам. Системный блок, монитор, клавиатура, мышь.

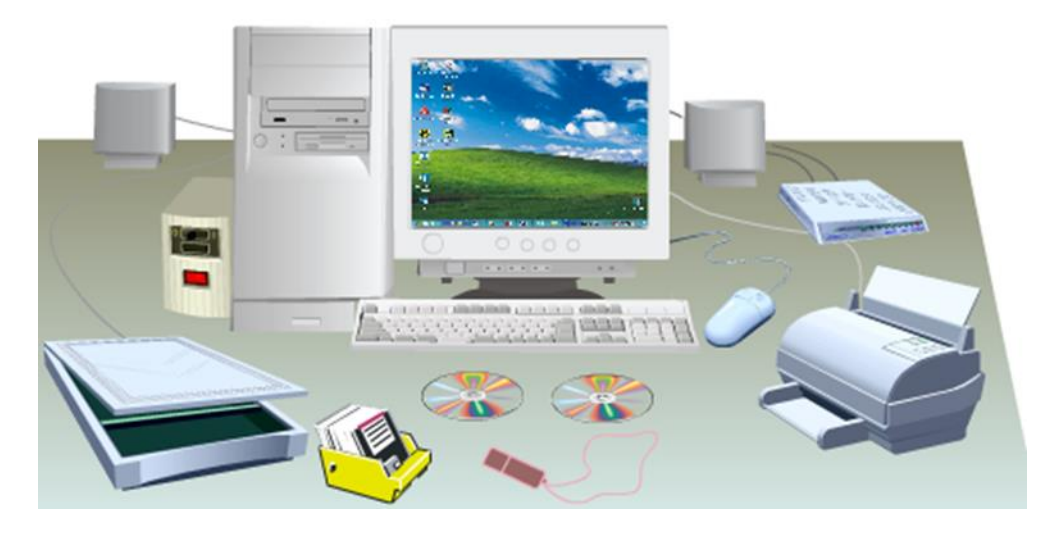

Дополнительные или периферийные устройства можно разделить на несколько групп:

- устройства ввода (текст, дигитайзер, цифровая фотокамера, графический планшет);

- устройства вывода (печатающие, плоттерные)

- устройства, выполняющие функции одновременного ввода и вывода (модем, аудиовход, сетевой адаптер).

Системный блок: включает в себя основные узлы компьютера:

- системный (материнский) трос;

- процессор;
- оперативные ПДН;
- постоянный диск;
- дисковод для работы с гибкими дисками;
- Приводы CD и DVD;
- адаптивное видео;
- звукорежиссер (звукорежиссер);
- сетевой трон;
- -порты ввода-вывода (выключатели);
- блок питания.

Монитор (или дисплей) предназначен для отображения текстовой и графической информации. Мониторы бывают электронно – лучевыми, трубчатыми и жидкокристаллическими, цветными и монохромными, отличаются друг от друга по размеру (обычно кинескоп или матрица имеют диагональ 9-42 дюйма (или 23-106 см).

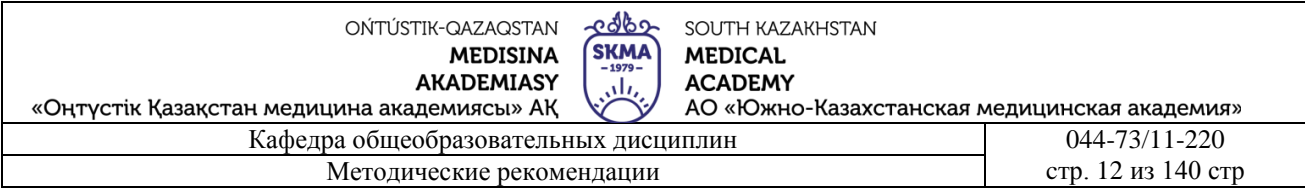

Клавиатура для ввода информации от пользователя в компьютер.

Мышь-устройство ввода управляющей информации. Наиболее востребованное в настоящее время устройство для управления операционными системами с графическим интерфейсом.

Накопители на гибких дисках (дискетах) необходимы для обмена данными с одного компьютера на другой, для сохранения информации, не необходимой для работы, для получения архивных (уплотненных) копий данных с жесткого диска.

Диск гибкий (дискет) – диск пластинчатый, на поверхность которого нанесена магнитная смесь в виде пленки. В мешке из пластамассы дискета имеется небольшое прямоугольное углубление, в которое можно не записывать данные, и подвижное место магнитной головки, контактирующей с поверхностью диска при записи-чтении данных, может быть открыто в пластиковом мешке.

 Форматирование дискета (метка). Перед первым использованием дискета его форматируют специальным способом, т. е. укладывают на поверхности на пояс. Форматирование производится командой операционной системы.

В современных ДЭЕМ помимо них могут быть устройства, такие как лазерный компакт-Дикс, магнитный оптический диск или диски Бернулли. В настоящее время на компакт-дисках CD-ROM записывается большое количество объемных программ

Диски CD-ROM имеют разные скорости чтения данных, например, обычные скорости, удвоенные, четырехкратные и т. д. 6-8-скоростные компакт-диски, выпущенные в последнее время, могут работать на той же скорости, что и жесткий магнитный диск.

Простой компакт-диск имеет объем 650 Мб, т. е. в него поместили 650 миллионов символов, которые можно читать и записывать.

Внутренние устройства системного блока

### **Материнский плата**

 При работе на компьютере все данные обрабатываются с помощью материнской платы или системной платы. Маточное тақша - ядро системы. Это действительно главная деталь ПК - все остальное соединено с ним, и все устройства в системе управляются именно им.

### **Микропроцессор**

Процессор или микропроцессор-это центральное устройство обработки данных на компьютере. Он управляет компьютером и выполняет команды в программе.

Процессор представлен в виде микросхемы и располагается на материнской плате наряду с оперативной памятью. Чем быстрее Процессор, тем выше скорость работы компьютера. Скорость процессора определяется его тактовой частотой, измеряемой в мегагерцах (МГц).

Над процессором устанавливается радиатор, над радиатором-вентилятор (кулер) для охлаждения процессора. Процессор соединяется с остальными устройствами по проводному кабелю, который называется шиной.

Микропроцессор представляет собой интегральные схемы, изготовленные на одном кристалле-БИС, которые являются необходимым элементом для создания ЭВМ различных типов. К микропроцессору можно подключить оперативную и стабильную память, устройства ввода-вывода.

Отличие микропроцессоров друг от друга заключается в их типах (моделях) и его тактовой частоте, заданной единицей мегагерц-МГц - показателем скорости работы, выполняющей простейшие операции.

### **Оперативная память**

Оперативное запоминающее устройство компьютера служит для оперативной памяти(ОЗУ), или оперативной памяти – для кратковременного хранения данных. Основной задачей оперативной памяти является ее емкость и скорость.

### **Локальный диск**

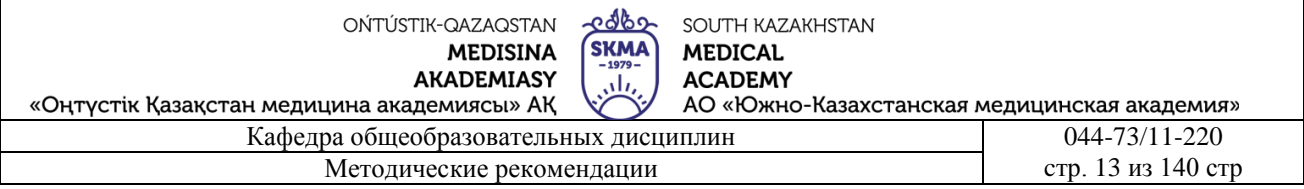

(локальный дисковод) или Hard disk Drive (HDD) является основным хранилищем данных компьютера. Емкость накопителя на разных компьютерах варьируется и измеряется в мегабайтах и гигабайтах. Емкость современных накопителей будет составлять 80-500 Гбайт и больше

### **Дисковод на гибкие диски**

Дисковод на гибких дисках считывает 3,5 –дюймовые дискеты. Данные диски считаются переносными носителями, их емкость составляет 1,44 Мб. К ним обычно записываются документы, которые разрабатываются в какой-то дополнительной программе (например, Word), или не очень большие программы, которые можно запускать непосредственно с гибких дисков. На компьютере дисковод для гибких дисков обозначается буквой «А".

### **Приводы CD и DVD**

Приводы CD и DVD позволяют записывать и считывать данные на компакт-диски. CD и Dvdдиски являются переносными носителями. CD-диск может вместить 400 мб, DVD-диск-4,7 Гб информации.

Диски будут одноразовыми (CD – R и DVD - R) и повторными (CD – RW и DVD - RW)

# **5.4. Иллюстративный материал**: презентация

**Закрепление пройденного материала** 20 мин.

**5.5. Методы обучения и преподавания** проводится в виде выслушивая на вопросы и ответы учащихся по теме, решения задачи, выполнения тестовых заданий, работы с карточками, выполнение лабораторных работ.

### **5.6. Литература:**

- **Основная:**
- 1. Nurpeisova, T. B. Information and communication technology [Мәтін] : textbook / T. B. Nurpeisova, I. N. Kaidash. - A. : Bastau, 2017. - 480 p
- 2. Нурпеисова, Т. Б. Информационно-коммуникационные технологии [Текст] : учебное пособие / Т. Б. 3. Нурпеисова, И. Н. Кайдаш. - Алматы : "Бастау", 2017. - 544 с
- 3. Хакимова, Т. Практикум по курсу "Основы информатики": учеб. пособие. Алматы : "NURPRESS", 2013. - 133
- 4. Құдабаев, Қ. Ж. Информатика: оқу құралы. Алматы : Эверо, 2012. 216 бет.
- 5. Urmashev, B. A. Information- communication technology: textbook / B. A. Urmashev. Almaty : Association of hiigher educational institutions of Kazakhstan, 2016
- 6. Koshimbaev, Sh. K. Automation of standard technological processes [Текст] : textbook / Sh. K. Koshimbaev, B. A. Suleimenov. - Almaty : [s. n.], 2016. - 266 p.
- 7. Manapov, N. T. Computer chemistry [Текст] : textbook / N. T. Manapov. Almaty : Association of higher educational institutions of Kazakhstan, 2016. - 312 p
- 8. Methods of teaching computer science [Текст] : nextbook / E. Bidaibekov [and etc.]. Almaty : [s. n.], 2016. - 359 p.
- 9. Омельченко, В. П. Информатика: учебник для мед. училищ и колледжей / В. П. Омельченко, А. А. Демидова ; М - во образования и науки РФ. Рек. Россиской мед. акад. последипломного образования . - М. : ГЭОТАР - Медиа, 2014. - 384 с.

### ● **Дополнительная:**

- 1. Koshimbaev, Sh. K. Automation of standard technological processes [Текст] : textbook / Sh. K. Koshimbaev, B. A. Suleimenov. - Almaty : [s. n.], 2016. - 266 p.
- 2. Manapov, N. T. Computer chemistry [Текст] : textbook / N. T. Manapov. Almaty : Association of higher educational institutions of Kazakhstan, 2016. - 312 p
- 3. Methods of teaching computer science [Текст] : nextbook / E. Bidaibekov [and etc.]. Almaty : [s. n.], 2016. - 359 p.

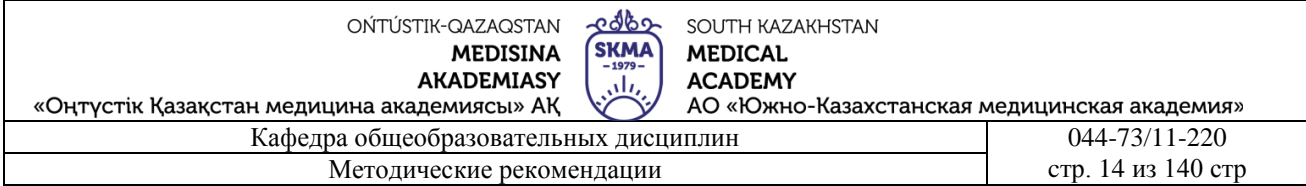

- 4. Омельченко, В. П. Информатика: учебник для мед. училищ и колледжей / В. П. Омельченко, А. А. Демидова ; М - во образования и науки РФ. Рек. Россиской мед. акад. последипломного образования . - М. : ГЭОТАР - Медиа, 2014. - 384 с.
- 5.Сборник тестовых заданий по информатике [Текст] : учеб.-методическое пособие / К. Ж. Кудабаев [и др.]. - ; Рек. решением учеб.-метод. совета ЮКГФА . - Алматы : Эверо, 2014. - 114 с.
- 6.Қойбағарова, Т. Қ. Информатика [Мәтін] : оқу-әдістемелік құралы / Т. Қ. Қойбағарова. Түзет., толықт. 2-бас. - Алматы : Эверо, 2014. - 324 бет
- 7. Информатикадан тест тапсырмаларының жинағы [Мәтін] : оқу-әдістемелік құрал / Қ. Ж. Құдабаев [т.б.]. - Алматы : Эверо, 2014. - 150 б.
- 8. Омельченко, В. П. Информатика. Практикум: для мед. училищ и колледжей / В. П. Омельченко, А. А. Демидова ; М-во образ. и науки РФ. Рек. ГБОУ ВПО "Первый МГМУ им. И. М. Сеченова". - М. : ГЭОТАР - Медиа, 2015. - 336 с.
- 9. Информатика и информационные технологии в профессиональной деятельности [Текст] : учебник / А. А. Бабкин, С. В. Видов, С. А. Грязнов и др. ; под ред.: В. П. Корячко, М. И. Купцов; Федеральная служба исполнения наказаний, Академия права и управления. - Рязань : Академия ФСИН России, 2016. - 354 с.
- 10. Применение программы "Teamviewer" на занятиях информатики в Южно-Казахстанской Государственной Фармацевтической Академии [Текст] : тезисы II Междунар. науч. конференции молодых ученых и студентов "Перспективы развития биологии, медицины и фармакологии" Республика Казахстан, Шымкент, 9-10 декабря 2014 г. / Сарбасава Г., А. А. Мауленова // ОҚМФА хабаршысы = Вестник ЮКГФА. - 2014. - №4 : Тезисы Приложение 1. - С. 74-75.

# **5.7. Контрольные вопросы:**

- 1. Назовите основные устройства компьютера.
- 2. Какова функция монитора?
- 3. Какова функция клавиатуры?
- 4. Назовите устройства, которые минимально необходимы для работы компьютера.
- 5.Выделите специальные, дополнительные и т. д. функции клавиш.

# **Итоговый этап занятия:** 15 мин.

- а) оценивание учащихся
- б) задание на дом

# **Занятие № 4**

- **5.1. Тема:** Периферийные устройства персонального компьютера
- **Количество учебных часов**: 2 90мин
- **Вид занятия (тип урока):** комбинированный.
- **5.2. Цель:** научить учащихся правильно установить управления Windows XР и приложений и оборудования графических, текстовых, музыкальных и др.
- **5.3. Задачи обучения** Объясните устройство модемов, принтеров и

# сканеров.**Организационный момент.** 5 мин

- а) организация рабочей обстановки на занятий
- б) определение целей и задач занятия
- **Проверка знаний учащихся предыдущей темы.** 20 мин
- проверить уровень базовых знаний студентов
- **Объяснение новой темы:** 40 мин

# **5.4 Основные вопросы темы**

- 1. Рассмотрим типы сканеров.
- 2. Термины в области информатики.

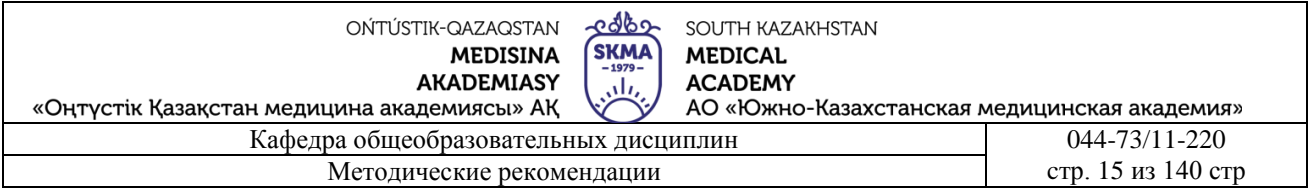

### 3. Устройства обмена данными.

Периферийные устройства Периферийные устройства – это любые дополнительные и вспомогательные устройства, которые подключаются к ПК для расширения его функциональных возможностей.

1. Принтеры Принтер - устройство для получения бумажных копий документов. Принтеры бывают матричные, лазерные, струйные, твердокрасочные. Матричные принтеры позволяют получить самые дешевые копии документов на недорогой бумаге, но качество печати не высоко. Кроме того матричные принтеры шумят при работе и печать страницы производится довольно долго. Для использования в офисе больше всего подходят лазерные принтеры, которые позволяют получать высококачественные черно-белые копии документов. Метод нанесения - электростатическое сухое порошковое нанесение изображения. Для печати используется обычная бумага для копировальных аппаратов. Струйные принтеры в настоящее время стали основными устройствами массовой цветной печати. Большинство струйных принтеров используют для печати 4 краски, но уже есть принтеры, использующие 7 красок и обеспечивающие более высококачественную печать. Твердокрасочные принтеры позволяют получать цветные глянцевые высококачественные копии. Для получения изображения на бумаге эти принтеры используют краски в виде твердых брусочков размером примерно со спичечную коробку утроенной толщины, которые по внешнему виду больше похожи на мыло или воск. Чернила 4-х цветов, цвет которых соответствует цветовой модели CMYK: синий, малиновый, желтый и черный.

2. Сканеры Сканеры - устройства для оцифровки и ввода в компьютер изображений с бумажных копий - это старейших вид компьютерной периферии. Современные сканеры позволяют оцифровывать изображения даже объемных предметов и диапозитовов (слайдов). 3. Видеокамеры и цифровые фотокамеры

4. Манипуляторы мышь Манипулятор "мышь" - как правило, самый дешевый из компонентов компьютера, поэтому и отношение к нему соответствующее: очень часто почти безразличное ("лишь бы была"). В то же время, очевидно, что мышь - крайне важное устройство в составе ПК, поскольку вместе с клавиатурой постоянно используется для ввода информации и управления ею внутри компьютера. По принципу действия мыши делятся на отикомеханические и оптические. Некоторые фирмы выпускают беспроводные периферийные устройства, которые связаны с компьютером по радио. Дополнительно к беспроводным устройствам необходимы приемопередатчики, которые и подключаются к компьютеру. Такими устройствами могут быть мышь или клавиатура. Поскольку "радиомышки" имеют дополнительную "радионачинку", то весят они больше обычных, но к этому можно быстро привыкнуть. Устройства с беспроводным подключением создают дополнительные удобства пользователю, они обеспечивают свободу перемещения - с ними можно работать на расстоянии 3-5 метров от компьютера.

5. Плоттер (графопостроитель) – устройство для вывода на бумагу больших рисунков, чертежей и другой графической информации. Плоттер может выводить графическую информацию на бумагу формата А2 и больше. Конструктивно в нем может использоваться или барабан рулонной бумаги, или горизонтальный планшет. Портативные персональные компьютеры - Ноутбуки и КПК (Карманные персональные компьютеры) Ноутбук - это портативный персональный компьютер. Он может обладать всеми функциями обычного стационарного компьютера, но всегда имеет важное преимущество над ним: ноутбук - это переносной компьютер, который можно использовать в любом месте и даже в дороге. Таким образом, можно сказать, что ноутбук - это мобильный персональный компьютер. Питание такого компьютера осуществляется от встроенных батарей, которые требуют периодической подзарядки. Виды компьютеров: Настольный компьютер Планшетный компьютер (например

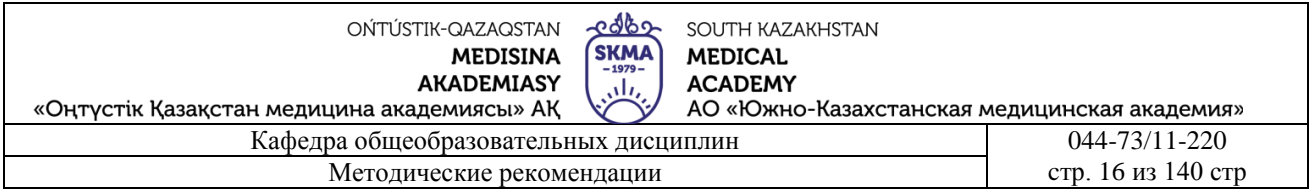

iPad) Ноутбук Нетбук КПК - карманный персональный компьютер Сервер. Вид компьютера, оптимизированный для того, чтобы предоставлять другим компьютерам сервисы через сеть Мейнфрейм Суперкомпьютер Носимый микрокомпьютер. По сути, общие компьютерные приложения (email, базы данных, мультимедиа, календарь-планировщик) могут быть интегрированы в часы, мобильные телефоны и даже одежду

2. Видеосистема Монитор - это устройство, через которое мы воспринимаем всю визуальную информацию от компьютера. Данные, отображаемые на экране монитора, хранятся в определенном блоке памяти компьютера (видеопамять). Управляет работой монитора устройство, размещенное в системном блоке и называемое видеокартой или видеоадаптером. Видеокарта вместе с монитором и образуют видеосистему. Мониторы бывают построенными на основе электронно-лучевой трубки (CRT) или жидко-кристаллическими (LCD). В CRTмониторах изображение получается в результате свечения специального вещества люминофора под воздействием потока электронов. LCD-мониторы сделаны из вещества, находящегося в жидком состоянии, но имеющего при этом некоторые свойства кристаллов. Молекулы жидких кристаллов меняют свойство проходящего сквозь них светового луча, таким образом на мониторе создается изображение. LCD-мониторы дороже. LCD-мониторах совершенно отсутствует вредное электро-магнитное излучение, а также уровень потребления энергии примерно на 70% ниже, чем у CRT. Один из показателей, характеризующих мониторы - размеры экрана. В настоящее время можно купить мониторы с размерами экрана от15 до 21 дюйма по диагонали (1 дюйм=2,54см). 3. Клавиатура Клавиатура компьютера работает под управлением программ, которые определяют, какую информацию получает компьютер в результате нажатия клавиш. Механизм обработки сигналов, поступающих от клавиатуры, примерно следующий. Каждая клавиша на клавиатуре имеет свой номер, называемый кодом. Заметим, что даже если названия клавиш на клавиатуре и совпадают, например клавиши Shift слева и справа, то их код все-таки различен, и поэтому в принципе это совершенно разные клавиши! После нажатия клавиши клавиатура посылает процессору сигнал прерывания и заставляет процессор приостановить свою работу и переключиться на программу обработки прерывания клавиатуры. При этом клавиатура в своей собственной специальной памяти запоминает, какая клавиша была нажата (обычно в памяти клавиатуры может храниться до 20 кодов нажатых клавиш, если процессор не успевает ответить на прерывание). После передачи кода нажатой клавиши процессору эта информация из памяти клавиатуры исчезает. Кроме нажатия клавиатура отмечает также и отпускание каждой клавиши, посылая процессору свой сигнал прерывания с соответствующим кодом. Таким образом, компьютер "знает", держат клавишу или она уже отпущена. Это свойство используется при переходах на другой регистр, например при написании заглавных букв. Кроме того, если клавиша нажата дольше определенного времени, т.н. "порог повтора" - обычно около половины секунды, то клавиатура генерирует повторные коды нажатия этой клавиши.

### **Закрепление пройденного материала.** 10 мин**.**

**5.5. Методы обучения и преподавания** проводится в виде выслушивая на вопросы и ответы учащихся по теме, решения задачи, выполнения тестовых заданий, работы с карточками, выполнение лабораторных работ.

### **5.6. Литература:**

### • **Основная:**

- 1. Nurpeisova, T. B. Information and communication technology [Мәтін] : textbook / T. B. Nurpeisova, I. N. Kaidash. - A. : Bastau, 2017. - 480 p
- 2. Нурпеисова, Т. Б. Информационно-коммуникационные технологии [Текст] : учебное пособие / Т. Б. 3. Нурпеисова, И. Н. Кайдаш. - Алматы : "Бастау", 2017. - 544 с
- 3. Хакимова, Т. Практикум по курсу "Основы информатики": учеб. пособие. Алматы : "NURPRESS", 2013. - 133
- 4. Құдабаев, Қ. Ж. Информатика: оқу құралы. Алматы : Эверо, 2012. 216 бет.
- 5. Urmashev, B. A. Information- communication technology: textbook / B. A. Urmashev. Almaty : Association of hiigher educational institutions of Kazakhstan, 2016
- 6. Koshimbaev, Sh. K. Automation of standard technological processes [Текст] : textbook / Sh. K. Koshimbaev, B. A. Suleimenov. - Almaty : [s. n.], 2016. - 266 p.
- 7. Manapov, N. T. Computer chemistry [Текст] : textbook / N. T. Manapov. Almaty : Association of higher educational institutions of Kazakhstan, 2016. - 312 p
- 8. Methods of teaching computer science [Текст] : nextbook / E. Bidaibekov [and etc.]. Almaty : [s. n.], 2016. - 359 p.
- 9. Омельченко, В. П. Информатика: учебник для мед. училищ и колледжей / В. П. Омельченко, А. А. Демидова ; М - во образования и науки РФ. Рек. Россиской мед. акад. последипломного образования . - М. : ГЭОТАР - Медиа, 2014. - 384 с.

# ● **Дополнительная:**

- 1. Koshimbaev, Sh. K. Automation of standard technological processes [Текст] : textbook / Sh. K. Koshimbaev, B. A. Suleimenov. - Almaty : [s. n.], 2016. - 266 p.
- 2. Manapov, N. T. Computer chemistry [Текст] : textbook / N. T. Manapov. Almaty : Association of higher educational institutions of Kazakhstan, 2016. - 312 p
- 3. Methods of teaching computer science [Текст] : nextbook / E. Bidaibekov [and etc.]. Almaty : [s. n.], 2016. - 359 p.
- 4. Омельченко, В. П. Информатика: учебник для мед. училищ и колледжей / В. П. Омельченко, А. А. Демидова ; М - во образования и науки РФ. Рек. Россиской мед. акад. последипломного образования . - М. : ГЭОТАР - Медиа, 2014. - 384 с.
- 5. Сборник тестовых заданий по информатике [Текст] : учеб.-методическое пособие / К. Ж. Кудабаев [и др.]. - ; Рек. решением учеб.-метод. совета ЮКГФА . - Алматы : Эверо, 2014. - 114 с.
- 6. Қойбағарова, Т. Қ. Информатика [Мәтін] : оқу-әдістемелік құралы / Т. Қ. Қойбағарова. Түзет., толықт. 2-бас. - Алматы : Эверо, 2014. - 324 бет
- 7. Информатикадан тест тапсырмаларының жинағы [Мәтін] : оқу-әдістемелік құрал / Қ. Ж. Құдабаев [т.б.]. - Алматы : Эверо, 2014. - 150 б.
- 8. Омельченко, В. П. Информатика. Практикум: для мед. училищ и колледжей / В. П. Омельченко, А. А. Демидова ; М-во образ. и науки РФ. Рек. ГБОУ ВПО "Первый МГМУ им. И. М. Сеченова". - М. : ГЭОТАР - Медиа, 2015. - 336 с.
- 9. Информатика и информационные технологии в профессиональной деятельности [Текст] : учебник / А. А. Бабкин, С. В. Видов, С. А. Грязнов и др. ; под ред.: В. П. Корячко, М. И. Купцов; Федеральная служба исполнения наказаний, Академия права и управления. - Рязань : Академия ФСИН России, 2016. - 354 с.
- 10. Применение программы "Teamviewer" на занятиях информатики в Южно-Казахстанской Государственной Фармацевтической Академии [Текст] : тезисы II Междунар. науч. конференции молодых ученых и студентов "Перспективы развития биологии, медицины и фармакологии" Республика Казахстан, Шымкент, 9-10 декабря 2014 г. / Сарбасава Г., А. А. Мауленова // ОҚМФА хабаршысы = Вестник ЮКГФА. - 2014. - №4 : Тезисы Приложение 1. - С. 74-75.
- 11. БОУ ВПО "Первый МГМУ им. И. М. Сеченова". М. : ГЭОТАР Медиа, 2015. 336 с.

# **5.7. Контрольные вопросы:**

- 1. что такое Манитор?
- 2. виды принтера?

OŃTÚSTIK-QAZAQSTAN **MEDISINA** 

**AKADEMIASY** 

edbo SOUTH KAZAKHSTAN **SKMA MEDICAL ACADEMY** АО «Южно-Казахстанская медицинская академия»

«Оңтүстік Қазақстан медицина академиясы» АҚ Кафелра общеобразовательных лисциплин Методические рекомендации

044-73/11-220 стр. 18 из 140 стр

3. На какие периоды делится история развития ЭВМ?

4. Что изучает Информатика?

5. Плоттер это?

### Итоговый этап занятия: 15 мин.

а) оценивание учащихся

б) задание на дом

### Занятие № 5

**5.1. Тема:** Основные объекты и приемы управления ОС Windows...

- Количество учебных часов: 3. 135 мин
- Вид занятия (тип урока): комбинированный.

**5.2. Цель:** Познакомить с операционной системой WINDOWS и ее возможностями, научить работать с окнами, создавать пакеты.

5.3. Задачи обучения Дать объяснение обучающимся представление о программе WINDOWS.

- Организационный момент 10 мин
- а) организация рабочей обстановки на занятий

б) определение целей и задач занятия

- Проверка знаний учащихся предыдущей темы. 40 мин проверить уровень базовых знаний студентов
- Объяснение новой темы: 50 мин

### 5.4 Основные вопросы темы

- 1. Программы и работа.
- 2. Термины в области информатики.
- 3. Роль Windows в программировании.

Операционная система представляет собой комплекс системного и служебного программного обеспечения

Как и любая операционная система, Windows должен обеспечивать выполнение следующих залач:

- управление всем аппаратным обеспечением компьютера;
- обеспечение работы с файловой системой;
- запуск прикладных программ;
- одновременное функционирование нескольких программ;
- -сведения различных программ обмена между;
- использование масштабируемых шрифтов;
- использовать возможности мультимедиа;
- обеспечивает работу единой справочной системы.

Операционная система Windows начинает загружаться в оперативную память при подключении компьютера к источнику тока. После загрузки Windows на экран должен выйти "рабочий стол".

В процессе работы с системой Windows перед выключением компьютера необходимо выполнить следующие действия:

- закрытие (завершение) действующих программ);

- Необходимо выйти из Windows и завершить работу, т. е. нажать кнопку Пуск, в появившемся на экране списке главного меню выбрать последний раздел завершить работу (завершение работы) и нажать левую кнопку мыши. Появится окно выключить Компьютер (Выключить компьютер). Нажимаешь да (Да), и через некоторое время появляется надпись, что компьютер

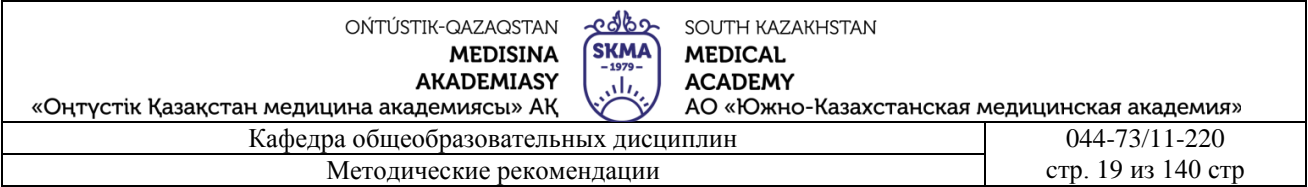

можно выключить.

Основными объектами операционной системы Windows являются понятие рабочего стола и окна

Окно считается самым фундаментальным понятием в системе Windows, что означает, что точный перевод слова Windows - "окна".

Окно-квадратная огражденная область экрана, в которой выполняются различные программы, редактируются и корректируются любые данные и проводятся управляющие действия. Окно Windows может содержать экран полностью, частично или только определенную часть. На поверхности экрана одновременно располагаются несколько окон. Здесь будет свое окно работы любой программы. По этой причине можно одновременно работать с несколькими документами, если щелкнуть окно, чтобы перейти к нужному документу, заголовок окна будет окрашен в синий цвет и появится на поверхности других окон. С помощью команд меню окна (Окно) можно настроить расположение окон на экране.

Отметим, что в операционной системе Windows понятие окна выполняет очень важную функцию:

Оконные элементы:

а) строка темы

б) край

б) полосы оборота

в) кнопки окон

г) кнопки системного меню

г) строка меню

д) панель инструментов

е) ситуационный путь

ж) рабочая площадь

з) направляющие кнопки с двусторонним наведением перемещаются по контенту с экранированием.

Структура окна Windows

Окна – основной объект Windows, предназначенный для отображения на экране объектов, элементов управления и информации. Все окна по сути являются контейнерами и отличаются друг от друга теми объектами, которые в этих контейнерах могут содержаться.

В ОС Windows выделяют четыре вида окон:

1. Окна папок содержат значки и ярлыки других объектов Windows и элементы управления окном. Применяются для поиска, выбора и загрузки приложений и документов.

Окна приложений содержат информацию, загруженную в приложение в виде  $2.$ документа, а также элементы управления приложением. используются для работы с документами.

Диалоговые окна отличаются тем, что содержат только элементы управления. С их 3. помощью управляют ОС и ее приложениями, выполняют большинство настроек.

Окна справочной системы содержат вспомогательную справочную информацию по  $\overline{4}$ . работе с ОС и приложениями. А также элементы управления справочной системой. Используются для получения дополнительной информации.

Структура различных окон в чем-то едина, например, все окна представляют собой прямоугольную область на экране, ограниченную рамками; все окна имеют строку заголовка окна, в которой содержится название окна и кнопки управления окном, но есть и различия. Рассмотрим поочередно структуру каждого окна.

Окна папок

Окно с четырех сторон ограничивают границы рамки, ухватив за которые можно изменять

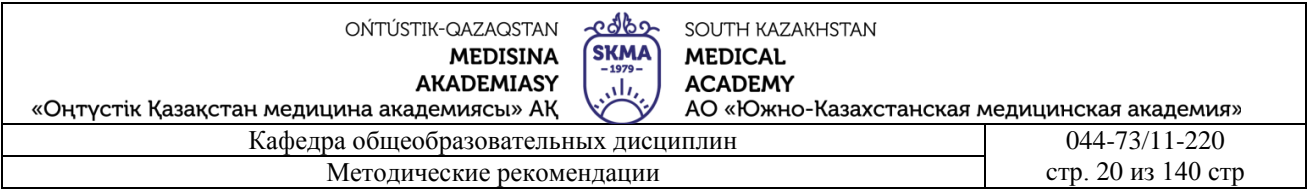

### размер окна.

Строка заголовка располагается вверху окна. Она содержит название окна; системный значок, щелчок по которому открывает список простейших команд управления окном, с помощью которых можно перемещать его и изменять размеры; а также кнопки управления окном (свернуть, развернуть и закрыть).

Под строкой заголовка обычно располагается строка меню: Файл, Правка, Вид, Избранное, Сервис, Справка. Щелчок по каждому из пунктов строки меню открывает список команд.

Далее идет Панель инструментов, которая содержит совокупность часто используемых команд меню, представленных кнопками с условными значками этих команд.

Следующая строка называется Адресной. Благодаря ей мы видим адрес размещения открытой папки, а щелкнув по значку со стрелкой можем перемещаться в другие папки.

Далее располагается рабочая область окна, которая разделена на две части. Правая панель (собственно, рабочая область) отображает значки и ярлыки, содержащихся в папке объектов, а на левой (панель задач) располагаются Задачи для файлов и папок (список задач, которые можно применить к выделенным объектам); Другие места (ссылки для быстрого перехода к другой папке или в нужное место) Подробно (информация о выделенном объекте).

За оформление окна папки отвечает меню Вид, с помощью которого мы можем выбрать метод представления объектов в окне. Каждый метод имеет недостатки и преимущества. Самое подробное представление – Таблица, самое наглядное – Эскизы. Все объекты в окне папки можно упорядочить (отсортировать).

### Окна приложений

Служат для показа содержания документа, загруженного в приложения и содержат следующие элементы управления окном: Рамки, Строку заголовка, Строку меню, Панели инструментов ( или Пиктографическое меню), Рабочую область документа, Панель задач, Полосы прокрутки ,Строку состояния. Многие окна могут открывать для своих нужд несколько окон: например, текстовый редактор Word использует отдельное окно для каждого документа. Подробнее об окнах приложений мы узнаем при изучении каждого приложения в отдельности.

### Диалоговые окна

Эти окна можно открывать, закрывать и перемещать, но их нельзя разворачивать, сворачивать и изменять их размер. Они всегда выводятся поверх других окон программы: при появлении диалогового окна никакая работа с данной программой невозможна до выполнения запрашиваемого действия и закрытия окна.

В отличие от окон папок и приложений Диалоговые окна не стандартны, хотя и стандартизированы за счет того, что в них применяются типовые элементы управления. Несмотря на многообразие диалоговых окон у них всего три источника (средства доступа к ДО): Панель управления, Контекстное меню и Строка меню приложения.

Основные элементы управления Диалоговых окон включают: вкладки, командные кнопки, текстовые поля, списки, в том числе и раскрывающиеся, переключатели, флажки, счетчики, палитры и движки.

Изучение нового ДО начинают с выяснения назначения его элементов управления. Для этого используют кнопку контекстной подсказки (можно ч/з «Что это такое?»).

### Окна справочной системы

Окна справок служат для вывода справочной информации по работе с Windows и его приложениями. Их структура – нечто среднее между окном папки и диалоговым окном.

Справочная система в Windows представляет собой хорошо структурированную, с очень удобным интерфейсом, службу выдачи пользователю справок по большинству вопросов, связанных с работой ОС.

Окно «Центр справки и поддержки» ОС Windows ХР по своей структуре и способам

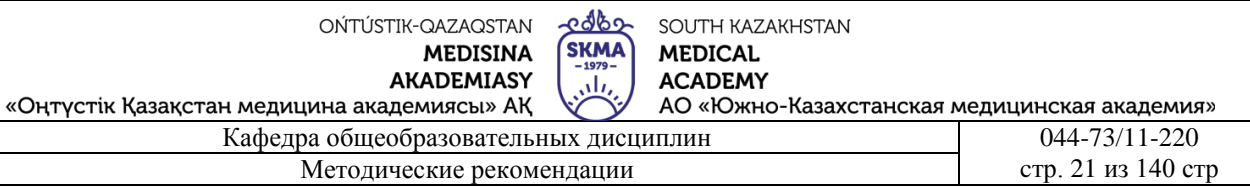

получения справок отличается от классической формы окна справочной системы предшествующих версий Windows.

На панели инструментов находятся кнопки управления справочной системой.

Для быстрого поиска необходимой информации в окне имеется поле ввода Найти, куда следует ввести интересующий Вас термин. После щелчка по зеленой кнопке со стрелкой система выведет результаты поиска в списке схожих тем.

При поиске точного названия или термина удобно пользоваться пунктом Указатель на панели инструментов, он предоставляет быстрый и простой способ перехода к нужному разделу или ресурсам.

Обратиться к справочной системе Windows XP можно несколькими способами:

- ПУСК Справка и поддержка
- одновременное нажатие клавиш Windows + F1
- выбор команды Справка центр справки и поддержки из меню любого окна Windows.

В приложениях Windows вызов справочной системы осуществляется похожими способами:

нажать клавишу F1

выбрать команду Справка - Справка: имя программы из меню программы (либо знак ?

Способы обращения к контекстной справке в приложениях Windows:

- использовать сочетание клавиш Shift +  $F1$
- выбрать команду Справка Что это такое? Из меню окна приложения.

Способ обращения к контекстной справке в диалоговых окнах: щелкнуть по кнопке вызова справки в заголовке окна «?». Указатель мыши примет форму знака «?». Его нужно переместить к объекту, вызвавшему вопрос и щелкнуть правой кнопкой мыши.

### Закрепление пройденного материала. 20 мин.

5.5. Методы обучения и преподавания проводится в виде выслушивая на вопросы и ответы учащихся по теме, решения задачи, выполнения тестовых заданий, работы с карточками, выполнение лабораторных работ.

# 5.6. Литература:

- Основная:
	- 1. Nurpeisova, T. B. Information and communication technology [Marin] : textbook  $/T$ . B. Nurpeisova, I. N. Kaidash. - A. : Bastau, 2017. - 480 p
	- 2. Нурпеисова, Т. Б. Информационно-коммуникационные технологии [Текст] : учебное пособие / Т. Б. 3. Нурпеисова, И. Н. Кайдаш. - Алматы: "Бастау", 2017. - 544 с
	- 3. Хакимова, Т. Практикум по курсу "Основы информатики": учеб. пособие. Алматы: "NURPRESS", 2013. - 133
	- 4. Беркімбаев, К. М. Информатика: окулық / К. М. Беркімбаев. 2-бас. Алматы: "NURPRESS", 2010. - 422 бет
	- 5. Кудабаев, К. Ж. Информатика: оку куралы. Алматы: Эверо, 2012. 216 бет.
	- 6. Urmashev, B. A. Information-communication technology: textbook / B. A. Urmashev. Almaty: Association of hiigher educational institutions of Kazakhstan, 2016
	- 7. Koshimbaev, Sh. K. Automation of standard technological processes [Tekcr] : textbook / Sh. K. Koshimbaev, B. A. Suleimenov. - Almaty : [s. n.], 2016. - 266 p.
	- 8. Manapov, N. T. Computer chemistry [Tekcr]: textbook / N. T. Manapov. Almaty: Association of higher educational institutions of Kazakhstan, 2016. - 312 p
	- 9. Methods of teaching computer science [Tekcr] : nextbook / E. Bidaibekov [and etc.]. Almaty : [s. n.l. 2016. - 359 p.
	- 10. Омельченко, В. П. Информатика: учебник для мед. училищ и колледжей / В. П. Омельченко, А. А. Лемилова: М - во образования и науки РФ. Рек. Россиской мел. акал. послелипломного образования. - М.: ГЭОТАР - Медиа, 2014. - 384 с.

#### **a. Дополнительная:**

- 1. Koshimbaev, Sh. K. Automation of standard technological processes [Текст] : textbook / Sh. K. Koshimbaev, B. A. Suleimenov. - Almaty : [s. n.], 2016. - 266 p.
- 2. Manapov, N. T. Computer chemistry [Текст] : textbook / N. T. Manapov. Almaty : Association of higher educational institutions of Kazakhstan, 2016. - 312 p
- 3. Methods of teaching computer science [Текст] : nextbook / E. Bidaibekov [and etc.]. Almaty : [s. n.], 2016. - 359 p.
- 4. Омельченко, В. П. Информатика: учебник для мед. училищ и колледжей / В. П. Омельченко, А. А. Демидова ; М - во образования и науки РФ. Рек. Россиской мед. акад. последипломного образования . - М. : ГЭОТАР - Медиа, 2014. - 384 с.
- 5. Сборник тестовых заданий по информатике [Текст] : учеб.-методическое пособие / К. Ж. Кудабаев [и др.]. - ; Рек. решением учеб.-метод. совета ЮКГФА . - Алматы : Эверо, 2014. - 114 с.
- 6. Қойбағарова, Т. Қ. Информатика [Мәтін] : оқу-әдістемелік құралы / Т. Қ. Қойбағарова. Түзет., толықт. 2-бас. - Алматы : Эверо, 2014. - 324 бет
- 7. Информатикадан тест тапсырмаларының жинағы [Мәтін] : оқу-әдістемелік құрал / Қ. Ж. Құдабаев [т.б.]. - Алматы : Эверо, 2014. - 150 б.
- 8. Омельченко, В. П. Информатика. Практикум: для мед. училищ и колледжей / В. П. Омельченко, А. А. Демидова ; М-во образ. и науки РФ. Рек. ГБОУ ВПО "Первый МГМУ им. И. М. Сеченова". - М. : ГЭОТАР - Медиа, 2015. - 336 с.

### **5.7. Контрольные вопросы:**

- 1. Какие действия позволяет выполнять ОС Windows?
- 2. Что такое Рабочий стол и какие объекты он содержит?
- 3. Что такое файл, папка, ярлык?
- 4. Чем отличается имя папки от имени файла?
- 5. Как создать папку, файл или ярлык на Рабочем столе?

### **Итоговый этап занятия:** 15 мин.

- а) оценивание учащихся
- б) задание на дом

### **Занятие № 6**

- **5.1. Тема:** Файлы и папки Windows Операции с файловой структурой
- **Количество учебных часов**: 2. 90 мин

### • **Вид занятия (тип урока):** комбинированный.

**5.2. Цель:** научить учащихся правильно установить управления Windows XР и приложений и оборудования графических, текстовых, музыкальных и др.

**5.3. Задачи обучения :** научить учащихся, как работать с файлами в Windows.

### ● **Организационный момент.**

- а) организация рабочей обстановки на занятий5 мин
- б) определение целей и задач занятия
	- **Проверка знаний учащихся предыдущей темы .** 20 мин
- проверить уровень базовых знаний студентов

# **Объяснение новой темы:** 40 мин

### **5.4 Основные вопросы темы**

- 1. Знакомство с методами файловой структуры.
- 2. Концепция панели инструментов.
- 3. Создайте файл.

 После загрузки ОС открывается основной рабочий экран Windows. Он называется Рабочий стол. Это основной объект ОС, на котором размещаются объекты Windows и управляющие

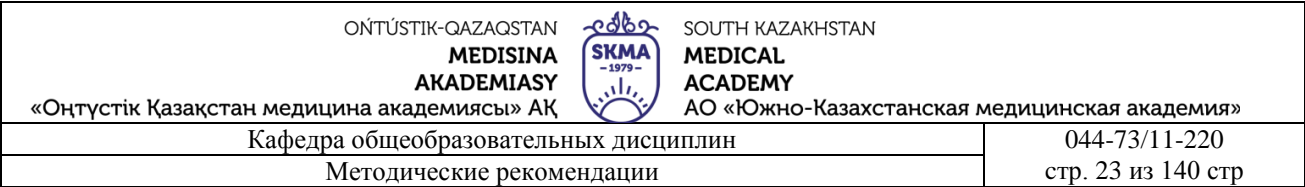

элементы Windows: значки, ярлыки, панели меню, папки.

Под словом объект понимается все, с чем работает ОС. В стандартном виде на Рабочем столе располагаются значки объектов Мой компьютер, Корзина, Сетевое окружение, Internet Explorer, панель задач, кнопка Пуск.

Значок – наглядное представление объекта. Работая со значками, мы работаем с объектами, которые они представляют.

Ярлык – разновидность значка. Он не представляет объект, а только на него указывает. Отличается от значка наличием стрелочки в левом нижнем углу.

Папка – это контейнер, в котором могут содержаться другие объекты Windows (файлы). Окно папки – представление папки в открытом виде

Мой компьютер – значок, открывающий доступ ко всем объектам компьютера. Здесь находится список всех дисков и дополнительных устройств хранения информации.

Сетевое окружение – отображает список компьютеров, подключенных к сети.

Мои документы – папка, содержащая документы пользователя.

Internet Explorer – значок, открывающий доступ к программе просмотра Internet-страниц.

Корзина – специальная папка, содержащая список удаленных объектов, которые можно восстановить в случае ошибочных действий при удалении. Иными словами Корзина – средство дополнительной безопасности при удалении файлов и папок.

Можно добавлять и убирать папки, значки-ярлыки, менять их вид, выбирать фон на своем Рабочем столе, дать отдохнуть себе и ПК и др. Вспомните свой стол дома или в офисе – полная аналогия Рабочего стола в Windows – самое нужное на столе, остальное – в кладовке, в шкафу. Элементы управления рабочего стола:

Кнопка ПУСК. Обычно находится в левом нижнем углу экрана. Щелчком на ней открывается Главное меню – мощный элемент управления, работая с которым можно сделать практически все, что только можно сделать в системе Windows. Нажав ПУСК, Вы как бы открыли тумбочки своего стола. В Главное меню можно войти, нажав на клавиатуре кнопку со значком Windows или комбинацию клавиш Ctrl+Esc.

Классическое Главное меню Windows содержит следующие разделы:

Программы – отображает список установленных на компьютере программ и позволяет их запускать.

Документы – отображает список недавно открывавшихся документов.

Настройка – отображает список компонентов системы, настройка которых может быть изменена.

Найти – позволяет осуществить поиск файлов, папок или почтового сообщения.

Справка и поддержка – позволяет вызвать справочную систему.

Наличие стрелочки в пункте меню означает – будет продолжение (в этой тумбочке есть еще шкатулочки). Если в каком-либо меню имеется многоточие, значит при вызове появится диалоговое окно, в котором указываются дополнительные параметры. При измененных настройках Главное меню может содержать иной список команд, и их наименования будут различаться, однако их назначение остается прежним.

Панель задач. Обычно это одна горизонтальная строка в нижней части экрана. Слева на ней расположена кнопка Пуск, а справа – Панель индикации. Панель задач можно перенести к любому краю экрана. Размер тоже можно менять.

Панель индикации, на которой размещаются мелкие значки некоторых индикаторов, которыми приходится часто пользоваться. Например, индикатор настольных часов, показывающий время. Здесь же находится индикатор клавиатуры, показывающий раскладку (рус/англ).

**Закрепление пройденного материала** . 10 мин.

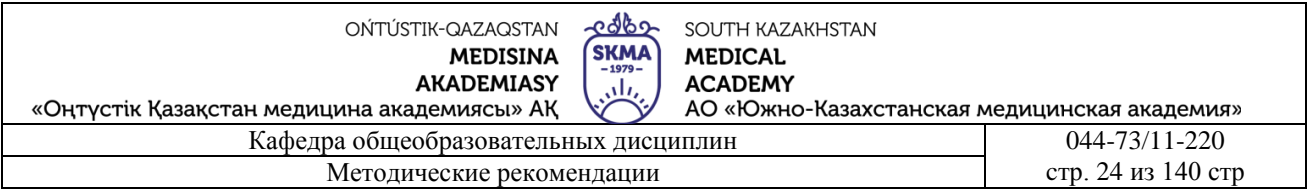

**5.5. Методы обучения и преподавания** проводится в виде выслушивая на вопросы и ответы учащихся по теме, решения задачи, выполнения тестовых заданий, работы с карточками, выполнение лабораторных работ.

# **5.6. Литература:**

# **• Основная:**

- 1. Nurpeisova, T. B. Information and communication technology [Мәтін] : textbook / T. B. Nurpeisova, I. N. Kaidash. - A. : Bastau, 2017. - 480 p
- 2. Нурпеисова, Т. Б. Информационно-коммуникационные технологии [Текст] : учебное пособие / Т. Б. 3. Нурпеисова, И. Н. Кайдаш. - Алматы : "Бастау", 2017. - 544 с
- 3. Хакимова, Т. Практикум по курсу "Основы информатики": учеб. пособие. Алматы : "NURPRESS", 2013. - 133
- 4. Құдабаев, Қ. Ж. Информатика: оқу құралы. Алматы : Эверо, 2012. 216 бет.
- 5. Urmashev, B. A. Information- communication technology: textbook / B. A. Urmashev. Almaty : Association of hiigher educational institutions of Kazakhstan, 2016
- 6. Koshimbaev, Sh. K. Automation of standard technological processes [Текст] : textbook / Sh. K. Koshimbaev, B. A. Suleimenov. - Almaty : [s. n.], 2016. - 266 p.
- 7. Manapov, N. T. Computer chemistry [Текст] : textbook / N. T. Manapov. Almaty : Association of higher educational institutions of Kazakhstan, 2016. - 312 p
- 8. Methods of teaching computer science [Текст] : nextbook / E. Bidaibekov [and etc.]. Almaty : [s. n.], 2016. - 359 p.
- 9. Омельченко, В. П. Информатика: учебник для мед. училищ и колледжей / В. П. Омельченко, А. А. Демидова ; М - во образования и науки РФ. Рек. Россиской мед. акад. последипломного образования . - М. : ГЭОТАР - Медиа, 2014. - 384 с.

# ● **Дополнительная:**

- 1. Koshimbaev, Sh. K. Automation of standard technological processes [Текст] : textbook / Sh. K. Koshimbaev, B. A. Suleimenov. - Almaty : [s. n.], 2016. - 266 p.
- 2. Manapov, N. T. Computer chemistry [Текст] : textbook / N. T. Manapov. Almaty : Association of higher educational institutions of Kazakhstan, 2016. - 312 p
- 3. Methods of teaching computer science [Tekct] : nextbook / E. Bidaibekov [and etc.]. Almaty : [s. n.], 2016. - 359 p.
- 4. Омельченко, В. П. Информатика: учебник для мед. училищ и колледжей / В. П. Омельченко, А. А. Демидова ; М - во образования и науки РФ. Рек. Россиской мед. акад. последипломного образования . - М. : ГЭОТАР - Медиа, 2014. - 384 с.
- 5. Сборник тестовых заданий по информатике [Текст] : учеб.-методическое пособие / К. Ж. Кудабаев [и др.]. - ; Рек. решением учеб.-метод. совета ЮКГФА . - Алматы : Эверо, 2014.  $-114$  c.
- 6. Қойбағарова, Т. Қ. Информатика [Мәтін] : оқу-әдістемелік құралы / Т. Қ. Қойбағарова. Түзет., толықт. 2-бас. - Алматы : Эверо, 2014. - 324 бет
- 7. Информатикадан тест тапсырмаларының жинағы [Мәтін] : оқу-әдістемелік құрал / Қ. Ж. Құдабаев [т.б.]. - Алматы : Эверо, 2014. - 150 б.
- 8. Омельченко, В. П. Информатика. Практикум: для мед. училищ и колледжей / В. П. Омельченко, А. А. Демидова ; М-во образ. и науки РФ. Рек. ГБОУ ВПО "Первый МГМУ им. И. М. Сеченова". - М. : ГЭОТАР - Медиа, 2015. - 336 с.
- 9. Информатика и информационные технологии в профессиональной деятельности [Текст] : учебник / А. А. Бабкин, С. В. Видов, С. А. Грязнов и др. ; под ред.: В. П. Корячко, М. И. Купцов; Федеральная служба исполнения наказаний, Академия права и управления. - Рязань : Академия ФСИН России, 2016. - 354 с.

edbo OŃTÚSTIK-QAZAQSTAN SOUTH KAZAKHSTAN **SKMA MEDISINA MEDICAL AKADEMIASY ACADEMY**  $\overline{\mathcal{M}}$ «Оңтүстік Қазақстан медицина академиясы» АҚ АО «Южно-Казахстанская медицинская академия» Кафедра общеобразовательных дисциплин 044-73/11-220 Методические рекомендации cтр. 25 из 140 стр.

- 10. Применение программы "Teamviewer" на занятиях информатики в Южно-Казахстанской Государственной Фармацевтической Академии [Текст] : тезисы II Междунар. науч. конференции молодых ученых и студентов "Перспективы развития биологии, медицины и фармакологии" Республика Казахстан, Шымкент, 9-10 декабря 2014 г. / Сарбасава Г., А. А. Мауленова // ОҚМФА хабаршысы = Вестник ЮКГФА. - 2014. - №4 : Тезисы Приложение 1. - С. 74-75.
- **5.7. Контрольные вопросы:**
- 1. Что такое Операционная система WINDOWS?
- 2. Что такое «интерфейс»?
- 3. Какие действия позволяет выполнять ОС Windows?
- 4. Что такое «Рабочий стол» и какие объекты он содержит?
- 5. Как открывается «Главное меню»?

### **Итоговый этап занятия**: 15 мин.

- а) оценивание учащихся
- б) задание на дом

### **Занятие № 7**

**5.1. Тема:** Основные понятия ОС Linux. Файловая система ОС Linux

- **Количество учебных часов:** 3 .135 мин
- **Вид занятия (тип урока):** комбинированный.
- **5.2. Цель**: научить учащихся основными объектами и приемами управления. Утилиты ОС.
- **5.3. Задачи обучения** научить обучающихся работе с Linux ОС

### **Организационный момент.** 10 мин

- а) организация рабочей обстановки на занятий
- б) определение целей и задач занятия
- **Проверка знаний учащихся предыдущей темы .** 40 мин
- проверить уровень базовых знаний студентов

### **Объяснение новой темы:** 50 мин

### **5.4 Основные вопросы темы**

- 1. Введение в условия IS Linux.
- 2. Понятие десттеров.
- 3. Как запустить консоль.

Система Linux является многозадачной многопользовательской операционной системой. Это означает, что много людей могут одновременно запускать по многу различных приложений одновременно на одном и том же компьютере. Этим система Linux отличается от системы MS-DOS, где в одно и то же время на компьютере может работать только один человек. Чтобы система Linux смогла «узнать» пользователя, он должен войти в систему (log in), что требует введения имени пользователя (login name) и пароля (password). По первому из них система различает пользователя, а второй служит персональным «ключом» для входа в систему; этот ключ предусмотрен для того, чтобы никакой другой человек не смог войти в систему под вашим именем.

На традиционных системах UNIX имя и начальный пароль вам даёт системный администратор, который отвечает за работу данной системы. Но если вы — тот пользователь Linux, на которого ложатся обязанности системного администратора, то перед входом в систему вам требуется создать себе имя пользователя. В дальнейшем будет рассматриваться условный пользователь по имени Ларри, на которого в системе заведено имя пользователя larry.

Кроме того, каждому компьютеру присвоено имя компьютера (хоста). По этому имени (host

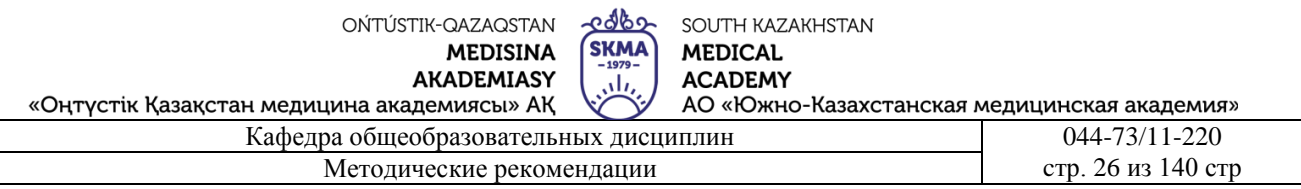

пате) компьютеры распознаются в сети. Однако даже если компьютер не подключён к сети, он должен иметь имя. Для всех примеров, приводимых ниже, именем компьютера будет mousehouse

Созлание имени пользователя

Прежде чем начать работу в только что установленной системе Linux, нужно создать себе имя пользователя для повседневной работы. Будет неправильным для этого использовать имя root, потому что это имя резервируется для выполнения особых команд и для работ по поддержанию работоспособности системы. Эти вопросы обсуждаются ниже.

Для того, чтобы создать себе имя пользователя, следует войти в систему как пользователь root и использовать команду useradd или adduser. Подробнее о этом можно прочитать в разделе руководства.

Вход в систему

Обычно при входе в систему вы видите на экране примерно следующее приглашение: mousehouse login:

Далее следует ввести ваш пароль. Набираемые при этом символы не будут появляться на экране, так что набирайте аккуратно. Если пароль будет набран неверно, вы увидите на экране следующее сообщение:

mousehouse login: larry

Password:

(неправильно введено имя пользователя), и процедуру входа в систему придётся повторить. Login incorrect

После того, как имя пользователя и пароль введены правильно, можно считать, что состоялся "официальный" вход в систему, и приступать к работе.

Виртуальная консоль

Консоль системы представляет собой монитор и клавиатуру, непосредственно подключённые к компьютеру. Поскольку система Linux является многопользовательской операционной системой, к компьютеру через последовательные порты могут быть подключены другие терминалы, но они не будут консолями. Система Linux, подобно другим версиям системы UNIX, предоставляет доступ к виртуальным консолям (далее — ВК), с которых можно осуществлять одновременно несколько сеансов работы в системе (login session).

Для демонстрации этого войдите в систему. Дальше нажмите комбинацию клавиш Alt-F2. Вы снова увидите приглашение login:. При этом перед вами вторая виртуальная консоль. Чтобы вернуться к первой виртуальной консоли, нажмите комбинацию клавиш Alt-F1. Очевидно, что вы вернулись в уже начатый сеанс работы.

Только что установленная система Linux, возможно, предоставляет доступ только к первым шести (или около того) ВК, к которым можно обращаться, нажимая комбинации клавиш Alt- $F1 = -$  Alt-F6 — и т. д. Как видно. ВК= — очень мошное средство, поскольку позволяет работать сразу в нескольких сеансах в одно и то же время.

При том, что применение ВК отчасти ограничено (в конце концов, перед глазами у пользователя всегда только одна ВК), эта демонстрация должна создать у вас впечатление о возможностях многопользовательского режима системы Linux. В то время, как происходит некоторая работа на первой ВК, вы можете переключиться на вторую ВК и работать над чемнибудь другим.

Оболочки и команды

Большая часть общения с системой Linux происходит через посредство командных оболочек (shell). Командная оболочка - это программа, которая воспринимает команды, вводимые с клавиатуры, и преобразует их в инструкции операционной системе. Аналогичные функции исполняет программа COMMAND.COM

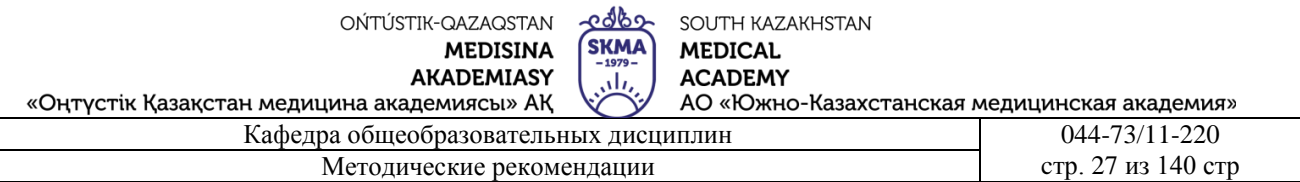

После того, как вы вошли в систему, операционная система запускает командную оболочку, и вы можете вводить команды. Приведём простой пример. Пусть Ларри входит в систему и ожилает приглашения (prompt) системы.

Password: пароль пользователя larry

Welcome to Mousehouse!

/home/larry#

А теперь попробуем заставить систему сделать кое-что забавное:

/home/larry# make cake

make: \*\*\* Нет правила для сборки цели `cake'. Останов.

/home/larry#

Как оказывается, make является именем некоторой системной программы, и оболочка исполнила эту программу, когда ей дали такую команду. К сожалению, в этот раз операционной системе не все в этой команде понравилось.

Итак, что же такое команда? Обратимся к приведённому выше примеру. Командой является первое слово в командной строке — make; это называется именем команды. Все остальное в командной строке воспринимается в качестве аргументов этой команды. В следующем примере:

/home/larry# cp foo bar

имя команды — ср. а аргументы — foo и bar.

Когда вы вводите команду, оболочка производит несколько действий. Во-первых, она проверяет, является ли команда внутренней для оболочки. Внутренней командой называется команда, про которую оболочка сама по себе знает, как её исполнять. Имеется несколько внутренних команд оболочек, и они будут рассмотрены ниже. Также оболочка проверяет, не является ли команда псевдонимом (alias) другой команды. Если результат всех проверок отрицательный, то оболочка ищет программу с этим именем на диске. Если программа находится, оболочка её исполняет, передавая ей аргументы, введённые в командной строке.

В первом из наших примеров оболочка искала программу под названием make, нашла её и запустила с аргументом cake. На самом деле make - это программа, которая часто используется для компилирования крупных программ, и в качестве аргумента у неё используется имя программы, которую нужно компилировать. В данном случае, отдавая команду make cake, мы отдали приказ компилятору make компилировать программу cake. Поскольку компилятор make не нашёл программу с таким именем, он выдал сообщение об ошибке (которое нам может показаться смешным) и вернул нас к приглашению оболочки.

Посмотрим теперь, что будет, если оболочка не сможет найти программу с введённым нами именем. Введём следующую команду:

/home/larry\# eat dirt

eat: command not found

/home/larry\#

Все очевидно: оболочка не смогла найти программу с данным ей именем (здесь - eat) и выдала сообщение об ошибке. Это сообщение будет часто появляться, если вы будете неправильно вводить команду с клавиатуры (например, если бы в самом первом примере вы набрали mkae love вместо make love).

Выход из системы

Прежде, чем идти дальше, следует сказать, как выходить из системы. Для выхода из системы нужно после приглашения оболочки ввести команду

 $/home/larry\# exit$ 

Существуют и другие способы выйти из системы, но этот является самым надёжным.

Изменение пароля

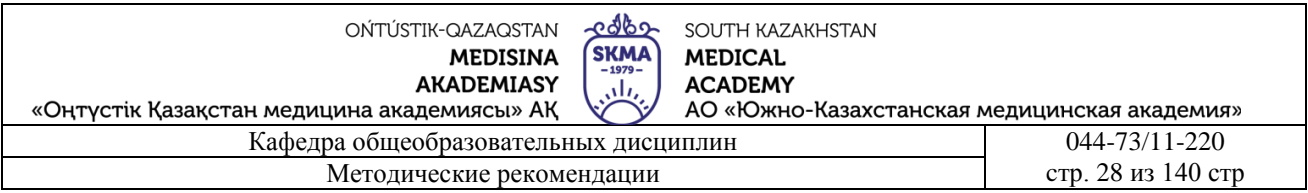

Следует также знать, как изменять пароль. Для этого нужно ввести команду passwd. Сначала эта команда предложит ввести старый пароль, а потом = - новый пароль. Эта команда попросит вас затем ещё раз ввести новый пароль для подтверждения. С паролем нужно обращаться аккуратно и не забывать его, поскольку, если вы забудете свой пароль, вам придётся просить системного администратора снять пароль с вашего имени. Если вы = - сами себе системный администратор, то указания по смене пароля вы можете найти в разделе «Управление пользователями» в руководстве по дистрибутиву.

Файлы и каталоги

В большинстве операционных систем (включая систему Linux) используется понятие файла (file). Файл= — это некоторый «кусок» информации, которому дано имя, называемое именем файла (filename). Примерами файлов могут служить работа по истории, послание, пришедшее по электронной почте, а также исполняемая программа. Нужно знать, что на диске информация сохраняется только в виде отдельных файлов.

Файлы различаются по своим именам. Например, свой файл с работой по истории вы можете назвать history-paper. В этих случаях имя файла выбирается таким, чтобы оно каким-то образом характеризовало содержимое данного файла. Для имён файлов нет такого стандартного формата, какой есть в системе MS-DOS и в некоторых других операционных системах. В принципе, имя файла может содержать любые символы (за исключением символа  $\approx$  — смысл этого символа будет разъяснён ниже). Длина имени файла ограничена 256 знаками.

Понятие файла тесно связано с понятием каталога (directory). Каталог — это набор файлов. Иногда каталог называют «папка», по аналогии с папкой, в которой содержится много различных листов. Однако эта аналогия не вполне точна, поскольку каталог содержит не собственно файлы, а ссылки на файлы, а также и на другие каталоги. Более подходящая аналогия — библиотечный каталог или картотека. Каталогам даются имена, по которым их можно распознавать. Кроме этого, каталоги образуют структуру типа дерева; иными словами, существует единственный корневой каталог, который содержит внутри себя все остальные каталоги.

### Закрепление пройденного материала. 20 мин.

5.5. Методы обучения и преподавания проводится в виде выслушивая на вопросы и ответы учащихся по теме, решения задачи, выполнения тестовых заданий, работы с карточками, выполнение лабораторных работ.

# 5.6. Литература:

- Основная:
	- 1. Nurpeisova, T. B. Information and communication technology [Marin] : textbook  $/T$ . B. Nurpeisova, I. N. Kaidash. - A. : Bastau, 2017. - 480 p
	- 2. Нурпеисова. Т. Б. Информационно-коммуникационные технологии [Текст] : учебное пособие / Т. Б. 3. Нурпеисова. И. Н. Кайлаш. - Алматы: "Бастау". 2017. - 544 с
	- 3. Хакимова, Т. Практикум по курсу "Основы информатики": учеб. пособие. Алматы: "NURPRESS", 2013. - 133
	- 4. Беркімбаев, К. М. Информатика: окулық / К. М. Беркімбаев. 2-бас. Алматы: "NURPRESS", 2010. - 422 бет
	- 5. Кулабаев, К. Ж. Информатика: оку куралы. Алматы: Эверо. 2012. 216 бет.
	- 6. Urmashev, B. A. Information-communication technology: textbook / B. A. Urmashev. Almaty: Association of hiigher educational institutions of Kazakhstan, 2016
	- 7. Koshimbaev, Sh. K. Automation of standard technological processes [Tekcr] : textbook / Sh. K. Koshimbaev, B. A. Suleimenov. - Almaty : [s. n.], 2016. - 266 p.
	- 8. Manapov, N. T. Computer chemistry [Tekcr]: textbook / N. T. Manapov. Almaty: Association of higher educational institutions of Kazakhstan, 2016. - 312 p

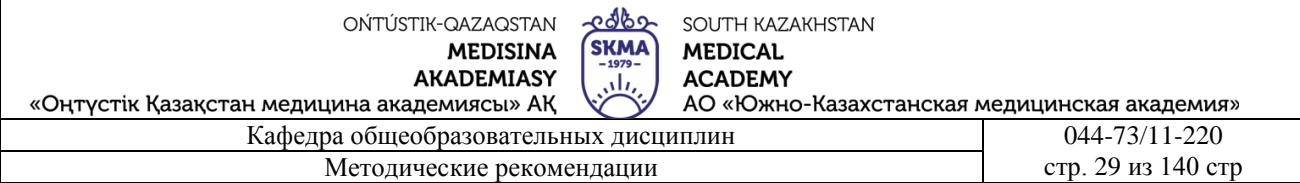

- 9. Methods of teaching computer science [Текст] : nextbook / E. Bidaibekov [and etc.]. Almaty : [s. n.], 2016. - 359 p.
- 10. Омельченко, В. П. Информатика: учебник для мед. училищ и колледжей / В. П. Омельченко, А. А. Демидова ; М - во образования и науки РФ. Рек. Россиской мед. акад. последипломного образования . - М. : ГЭОТАР - Медиа, 2014. - 384 с.

### **a. Дополнительная:**

- 1. Koshimbaev, Sh. K. Automation of standard technological processes [Текст] : textbook / Sh. K. Koshimbaev, B. A. Suleimenov. - Almaty : [s. n.], 2016. - 266 p.
- 2. Manapov, N. T. Computer chemistry [Текст] : textbook / N. T. Manapov. Almaty : Association of higher educational institutions of Kazakhstan, 2016. - 312 p
- 3. Methods of teaching computer science [Текст] : nextbook / E. Bidaibekov [and etc.]. Almaty : [s. n.], 2016. - 359 p.
- 4. Омельченко, В. П. Информатика: учебник для мед. училищ и колледжей / В. П. Омельченко, А. А. Демидова ; М - во образования и науки РФ. Рек. Россиской мед. акад. последипломного образования . - М. : ГЭОТАР - Медиа, 2014. - 384 с.
- 5. Сборник тестовых заданий по информатике [Текст] : учеб.-методическое пособие / К. Ж. Кудабаев [и др.]. - ; Рек. решением учеб.-метод. совета ЮКГФА . - Алматы : Эверо, 2014. - 114 с.
- 6. Қойбағарова, Т. Қ. Информатика [Мәтін] : оқу-әдістемелік құралы / Т. Қ. Қойбағарова. Түзет., толықт. 2-бас. - Алматы : Эверо, 2014. - 324 бет
- 7. Информатикадан тест тапсырмаларының жинағы [Мәтін] : оқу-әдістемелік құрал / Қ. Ж. Құдабаев [т.б.]. - Алматы : Эверо, 2014. - 150 б.
- 8. Омельченко, В. П. Информатика. Практикум: для мед. училищ и колледжей / В. П. Омельченко, А. А. Демидова ; М-во образ. и науки РФ. Рек. ГБОУ ВПО "Первый МГМУ им. И. М. Сеченова". - М. : ГЭОТАР - Медиа, 2015. - 336 с.

### **5.7. Контрольные вопросы:**

- 1.Что такое ОС Linux?
- 2.Что такое исходный код?
- 3.Что такое виртуальный консоль?
- 4.Чем отличается ОС MS DOS от ОС Linux?
- 5.Назовите основные команды ОС Linux?

### **Итоговый этап занятия**: 15 мин.

- а) оценивание учащихся
- б) задание на дом

### **Занятие № 8**

- **5.1. Тема:** Стандартные приложения ОС Windows
- **Количество учебных часов:** 2 . 90мин
- **Вид занятия (тип урока):** комбинированный.
- **5.2. Цель:** научить учащихся работать со стандартными приложениями Windows.
- **5.3. Задачи обучения** Работа с панелью инструментов

### ● **Организационный момент.** 5 мин

- а) организация рабочей обстановки на занятий
- б) определение целей и задач занятия
- **Проверка знаний учащихся предыдущей темы .**20 мин
- проверить уровень базовых знаний студентов

# **Объяснение новой темы:** 40 мин

### **5.4 Основные вопросы темы**

- 1. Знакомство с использованием программ Windows IS.
- 2. Выполнять задачи стандартными приложениями Windows IS.

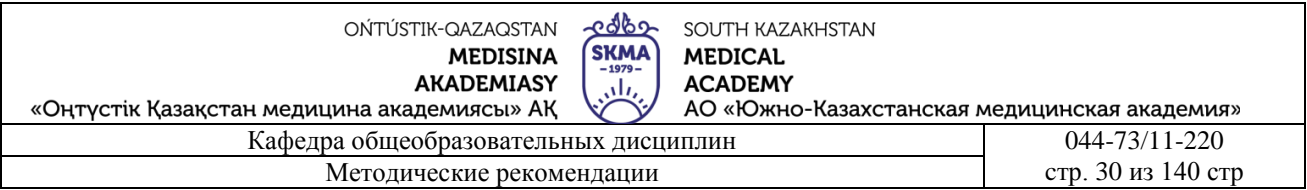

### 3. Работа с Windows IS

Стандартные приложения Windows.

В ОС Windows включен ограниченный набор прикладных программ, с помощью которых можно решать простейшие задачи текущей

работы - такие программы называют

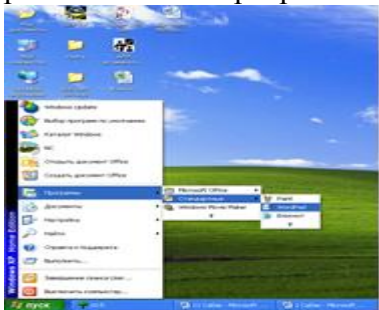

стандартными приложениями. Данный набор включает в себя:

- стандартные прикладные программы;
- служебные приложения:
- стандартные средства мультимедиа;

К стандартным программам Windows относятся текстовые редакторы Блокнот и WordPad, графический редактор Paint, программа Калькулятор, программа Проводник и ряд других.

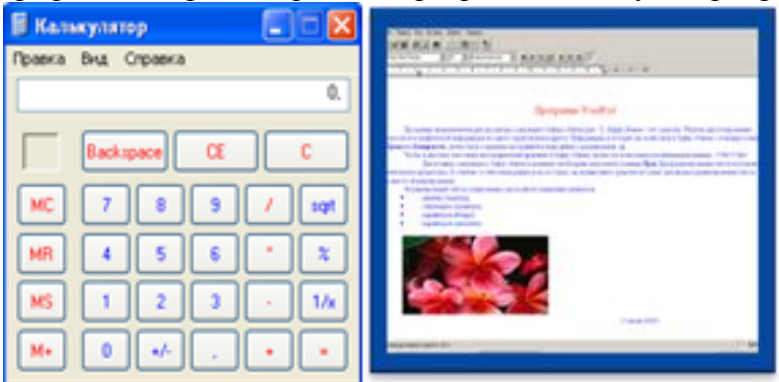

Запуск этих программ производится

по единому алгоритму:

ПУСК - Программы - Стандартные - выбрать нужную программу

Программа Блокнот – несложный текстовый редактор, используемый для создания простых документов. Он не имеет средств для оформления внешнего вида документа, но имеет большую популярность как средство быстрой подготовки документов (например, для отправки по электронной почте, для создания Web-страниц) и как учебное пособие для начинающих.

Для копирования из одного документа в другой, надо несколько раз запускать редактор. По окончании работы с документом, он должен быть сохранен в виде файла с расширением .txt на жестком лиске.

При помощи тестового процессора WordPad можно создавать, редактировать и выполнять форматирование документов. Его применяют для подготовки несложных представительских документов (деловых писем) и для преобразования текстовых файлов из одного формата в лругой.

Ввод выполняется с клавиатуры, редактирование посредством меню Правка. Форматирование с помощью меню Формат и кнопок на панели инструментов. По окончании работы документ сохраняется (по умолчанию) в виде файла с расширением .rtf на жестком диске? Выбрав

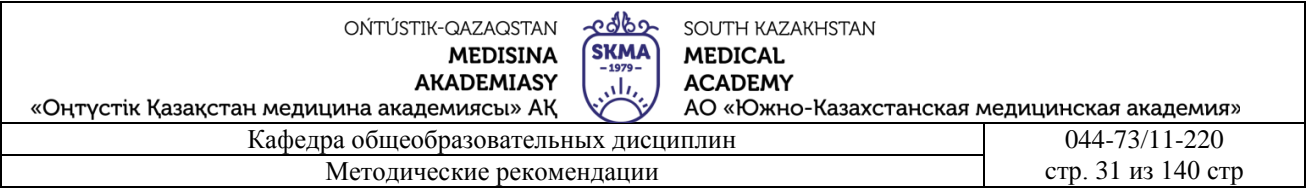

команду Сохранить как ... Однако эта программа, по сравнению с MS Word, имеет меньшие возможности для работы с текстом.

Программа Калькулятор моделирует работу карманного или настольного электронного калькулятора и позволяет выполнять на компьютере несложные арифметические и математические расчеты, и немедленно использовать полученные результаты в других приложениях Windows. Программа имеет два режима: Обычный и Инженерный, которые отличаются функциональными возможностями и порядком выполнения математических операций. Вводить данные можно используя как мышь, так и клавиатуру.

Помимо стандартных программ на компьютер Вы можете установить дополнительные например, электронные учебные издания.

Служебные приложения предназначены для обслуживания компьютера и самой ОС. Они позволяют осуществлять резервное копирование файлов, находить и устранять дефекты файловой системы. Запускается командой:

 $\Pi$ VCK >  $\Pi$ рограммы > Стандартные > Служебные.

Стандартные средства мультимедиа. Мультимедиа- это особый класс программного и аппаратного обеспечения, предназначенный для работы с мультимедийными документами. Мультимедийные документы содержат кроме обычных текстовых и графических данных также звуковые объекты, мультипликацию и видеофрагменты. Для комплексного представления информации аппаратные обеспечение, как минимум, должно включать в себе дисковод для компакт-дисков (CD-ROM), плату для работы со звуком и звуковые колонки. Он запускается командой:

 $\Pi$ VCK >  $\Pi$ рограммы > Стандартные > Развлечения

Для того, чтобы сохранить преемственность с ранее созданными программами, Windows 98 имеет два специальных средства - стандартное приложение Сеанс MS-DOS и особый режим работы операционной системы - Режим MS-DOS.

Сеанс MS-DOS - это приложение Windows, позволяющее запускать приложения MS-DOS, не выходя из режима Windows. Для запуска используется команда:

 $\Pi$ уск >  $\Pi$ рограммы > Сеанс MS-DOS

Режим осуществляется перезапуском компьютера:

 $\Pi$ уск > Завершение работы > Перезагрузить компьютер в режиме MS-DOS

Закрепление пройденного материала. 10 мин.

5.5. Методы обучения и преподавания проводится в виде выслушивая на вопросы и ответы учащихся по теме, решения задачи, выполнения тестовых заданий, работы с карточками, выполнение лабораторных работ.

### работ.

### 5.6. Литература:

- Основная:
	- 1. Nurpeisova, T. B. Information and communication technology [Marin] : textbook / T. B. Nurpeisova, I. N. Kaidash. - A.: Bastau, 2017. - 480 p
	- 2. Нурпеисова, Т. Б. Информационно-коммуникационные технологии [Текст] : учебное пособие / Т. Б. 3. Нурпеисова, И. Н. Кайдаш. - Алматы: "Бастау", 2017. - 544 с
	- 3. Хакимова, Т. Практикум по курсу "Основы информатики": учеб. пособие. Алматы: "NURPRESS", 2013. - 133
	- 4. Беркімбаев, К. М. Информатика: окулық / К. М. Беркімбаев. 2-бас. Алматы: "NURPRESS", 2010. - 422 бет
	- 5. Құдабаев, Қ. Ж. Информатика: оқу құралы. Алматы: Эверо, 2012. 216 бет.
	- 6. Urmashev, B. A. Information-communication technology: textbook / B. A. Urmashev. Almaty: Association of hiigher educational institutions of Kazakhstan, 2016
	- 7. Koshimbaev, Sh. K. Automation of standard technological processes [Tekct] : textbook / Sh. K.

Koshimbaev, B. A. Suleimenov. - Almaty : [s. n.], 2016. - 266 p.

- 8. Manapov, N. T. Computer chemistry [Tekct] : textbook / N. T. Manapov. Almaty : Association of higher educational institutions of Kazakhstan, 2016. - 312 p
- 9. Methods of teaching computer science [Текст] : nextbook / E. Bidaibekov [and etc.]. Almaty : [s. n.], 2016. - 359 p.
- 10. Омельченко, В. П. Информатика: учебник для мед. училищ и колледжей / В. П. Омельченко, А. А. Демидова ; М - во образования и науки РФ. Рек. Россиской мед. акад. последипломного образования . - М. : ГЭОТАР - Медиа, 2014. - 384 с.

a. **Дополнительная:**

- 1. Koshimbaev, Sh. K. Automation of standard technological processes [Текст] : textbook / Sh. K. Koshimbaev, B. A. Suleimenov. - Almaty : [s. n.], 2016. - 266 p.
- 2. Manapov, N. T. Computer chemistry [Текст] : textbook / N. T. Manapov. Almaty : Association of higher educational institutions of Kazakhstan, 2016. - 312 p
- 3. Methods of teaching computer science [Текст] : nextbook / E. Bidaibekov [and etc.]. Almaty : [s. n.], 2016. - 359 p.
- 4. Омельченко, В. П. Информатика: учебник для мед. училищ и колледжей / В. П. Омельченко, А. А. Демидова ; М - во образования и науки РФ. Рек. Россиской мед. акад. последипломного образования . - М. : ГЭОТАР - Медиа, 2014. - 384 с.
- 5. Сборник тестовых заданий по информатике [Текст] : учеб.-методическое пособие / К. Ж. Кудабаев [и др.]. - ; Рек. решением учеб.-метод. совета ЮКГФА . - Алматы : Эверо, 2014. - 114 с.
- 6. Қойбағарова, Т. Қ. Информатика [Мәтін] : оқу-әдістемелік құралы / Т. Қ. Қойбағарова. Түзет., толықт. 2-бас. - Алматы : Эверо, 2014. - 324 бет
- 7. Информатикадан тест тапсырмаларының жинағы [Мәтін] : оқу-әдістемелік құрал / Қ. Ж. Құдабаев [т.б.]. - Алматы : Эверо, 2014. - 150 б.
- 8. Омельченко, В. П. Информатика. Практикум: для мед. училищ и колледжей / В. П. Омельченко, А. А. Демидова ; М-во образ. и науки РФ. Рек. ГБОУ ВПО "Первый МГМУ им. И. М. Сеченова". - М. : ГЭОТАР - Медиа, 2015. - 336 с.

### **5.7. Контрольные вопросы:**

Задание 1. Открыть текстовый редактор Блокнот и наберите следующие примеры, решите их с помощью калькулятора.

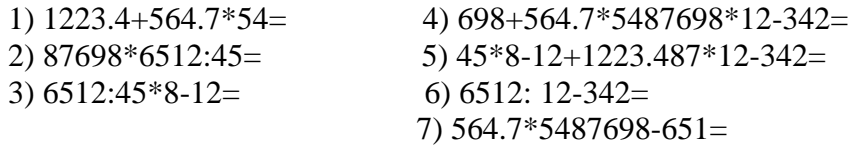

Сохранить документ под любым именем.

Задание 2. Открыть программу Блокнот. Какие элементы окна Вы видите? Наберите следующий текст

Попробуйте отредактировать и сохранить документ. Закрыть программу.

### **Итоговый этап занятия:** 15 мин.

- а) оценивание учащихся
- б) задание на дом

### **Занятие № 9**

- **5.1. Тема:** Архивация данных
- **Количество учебных часов**: 3 .135 мин
- **Вид занятия (тип урока):** комбинированный.
- **5.2. Цель**: Продемонстрируйте ввод данных путем архивирования.
- **5.3. Задачи обучения** строить системный блок разными способами. Предоставьте

OŃTÚSTIK-QAZAQSTAN **MEDISINA AKADEMIASY** 

«Оңтүстік Қазақстан медицина академиясы» АҚ Кафедра общеобразовательных дисциплин 044-73/11-220

Методические рекомендации cтр. 33 из 140 стр. 33 из 140 стр.

учащимся информацию о диске и его типах.

- **Организационный момент.** 10 мин
- а) организация рабочей обстановки на занятий
- б) определение целей и задач занятия
	- **Проверка знаний учащихся предыдущей темы .** 40 мин - проверить уровень базовых знаний студентов
- **Объяснение новой темы:** 50 мин

#### **5.4 Основные вопросы темы**

- 1. Определите программы, разрешающие архивариус.
- 2. Термины в области информатики.

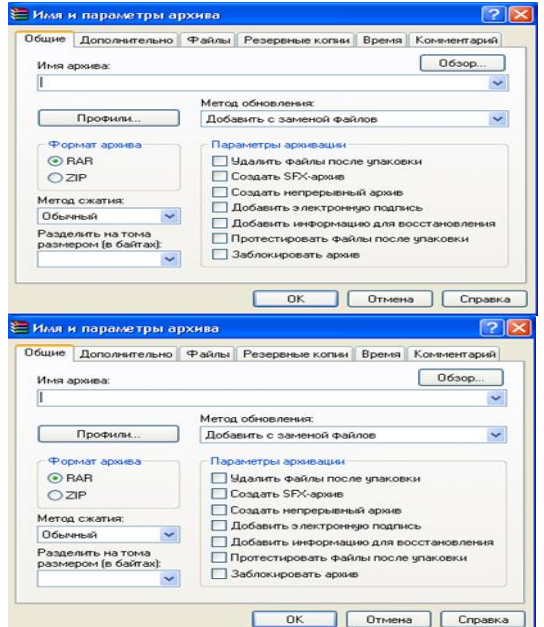

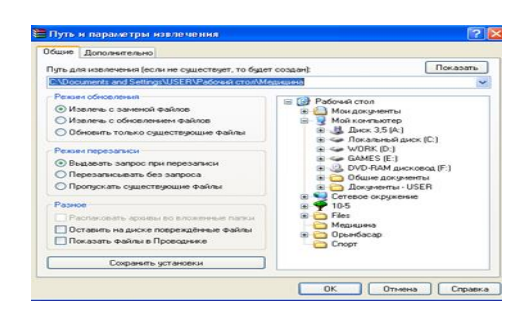

**При использовании персонального компьютера по** 

разным причинам мы можем потерять или испортить информацию на магнитном диске, и нам придется уменьшить (сжать) размер файлов. Для снижения потерь в таких случаях необходимо получать архивные копии файлов и постоянно обновлять их.

Архиватор-это группа программ, которая позволяет сохранять размер файла в меньшем объеме для экономии места на диске.

Программы для архивирования файлов позволяют размещать копии файлов в сжатом состоянии в одном архивном файле с последующим извлечением файла из архива, просмотром содержимого архива и т.д. Архивные программы отличаются друг от друга различными возможностями, такими как формат сжатого файла, скорость работы, степень сжатия файла при размещении в архиве.

К наиболее распространенным группам архиваторов относятся ARG, RAR, PKZIP и PKUNZIP и т. д.

Архивация проводится в следующих случаях:

когда необходимо создать резервные копии наиболее ценных файлов;

когда необходимо освободить место на диске;

когда необходимо передать файлы по E-mail.

Архивный файл представляет собой набор из нескольких файлов (одного файла), помещенных в сжатом виде в единый файл, из которого их можно при необходимости извлечь в первоначальном виде. Архивный файл содержит оглавление, позволяющее узнать, какие

### файлы содержатся в архиве.

В оглавлении архива для каждого содержащегося в нем файла хранится следующая информация:

имя файла;

размер файла на диске и в архиве;

сведения о местонахождения файла на диске;

дата и время последней модификации файла;

код циклического контроля для файла, используемый для проверки целостности архива; степень сжатия.

### **Закрепление пройденного материала.**20 мин.

**5.5. Методы обучения и преподавания** проводится в виде выслушивая на вопросы и ответы учащихся по теме, решения задачи, выполнения тестовых заданий, работы с карточками, выполнение лабораторных работ.

### **5.6. Литература:**

### **• Основная:**

- 1. Nurpeisova, T. B. Information and communication technology [Мәтін] : textbook / T. B. Nurpeisova, I. N. Kaidash. - A. : Bastau, 2017. - 480 p
- 2. Нурпеисова, Т. Б. Информационно-коммуникационные технологии [Текст] : учебное пособие / Т. Б. 3. Нурпеисова, И. Н. Кайдаш. - Алматы : "Бастау", 2017. - 544 с
- 3. Хакимова, Т. Практикум по курсу "Основы информатики": учеб. пособие. Алматы : "NURPRESS", 2013. - 133
- 4. Құдабаев, Қ. Ж. Информатика: оқу құралы. Алматы : Эверо, 2012. 216 бет.
- 5. Urmashev, B. A. Information- communication technology: textbook / B. A. Urmashev. Almaty : Association of hiigher educational institutions of Kazakhstan, 2016
- 6. Koshimbaev, Sh. K. Automation of standard technological processes [Текст] : textbook / Sh. K. Koshimbaev, B. A. Suleimenov. - Almaty : [s. n.], 2016. - 266 p.
- 7. Manapov, N. T. Computer chemistry [Текст] : textbook / N. T. Manapov. Almaty : Association of higher educational institutions of Kazakhstan, 2016. - 312 p
- 8. Methods of teaching computer science [Текст] : nextbook / E. Bidaibekov [and etc.]. Almaty : [s. n.], 2016. - 359 p.
- 9. Омельченко, В. П. Информатика: учебник для мед. училищ и колледжей / В. П. Омельченко, А. А. Демидова ; М - во образования и науки РФ. Рек. Россиской мед. акад. последипломного образования . - М. : ГЭОТАР - Медиа, 2014. - 384 с.

### ● **Дополнительная:**

- 1. Koshimbaev, Sh. K. Automation of standard technological processes [Текст] : textbook / Sh. K. Koshimbaev, B. A. Suleimenov. - Almaty : [s. n.], 2016. - 266 p.
- 2. Manapov, N. T. Computer chemistry [Текст] : textbook / N. T. Manapov. Almaty : Association of higher educational institutions of Kazakhstan, 2016. - 312 p
- 3. Methods of teaching computer science [Текст] : nextbook / E. Bidaibekov [and etc.]. Almaty : [s. n.], 2016. - 359 p.
- 4. Омельченко, В. П. Информатика: учебник для мед. училищ и колледжей / В. П. Омельченко, А. А. Демидова ; М - во образования и науки РФ. Рек. Россиской мед. акад. последипломного образования . - М. : ГЭОТАР - Медиа, 2014. - 384 с.
- 5. Сборник тестовых заданий по информатике [Текст] : учеб.-методическое пособие / К. Ж. Кудабаев [и др.]. - ; Рек. решением учеб.-метод. совета ЮКГФА . - Алматы : Эверо, 2014. - 114 с.
- 6. Қойбағарова, Т. Қ. Информатика [Мәтін] : оқу-әдістемелік құралы / Т. Қ. Қойбағарова. - Түзет., толықт. 2-бас. - Алматы : Эверо, 2014. - 324 бет

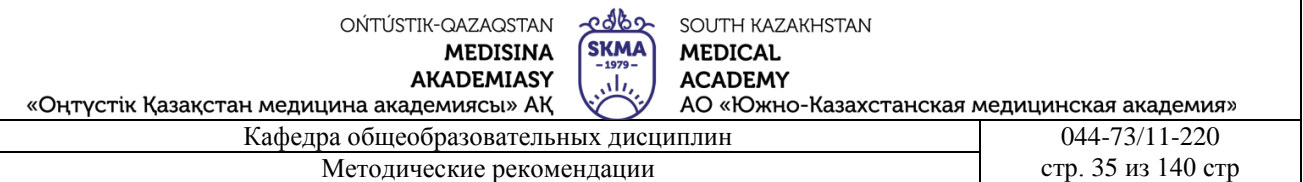

- 7. Информатикадан тест тапсырмаларының жинағы [Мәтін] : оқу-әдістемелік құрал / Қ. Ж. Құдабаев [т.б.]. - Алматы : Эверо, 2014. - 150 б.
- 8. Омельченко, В. П. Информатика. Практикум: для мед. училищ и колледжей / В. П. Омельченко, А. А. Демидова ; М-во образ. и науки РФ. Рек. ГБОУ ВПО "Первый МГМУ им. И. М. Сеченова". - М. : ГЭОТАР - Медиа, 2015. - 336 с.
- 9. Информатика и информационные технологии в профессиональной деятельности [Текст] : учебник / А. А. Бабкин, С. В. Видов, С. А. Грязнов и др. ; под ред.: В. П. Корячко, М. И. Купцов; Федеральная служба исполнения наказаний, Академия права и управления. - Рязань : Академия ФСИН России, 2016. - 354 с.
- 10. Применение программы "Teamviewer" на занятиях информатики в Южно-Казахстанской Государственной Фармацевтической Академии [Текст] : тезисы II Междунар. науч. конференции молодых ученых и студентов "Перспективы развития биологии, медицины и фармакологии" Республика Казахстан, Шымкент, 9-10 декабря 2014 г. / Сарбасава Г., А. А. Мауленова // ОҚМФА хабаршысы = Вестник ЮКГФА. - 2014. - №4 : Тезисы Приложение 1. - С. 74-75.

### **5.7. Контрольные вопросы:**

- 1. Что такое архивирование?
- 2. Зачем архивировать данные?
- 3. Какие программы используются для уменьшения размера файлов?
- 4. чем размер сжатого файла отличается от исходного?

5.как извлечь из архива?

### **Итоговый этап занятия:** 15 мин.

- а) оценивание учащихся
- б) задание на дом

### **Занятие № 10**

**5.1. Тема:** Методы защиты от компьютерных вирусов. Работа с антивирусными программами

• **Количество учебных часов:** 2 . 90 мин

• **Вид занятия (тип урока):** комбинированный.

**5.2. Цель:** определение путей защиты компьютера и указание путей защиты от вирусов.

**5.3. Задачи обучения** Происхождение компьютерных вирусов и способы их устранения.

# **Организационный момент.** 5 мин

а) организация рабочей обстановки на занятий

б) определение целей и задач занятия

- **Проверка знаний учащихся предыдущей темы .** 20 мин
- проверить уровень базовых знаний студентов

# **Объяснение новой темы:** 40 мин

# **5.4 Основные вопросы темы**

- 1. Появление компьютерных вирусов.
- 2. Действие вирусов.

3. Отличие компьютерных вирусов от файловых вирусов..

 Компьютерный вирус-специально написанная малогабаритная (малогабаритная) программа. Он самостоятельно записывает другие программы в конце или перед ними и начинает их "портить", а также может совершать другие негативные действия на компьютере. Программа, в которой обнаружен такой вирус, называется" зараженной болезнью "или" поврежденной". При запуске такой программы сначала запускается вирус, и его основная функция не

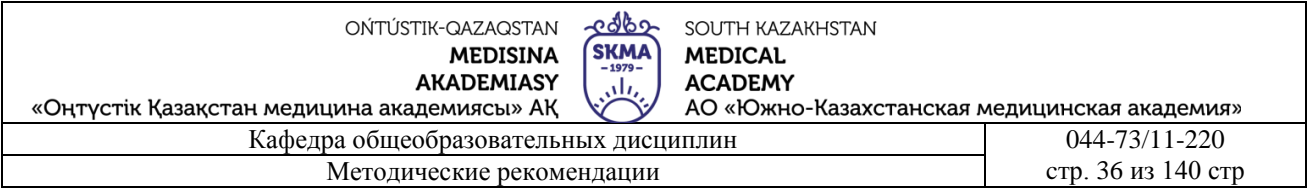

выполняется или выполняется ошибка. Вирус также негативно реагирует на запущенные программы, "заражает" их и начинает совершать другие вредоносные действия (например, портит таблицу расположения файлов или файлов на диске, медленно занимает свободное место в оперативной памяти и т. д.).

В целях сокрытия своей липкости, вирус портит другие программы, и попытки навредить им зачастую оказываются незаметными снаружи. Его обратный эффект возможен только при выполнении определенных условий. После того, как Вирус выполнит необходимые действия, он передает управление работой основной программе, а программа продолжает работать в обычном режиме. Таким образом, он продолжает работать в прежнем виде, и внешне "заражение" поначалу остается незамеченным. Многие виды вирусов постоянно сохраняются в памяти ЭВМ до перезагрузки ВОВ и периодически оказывают свое вредное воздействие. Вредоносные действия вируса поначалу не заметны работающему человеку, так как выполняются очень быстро и воздействие может быть не очень заметным, поэтому часто людям очень трудно почувствовать, что на компъютере происходят вещи, отличающиеся от обычных. Негативное влияние некоторых типов вирусов, "зараженных" компьютером, будет еще более глубоким. Они сначала, не выражая никакого эффекта своей заразы, молча распространяются на многие программы и диски, а потом сразу же начинают снимать ремни, например, самостоятельно переформатировать жесткий диск на компьютере. А что можно сделать с вирусами, которые мало влияют на вредоносные программы, но "мочат" и уничтожают данные на жестком диске?! Все это не вызывает сомнений, что если своевременно не защититься от вируса, то его дальнейшее воздействие приведет к потере необходимых данных.

2. 3 принципа компьютерного вируса:

Во - первых, вирусы не возникают сами по себе.- они создаются компьютерными хакерами и передают данные по сети или вставляются в компьютеры знакомых.

Во-вторых: вирусы сами по себе не появляются на вашем компьютере - это либо внешний носитель (флэш - носитель, внешний жесткий диск, компакт - диск...) или случайно скачал его из компьютерной сети.

В-третьих: компьютерные вирусы повреждают только компьютер не более того, поэтому бояться его не нужно - он не передается (не заражается) через клавиатуру, мышь и другие устройства.

3. действие вирусов состоит из 3 этапов:

1. повреждение (попадание в компьютер);

2. размножение (вирусный код может размножаться другими программами);

3. вирусная атака (при появлении адекватной копии программного вируса происходит сбой: работа программы и ОС, удаление информации с жесткого диска

1. Откуда берутся вирусы? Их пишут, кроме квалифицированных злоумышленников, зависть, вредительство, карьеризм, чтобы навредить конкурирующим фирмам или заработать на продаже антивирусных программ.

2. пути доступа вирусов к компьютеру:

\* Internet глобальная сеть

• По электронной почте

- \* Локальная сеть
- \* Компьютеры " общего назначения •
- \* Пиратка программного обеспечения
- \* Ремонтные услуги
- \* Съемный накопитель с поврежденным файлом
- \* Жесткий диск с вирусом
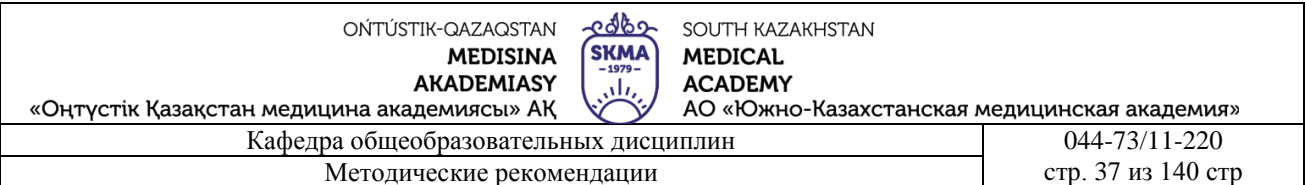

\* Вирус, оставшийся от предыдущих пользователей

3. действия, происходящие с признаками повреждения компьютера

\* Выключить компьютер, если он подключен к локальной сети и интернету:

Если из-за признаков повреждения невозможно загрузить жесткий диск компьютера (при включении компьютера, который распознается как ошибка), попробуйте загрузить его в режиме защиты от сбоев или загрузите Windows с аварийного диска;

\* Скачать антивирусную программу.

1.для борьбы с компьютерными вирусами есть специалисты, которые их изучают и пишут антивирусные (антивирусные) программы. Известные программисты в России: Д. Лозинский, Д. Мостовой, И. А. Данилов, Н. Безруков и др.

2. Как защититься от вируса?

\* Установите антивирусную программу на свой ПК.

\* Проверьте вирус с носителя с другого компьютера

Перед просмотром информации проверьте свой вирус после архивного файла (не все антивирусные программы могут искать код, который может нанести вред, или сделать это неправильно);

\* регулярно проверяйте вирус компьютера (если активно пользуетесь интернетом - скачивайте раз в неделю, а то и чаще);

\* часто создавайте резервную копию важной информации (backup);

\* если компьютер подключен к интернету, используйте файервол (firewall) для защиты от вирусов совместно с программой;

\* для запрета запуска с активностью внутри html - страницы (программа для просмотра Интернет-страницы) загрузите браузер

3. вирусные программы позволяют находить, удалять и защищать вирусы на компьютере. Существует несколько видов таких программ, а именно:

детектор-программа (основана на поиске одного из поврежденных вирусом файлов);

доктор-программа (предназначена не только для поиска одного из файлов, поврежденных вирусом, но и для его «лечения);

фильтр-программа (основана на предварительном оповещении о наличии вируса в процессе работы с компьютером):

ревизор-программа (для активной и надежной защиты от вируса).

Закрепление пройденного материала; 10 мин.

5.5. Методы обучения и преподавания проводится в виде выслушивая на вопросы и ответы учащихся по теме, решения задачи, выполнения тестовых заданий, работы с карточками, выполнение лабораторных работ

## 5.6. Литература:

- Основная:
	- 1. Nurpeisova, T. B. Information and communication technology [Marin] : textbook / T. B. Nurpeisova, I. N. Kaidash. - A. : Bastau, 2017. - 480 p
	- 2. Нурпеисова, Т. Б. Информационно-коммуникационные технологии [Текст] : учебное пособие / Т. Б. 3. Нурпеисова, И. Н. Кайдаш. - Алматы: "Бастау", 2017. - 544 с
	- 3. Хакимова, Т. Практикум по курсу "Основы информатики": учеб. пособие. Алматы: "NURPRESS", 2013. - 133
	- 4. Құдабаев, Қ. Ж. Информатика: оқу құралы. Алматы: Эверо, 2012. 216 бет.
	- 5. Urmashev, B. A. Information-communication technology: textbook / B. A. Urmashev. -Almaty: Association of hiigher educational institutions of Kazakhstan, 2016
	- 6. Koshimbaev, Sh. K. Automation of standard technological processes [Teker] : textbook / Sh. K. Koshimbaev, B. A. Suleimenov. - Almaty : [s. n.], 2016. - 266 p.

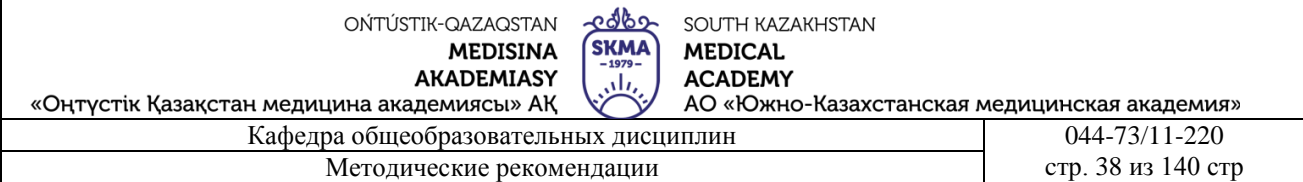

- 7. Manapov, N. T. Computer chemistry [Текст] : textbook / N. T. Manapov. Almaty : Association of higher educational institutions of Kazakhstan, 2016. - 312 p
- 8. Methods of teaching computer science [Текст] : nextbook / E. Bidaibekov [and etc.]. Almaty : [s. n.], 2016. - 359 p.
- 9. Омельченко, В. П. Информатика: учебник для мед. училищ и колледжей / В. П. Омельченко, А. А. Демидова ; М - во образования и науки РФ. Рек. Россиской мед. акад. последипломного образования . - М. : ГЭОТАР - Медиа, 2014. - 384 с.

## ● **Дополнительная:**

- 1. Koshimbaev, Sh. K. Automation of standard technological processes [Текст] : textbook / Sh. K. Koshimbaev, B. A. Suleimenov. - Almaty : [s. n.], 2016. - 266 p.
- 2. Manapov, N. T. Computer chemistry [Текст] : textbook / N. T. Manapov. Almaty : Association of higher educational institutions of Kazakhstan, 2016. - 312 p
- 3. Methods of teaching computer science [Текст] : nextbook / E. Bidaibekov [and etc.]. Almaty : [s. n.], 2016. - 359 p.
- 4. Омельченко, В. П. Информатика: учебник для мед. училищ и колледжей / В. П. Омельченко, А. А. Демидова ; М - во образования и науки РФ. Рек. Россиской мед. акад. последипломного образования . - М. : ГЭОТАР - Медиа, 2014. - 384 с.
- 5. Сборник тестовых заданий по информатике [Текст] : учеб.-методическое пособие / К. Ж. Кудабаев [и др.]. - ; Рек. решением учеб.-метод. совета ЮКГФА . - Алматы : Эверо, 2014. - 114 с.
- 6. Қойбағарова, Т. Қ. Информатика [Мәтін] : оқу-әдістемелік құралы / Т. Қ. Қойбағарова. - Түзет., толықт. 2-бас. - Алматы : Эверо, 2014. - 324 бет
- 7. Информатикадан тест тапсырмаларының жинағы [Мәтін] : оқу-әдістемелік құрал / Қ. Ж. Құдабаев [т.б.]. - Алматы : Эверо, 2014. - 150 б.
- 8. Омельченко, В. П. Информатика. Практикум: для мед. училищ и колледжей / В. П. Омельченко, А. А. Демидова ; М-во образ. и науки РФ. Рек. ГБОУ ВПО "Первый МГМУ им. И. М. Сеченова". - М. : ГЭОТАР - Медиа, 2015. - 336 с.
- 9. Информатика и информационные технологии в профессиональной деятельности [Текст] : учебник / А. А. Бабкин, С. В. Видов, С. А. Грязнов и др. ; под ред.: В. П. Корячко, М. И. Купцов; Федеральная служба исполнения наказаний, Академия права и управления. - Рязань : Академия ФСИН России, 2016. - 354 с.
- 10. Применение программы "Teamviewer" на занятиях информатики в Южно-Казахстанской Государственной Фармацевтической Академии [Текст] : тезисы II Междунар. науч. конференции молодых ученых и студентов "Перспективы развития биологии, медицины и фармакологии" Республика Казахстан, Шымкент, 9-10 декабря 2014 г. / Сарбасава Г., А. А. Мауленова // ОҚМФА хабаршысы = Вестник ЮКГФА. - 2014. - №4 : Тезисы Приложение 1. - С. 74-75.

## **5.7. Контрольные вопросы:**

- 1. Что такое компьютерные вирусы?
- 2. Классификация вирусов?
- 3. Что такое файловый вирус ?
- 4. пути передачи вирусов?

# **Итоговый этап занятия:** 15 мин.

- а) оценивание учащихся
- б) задание на дом

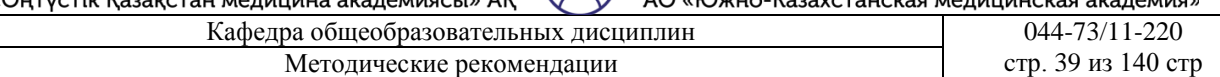

### 5.1. Тема: Работа с антивирусными программамы

- Количество учебных часов: 135мин
- Вид занятия (тип урока): комбинированный.
- 5.2. Цель: скачать текстовый редактор и завершить работу

5.3. Задачи обучения Продемонстрируйте учащимся, как антивирус влияет на вирусы, используя различные методы.

## Организационный момент. 10 мин

- а) организация рабочей обстановки на занятий
- б) определение целей и задач занятия
	- Проверка знаний учащихся предыдущей темы. 40 мин

 $\mathcal{L}^{\mathcal{A}}$ проверить уровень базовых знаний студентов

Объяснение новой темы: 50 мин

### 5.4 Основные вопросы темы

- 1. Способы проникновения вирусов в компьютер.
- 2. Способы защиты от вирусов.
- 3. Антивирусные программы.

### Сущность и проявление компьютерных вирусов.

Компьютерным вирусом называется специально написанная программа, способная самопроизвольно присоединяться к другим программам, создавать свои копии и внедрять их в файлы, системные области компьютера и в вычислительные сети с целью нарушения работы программ, порчи файлов и каталогов, создания всевозможных помех в работе на компьютере.

Причины появления и распространения компьютерных вирусов, с одной стороны, скрываются в психологии человеческой личности и ее теневых сторонах (зависти, мести, тщеславии непризнанных творцов, невозможности конструктивно применить свои способности), с другой стороны, обусловлены отсутствием аппаратных средств защиты и противодействия со стороны операционной системы персонального компьютера. Основными путями проникновения вирусов в компьютер являются съемные диски (гибкие и лазерные), а также компьютерные сети. Заражение жесткого лиска вирусами может произойти при загрузке компьютера с дискеты, содержащей вирус.

Такое заражение может быть и случайным, например, если дискету не вынули из дисковода и перезагрузили компьютер, при этом дискета может и не быть системной. Заразить дискету гораздо проще. На нее вирус может попасть, даже если дискету просто вставили в дисковод зараженного компьютера и, например, прочитали ее оглавление.

Зараженный диск - это диск, в загрузочном секторе которого находится программа - вирус. После запуска программы, содержащей вирус, становится возможным заражение других файлов. Наиболее часто вирусом заражаются загрузочный сектор диска и исполняемые файлы, имеющие расширения EXE, COM, SYS или BAT.

Крайне редко заражаются текстовые и графические файлы.

Зараженная программа - это программа, содержащая внедренную в нее программу-вирус. При заражении компьютера вирусом очень важно своевременно его обнаружить. Для этого следует знать об основных признаках проявления вирусов. К ним можно отнести следующие:

прекращение работы или неправильная работа ранее успешно функционировавших программ;

. медленная работа компьютера;

- . Невозможность загрузки операционной системы;
- . исчезновение файлов и каталогов или искажение их содержимого;

«Оңтүстік Қазақстан медицина академиясы» АҚ АО «Южно-Казахстанская медицинская академия» Кафедра общеобразовательных дисциплин 044-73/11-220 Методические рекомендации cтр. 40 из 140 стр.

. изменение даты и времени модификации файлов;

. изменение размеров файлов;

. неожиданное значительное увеличение количества файлов на диске;

. существенное уменьшение размера свободной оперативной памяти;

. вывод на экран непредусмотренных сообщений или изображений;

. подача непредусмотренных звуковых сигналов;

. частые зависания и сбои в работе компьютера.

Вышеперечисленные явления необязательно вызываются присутствием вируса, а могут быть следствием других причин. Поэтому всегда затруднена правильная диагностика состояния компьютера.

### **2. Классификация вирусов.**

Множество компьютерных вирусов, существующих на современном этапе можно разделить на несколько групп.

#### *1. По среде обитания.*

Сетевые вирусы распространяются по различным сетям, т.е. при передаче информации с одного компьютера на другой, соединенные между собой сетью, например Интернет.

Файловые вирусы заражают исполнительные файлы и загружаются после запуска той программы, в которой он находится. Файловые вирусы могут внедряться и в другие файлы, но записанные в таких файлах, они не получают управление и теряют способность к размножению.

Загрузочные вирусы внедряются в загрузочный сектор дискет или логических дисков, содержащий программу загрузки.

Файлово-загрузочные вирусы заражают одновременно файлы и загрузочные сектора диска.

#### *2. По способу заражения среды обитания.*

Резидентный вирус при заражении компьютера оставляет в оперативной памяти свою резидентную часть, которая потом перехватывает обращение операционной системы к объектам заражения (файлам, загрузочным секторам дисков и т.п.) и внедряется в них. Резидентные вирусы находятся в памяти и являются активными вплоть до выключения или перезагрузки компьютера.

Нерезидентный вирус не заражает память компьютера и является активным ограниченное время. Активизируются в определенные моменты, например при обработке документов текстовым процессором.

#### *3. По деструктивным (разрушительным) возможностям.*

Безвредные вирусы проявляются только в том, что уменьшают объем памяти на диске в результате своего распространения.

Неопасные, так же уменьшают объем памяти, не мешают работе компьютера, такие вирусы порождают графические, звуковые и другие эффекты.

Опасные вирусы, которые могут привести к различным нарушениям в работе компьютера, например к зависанию или неправильной печати документа.

Очень опасные, действие которых может привести к потере программ, данных, стиранию информации в системных областях памяти и даже приводить к выходу из строя движущихся частей жесткого диска при вводе в резонанс.

#### *4. По особенностям алгоритма*.

Паразитические – это одни из самых простых вирусов. Они изменяют содержимое файлов и секторов диска и могут быть достаточно легко обнаружены и уничтожены.

Вирусы-репликаторы (черви) распространяются по компьютерным сетям, вычисляют адреса сетевых компьютеров и записывают по этим адресам свои копии.

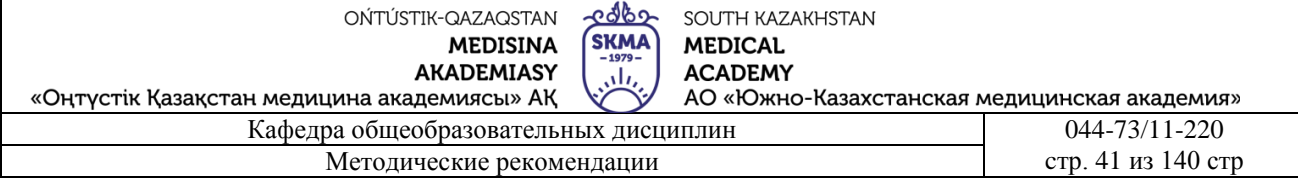

Вирусы невидимки (стелс-вирусы) – вирусы, которые очень трудно обнаружить и обезвредить, так как они перехватывают обращения операционной системы к пораженным файлам и секторам лисков и полставляют вместо своего незараженные участки лиска. Мутанты (призраки) содержат алгоритмы шифровки-расшифровки, благодаря которым копии одного и того же вируса не имеют ни одной повторяющейся цепочки байтов. Такие вирусы самые сложные в обнаружении.

Троянские программы (квазивирусы) не способны к самораспространению, но очень опасны, так как, маскируясь под полезную программу, разрушают загрузочный сектор и файловую систему дисков.

Спутники – вирус, который не изменяет файл, а для выполнимых программ (ехе) создают одноименные программы типа com, которые при выполнении исходной программы запускаются первыми, а затем передают управление исходной выполняемой программе.

Студенческие вирусы представляют собой самые простые и легко обнаруживаемые вирусы.

Однако четкого разделения между ними не существует, и все они могут составлять комбинацию вариантов взаимолействия - своеобразный вирусный "коктейль".

#### Антивирусные программы.

Для обнаружения, удаления и защиты от компьютерных вирусов разработаны специальные программы, которые позволяют обнаруживать и уничтожать вирусы. Такие программы называются антивирусными. Современные антивирусные программы представляют собой многофункциональные продукты, сочетающие в себе как превентивные, профилактические средства, так и средства лечения вирусов и восстановления данных.

#### Требования к антивирусным программам.

Количество и разнообразие вирусов велико, и чтобы их быстро и эффективно обнаружить, антивирусная программа должна отвечать некоторым параметрам.

Стабильность и надежность работы. Этот параметр, без сомнения, является определяющим даже самый лучший антивирус окажется совершенно бесполезным, если он не сможет нормально функционировать на вашем компьютере, если в результате какого-либо сбоя в работе программы процесс проверки компьютера не пройдет до конца. Тогда всегда есть вероятность того, что какие-то зараженные файлы остались незамеченными.

Размеры вирусной базы программы (количество вирусов, которые правильно определяются программой). С учетом постоянного появления новых вирусов база данных должна регулярно обновляться — что толку от программы, не видящей половину новых вирусов и, как следствие, создающей ошибочное ощущение "чистоты" компьютера. Сюда же следует отнести и возможность программы определять разнообразные типы вирусов, и умение работать с файлами различных типов (архивы, документы). Немаловажным также является наличие резидентного монитора, осуществляющего проверку всех новых файлов "на лету" (то есть автоматически, по мере их записи на лиск).

Скорость работы программы, наличие дополнительных возможностей типа алгоритмов определения даже неизвестных программе вирусов (эвристическое сканирование). Сюда же следует отнести возможность восстанавливать зараженные файлы, не стирая их с жесткого диска, а только удалив из них вирусы. Немаловажным является также процент ложных срабатываний программы

(ошибочное определение вируса в "чистом" файле).

Многоплатформенность (наличие версий программы под различные операционные системы). Конечно, если антивирус используется только дома, на одном компьютере, то этот параметр не имеет большого значения. Но вот антивирус для крупной организации просто обязан поддерживать все распространенные операционные системы. Кроме того, при работе в сети OŃTÚSTIK-QAZAQSTAN **MEDISINA AKADEMIASY** 

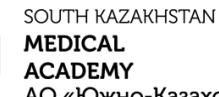

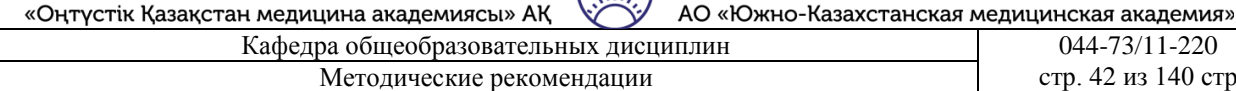

edbo

**SKMA** 

 $\overline{1}$ 

немаловажным является наличие серверных функций, предназначенных для административной работы, а также возможность работы с различными видами серверов.

#### **Характеристика антивирусных программ.**

Антивирусные программы делятся на: программы-детекторы, программы- доктора, программы-ревизоры, программы-фильтры, программы-вакцины.

Программы-детекторы обеспечивают поиск и обнаружение вирусов в оперативной памяти и на внешних носителях, и при обнаружении выдают соответствующее сообщение. Различают детекторы универсальные и специализированные.

Универсальные детекторы в своей работе используют проверку неизменности файлов путем подсчета и сравнения с эталоном контрольной суммы. Недостаток универсальных

детекторов связан с невозможностью определения причин искажения файлов.

Специализированные детекторы выполняют поиск известных вирусов по их сигнатуре (повторяющемуся участку кода). Недостаток таких детекторов состоит в том, что они неспособны обнаруживать все известные вирусы.

Детектор, позволяющий обнаруживать несколько вирусов, называют полидетектором.

Недостатком таких антивирусных про грамм является то, что они могут находить только те вирусы, которые известны разработчикам таких программ.

Программы-доктора (фаги), не только находят зараженные вирусами файлы, но и "лечат" их, т.е. удаляют из файла тело программы вируса, возвращая файлы в исходное состояние. В начале своей работы фаги ищут вирусы в оперативной памяти, уничтожая их, и только затем переходят к "лечению" файлов. Среди фагов выделяют полифаги, т.е. программы-доктора, предназначенные для поиска и уничтожения большого количества вирусов.

Учитывая, что постоянно появляются новые вирусы, программы-детекторы и программыдоктора быстро устаревают, и требуется регулярное обновление их версий.

Программы-ревизоры относятся к самым надежным средствам защиты от вирусов. Ревизоры запоминают исходное состояние программ, каталогов и системных областей диска тогда, когда компьютер не заражен вирусом, а затем периодически или по желанию пользователя сравнивают текущее состояние с исходным. Обнаруженные изменения выводятся на экран видеомонитора. Как правило, сравнение состояний производят сразу после загрузки операционной системы. При сравнении проверяются длина файла, код циклического контроля (контрольная сумма файла), дата и время модификации, другие параметры.

Программы-ревизоры имеют достаточно развитые алгоритмы, обнаруживают стелс-вирусы и могут даже отличить изменения версии проверяемой программы от изменений, внесенных вирусом.

Программы-фильтры (сторожа) представляют собой небольшие резидентные программы, предназначенные для обнаружения подозрительных действий при работе компьютера, характерных для вирусов. Такими действиями могут являться:

. попытки коррекции файлов с расширениями СОМ и ЕХЕ;

. изменение атрибутов файлов;

. прямая запись на диск по абсолютному адресу;

. запись в загрузочные сектора диска.

. загрузка резидентной программы.

При попытке какой-либо программы произвести указанные действия "сторож" посылает пользователю сообщение н предлагает запретить или разрешить соответствующее действие. Программы-фильтры весьма полезны, так как способны обнаружить вирус на самой ранней стадии его существования до размножения. Однако они не "лечат" файлы и диски. Для уничтожения вирусов требуется применить другие программы, например фаги. К недостаткам программ- сторожей можно отнести их "назойливость" (например, они постоянно выдают

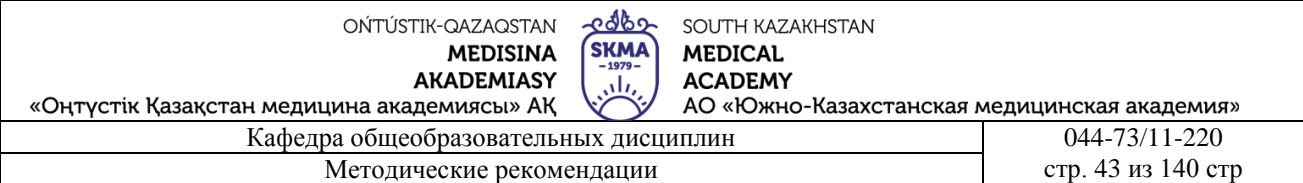

предупреждение о любой попытке копирования исполняемого файла), а также возможные конфликты с другим программным обеспечением.

Вакцины (иммунизаторы) - это резидентные программы, предотвращающие заражение файлов. Вакцины применяют, если отсутствуют программы-доктора, "лечащие" этот вирус. Вакцинация возможна только от известных вирусов. Вакцина модифицирует программу или диск таким образом, чтобы это не отражалось на их работе, а вирус будет воспринимать их зараженными и поэтому не внедрится. В настоящее время программы-вакцины имеют ограниченное применение.

Существенным недостатком таких программ является их ограниченные возможности по предотвращению заражения от большого числа разнообразных вирусов.

### **Краткий обзор антивирусных программ.**

При выборе антивирусной программы необходимо учитывать не только процент обнаружения вирусов, но и способность обнаруживать новые вирусы, количество вирусов в антивирусной базе, частоту ее обновления, наличие дополнительных функций.

В настоящее время серьезный антивирус должен уметь распознавать не менее 25000 вирусов. Это не значит, что все они находятся "на воле". На самом деле большинство из них или уже прекратили свое существование или находятся в лабораториях и не распространяются. Реально можно можно встретить 200-300 вирусов, а опасность представляют только несколько десятков из них.

Существует множество антивирусных программ. Рассмотрим наиболее известные из них.

Norton AntiVirus 4.0 и 5.0 (производитель: «Symantec»).

Один из наиболее известных и популярных антивирусов. Процент распознавания вирусов очень высокий (близок к 100%). В программе используется механизм, который позволяет распознавать новые неизвестные вирусы.

В интерфейсе программы Norton AntiVirus имеется функция LiveUpdate, позволяющая щелчком на одной-единственной кнопке обновлять через Web как программу, так и набор сигнатур вирусов. Мастер по борьбе с вирусами выдает подробную информацию об обнаруженном вирусе, а также предоставляет вам возможность выбора: удалять вирус либо в автоматическом режиме, либо более осмотрительно, посредством пошаговой процедуры, которая позволяет увидеть каждое из выполняемых в процессе удаления действий.

Антивирусные базы обновляются очень часто (иногда обновления появляются несколько раз в неделю). Имеется резидентный монитор.

Недостатком данной программы является сложность настройки (хотя базовые настройки изменять, практически не требуется).

### **Dr Solomon's AntiVirus (производитель: «Dr Solomon's Software»).**

Считается одним из самых лучших антивирусов (Евгений Касперский как- то сказал, что это единственный конкурент его AVP). Обнаруживает практически 100% известных и новых вирусов. Большое количество функций, сканер, монитор, эвристика и все что необходимо чтобы успешно противостоять вирусам.

#### **McAfee VirusScan (производитель: «McAfee Associates»).**

Это один из наиболее известных антивирусных пакетов. Очень хорошо удаляет вирусы, но у VirusScan хуже, чем у других пакетов, обстоят дела с обнаружением новых разновидностей файловых вирусов. Он легко и быстро устанавливается с использованием настроек по умолчанию, но его можно настроить и по собственному усмотрению. Вы можете сканировать все файлы или только программные, распространять или не распространять процедуру сканирования на сжатые файлы. Имеет много функций для работы с сетью Интернет.

**Dr.Web (производитель: «Диалог Наука»)**

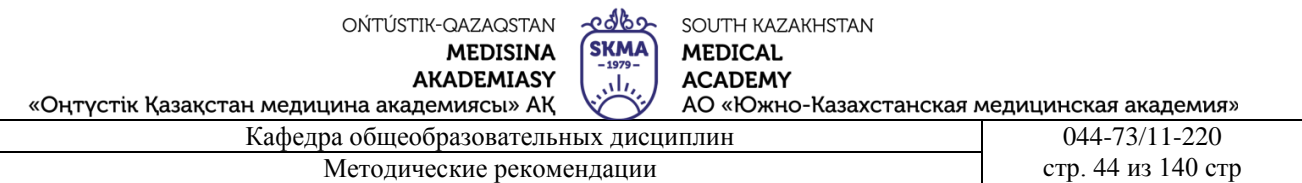

Популярный отечественный антивирус. Хорошо распознает вирусы, но в его базе их гораздо меньше чем у других антивирусных программ.

## **Antiviral Toolkit Pro (производитель: «Лаборатория Касперского»).**

Это антивирус признан во всем мире как один из самых надежных. Несмотря на простоту в использовании он обладает всем необходимым арсеналом для борьбы с вирусами. Эвристический механизм, избыточное сканирование, сканирование архивов и упакованных файлов - это далеко не полный перечень его возможностей.

Лаборатория Касперского внимательно следит за появлением новых вирусов и своевременно выпускает обновления антивирусных баз. Имеется резидентный монитор для контроля за исполняемыми файлами.

## **Закрепление пройденного материала.** 20 мин.

**5.5. Методы обучения и преподавания** проводится в виде выслушивая на вопросы и ответы учащихся по теме, решения задачи, выполнения тестовых заданий, работы с карточками, выполнение лабораторных работ

## **5.6. Литература:**

- **• Основная:**
	- 1. Nurpeisova, T. B. Information and communication technology [Мәтін] : textbook / T. B. Nurpeisova, I. N. Kaidash. - A. : Bastau, 2017. - 480 p
	- 2. Нурпеисова, Т. Б. Информационно-коммуникационные технологии [Текст] : учебное пособие / Т. Б. 3. Нурпеисова, И. Н. Кайдаш. - Алматы : "Бастау", 2017. - 544 с
	- 3. Хакимова, Т. Практикум по курсу "Основы информатики": учеб. пособие. Алматы : "NURPRESS", 2013. - 133
	- 4. Құдабаев, Қ. Ж. Информатика: оқу құралы. Алматы : Эверо, 2012. 216 бет.
	- 5. Urmashev, B. A. Information- communication technology: textbook / B. A. Urmashev. Almaty : Association of hiigher educational institutions of Kazakhstan, 2016
	- 6. Koshimbaev, Sh. K. Automation of standard technological processes [Текст] : textbook / Sh. K. Koshimbaev, B. A. Suleimenov. - Almaty : [s. n.], 2016. - 266 p.
	- 7. Manapov, N. T. Computer chemistry [Текст] : textbook / N. T. Manapov. Almaty : Association of higher educational institutions of Kazakhstan, 2016. - 312 p
	- 8. Methods of teaching computer science [Текст] : nextbook / E. Bidaibekov [and etc.]. Almaty : [s. n.], 2016. - 359 p.
	- 9. Омельченко, В. П. Информатика: учебник для мед. училищ и колледжей / В. П. Омельченко, А. А. Демидова ; М - во образования и науки РФ. Рек. Россиской мед. акад. последипломного образования . - М. : ГЭОТАР - Медиа, 2014. - 384 с.

## ● **Дополнительная:**

- 1. Koshimbaev, Sh. K. Automation of standard technological processes [Текст] : textbook / Sh. K. Koshimbaev, B. A. Suleimenov. - Almaty : [s. n.], 2016. - 266 p.
- 2. Manapov, N. T. Computer chemistry [Текст] : textbook / N. T. Manapov. Almaty : Association of higher educational institutions of Kazakhstan, 2016. - 312 p
- 3. Methods of teaching computer science [Текст] : nextbook / E. Bidaibekov [and etc.]. Almaty : [s. n.], 2016. - 359 p.
- 4. Омельченко, В. П. Информатика: учебник для мед. училищ и колледжей / В. П. Омельченко, А. А. Демидова ; М - во образования и науки РФ. Рек. Россиской мед. акад. последипломного образования . - М. : ГЭОТАР - Медиа, 2014. - 384 с.
- 5. Сборник тестовых заданий по информатике [Текст] : учеб.-методическое пособие / К. Ж. Кудабаев [и др.]. - ; Рек. решением учеб.-метод. совета ЮКГФА . - Алматы : Эверо, 2014. - 114 с.

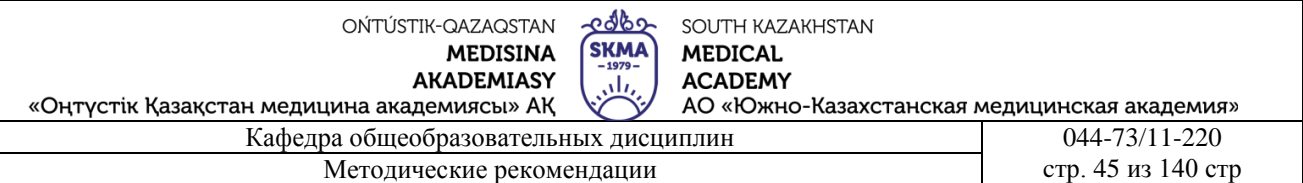

- 6. Қойбағарова, Т. Қ. Информатика [Мәтін] : оқу-әдістемелік құралы / Т. Қ. Қойбағарова. - Түзет., толықт. 2-бас. - Алматы : Эверо, 2014. - 324 бет
- 7. Информатикадан тест тапсырмаларының жинағы [Мәтін] : оқу-әдістемелік құрал / Қ. Ж. Құдабаев [т.б.]. - Алматы : Эверо, 2014. - 150 б.
- 8. Омельченко, В. П. Информатика. Практикум: для мед. училищ и колледжей / В. П. Омельченко, А. А. Демидова ; М-во образ. и науки РФ. Рек. ГБОУ ВПО "Первый МГМУ им. И. М. Сеченова". - М. : ГЭОТАР - Медиа, 2015. - 336 с.
- 9. Информатика и информационные технологии в профессиональной деятельности [Текст] : учебник / А. А. Бабкин, С. В. Видов, С. А. Грязнов и др. ; под ред.: В. П. Корячко, М. И. Купцов; Федеральная служба исполнения наказаний, Академия права и управления. - Рязань : Академия ФСИН России, 2016. - 354 с.
- 10. Применение программы "Teamviewer" на занятиях информатики в Южно-Казахстанской Государственной Фармацевтической Академии [Текст] : тезисы II Междунар. науч. конференции молодых ученых и студентов "Перспективы развития биологии, медицины и фармакологии" Республика Казахстан, Шымкент, 9-10 декабря 2014 г. / Сарбасава Г., А. А. Мауленова // ОҚМФА хабаршысы = Вестник ЮКГФА. - 2014. - №4 : Тезисы Приложение 1. - С. 74-75.

## **5.7. Контрольные вопросы:**

- 1. Что такое компьютерные вирусы?
- 2. Краткий обзор антивирусных программ.
- 3. Характеристика антивирусных программ

## **Итоговый этап занятия:.** 15 мин.

- а) оценивание учащихся
- б) задание на дом

## **Занятие № 12**

- **5.1. Тема:** Общие сведения о текстовом редакторе Microsoft Word
- **Количество учебных часов:** 2. 90 мин
- **Вид занятия (тип урока):** комбинированный.
- **5.2. Цель:** скачать текстовый редактор и завершить работу
- **5.3. Задачи обучения** Открыть возможность работы с текстом на компьютере.

## **Организационный момент.** 5 мин

- а) организация рабочей обстановки на занятий
- б) определение целей и задач занятия
- **Проверка знаний учащихся предыдущей темы.** 20 мин
- проверить уровень базовых знаний студентов

## **Объяснение новой темы:** 40 мин

## **5.4 Основные вопросы темы**

- 1. Концепция Microsoft Word.
- 2. Способы работы с текстовыми документами.
- 3. Умение работать с текстом.

 *MS Word* – текстовый процессор, который позволяет вводить, редактировать, форматировать и распечатывать тексты.

Документы Word обычно состоят из большого количества текста. К этому тексту можно применять самое разнообразное форматирование, добавлять в документ графику, файлы мультимедиа, различные объекты и специальные эффекты. Однако если содержание документа будет неудовлетворительным, если в нем обнаружатся смысловые, орфографические или грамматические ошибки, впечатление даже от красиво оформленного

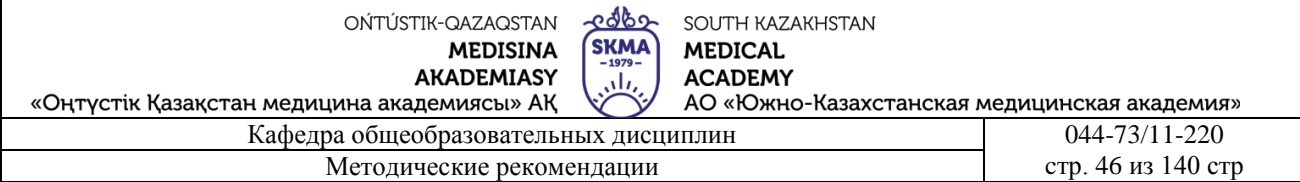

документа будет непоправимо испорчено. На этом уроке мы рассмотрим основные правила и приемы создания и форматирования документов. Затем (на следующих трех уроках) мы рассмотрим некоторые расширенные возможности MS Word, которые позволят Вам создавать более сложные документы либо значительно облегчат создание простых.

Войти в MS Word:

## Пуск – Программы – Microsoft Office – Microsoft Word

Выйти из MS Word: Щелкнуть Х, Файл - Выход, Alt+F4

Окно программы MS Word состоит из следующих элементов:

- √ строка заголовка на ней находятся кнопки управления окном и название документа;
- √ панель инструментов Стандартная:
- √ панель инструментов Форматирование;
- √ линейка (горизонтальная и вертикальная) позволяет задавать поля документа. Мы уже знаем, как пользоваться полосами прокрутки, но в программе MS Word имеется еще

DBBBBQVXXX8B3V19 · 0 · 18BBBBDD100 · 0 19919100 · 44 Обычный • Times New Roman  $\overline{\phantom{0}}$  12

одно средство для облегчения перемещения по документу кнопки перемещения

- √ область задач отображает текущие задачи документа, которые могут выполняться по выбору пользователя.
- √ полосы прокрутки (горизонтальная и вертикальная) - позволяют перемещаться по документу, просматривая его содержимое.

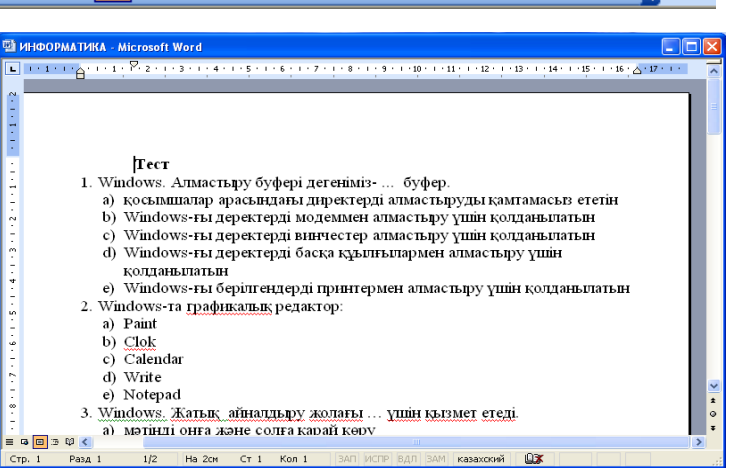

 $\sqrt{c}$  *строка состояния* – отображает

номер текущей страницы документа, номер раздела, количество страниц.

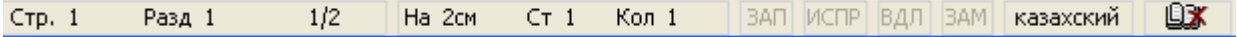

√ кнопки управления режимом просмотра документа. MS Word предлагает несколько режимов просмотра документа в зависимости от его структуры и степени готовности:

- 1. Обычный режим для ввода, редактирования и форматирования. Стили, колонтитулы, рисунки и столбцы в нем не видны.
- 2. Режим Web-документа отображает документ так, как он будет открыт броузером.
- 3. Режим разметки позволяет работать с документом в том виде, как он будет выглядеть после печати.
- 4. Режим структуры полезен для работы со структурой документа и его содержанием, когда необходимо создать предварительную структуру или просмотреть имеющуюся.

## Создание и сохранение текстового документа.

Существует три способа создания документа:

- 1. Выполнить команду Файл Создать, а затем на всплывающей справа панели Создание документа выбрать новый документ.
- 2. С помощью кнопки «Создать» на панели инструментов.
- 3. Нажать комбинацию клавиш **CTRL**+N

Для сохранения документа также применимы три способа:

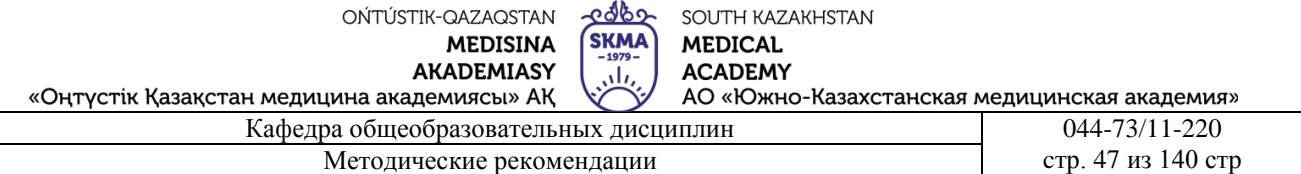

- 1. Выполнить команду *Файл – Сохранить*, а затем в появившемся окне Сохранение документа в поле Имя файла написать название документа.
- 2. С помощью кнопки *«Сохранить»* на панели инструментов.
- 3. Нажать комбинацию клавиш *CTRL+О*

Документы, созданные в MS Word имеют расширение *.doc*

### **Правила ввода текста**

Начиная с самой первой буквы документа, MS Word старается облегчить вашу работу. Он следит за ее ходом и старается предложить помощь, на заднем плане работают: Помощник, автозамена, проверка орфографии и грамматики.

Для указания места ввода текста служит курсор, поэтому перед началом набора текста убедитесь в правильном расположении курсора.

MS Word автоматически разбивает текст на строки. Для начала нового *абзаца* следует нажимать клавишу *<Enter>*. Для печати всего текста заглавными буквами клавишу <Caps Lock>, для набора слова с заглавной буквы удерживаем <Shift> и нажимаем нужную букву. Для исправления ошибок используйте клавишу <Baskspace>, которая удаляет символ слева от курсора, <Delete> – символ над курсором и справа от него, или используйте кнопку Отменить. Для удаления целых слов используйте комбинации Ctrl+Baskspace или Ctrl+Delete. Переключение режимов русских и латинских букв осуществляется одновременным нажатием клавиш <Аlt>+<Shift> либо на Языковой панели.

#### **Закрепление пройденного материала** 10 мин.

**5.5. Методы обучения и преподавания** проводится в виде выслушивая на вопросы и ответы учащихся по теме, решения задачи, выполнения тестовых заданий, работы с карточками, выполнение лабораторных работ

## **5.6. Литература:**

## **• Основная:**

- 1. Nurpeisova, T. B. Information and communication technology [Мәтін] : textbook / T. B. Nurpeisova, I. N. Kaidash. - A. : Bastau, 2017. - 480 p
- 2. Нурпеисова, Т. Б. Информационно-коммуникационные технологии [Текст] : учебное пособие / Т. Б. 3. Нурпеисова, И. Н. Кайдаш. - Алматы : "Бастау", 2017. - 544 с
- 3. Хакимова, Т. Практикум по курсу "Основы информатики": учеб. пособие. Алматы : "NURPRESS", 2013. - 133
- 4. Құдабаев, Қ. Ж. Информатика: оқу құралы. Алматы : Эверо, 2012. 216 бет.
- 5. Urmashev, B. A. Information- communication technology: textbook / B. A. Urmashev. Almaty : Association of hiigher educational institutions of Kazakhstan, 2016
- 6. Koshimbaev, Sh. K. Automation of standard technological processes [Текст] : textbook / Sh. K. Koshimbaev, B. A. Suleimenov. - Almaty : [s. n.], 2016. - 266 p.
- 7. Manapov, N. T. Computer chemistry [Текст] : textbook / N. T. Manapov. Almaty : Association of higher educational institutions of Kazakhstan, 2016. - 312 p
- 8. Methods of teaching computer science [Текст] : nextbook / E. Bidaibekov [and etc.]. Almaty : [s. n.], 2016. - 359 p.
- 9. Омельченко, В. П. Информатика: учебник для мед. училищ и колледжей / В. П. Омельченко, А. А. Демидова ; М - во образования и науки РФ. Рек. Россиской мед. акад. последипломного образования . - М. : ГЭОТАР - Медиа, 2014. - 384 с.

## ● **Дополнительная:**

- 1. Koshimbaev, Sh. K. Automation of standard technological processes [Текст] : textbook / Sh. K. Koshimbaev, B. A. Suleimenov. - Almaty : [s. n.], 2016. - 266 p.
- 2. Manapov, N. T. Computer chemistry [Текст] : textbook / N. T. Manapov. Almaty : Association of higher educational institutions of Kazakhstan, 2016. - 312 p

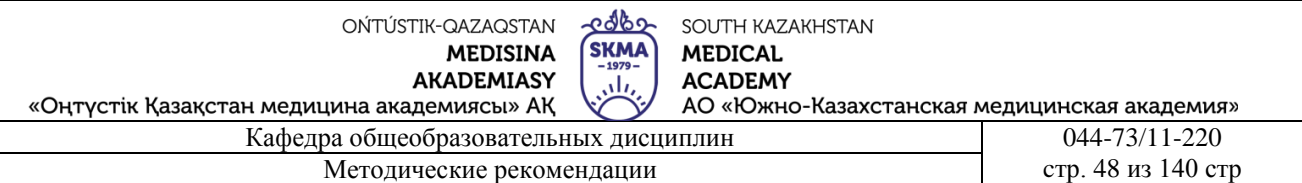

- 3. Methods of teaching computer science [Текст] : nextbook / E. Bidaibekov [and etc.]. Almaty : [s. n.], 2016. - 359 p.
- 4. Омельченко, В. П. Информатика: учебник для мед. училищ и колледжей / В. П. Омельченко, А. А. Демидова ; М - во образования и науки РФ. Рек. Россиской мед. акад. последипломного образования . - М. : ГЭОТАР - Медиа, 2014. - 384 с.
- 5. Сборник тестовых заданий по информатике [Текст] : учеб.-методическое пособие / К. Ж. Кудабаев [и др.]. - ; Рек. решением учеб.-метод. совета ЮКГФА . - Алматы : Эверо, 2014. - 114 с.
- 6. Қойбағарова, Т. Қ. Информатика [Мәтін] : оқу-әдістемелік құралы / Т. Қ. Қойбағарова. - Түзет., толықт. 2-бас. - Алматы : Эверо, 2014. - 324 бет
- 7. Информатикадан тест тапсырмаларының жинағы [Мәтін] : оқу-әдістемелік құрал / Қ. Ж. Құдабаев [т.б.]. - Алматы : Эверо, 2014. - 150 б.
- 8. Омельченко, В. П. Информатика. Практикум: для мед. училищ и колледжей / В. П. Омельченко, А. А. Демидова ; М-во образ. и науки РФ. Рек. ГБОУ ВПО "Первый МГМУ им. И. М. Сеченова". - М. : ГЭОТАР - Медиа, 2015. - 336 с.
- 9. Информатика и информационные технологии в профессиональной деятельности [Текст] : учебник / А. А. Бабкин, С. В. Видов, С. А. Грязнов и др. ; под ред.: В. П. Корячко, М. И. Купцов; Федеральная служба исполнения наказаний, Академия права и управления. - Рязань : Академия ФСИН России, 2016. - 354 с.
- 10. Применение программы "Teamviewer" на занятиях информатики в Южно-Казахстанской Государственной Фармацевтической Академии [Текст] : тезисы II Междунар. науч. конференции молодых ученых и студентов "Перспективы развития биологии, медицины и фармакологии" Республика Казахстан, Шымкент, 9-10 декабря 2014 г. / Сарбасава Г., А. А. Мауленова // ОҚМФА хабаршысы = Вестник ЮКГФА. - 2014. - №4 : Тезисы Приложение 1. - С. 74-75.

## **5.7. Контрольные вопросы:**

- 1. Что такое MS Word?
- 2. Основная функция текстового редактора MS Word?
- 3. В каком пункте строки меню находится команда "Правописание"?
- 4. Какими командами можно открыть документ MS Word?
- 5. Какими командами можно сохранить документ MS Word?

## **Итоговый этап занятия:** 15 мин.

- а) оценивание учащихся
- б) задание на дом

## **Занятие № 13**

- **5.1. Тема:** Создание и форматирование документов в Microsoft Word.
- **Количество учебных часов:** 3 .135мин
- **Вид занятия (тип урока):** комбинированный.
- **5.2. Цель:** Учить оформлять текст в MS Word, используя основные приемы ввода текста, обработки, проверки и форматирования текста.

**5.3. Задачи обучения** Продемонстрируйте, как работать, сохранять и редактировать документы в Microsoft Word.

## **Организационный момент.** 10 мин

- а) организация рабочей обстановки на занятий
- б) определение целей и задач занятия
	- **Проверка знаний учащихся предыдущей темы.** 40мин

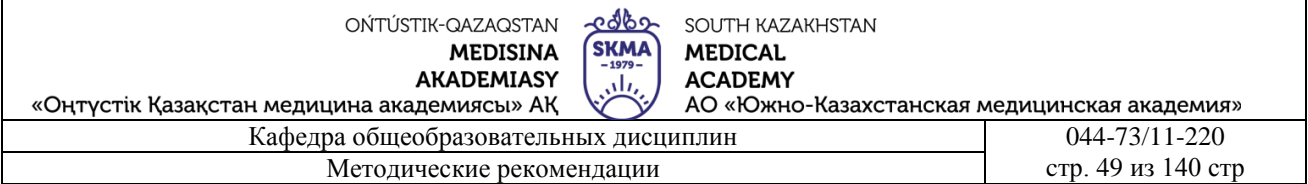

- проверить уровень базовых знаний студентов

## **Объяснение новой темы:** 50 мин

#### **5.4 Основные вопросы темы**

- 1. Редактирование текста.
- 2. Используйте стили из списка экспресс-стилей.
- 3. Понятие списков.

Под редактированием понимают изменение уже существующего документа. Редактирование начинают с загрузки (открытия) документа. Удаление ошибочных символов выполняют клавишами **Baskspace** или **Delete**. **Baskspace** удаляет символы, стоящие слева от курсора, а **Delete** –справа.В процессе редактирования можно создавать новые абзацы и объединять несколько абзацев в один. Чтобы объединить два абзаца в один, необходимо: установить курсор ввода в конец вышестоящего абзаца и нажать клавишу **Delete.** Чтобы создать два абзаца из одного, надо: установить курсор ввода в начало будущего абзаца и нажать клавишу Enter. При редактировании фрагменты теста можно копировать и перемещать. Копирование и перемещение происходит через буфер обмена. Редактор позволяет проводить проверку правописания. Для автоматической проверки необходимо установить флажки *Автоматически проверять орфографию* и *Автоматически проверять грамматику* на вкладе *Правописание* диалового окна *Параметры* (Сервис> Параметры> Правописание).

 Форматирование теста осуществляется средствами панели *Форматирование* или меню *Формат*. Основные приемы форматирования включают:

- управление параметрами страниц;
- управление методом выравнивания;
- управление параметрами абзаца;
- управление параметрами шрифтового набора.

 Работа с новым документом обычно начинается с задания параметров, он вызывается командой: Файл > Параметры страниц …. Размер листа бумаги выбирают на вкладе Размер бумаги, затем на вкладе Поля устанавливают размеры полей. Величину межстрочного интервала устанавливают командой: **Формат > Абзац** …. В появившемся диалоговом окне на вкладе *Отступы и интервалы* в поле ввода межстрочный выбирается необходимый интервал и после нажатия кнопки **ОК** в выделенном абзаце устанавливается требуемый интервал. Тип и размер шрифта выбирается из списка **Шрифт** на панели **Форматирование**.

### **Проверка правописания.**

Не имеет значения, сколько двоек за диктанты мы получили в начальной школе, с помощью пакета программ Microsoft Office мы все равно можем создать документ, не содержащий ошибок. В MS Word существует три способа проверки правописания и исправления ошибок в тексте*:*

✔ *Автоматическая* проверка – осуществляется автоматический контроль орфографии и грамматики непосредственно при наборе текста. Программа подчеркивает слова, содержащие *стилистические* ошибки, *зеленой волнистой линией*, а *орфографические* – *красной*. Для исправления ошибки в слове нужно на нем щелкнуть правой кнопкой мыши и в появившемся контекстном меню выбрать правильный вариант исправления ошибки;

Не всегда слова подчеркнутые красной линией в документе содержат ошибку – система подчеркивает неизвестные ей слова, которые при необходимости можно занести в словарь компьютера, поэтому правописание можно выполнить вручную.

✔ Проверка документа *вручную* – для этого используется диалоговое окно **Правописание**. Для запуска нужно нажать кнопку **«Правописание»** на панели инструментов или выполнить команду меню **Сервис – Правописание***;*

✔ *Автозамена –* эта команда служит для автоматического исправления натболее часто встречающихся ошибок (опечаток). MS Word содержит список часто повторяющихся ошибок и их замены. Для дополнения нового элемента в список нужно выполнить команду меню **Сервис – Параметры автозамены**, в результате появится диалоговое окно *Автозамена*.

Использование *Тезауруса*. Тезаурус запускается только тогда, когда Вы к нему обращаетесь. Он предлагает помощь в нахождении более наглядных или точных синонимов слов для оживления вашего текста. Щелкните на слове, синоним которого Вы ищете, и выберите команду **Сервис – Язык – Тезаурус**.

#### **Правила выделения текстовых фрагментов.**

Что бы Вы ни делали: исправляли ошибки в тексте, перемещали (копирование, удаление) или форматировали фрагменты документа – все это начинается с выделения текста.

Существует несколько правил **выделения** фрагмента текста:

- для выделения *фрагмента* нужно придерживать нажатой ЛКМ и передвигать курсор мыши от начала до конца фрагмента по строке.

- для выделения *слова* нужно поставить на него курсор и два раза щелкнуть ЛКМ.

- для выделения *строки* щелкнуть ЛКМ на пустом месте слева от нее.

- для выделения *нескольких строк* щелкнуть ЛКМ в начале первой строки, придерживая ЛКМ, курсор перетащить до конца строки и затем потянуть курсор до конца нужной строки.

- для выделения *предложения*, удерживая нажатой клавишу <Ctrl>, щелкнуть ЛКМ по предложению.

- для выделения *абзаца* два раза щелкнуть ЛКМ на пустом месте в начале абзаца или на выделяемом абзаце щелкнуть три раза.

- для выделения *нескольких абзацев*, придерживая нажатой ЛКМ, передвинуться от начала первого абзаца по левому краю до конца последнего абзаца.

**Осторожно!** При нажатии любой клавиши на клавиатуре выделенный фрагмент автоматически удаляется. Если Вы случайно удалили текст, воспользуйтесь кнопкой ОТМЕНА. Но учтите, что в диалоговых окнах она не работает.

При *перемещении* выделенного текста он удаляется на прежнем месте и располагается на новом. При *копировании* текст остается на прежнем месте, а на новом вставляется копия. Все методы перемещения применимы к рисункам и другим объектам, так же как и к тексту.

## *Перемещение* или *копирование* текста:

- 1. Выделите текст, который подлежит перемещению или копированию.
- 2. Выберите любой метод:
	- а) Щелкните на кнопке **Вырезать** или **Копировать** на панели инструментов Стандартная;
	- б) Выберите команды меню **Правка – Вырезать** или **Правка – Копировать** соответственно;
	- в) Используйте комбинации клавиш **Ctrl+X** или **Ctrl+C** соответственно.

## 3. Перенесите точку вставки (курсор) в то место, куда вставляется текст.

- 4. Выберите любой метод:
	- а) Щелкните на кнопке **Вставить** на панели инструментов Стандартная;
	- б) Выберите команду меню **Правка – Вставить**;
	- в) Используйте комбинацию клавиш **Ctrl+V**.

OŃTÚSTIK-QAZAQSTAN SOUTH KAZAKHSTAN **SKMA MEDISINA MEDICAL AKADEMIASY ACADEMY** ah, «Оңтүстік Қазақстан медицина академиясы» АҚ АО «Южно-Казахстанская медицинская академия» Кафедра общеобразовательных дисциплин 044-73/11-220 Методические рекомендации cтр. 51 из 140 стр.

#### **Форматирование документа**

Правильное использование шрифтов, их стилей, размеров и других атрибутов может сделать Ваш документ поистине шедевром.

*Оформление текста –* включает в себя выделение текста посредством изменения размера, начертания шрифта, выравнивания текста по центру и многое другое.

Доступ к шрифтам и многим их атрибутам можно получить непосредственно с панели инструментов **Форматирование**.

Часто форматирование осуществляется при помощи изменения атрибутов, которые задаются с помощью диалогового окна **Шрифт**.

Диалоговое окно *Шрифт* открывается комбинацией клавиш **<Ctrl +D>** или командой меню **Формат – Шрифт.** Оно имеет три вкладки:

1. *Шрифт* – задает тип шрифта, цвет, размер и его начертание.

2. *Интервал* – устанавливает интервал между символами шрифта.

3. *Анимация* – позволяет создавать анимационные эффекты.

Для применения анимации выделите текст, который надо анимировать, и выберите команду **Формат** – **Шрифт** – **Анимация** и выберите один из шести видов оформления. Для отмены – выделите текст и выберите **Нет**.

Для изменения междустрочного интервала, отступов, табуляции нужно вызвать диалоговое окно **Абзац** с помощью команды **Формат – Абзац.**

Поскольку сегодня повсеместно распространены цветные принтеры, в пакете программ Microsoft Office имеется возможность изменения цвета текста.

**Колонтитулы** – это обычная информация, которая повторяется на каждой странице документа, например, номер страницы, дата и время создания документа, информация об авторе. Колонтитул создается с помощью команды **Вид – Колонтитулы.** Чтобы войти в готовый колонтитул для редактирования, надо дважды щелкнуть на нем ЛКМ. Для выхода – дважды щелкнуть ЛКМ на поле текста документа.

#### **Создание нумерованных и маркированных списков,**

**ввод даты и времени.**

В жизни нам часто приходится иметь дело со всякого рода списками и MS Word обеспечивает простое создание нумерованных и маркированных, а также многоуровневых списков. Используйте для этого кнопки панели инструментов **Форматирвание** или команды меню **Формат – Список**.

Существует много знаков, обычно используемых в деловых документах, которых нет на клавиатуре. MS Word позволяет вводить многие из специальных символов с помощью команды **Вставка – Символ**.

MS Word также имеет средства и для вставки в документ текущей даты – и Вам совсем необязательно помнить ее. Выберите команду **Вставка - Дата и время**, выберите нужный формат, установите флажок **Обновлять автоматически** и щелкните на кнопке **ОК**.

#### **Выравнивание и использование отступов.**

MS Word предлагает *4 типа выравнивания*: по левому краю, по правому краю, по центру и по ширине. Для выравнивания текста расположите курсор где-нибудь в абзаце и щелкните по одной из кнопок выравнивания на панели инструментов **Форматирования**.

MS Word предлагает 3 способа задания *абзацного отступа*: с помощью панели **Форматирование**, **линейки** и диалогового окна **Абзац** в меню **Формат**. А также шесть

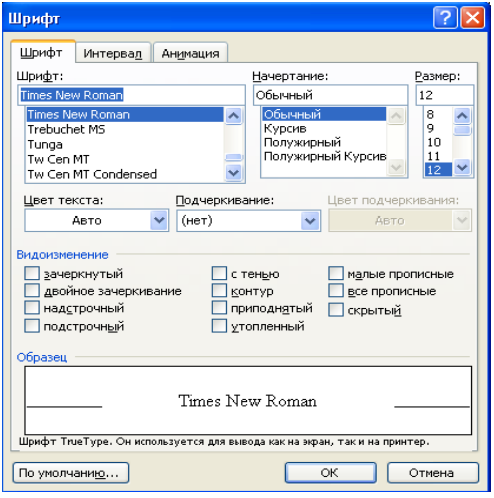

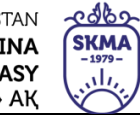

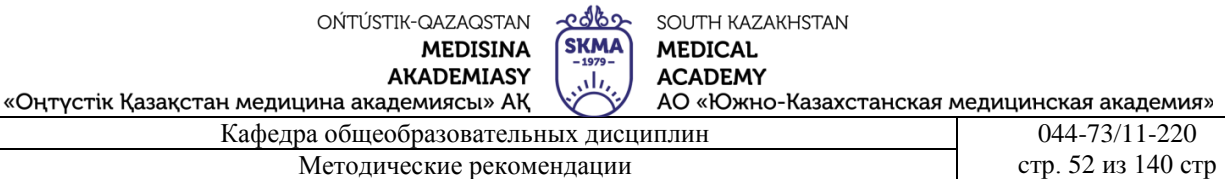

возможностей установки *междустрочного интервала*, т.е. расстояния по вертикали между строками текста.

*Табуляция*. Частое использование – установление красной строки абзаца. Также табуляцию применяют для создания параллельных столбцов и вертикального выравнивания текста внутри документа (различные таблицы, содержание и т.д.). Устанавливают командой **Формат – Абзац – Табуляция**, либо с помощью линейки.

#### **Оформление границ и заливки.**

 Добавление границ к рисунку, таблице или тексту в документе MS Word осуществляется следующим образом:

- 1. Выделите текст или рисунок к которому требуется добавить границу.
- *2.* В меню **Формат** выберите команду **Границы и заливка**, а затем откройте вкладку **Границы***.*
- 3. Установите нужные параметры и нажмите ОК.

*Добавление границ к странице* - производится с помощью команд **Формат – Границы и заливка** вкладка **Страница**. Чтобы задать художественную границу выберите нужный рисунок во вкладке поля.

**Закрепление пройденного материала** 20 мин.

**5.5. Методы обучения и преподавания** проводится в виде выслушивая на вопросы и ответы учащихся по теме, решения задачи, выполнения тестовых заданий, работы с карточками, выполнение лабораторных работ

#### **5.6. Литература:**

#### **• Основная:**

- 1. Nurpeisova, T. B. Information and communication technology [Мәтін] : textbook / T. B. Nurpeisova, I. N. Kaidash. - A. : Bastau, 2017. - 480 p
- 2. Нурпеисова, Т. Б. Информационно-коммуникационные технологии [Текст] : учебное пособие / Т. Б. 3. Нурпеисова, И. Н. Кайдаш. - Алматы : "Бастау", 2017. - 544 с
- 3. Хакимова, Т. Практикум по курсу "Основы информатики": учеб. пособие. Алматы : "NURPRESS", 2013. - 133
- 4. Беркiмбаев, К. М. Информатика: оқулық / К. М. Беркiмбаев. 2-бас. Алматы : "NURPRESS", 2010. - 422 бет
- 5. Құдабаев, Қ. Ж. Информатика: оқу құралы. Алматы : Эверо, 2012. 216 бет.
- 6. Urmashev, B. A. Information- communication technology: textbook / B. A. Urmashev. Almaty : Association of hiigher educational institutions of Kazakhstan, 2016
- 7. Koshimbaev, Sh. K. Automation of standard technological processes [Текст] : textbook / Sh. K. Koshimbaev, B. A. Suleimenov. - Almaty : [s. n.], 2016. - 266 p.
- 8. Manapov, N. T. Computer chemistry [Текст] : textbook / N. T. Manapov. Almaty : Association of higher educational institutions of Kazakhstan, 2016. - 312 p
- 9. Methods of teaching computer science [Текст] : nextbook / E. Bidaibekov [and etc.]. Almaty : [s. n.], 2016. - 359 p.
- 10. Омельченко, В. П. Информатика: учебник для мед. училищ и колледжей / В. П. Омельченко, А. А. Демидова ; М - во образования и науки РФ. Рек. Россиской мед. акад. последипломного образования . - М. : ГЭОТАР - Медиа, 2014. - 384 с. **a. Дополнительная:**
- 1. Koshimbaev, Sh. K. Automation of standard technological processes [Текст] : textbook / Sh. K. Koshimbaev, B. A. Suleimenov. - Almaty : [s. n.], 2016. - 266 p.
- 2. Manapov, N. T. Computer chemistry [Текст] : textbook / N. T. Manapov. Almaty : Association of higher educational institutions of Kazakhstan, 2016. - 312 p
- 3. Methods of teaching computer science [Текст] : nextbook / E. Bidaibekov [and etc.]. Almaty : [s. n.], 2016. - 359 p.
- 4. Омельченко, В. П. Информатика: учебник для мед. училищ и колледжей / В. П. Омельченко,

ران «Оңтүстік Қазақстан медицина академиясы» АҚ АО «Южно-Казахстанская медицинская академия» Кафедра общеобразовательных дисциплин 044-73/11-220 Методические рекомендации cтр. 53 из 140 стр.

А. А. Демидова ; М - во образования и науки РФ. Рек. Россиской мед. акад. последипломного образования . - М. : ГЭОТАР - Медиа, 2014. - 384 с.

- 5. Сборник тестовых заданий по информатике [Текст] : учеб.-методическое пособие / К. Ж. Кудабаев [и др.]. - ; Рек. решением учеб.-метод. совета ЮКГФА . - Алматы : Эверо, 2014. - 114 с.
- 6. Қойбағарова, Т. Қ. Информатика [Мәтін] : оқу-әдістемелік құралы / Т. Қ. Қойбағарова. Түзет., толықт. 2-бас. - Алматы : Эверо, 2014. - 324 бет
- 7. Информатикадан тест тапсырмаларының жинағы [Мәтін] : оқу-әдістемелік құрал / Қ. Ж. Құдабаев [т.б.]. - Алматы : Эверо, 2014. - 150 б.
- 8. Омельченко, В. П. Информатика. Практикум: для мед. училищ и колледжей / В. П. Омельченко, А. А. Демидова ; М-во образ. и науки РФ. Рек. ГБОУ ВПО "Первый МГМУ им. И. М. Сеченова". - М. : ГЭОТАР - Медиа, 2015. - 336 с.

## **5.7. Контрольные вопросы:**

- 1. в каком пункте строки меню расположена команда "Абзац"?
- 2. Какие возможности дает диалоговое окно» Формат"?

3. Как отражаются орфографические и стилистические ошибки в текстовом редакторе MS Word?

4. Что такое Колонтитул?

5.как на выделенном фрагменте помещается граница и заполнение цветом?

**Итоговый этап занятия:** 15 мин.

- а) оценивание учащихся
- б) задание на дом

## **Занятие № 14**

- **5.1. Тема:** Графические возможности текстового редактора Microsoft Word.
- **Количество учебных часов:** 2 **.** 90 мин
- **• Вид занятия (тип урока):** комбинированный.
- **5.2. Цель**: Отображение графических возможностей

**5.3. Задачи обучения** Вставляйте в текст рисунки и схемы с помощью графических элементов.

● **Организационный момент.** 5 мин

а) организация рабочей обстановки на занятий

б) определение целей и задач занятия

- **Проверка знаний учащихся предыдущей темы .**20 мин
- проверить уровень базовых знаний студентов

## **Объяснение новой темы:** 40 мин

## **5.4 Основные вопросы темы**

- 1. Вставьте изображение в Microsoft Word.
- 2. Способы редактирования изображения.
- 3. Распечатайте текст.

Вставка изображения. Для того чтобы красиво оформить документ, часто требуется вставить в него элементы чертежа (рисунки, схемы). Для вставки всех этих элементов используется стол инструментов рисования (рис. 1) или рисунок меню вставки.

Рис.1. Окно для рисования изображений

[Cyper cany ▼ Q | ΘakeckiHAep ▼ \ \ □ ○ 国 4| ☆ 図 図 | ③ - -4 - A - 三 丽 云 回 回 目

Чтобы отобразить стол инструментов рисования, выберите в меню " Вид "пункт" стол инструментов - рисование "или нажмите кнопку "рисунок" на стандартном столе

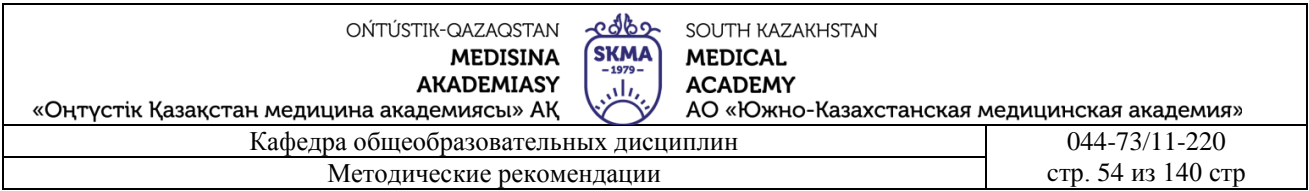

инструментов. Нажмите на место вставки изображения, чтобы вставить изображение в текст. В меню "Вставить" выберите "Эмир изображения", затем "Эмир изображения" из файла или нажмите кнопку "вставить изображение" на панели инструментов "рисунок". Найди нужную картинку и дважды щелкни по ней.

 Чтобы вставить формованные изображения, выберите в меню Вставка Эмир рисунка, а затем –изображения (набор) (рис.3) или нажмите кнопку вставить изображение на панели инструментов рисования. Коллекция изображений Microsoft может быть использована для добавления, настройки или просмотра мультимедийных клипов из любого приложения

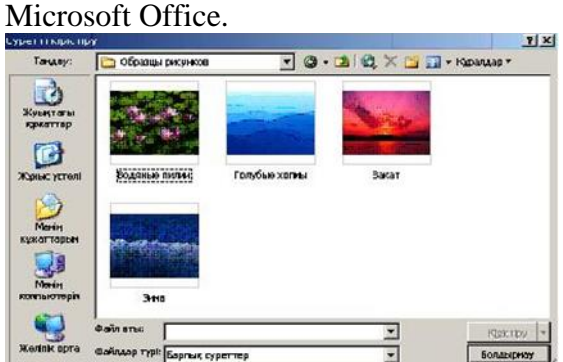

Чтобы уменьшить или увеличить размер изображения, вы должны выделить изображение

одним щелчком мыши. По его краям видны восемь штангенциркулей изменения объема. Вы можете изменить ширину изображения, переместив правый/левый флаг, переместив верхний/нижний флаг – высоту, а переместив флаг в углу-ширину и высоту изображения вместе. Часто после вставки изображения мы замечаем, что текст неправильно транспортируется.

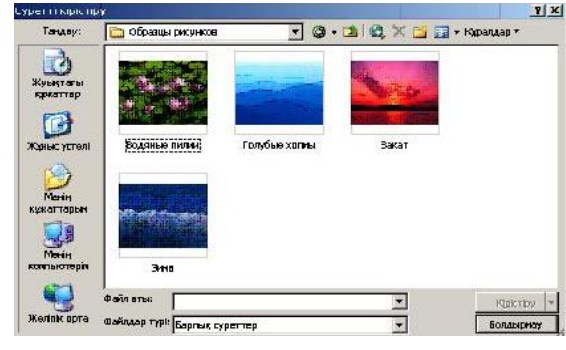

 Изменить стиль переноса текста можно с помощью рисунков (рис.4) или таблиц инструментов рисования.

Стол инструментов для рисования. Для изменения яркости,

контрастности, объема изображения, стиля переноса текста используется стол инструментов изображения (рис.4).

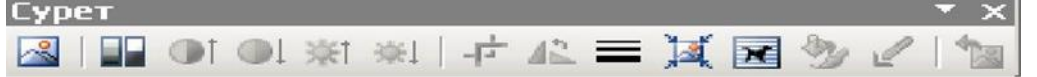

Рис.4. Стол для инструментов.

Чтобы вывести этот стол инструментов в рабочее окно, необходимо выполнить одну из следующих схем: вид – стол инструментов – рисунок или инструменты – настройка – стол инструментов.

При наборе различных текстов возникает необходимость ввода символов, не отображаемых на клавиатуре. Вывод на экран символов, полученных в специальной и произвольной форме, выполняется символом в диалоговом окне. Чтобы получить диалоговое окно "Символ", необходимо дать команду "Вставка –Символ". Имеет две застежки:

Символы и специальные символы. Чтобы вывести нужный символ на экран, мышкой выделяем символ в таблице и нажимаем кнопку Вставить.

Графические объекты обладают свойственными им свойствами. Главное-их размеры. Когда объект выделен, появляются восемь квадратных маркеров, которые его окружают. Когда мы берем указатель мыши на один из этих маркеров, указатель меняет свою форму на стрелку,

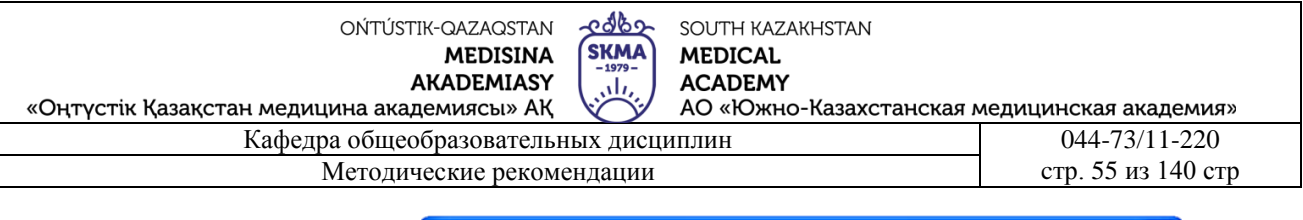

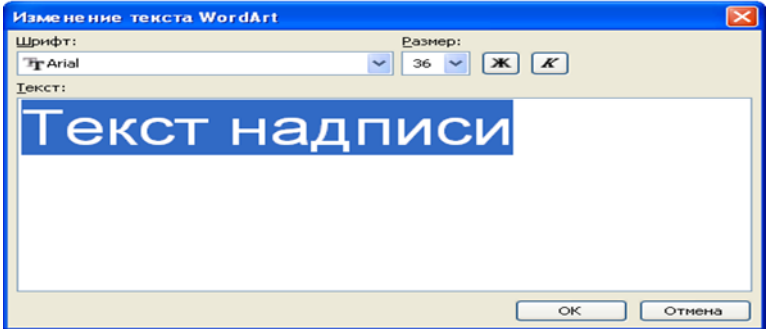

направленную в обе стороны.

Чтобы изменить размер изображения, повесим мышкой один из квадратных маркеров и, перемещая указатель, назначим нужный размер и отпустим кнопку. Масштаб изменения объекта указывается в строке состояния. Некоторые объекты имеют маркеры, управляющие поворотом. Для управления другими свойствами, следующие:

\* на панели приборов в соответствии с фамилией объекта;

\* форматирование объекта, открываемое с помощью косвенного меню объекта

дополнительные инструменты, расположенные в диалоговом окне используется

Подготовка документа к печати. Чтобы распечатать весь активный документ, нажмите кнопку Печать на стандартном столе инструментов. В Word есть возможность просмотреть документ перед его печатью. Для этого нажмите кнопку предварительного просмотра на стандартном столе инструментов. Нажмите кнопку Закрыть, чтобы выйти из режима просмотра.Чтобы установить такие параметры печати, как количество печатных страниц, количество копий, тип печати, выполните команду печати в меню Файл или нажмите <CTRL+P>, а в окне интервью печати (-изображение) настройте необходимые параметры и нажмите кнопку ОК.

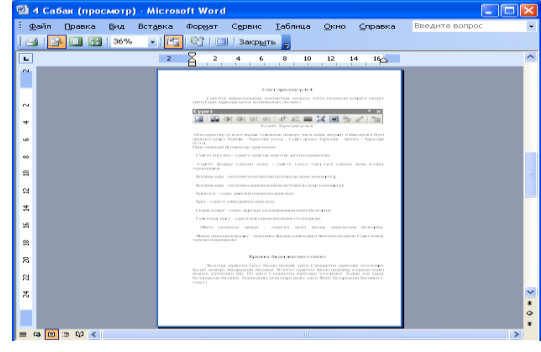

#### **Закрепление пройденного материала** 10 мин.

**5.5. Методы обучения и преподавания** проводится в виде выслушивая на вопросы и ответы учащихся по теме, решения задачи, выполнения тестовых заданий, работы с карточками, выполнение лабораторных работ

## **5.6. Литература:**

#### **• Основная:**

- 1. Nurpeisova, T. B. Information and communication technology [Мәтін] : textbook / T. B. Nurpeisova, I. N. Kaidash. - A. : Bastau, 2017. - 480 p
- 2. Нурпеисова, Т. Б. Информационно-коммуникационные технологии [Текст] : учебное пособие / Т. Б. 3. Нурпеисова, И. Н. Кайдаш. - Алматы : "Бастау", 2017. - 544 с
- 3. Хакимова, Т. Практикум по курсу "Основы информатики": учеб. пособие. Алматы : "NURPRESS", 2013. - 133
- 4. Беркiмбаев, К. М. Информатика: оқулық / К. М. Беркiмбаев. 2-бас. Алматы : "NURPRESS", 2010. - 422 бет
- 5. Құдабаев, Қ. Ж. Информатика: оқу құралы. Алматы : Эверо, 2012. 216 бет.
- 6. Urmashev, B. A. Information- communication technology: textbook / B. A. Urmashev. Almaty : Association of hiigher educational institutions of Kazakhstan, 2016
- 7. Koshimbaev, Sh. K. Automation of standard technological processes [Текст] : textbook / Sh. K. Koshimbaev, B. A. Suleimenov. - Almaty : [s. n.], 2016. - 266 p.
- 8. Manapov, N. T. Computer chemistry [Текст] : textbook / N. T. Manapov. Almaty : Association of higher educational institutions of Kazakhstan, 2016. - 312 p

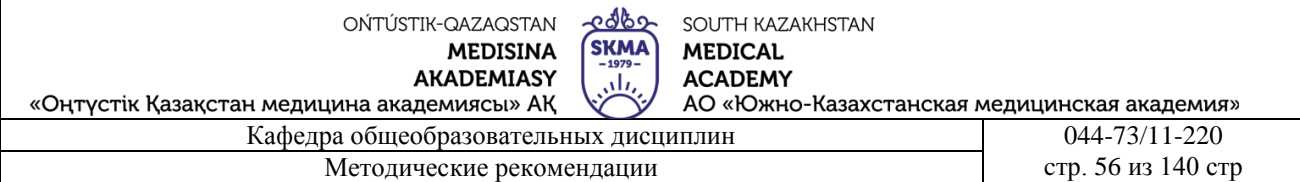

- 9. Methods of teaching computer science [Текст] : nextbook / E. Bidaibekov [and etc.]. Almaty : [s. n.], 2016. - 359 p.
- 10. Омельченко, В. П. Информатика: учебник для мед. училищ и колледжей / В. П. Омельченко, А. А. Демидова ; М - во образования и науки РФ. Рек. Россиской мед. акад. последипломного образования . - М. : ГЭОТАР - Медиа, 2014. - 384 с.

#### **Дополнительная:**

- 1. Koshimbaev, Sh. K. Automation of standard technological processes [Текст] : textbook / Sh. K. Koshimbaev, B. A. Suleimenov. - Almaty : [s. n.], 2016. - 266 p.
- 2. Manapov, N. T. Computer chemistry [Текст] : textbook / N. T. Manapov. Almaty : Association of higher educational institutions of Kazakhstan, 2016. - 312 p
- 3. Methods of teaching computer science [Текст] : nextbook / E. Bidaibekov [and etc.]. Almaty : [s. n.], 2016. - 359 p.
- 4. Омельченко, В. П. Информатика: учебник для мед. училищ и колледжей / В. П. Омельченко, А. А. Демидова ; М - во образования и науки РФ. Рек. Россиской мед. акад. последипломного образования . - М. : ГЭОТАР - Медиа, 2014. - 384 с.
- 5. Сборник тестовых заданий по информатике [Текст] : учеб.-методическое пособие / К. Ж. Кудабаев [и др.]. - ; Рек. решением учеб.-метод. совета ЮКГФА . - Алматы : Эверо, 2014. - 114 с.
- 6. Қойбағарова, Т. Қ. Информатика [Мәтін] : оқу-әдістемелік құралы / Т. Қ. Қойбағарова. Түзет., толықт. 2-бас. - Алматы : Эверо, 2014. - 324 бет
- 7. Информатикадан тест тапсырмаларының жинағы [Мәтін] : оқу-әдістемелік құрал / Қ. Ж. Құдабаев [т.б.]. - Алматы : Эверо, 2014. - 150 б.
- 8. Омельченко, В. П. Информатика. Практикум: для мед. училищ и колледжей / В. П. Омельченко, А. А. Демидова ; М-во образ. и науки РФ. Рек. ГБОУ ВПО "Первый МГМУ им. И. М. Сеченова". - М. : ГЭОТАР - Медиа, 2015. - 336 с.

## **5.7. Контрольные вопросы:**

- 1. Как вставить готовые картинки в документ программы MS Word?
- 2. Какой стол инструментов используется для работы с рисунком?
- 3. на какой панели инструментов расположена команда» Автофигура"?
- 4. Можно ли объединить отдельно расположенные элементы изображения?

5. Какие основные функции реализуются с помощью инструментального ряда» таблицы и границы"?

## **Итоговый этап занятия** 15 мин.

- а) оценивание учащихся
- б) задание на дом

## **Занятие № 15**

**5.1. Тема:** Создание и редактирование графических объектов.

- **Количество учебных часов:** 3.135 мин
- **Вид занятия (тип урока):** комбинированный.

**5.2. Цель:** Обучение основным способам создания и редактирования и вставки графических объектов.

**5.3. Задачи обучения** Научить рисовать разные графики и обрабатывать их по-разному. **Организационный момент.** 10 мин

а) организация рабочей обстановки на занятий

б) определение целей и задач занятия

- **Проверка знаний учащихся предыдущей темы .**40 мин
- проверить уровень базовых знаний студентов

**Объяснение новой темы:** 50 мин

#### **5.4 Основные вопросы темы**

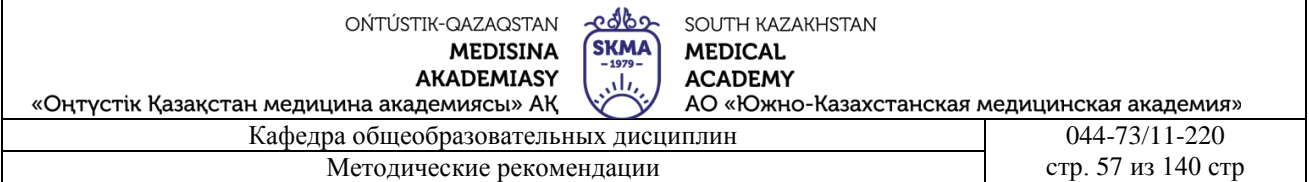

1. Как пользоваться автофигуркой.

2. Создание и редактирование расписания в содержимом документа.

3. Отредактируйте объект WordArt в документе.

Применение автофигуры

Для работы с автофигурами запустите панель инструментов рисунок (рисунок) для этого дадим команду вид (Вид) – панель инструментов (Панели инструментов) - рисунок (рисунок). Назначим несколько автофигур, необходимых из панели инструментов рисования, теперь, когда мы сгруппируем (объединяем) эти несколько автофигур, выделим автофигуры из панели инструментов рисования с помощью косвенного меню и дадим команду группировать-

Группировать. Необходимость этой группировки заключается в том, что при перемещении нескольких автофигур автофигуры будут перемещаться вместе. А если вы хотите классифицировать сгруппированные объекты, выделите объект и дайте команду группировать - Разгруппировать с помощью косвенного меню.

Подготовка тем, оформленных с помощью Word Art

Для подготовки оформленных тем существует специальный инструмент WordArt в текстовом редакторе Microsoft Word. Для его включения выполняем команду тип→панель инструментов→WordArt (Вид→Панель инструментов→ WordArt).

Ввод текста темы. Сначала мы создаем любой художественный объект, а затем редактируем его с помощью инструментов WordArt. Декорированный заголовок в тексте может быть выделен или также может быть напечатан вручную. Затем при нажатии на кнопку Добавить объект WordArt (Добавить объект WordArt) выделенный текст отправляется в инструмент

WordArt, т. е. набор WordArt

(Коллекция WordArt) откроется диалоговое окно.

В этом окне вы выбираете понравившийся вам стиль оформления и нажимаете кнопку Ok. Далее откроется диалоговое окно изменение текста WordArt (Изменение текста WordArt). В этом окне вводим текст

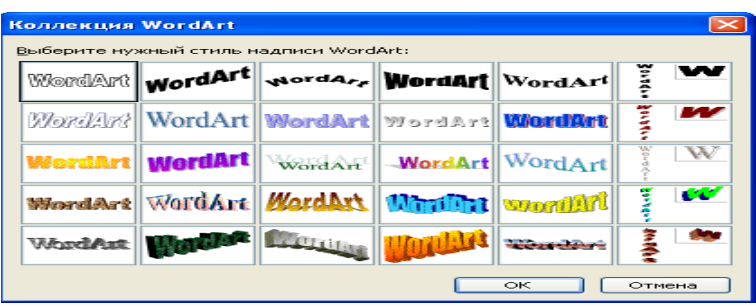

заголовка (если он не выделен в начале), редактируем его и назначаем размер шрифта, тип подписки. После ввода параметров нажмите кнопку Ok, и отобразившаяся тема перетащится в документ.

Управление темой в составе документа. При перетаскивании оформленной темы в документ необходимо сначала определить ее место. С помощью кнопки форматирование объекта WordArt на панели инструментов WordArt (Формат объекта WordArt) или одноименной команды в боковом меню откроется окно форматирование объекта WordArt. В этом окне расположены элементы управления объектом.

Сначала задаются параметры соотношения объекта с текстом. Затем определяется положение объекта относительно страницы или текста. Далее настраиваются размеры объекта. **WordArt**  $\star \times$ 

4 | Изменить текст... | 国 9 A | 国 | Ää 45 | 三  $\rm{AV}$ 

Редактирование объекта WordArt в составе документа.

Инструменты для обработки объекта представлены на панели инструментов WordArt. С их

помощью можно проводить обработку следующим образом.

- изменить текст заголовка (Изменить текст кнопки);
- изменение формы заголовка (форма WordArt));
- изменение стиля оформления (коллекция кнопка WordArt);
- поворот объекта (свободное обращение);
- характер взаимодействия объекта с окружающим его текстом (кнопка поражения);
- вертикальное размещение текста (вертикальный текст кнопка WordArt);

- изменение расстояния между символами заголовка (межсимвольный интервал кнопка WordArt);

# **Закрепление пройденного материала** 20 мин.

**5.5. Методы обучения и преподавания** проводится в виде выслушивая на вопросы и ответы учащихся по теме, решения задачи, выполнения тестовых заданий, работы с карточками, выполнение лабораторных работ

# **5.6. Литература:**

# **• Основная:**

- 1. Nurpeisova, T. B. Information and communication technology [Мәтін] : textbook / T. B. Nurpeisova, I. N. Kaidash. - A. : Bastau, 2017. - 480 p
- 2. Нурпеисова, Т. Б. Информационно-коммуникационные технологии [Текст] : учебное пособие / Т. Б. 3. Нурпеисова, И. Н. Кайдаш. - Алматы : "Бастау", 2017. - 544 с
- 3. Хакимова, Т. Практикум по курсу "Основы информатики": учеб. пособие. Алматы : "NURPRESS", 2013. - 133
- 4. Құдабаев, Қ. Ж. Информатика: оқу құралы. Алматы : Эверо, 2012. 216 бет.
- 5. Urmashev, B. A. Information- communication technology: textbook / B. A. Urmashev. Almaty : Association of hiigher educational institutions of Kazakhstan, 2016
- 6. Koshimbaev, Sh. K. Automation of standard technological processes [Текст] : textbook / Sh. K. Koshimbaev, B. A. Suleimenov. - Almaty : [s. n.], 2016. - 266 p.
- 7. Manapov, N. T. Computer chemistry [Текст] : textbook / N. T. Manapov. Almaty : Association of higher educational institutions of Kazakhstan, 2016. - 312 p
- 8. Methods of teaching computer science [Текст] : nextbook / E. Bidaibekov [and etc.]. Almaty : [s. n.], 2016. - 359 p.
- 9. Омельченко, В. П. Информатика: учебник для мед. училищ и колледжей / В. П. Омельченко, А. А. Демидова ; М - во образования и науки РФ. Рек. Россиской мед. акад. последипломного образования . - М. : ГЭОТАР - Медиа, 2014. - 384 с.

# ● **Дополнительная:**

- 1. Koshimbaev, Sh. K. Automation of standard technological processes [Текст] : textbook / Sh. K. Koshimbaev, B. A. Suleimenov. - Almaty : [s. n.], 2016. - 266 p.
- 2. Manapov, N. T. Computer chemistry [Текст] : textbook / N. T. Manapov. Almaty : Association of higher educational institutions of Kazakhstan, 2016. - 312 p
- 3. Methods of teaching computer science [Tekct] : nextbook / E. Bidaibekov [and etc.]. -Almaty : [s. n.], 2016. - 359 p.
- 4. Омельченко, В. П. Информатика: учебник для мед. училищ и колледжей / В. П. Омельченко, А. А. Демидова ; М - во образования и науки РФ. Рек. Россиской мед. акад. последипломного образования . - М. : ГЭОТАР - Медиа, 2014. - 384 с.
- 5. Сборник тестовых заданий по информатике [Текст] : учеб.-методическое пособие / К. Ж. Кудабаев [и др.]. - ; Рек. решением учеб.-метод. совета ЮКГФА . - Алматы : Эверо, 2014. - 114 с.
- 6. Қойбағарова, Т. Қ. Информатика [Мәтін] : оқу-әдістемелік құралы / Т. Қ. Қойбағарова. - Түзет., толықт. 2-бас. - Алматы : Эверо, 2014. - 324 бет

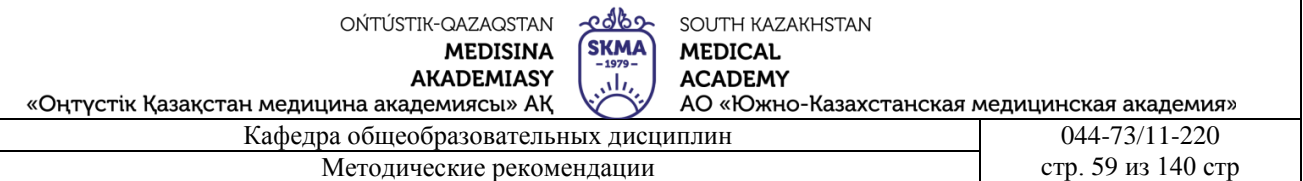

- 7. Информатикадан тест тапсырмаларының жинағы [Мәтін] : оқу-әдістемелік құрал / Қ. Ж. Құдабаев [т.б.]. - Алматы : Эверо, 2014. - 150 б.
- 8. Омельченко, В. П. Информатика. Практикум: для мед. училищ и колледжей / В. П. Омельченко, А. А. Демидова ; М-во образ. и науки РФ. Рек. ГБОУ ВПО "Первый МГМУ им. И. М. Сеченова". - М. : ГЭОТАР - Медиа, 2015. - 336 с.
- 9. Информатика и информационные технологии в профессиональной деятельности [Текст] : учебник / А. А. Бабкин, С. В. Видов, С. А. Грязнов и др. ; под ред.: В. П. Корячко, М. И. Купцов; Федеральная служба исполнения наказаний, Академия права и управления. - Рязань : Академия ФСИН России, 2016. - 354 с.
- 10. Применение программы "Teamviewer" на занятиях информатики в Южно-Казахстанской Государственной Фармацевтической Академии [Текст] : тезисы II Междунар. науч. конференции молодых ученых и студентов "Перспективы развития биологии, медицины и фармакологии" Республика Казахстан, Шымкент, 9-10 декабря 2014 г. / Сарбасава Г., А. А. Мауленова // ОҚМФА хабаршысы = Вестник ЮКГФА. - 2014. - №4 : Тезисы Приложение 1. - С. 74-75.

## **5.7. Контрольные вопросы:**

- 1. Что такое графический объект?
- 2. Как создать, отредактировать и вставить график в содержание документа?
- 3. Как создать, отредактировать и вставить диаграмму в содержание документа?
- 4. Как изменить стиль объекта WordArt?
- 5. Что такое Блок-схема? Как мы его создадим?

## **Итоговый этап занятия:** 15 мин.

- а) оценивание учащихся
- б) задание на дом

## **Занятие № 16**

**5.1. Тема:** Работа с таблицами

- **Количество учебных часов:** 2. 90 мин
- **Вид занятия (тип урока):** комбинированный.

**5.2.Цель**: учить составлять таблицу внутри текста, знакомить с ее элементами, учить работать с частями таблицы и текстом внутри нее

**5.3. Задачи обучения** Создайте таблицу и покажите, как складывать, вычитать и редактировать ячейки.

## ● **Организационный момент.** 5 мин

- а) организация рабочей обстановки на занятий
- б) определение целей и задач занятия
	- **Проверка знаний учащихся предыдущей темы.** 20 мин
- проверить уровень базовых знаний студентов

## **Объяснение новой темы:** 40 мин

## **5.4 Основные вопросы темы**

- 1. Инструменты для создания таблиц.
- 2. Работа с ячейками.

 В процессе работы с текстовым редактором мы часто используем упорядоченную информацию. Наиболее приемлемым способом хранения такой упорядоченной, компактной информации являются таблицы. Внутри таблиц также могут быть графические изображения, предназначенные для улучшения восприятия информации.

Текстовый редактор Microsoft Word оснащен средствами создания таблиц для печатных и

edbo OŃTÚSTIK-QAZAQSTAN SOUTH KAZAKHSTAN **SKMA MEDISINA MEDICAL AKADEMIASY ACADEMY** ah, «Оңтүстік Қазақстан медицина академиясы» АҚ АО «Южно-Казахстанская медицинская академия» Кафедра общеобразовательных дисциплин 044-73/11-220 Методические рекомендации cтр. 60 из 140 стр.

электронных документов. Три основных инструмента для создания таблиц:

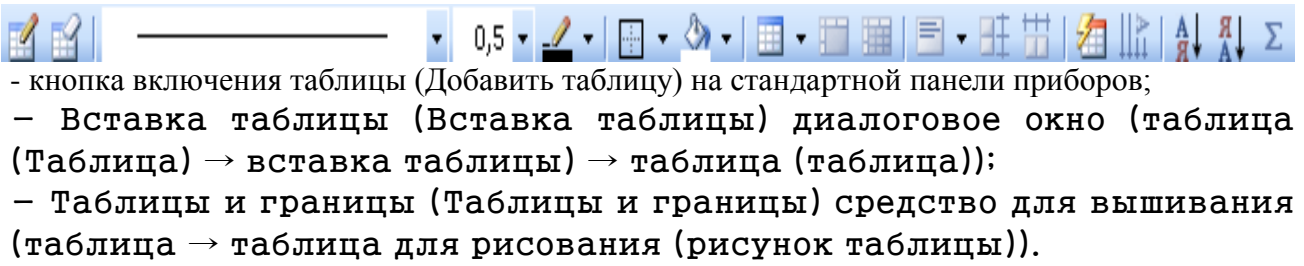

Создание таблицы-использует кнопку для создания простых таблиц, которые называются основными таблицами. Основные таблицы можно дополнительно увеличить, используя команду таблица (Таблица)  $\rightarrow$ вставка (Вставка).

Построить сложные таблицы можно с помощью команды таблица (Таблица)  $\rightarrow$  вставка (Вставка)  $\rightarrow$  таблица (Таблица). С помощью этой команды открывается диалоговое окно вставка таблицы, где требуется ввести строковые и ценовые числа таблицы, ширину столбцов. Если вы задаете параметр Aвто в качестве размера, включается режим автозапуска (автоподбора). В этом режиме столбцы форматируются в соответствии с содержанием текста.

 $\mathbb{R}$ Вырезать **Ев Копировать В** Вставить **HE Добавить таблицу...** Улалить ячейки... **В Объединить ячейки** Границы и заливка... 114 Направление текста... <mark>■ Выравнивание в ячейке</mark> ▶ Автоподбор Свойства таблицы...

Режим автоподбора устанавливается на следующие переключатели:

- постоянная ширина (постоянная ширина) – общая ширина таблицы равна ширине поля документа, а ширина каждого столбца постоянна и зависит от количества столбцов (идеально подходит для подготовки печатных документов);

по содержанию (по содержанию) - ширина каждого столбца пропорциональна объему текста;

– по ширине окна (по ширине окна)-специальный режим для таблицы, размещаемой на Web-странице (итоговое форматирование таблицы производится не при вставке, а при просмотре на экране).

Для построения сложных структурных таблиц удобно использовать метод построения. Для этого нужны таблицы и границы (Таблицы и границы), элементы управления на панели приборов (открывается командой таблица →построение таблицы).

Включение и выключение ячеек. Для стирания строки, столбца или ячейки таблицы нажмите на таблицу  $\rightarrow$  Удалить яйца ... выполняет OŃTÚSTIK-QAZAQSTAN **MEDISINA AKADEMIASY** 

 $\overline{\mathcal{M}}$ «Оңтүстік Қазақстан медицина академиясы» АҚ Кафедра общеобразовательных дисциплин 044-73/11-220

Методические рекомендации cтр. 61 из 140 стр.

edbe

**SKMA** 

SOUTH KAZAKHSTAN

**MEDICAL** 

**ACADEMY** 

#### команду.

В открывшемся диалоговом окне отображается перемещение ячейки влево (помеченная ячейка выключается, в десятке из которой располагается ячейка справа), перемещение ячейки вверх (помеченная ячейка выключается, вместо нее располагается ячейка внизу) и стирание ряда или столбца.

Для добавления новой ячейки или группы ячеек в первую очередь отмечают соседнюю ячейку ячейки. Тогда Таблица→Добавить яйца ... выполняет команду.

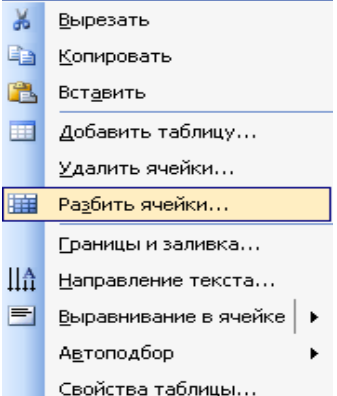

АО «Южно-Казахстанская медицинская академия»

Добавление ячеек устанавливает флажок на требуемый вариант в окне интервью.

Объединение ячеек. Чтобы разместить информацию только в одной ячейке, отметьте эти ячейки и выполните команду Таблица объединять яйца.

Информация, расположенная в ячейках, отмеченных в результате, объединяется в одну ячейку.

Деление таблицы на части. В любом ряду по горизонтали таблицу можно разделить на части. Для этого перед рядом, в котором выполняется деление на части, ставят указатель и выполняют команду Таблица→Разбить таблицу. Таблица делится на две таблицы. (Вы также можете нажать набор клавиш Ctrl+Shift+Enter, чтобы разделить таблицу).

Для изменения формата самой таблицы выполняет команду Таблица  $\rightarrow$ Автоформат. В открывшемся окне интервью Автоформат выбирает какой-либо формат и отображает часть форматируемой таблицы. **Закрепление пройденного материала** 10 мин.

**5.5. Методы обучения и преподавания** проводится в виде выслушивая на вопросы и ответы учащихся по теме, решения задачи, выполнения тестовых заданий, работы с карточками, выполнение лабораторных работ

#### **5.6. Литература:**

#### **• Основная:**

- 1. Nurpeisova, T. B. Information and communication technology [Мәтін] : textbook / T. B. Nurpeisova, I. N. Kaidash. - A. : Bastau, 2017. - 480 p
- 2. Нурпеисова, Т. Б. Информационно-коммуникационные технологии [Текст] : учебное пособие / Т. Б. 3. Нурпеисова, И. Н. Кайдаш. - Алматы : "Бастау", 2017. - 544 с
- 3. Хакимова, Т. Практикум по курсу "Основы информатики": учеб. пособие. Алматы : "NURPRESS", 2013. - 133
- 4. Беркiмбаев, К. М. Информатика: оқулық / К. М. Беркiмбаев. 2-бас. Алматы : "NURPRESS", 2010. - 422 бет
- 5. Құдабаев, Қ. Ж. Информатика: оқу құралы. Алматы : Эверо, 2012. 216 бет.
- 6. Urmashev, B. A. Information- communication technology: textbook / B. A. Urmashev. Almaty : Association of hiigher educational institutions of Kazakhstan, 2016
- 7. Koshimbaev, Sh. K. Automation of standard technological processes [Текст] : textbook / Sh. K. Koshimbaev, B. A. Suleimenov. - Almaty : [s. n.], 2016. - 266 p.
- 8. Manapov, N. T. Computer chemistry [Текст] : textbook / N. T. Manapov. Almaty : Association of higher educational institutions of Kazakhstan, 2016. - 312 p
- 9. Methods of teaching computer science [Текст] : nextbook / E. Bidaibekov [and etc.]. Almaty : [s.

#### n.], 2016. - 359 p.

10. Омельченко, В. П. Информатика: учебник для мед. училищ и колледжей / В. П. Омельченко, А. А. Демидова ; М - во образования и науки РФ. Рек. Россиской мед. акад. последипломного образования . - М. : ГЭОТАР - Медиа, 2014. - 384 с.

#### a. **Дополнительная:**

- 1. Koshimbaev, Sh. K. Automation of standard technological processes [Текст] : textbook / Sh. K. Koshimbaev, B. A. Suleimenov. - Almaty : [s. n.], 2016. - 266 p.
- 2. Manapov, N. T. Computer chemistry [Текст] : textbook / N. T. Manapov. Almaty : Association of higher educational institutions of Kazakhstan, 2016. - 312 p
- 3. Methods of teaching computer science [Текст] : nextbook / E. Bidaibekov [and etc.]. Almaty : [s. n.], 2016. - 359 p.
- 4. Омельченко, В. П. Информатика: учебник для мед. училищ и колледжей / В. П. Омельченко, А. А. Демидова ; М - во образования и науки РФ. Рек. Россиской мед. акад. последипломного образования . - М. : ГЭОТАР - Медиа, 2014. - 384 с.
- 5. Сборник тестовых заданий по информатике [Текст] : учеб.-методическое пособие / К. Ж. Кудабаев [и др.]. - ; Рек. решением учеб.-метод. совета ЮКГФА . - Алматы : Эверо, 2014. - 114 с.
- 6. Қойбағарова, Т. Қ. Информатика [Мәтін] : оқу-әдістемелік құралы / Т. Қ. Қойбағарова. Түзет., толықт. 2-бас. - Алматы : Эверо, 2014. - 324 бет
- 7. Информатикадан тест тапсырмаларының жинағы [Мәтін] : оқу-әдістемелік құрал / Қ. Ж. Құдабаев [т.б.]. - Алматы : Эверо, 2014. - 150 б.
- 8. Омельченко, В. П. Информатика. Практикум: для мед. училищ и колледжей / В. П. Омельченко, А. А. Демидова ; М-во образ. и науки РФ. Рек. ГБОУ ВПО "Первый МГМУ им. И. М. Сеченова". - М. : ГЭОТАР - Медиа, 2015. - 336 с.

## **5.7. Контрольные вопросы:**

## 1. Что такое таблица?

- 2. Как создать новую таблицу в текстовом редакторе Word?
- 3. Какие команды по работе с таблицей расположены в Кай-Лах?
- 4. с помощью каких команд можно поставить столбец или ряд в таблицу?
- 5. каков порядок команд, выполняемых для объединения ячеек в таблице?

## **Итоговый этап занятия:** 15мин.

- а) оценивание учащихся
- б) задание на дом

## **Занятие №17**

## **5.1. Тема:** Ввод формул. Создание диаграмм

- **Количество учебных часов:** 3 135 мин
- **Вид занятия (тип урока):** комбинированный.
- **5.2. Цель**: ввод формулы и построение диаграммы для учащихся
- **5.3. Задачи обучения** вводить формулы и выражать их, создавать диаграммы.

## ● **Организационный момент.** 10 мин

- а) организация рабочей обстановки на занятий
- б) определение целей и задач занятия
	- **Проверка знаний учащихся предыдущей темы .** 40 мин
	- проверить уровень базовых знаний студентов

## **Объяснение новой темы:** 50 мин

## **5.4 Основные вопросы темы**

- 1. Способы ввода формул.
- 2. Использование графических объектов.
- 3. Составление схемы.

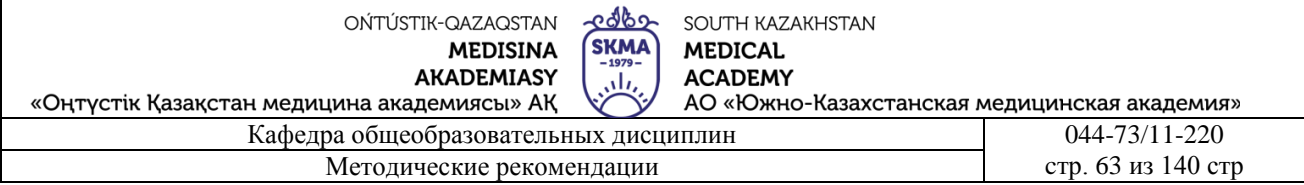

 Введение формульных выражений. К объектам, набираемым с помощью редактора формул, относятся интегралы, матрицы, частицы, корни, многочлены и др. Текстовый редактор Microsoft Word 2000 ндағы редактор формул Microsoft Equation 3.0 позволяет создавать фомульные выражения и вставлять их в текст документа.

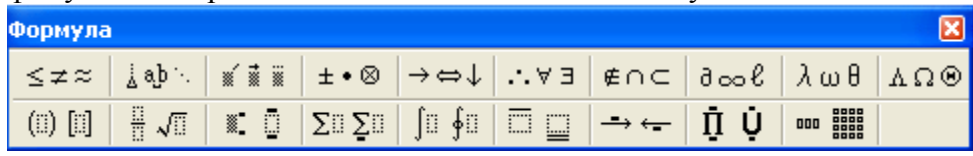

Запуск и настройка редактора формул. Для запуска редактора формул используется объектная команда вставка (Вставка). В открывшемся окне ввода объекта (Вставка объекта) необходимо выбрать раздел Microsoft Equation 3.0, и откроется панель управления формулой. При этом строка меню текстового процессора меняется на строку меню редактора формул.

Перед использованием редактора формул необходимо его настроить, то есть назначить шрифты для различных элементов, входящих в формулы. Настройка производится внутри окна диалога стилей, открываемого командой определение стиля (определение).

Редактор формул имеет два ряда кнопок на панели инструментов. Кнопки нижнего ряда предназначены для создания необычного рисунка. Например, для ввода простой дроби необходимо выбрать выборку, состоящую из двух полей: числителя и знаменателя. Переход полей друг от друга осуществляется с помощью клавиш управления курсором ( ← ,↑,→,↓).

Ввод и вывод формул на печать завершается нажатием клавиши ESC (или просто закрытием редактора формул). Набранная формула автоматически вставляется в документ.

 Использование графических объектов. В документе MS Word можно разместить два разных объекта: изображения и изображения.

В качестве понятия изображения выступают объекты с векторными свойствами. К ним относятся прямые, кривые, линии, геометрические фигуры. От простого инструмента, который их готовит, до самого текстового процессора.

Изображения-растровые объекты. Растр-это графическое изображение, состоящее из множества очень мелких точек. Иллюстрации на книжной или газетной странице являются растрами. Текстовые процессоры не имеют инструментов для подготовки растров. Они изготавливаются другими средствами (с помощью графического редактора, сканера, цифровой фотокамеры, графического планшета) и вводятся как внешний объект.

## **Закрепление пройденного материала** 20 мин.

**5.5. Методы обучения и преподавания** проводится в виде выслушивая на вопросы и ответы учащихся по теме, решения задачи, выполнения тестовых заданий, работы с карточками, выполнение лабораторных работ

# **5.6. Литература:**

- **• Основная:**
	- 1. Nurpeisova, T. B. Information and communication technology [Мәтін] : textbook / T. B. Nurpeisova, I. N. Kaidash. - A. : Bastau, 2017. - 480 p
	- 2. Нурпеисова, Т. Б. Информационно-коммуникационные технологии [Текст] : учебное пособие / Т. Б. 3. Нурпеисова, И. Н. Кайдаш. - Алматы : "Бастау", 2017. - 544 с
	- 3. Хакимова, Т. Практикум по курсу "Основы информатики": учеб. пособие. Алматы : "NURPRESS", 2013. - 133
	- 4. Құдабаев, Қ. Ж. Информатика: оқу құралы. Алматы : Эверо, 2012. 216 бет.
- 5. Urmashev, B. A. Information- communication technology: textbook / B. A. Urmashev. Almaty : Association of hiigher educational institutions of Kazakhstan, 2016
- 6. Koshimbaev, Sh. K. Automation of standard technological processes [Текст] : textbook / Sh. K. Koshimbaev, B. A. Suleimenov. - Almaty : [s. n.], 2016. - 266 p.
- 7. Manapov, N. T. Computer chemistry [Текст] : textbook / N. T. Manapov. Almaty : Association of higher educational institutions of Kazakhstan, 2016. - 312 p
- 8. Methods of teaching computer science [Текст] : nextbook / E. Bidaibekov [and etc.]. Almaty : [s. n.], 2016. - 359 p.
- 9. Омельченко, В. П. Информатика: учебник для мед. училищ и колледжей / В. П. Омельченко, А. А. Демидова ; М - во образования и науки РФ. Рек. Россиской мед. акад. последипломного образования . - М. : ГЭОТАР - Медиа, 2014. - 384 с.

## ● **Дополнительная:**

- 1. Koshimbaev, Sh. K. Automation of standard technological processes [Текст] : textbook / Sh. K. Koshimbaev, B. A. Suleimenov. - Almaty : [s. n.], 2016. - 266 p.
- 2. Manapov, N. T. Computer chemistry [Текст] : textbook / N. T. Manapov. Almaty : Association of higher educational institutions of Kazakhstan, 2016. - 312 p
- 3. Methods of teaching computer science [Текст] : nextbook / E. Bidaibekov [and etc.]. Almaty : [s. n.], 2016. - 359 p.
- 4. Омельченко, В. П. Информатика: учебник для мед. училищ и колледжей / В. П. Омельченко, А. А. Демидова ; М - во образования и науки РФ. Рек. Россиской мед. акад. последипломного образования . - М. : ГЭОТАР - Медиа, 2014. - 384 с.
- 5. Сборник тестовых заданий по информатике [Текст] : учеб.-методическое пособие / К. Ж. Кудабаев [и др.]. - ; Рек. решением учеб.-метод. совета ЮКГФА . - Алматы : Эверо, 2014. - 114 с.
- 6. Қойбағарова, Т. Қ. Информатика [Мәтін] : оқу-әдістемелік құралы / Т. Қ. Қойбағарова. - Түзет., толықт. 2-бас. - Алматы : Эверо, 2014. - 324 бет
- 7. Информатикадан тест тапсырмаларының жинағы [Мәтін] : оқу-әдістемелік құрал / Қ. Ж. Құдабаев [т.б.]. - Алматы : Эверо, 2014. - 150 б.
- 8. Омельченко, В. П. Информатика. Практикум: для мед. училищ и колледжей / В. П. Омельченко, А. А. Демидова ; М-во образ. и науки РФ. Рек. ГБОУ ВПО "Первый МГМУ им. И. М. Сеченова". - М. : ГЭОТАР - Медиа, 2015. - 336 с.
- 9. Информатика и информационные технологии в профессиональной деятельности [Текст] : учебник / А. А. Бабкин, С. В. Видов, С. А. Грязнов и др. ; под ред.: В. П. Корячко, М. И. Купцов; Федеральная служба исполнения наказаний, Академия права и управления. - Рязань : Академия ФСИН России, 2016. - 354 с.
- 10. Применение программы "Teamviewer" на занятиях информатики в Южно-Казахстанской Государственной Фармацевтической Академии [Текст] : тезисы II Междунар. науч. конференции молодых ученых и студентов "Перспективы развития биологии, медицины и фармакологии" Республика Казахстан, Шымкент, 9-10 декабря 2014 г. / Сарбасава Г., А. А. Мауленова // ОҚМФА хабаршысы = Вестник ЮКГФА. - 2014. - №4 : Тезисы Приложение 1. - С. 74-75.

# **5.7. Контрольные вопросы:**

1.Построить диаграмму с приказом вставить диаграмму в соответствии с таблицей и изменить типы диаграмм

- 2. с помощью редактора формул ввести следующие формулы
- 3. как запускается редактор формул?
- 4.Что такое Диаграмма?

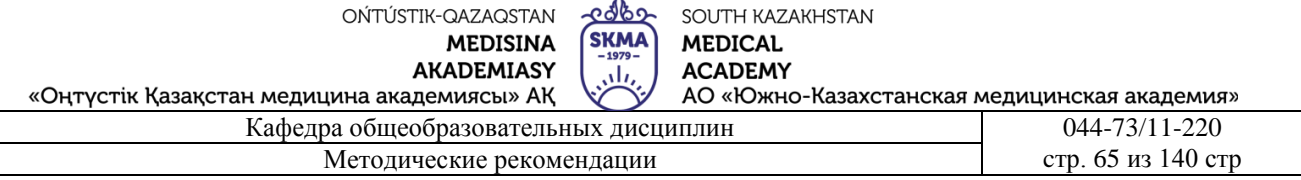

Итоговый этап занятия: 15 мин.

- а) оценивание учащихся
- б) залание на лом

### Занятие № 18

5.1. Тема: Обшие свеления об электронной таблице Microsoft Excel.

- Количество учебных часов: 3.135 мин
- Вид занятия (тип урока): комбинированный.
- 5.2. Цель: Скачать электронную таблицу Microsoft Excel и завершить работу
- 5.3. Задачи обучения Выполните задачу с помощью Microsoft Excel.

#### Организационный момент. 10 мин

- а) организация рабочей обстановки на занятий
- б) определение целей и задач занятия
	- Проверка знаний учащихся предыдущей темы. 40 мин
	- $\mathbb{Z}^{\mathbb{Z}}$ проверить уровень базовых знаний студентов

#### Объяснение новой темы: 50 мин

#### 5.4 Основные вопросы темы

- 1. Концепция Microsoft Excel.
- 2. Создайте новую книгу.
- 3. Создайте новый документ в открытом приложении Microsoft Excel.

Microsoft Excel - самая мощная на сегодняшний день программа работы с электронными таблицами, обладающая множеством функций, которые ощутимо помогут вам в повседневной работе.

Программа MS Excel - это одна из прикладных программ пакета MS Office, предназначенная для подготовки, обработки и хранения данных в виде электронных таблиц. Главное достоинство электронной таблицы - возможность мгновенного пересчета всех данных, связанных формульными зависимостями при изменении значения любого операнда.

Электронная таблица представляет собой совокупность нумерованных строк и поименованных буквами латинского алфавита столбцов. Столбцы - это вертикальные разделы, а строки соответственно - горизонтальные.

Область применения электронных таблиц MS Excel очень обширна. Окно программы представляет собой готовую таблицу,

Excel часто используют для документов имеющих представление (прайсрасписание и т.д.).

Войти в программу MS 1. Пуск – Программы – Office - Microsoft Excel 2. Пуск - Выполнить ...

Контекстное меню  $\mathcal{E}$ 

стола – Созлать – Лист MS Excel

Выйти из MS Excel: Щелкнуть Х, Файл - Выход, Alt+F4

рабочего

созлания

листы.

табличное

 $Excel:$ 

Microsoft

**Call**<br>Tosoft Office Online

 $\frac{v}{\sqrt{2}}$   $\frac{v}{\sqrt{2}}$ 

При работе программа MS Excel создает на диске файл с расширением xls, в нем хранится

.<br>Dat

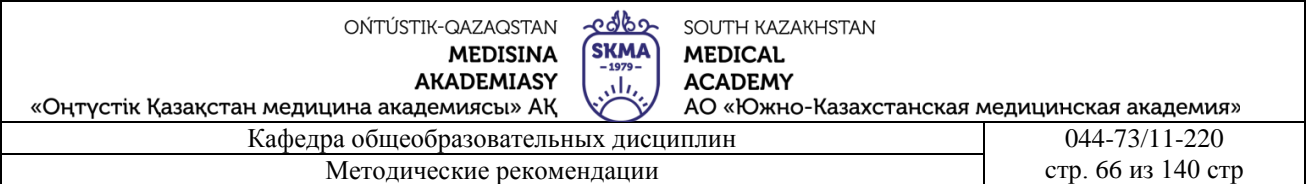

*рабочая книга,* т.е. файлы MS Excel называются книгами.

 $\boxed{\blacksquare}$  $\boxed{\blacksquare}$  $\boxed{\blacksquare}$  $\blacksquare$  $\blacksquare$  $\blacksquare$  $\blacksquare$   $\blacksquare$  открывается окно, содержащее новую *рабочую книгу*. *Рабочая книга* – это многостраничный документ MS Excel. Каждая страница называется *рабочим листом*, а активная страница, соответственно называется *текущим рабочим листом*, и отображается в окне документа.

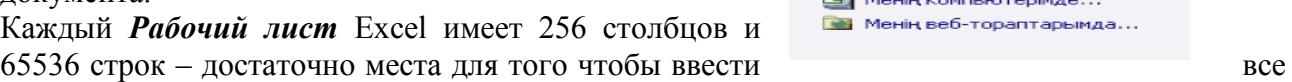

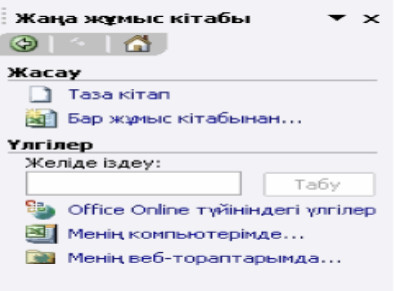

необходимые данные для работы! Для *выбора ячейки* щелкните на ней ЛКМ, при этом она становится *активной* (выделена рамкой). Для перемещения по ячейкам используйте клавиши

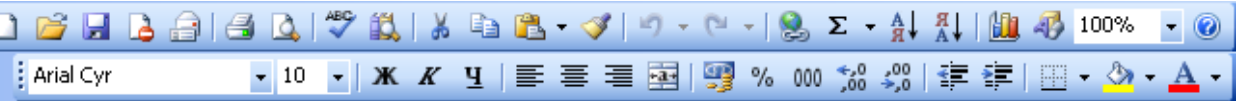

перемещения курсора со **стрелками**. Для перемещения к столбцу А текущей строки используется клавиши **Home**. К ячейке А1 – **Ctrl+Home**. На один экран вниз – **Page Down**, вверх – **Page Up**.

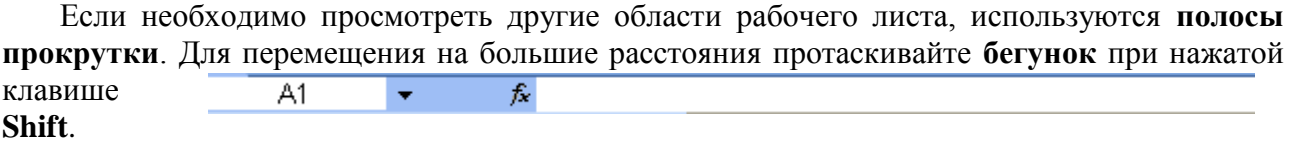

#### **Ввод данных**

В рабочий лист могут быть введены **три** типа данных: *числа, формулы* и *текст*, причем смешанное содержимое в ячейке недопустимо.

*Числа* (включая даты) представляют собой значения, которые можно использовать в

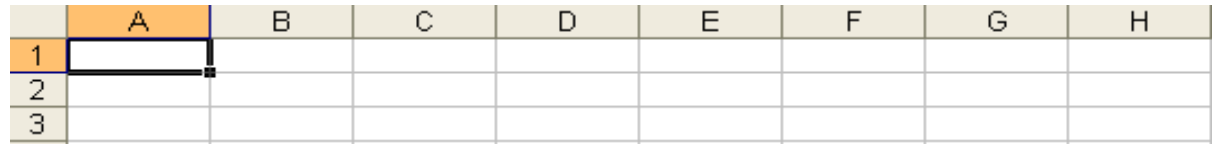

вычислениях. *Формулы* – это инструкции к вычислениям. *Текст* – это информация, которая не является ни числом, ни формулой.

Данные в ячейках называются *основными*, если их значение не зависит от содержимого других ячеек, в противном случае эти данные называются про*изводными*.

Для ввода данных сначала следует выбрать ячейку, а затем начать ввод. В активной ячейке появится точка вставки, а вводимые символы отобразятся как в ячейке, так и в строке формул. При этом кнопки формул включатся. Если допустили ошибку, щелкните по кнопке **Отмена** (красный крестик), либо нажмите **Esc**. По окончании ввода, следует нажать клавишу **Enter**, или щелкнуть по кнопке **Ввод** в виде зеленой галочки. При этом осуществится переход к другой ячейке.

**Закрепление пройденного материала.**20 мин.

**5.5. Методы обучения и преподавания** проводится в виде выслушивая на вопросы и ответы учащихся по теме, решения задачи, выполнения тестовых заданий, работы с карточками, выполнение лабораторных работ

#### **5.6. Литература:**

**• Основная:**

- 1. Nurpeisova, T. B. Information and communication technology [Мәтін] : textbook / T. B. Nurpeisova, I. N. Kaidash. - A. : Bastau, 2017. - 480 p
- 2. Нурпеисова, Т. Б. Информационно-коммуникационные технологии [Текст] : учебное пособие / Т. Б. 3. Нурпеисова, И. Н. Кайдаш. - Алматы : "Бастау", 2017. - 544 с
- 3. Хакимова, Т. Практикум по курсу "Основы информатики": учеб. пособие. Алматы : "NURPRESS", 2013. - 133
- 4. Құдабаев, Қ. Ж. Информатика: оқу құралы. Алматы : Эверо, 2012. 216 бет.
- 5. Urmashev, B. A. Information- communication technology: textbook / B. A. Urmashev. Almaty : Association of hiigher educational institutions of Kazakhstan, 2016
- 6. Koshimbaev, Sh. K. Automation of standard technological processes [Текст] : textbook / Sh. K. Koshimbaev, B. A. Suleimenov. - Almaty : [s. n.], 2016. - 266 p.
- 7. Manapov, N. T. Computer chemistry [Текст] : textbook / N. T. Manapov. Almaty : Association of higher educational institutions of Kazakhstan, 2016. - 312 p
- 8. Methods of teaching computer science [Текст] : nextbook / E. Bidaibekov [and etc.]. Almaty : [s. n.], 2016. - 359 p.
- 9. Омельченко, В. П. Информатика: учебник для мед. училищ и колледжей / В. П. Омельченко, А. А. Демидова ; М - во образования и науки РФ. Рек. Россиской мед. акад. последипломного образования . - М. : ГЭОТАР - Медиа, 2014. - 384 с.

## ● **Дополнительная:**

- 1. Koshimbaev, Sh. K. Automation of standard technological processes [Текст] : textbook / Sh. K. Koshimbaev, B. A. Suleimenov. - Almaty : [s. n.], 2016. - 266 p.
- 2. Manapov, N. T. Computer chemistry [Текст] : textbook / N. T. Manapov. Almaty : Association of higher educational institutions of Kazakhstan, 2016. - 312 p
- 3. Methods of teaching computer science [Tekct] : nextbook / E. Bidaibekov [and etc.]. -Almaty : [s. n.], 2016. - 359 p.
- 4. Омельченко, В. П. Информатика: учебник для мед. училищ и колледжей / В. П. Омельченко, А. А. Демидова ; М - во образования и науки РФ. Рек. Россиской мед. акад. последипломного образования . - М. : ГЭОТАР - Медиа, 2014. - 384 с.
- 5. Сборник тестовых заданий по информатике [Текст] : учеб.-методическое пособие / К. Ж. Кудабаев [и др.]. - ; Рек. решением учеб.-метод. совета ЮКГФА . - Алматы : Эверо, 2014. - 114 с.
- 6. Қойбағарова, Т. Қ. Информатика [Мәтін] : оқу-әдістемелік құралы / Т. Қ. Қойбағарова. - Түзет., толықт. 2-бас. - Алматы : Эверо, 2014. - 324 бет
- 7. Информатикадан тест тапсырмаларының жинағы [Мәтін] : оқу-әдістемелік құрал / Қ. Ж. Құдабаев [т.б.]. - Алматы : Эверо, 2014. - 150 б.
- 8. Омельченко, В. П. Информатика. Практикум: для мед. училищ и колледжей / В. П. Омельченко, А. А. Демидова ; М-во образ. и науки РФ. Рек. ГБОУ ВПО "Первый МГМУ им. И. М. Сеченова". - М. : ГЭОТАР - Медиа, 2015. - 336 с.
- 9. Информатика и информационные технологии в профессиональной деятельности [Текст] : учебник / А. А. Бабкин, С. В. Видов, С. А. Грязнов и др. ; под ред.: В. П. Корячко, М. И. Купцов; Федеральная служба исполнения наказаний, Академия права и управления. - Рязань : Академия ФСИН России, 2016. - 354 с.
- 10. Применение программы "Teamviewer" на занятиях информатики в Южно-Казахстанской Государственной Фармацевтической Академии [Текст] : тезисы II Междунар. науч. конференции молодых ученых и студентов "Перспективы развития биологии, медицины и фармакологии" Республика Казахстан, Шымкент,

OŃTÚSTIK-QAZAQSTAN **MEDISINA AKADEMIASY** 

იქხი SOUTH KAZAKHSTAN **SKMA MEDICAL ACADEMY** ا بار

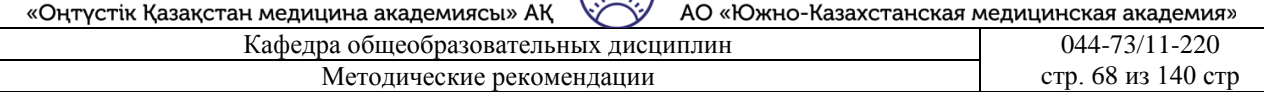

9-10 декабря 2014 г. / Сарбасава Г., А. А. Мауленова // ОҚМФА хабаршысы = Вестник ЮКГФА. - 2014. - №4 : Тезисы Приложение 1. - С. 74-75.

## **5.7. Контрольные вопросы:**

- 1. из чего состоит адрес ячейки на рабочем листе MS Excel?
- 2. Какая ячейка называется активной?
- 3. как обозначить ряд, пару в таблице?
- 4. диапазон ячейки и как она обозначается?
- 5. Как добавить, удалить ячейку?

## **Итоговый этап занятия:** 15 мин.

- а) оценивание учащихся
- б) задание на дом

## **№1 Контрольная работа.**

- 1.Что такое компьютер?
- 2. Назовите правила безопасности в компьютерном зале.
- 3. Каковы этапы истории развития компьютеров?
- 4. Что изучает информатика?
- 5. В каких областях медицины можно использовать компьютер?
- 6. Что такое информация?
- 7. Типы информации.
- 8. Какие единицы информации вы знаете?
- 9. Что такое бит?
- 10. Какая единица информации является наименьшей?
- Назовите основные компоненты компьютера.
- 12. Каковы функции монитора?
- 13. Каковы функции клавиатуры?
- 14. Назовите минимальный набор устройств, необходимых для работы компьютера.
- 15. Назовите функции специальных, дополнительных и т.д. клавиш.
- 16. Какие типы аксессуаров вы знаете?
- 17. Зачем нужен сканер?
- 18. Зачем нам нужен принтер?
- 19. Назовите функции аксессуаров.
- 20. Что такое стример? Что такое мультимедийный инструмент?
- 21. Что такое Windows ОС?
- 22. Что такое интерфейс?
- 23. Какие действия позволяет Windows ОС?
- 24. Что такое «рабочий стол» и каковы его формы?
- 25. Как открыть «Главное меню»?
- 26. Какие действия позволяет Windows ОС?
- 27. Что такое «рабочий стол» и каковы его формы?
- 28. Что такое файл, папка, ник?
- 29. Чем имя папки отличается от имени файла?
- 30. Как создать псевдоним объекта на рабочем столе?

Как создать псевдоним объекта на рабочем столе?

JJ,

«Оңтүстік Қазақстан медицина академиясы» АҚ Кафедра общеобразовательных дисциплин 044-73/11-220

**5.1. Тема:** Создание электронной таблицы

- **Количество учебных часов:** 2 . 90 мин
- **Вид занятия (тип урока):** комбинированный.
- **5.2. Цель**: Определение основных элементов электронной таблицы
- **5.3. Задачи обучения** Выполните задачу с помощью электронной таблицы.
	- **Организационный момент.** 5 мин
	- а) организация рабочей обстановки на занятий
	- б) определение целей и задач занятия
		- **Проверка знаний учащихся предыдущей темы.** 20 мин
	- проверить уровень базовых знаний студентов
- **Объяснение новой темы:** 40 мин

## **5.4 Основные вопросы темы**

- 1. Электронная таблица.
- 2. Шаги по созданию нового документа в открытом приложении Microsoft Excel.
- 3. Оконные элементы процессора таблиц Excel.

 Электронная таблица-это программа, работающая в диалоговом режиме, основанная на обработке цифровых данных, их преобразовании и хранении в таблицах. Электронная таблица состоит из строки и столбца. Заголовок столбцов с буквами (А, G, АВи т.д.), а заголовки строк обозначаются цифрами (1,16,278 и т.д.).Кнопки, расположенные на стандартной панели инструментов, повторяют действия часто выполняемых команд. Т. е. сохранение файла, чтение, печать на бумаге, копирование, ввод, нахождение суммы чисел, корректировка данных и т.д. позволяет быстро выполнять действия.

Панель инструментов форматирования -

полужирное, курсивное, подчеркнутое написание, выравнивание текста, форматирование цифр, оформление таблицы с использованием рамок и цветов и т.д. служит для быстрого

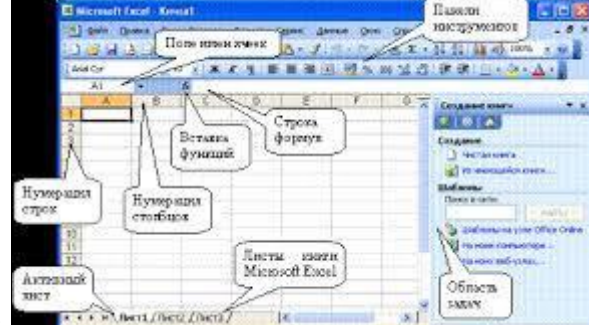

выполнения действий.

- Пятая строка-ряд формул.

Здесь вы можете просматривать содержимое ячейки, каждой сетки и редактировать формулы.

 - Интервал между пятой строкой и до конца таблицы занимает рабочая область электронной таблицы.

Строки (ряды) таблицы обозначаются цифрами, а столбцы-латинскими буквами.

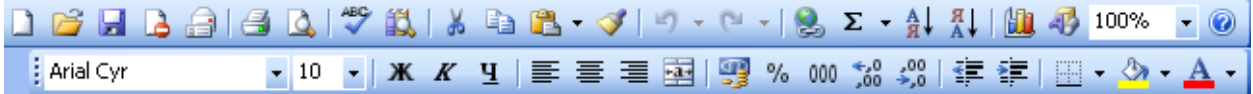

- Шестой ряд или нижний ряд –

в нем выводится информация по порядку листа и т.д. таблица Excel.

В электронной таблице Excel количество столбцов равно 256, а количество рядов равно 65536.

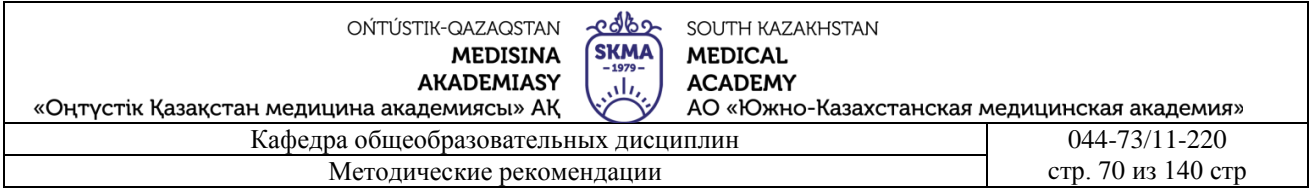

В месте пересечения каждого столбца и ряда находится прямоугольник, называемый ячейкой или сеткой. В него можно ввести данные (текст, число, или формулы). Общее количество ячеек на листе будет равно-16777216. В каждую ячейку можно ввести до 32 символов. Ячейка, в в день по последний по последний по последний по последний по последний по последний по по

которой  $\begin{array}{c|c}\nA1 & \star & \uparrow \\
\hline\n\end{array}$ 

электронной таблице находится особый прямоугольный табличный привод, отображающий текущую или ударную ячейку, а ячейка, в которой находится табличный привод, называется ударной ячейкой.

Столбцы А-Z, далее по порядку АА-АZ, ВА-ВZ,....., IV обозначается латинскими буквами. Листы в каждой книге Excel называются Листом1, Листом2, и Листом3.

Для создания нового документа в открытом приложении Microsoft Excel необходимо выполнить одно из следующих действий:  $AB13$ 

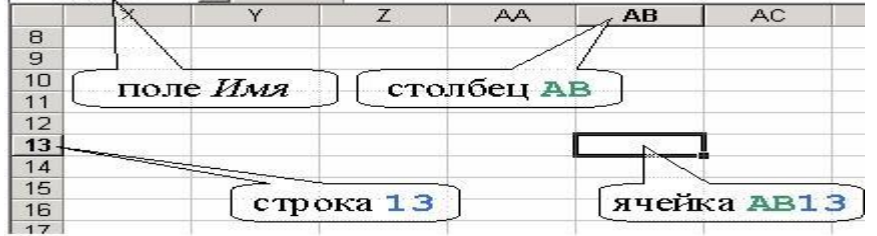

- На стандартном столе инструментов необходимо нажать кнопку Новая рабочая тетрадь; Нужно нажать комбинацию клавиш Ctrl+N;

– При нажатии на команду меню Файл-Создать (Создать) справа в новом разделе откроется дополнительный терзатель «новая рабочая книга».

Электронная таблица-это программа, работающая в диалоговом режиме, основанная на обработке цифровых данных, их преобразовании и хранении в таблицах. Электронная таблица состоит из строки и столбца. Заголовки столбцов обозначаются буквами (А, G, АВ и т.д.), а заголовки строк обозначаются цифрами (1,16,278 и т.д.).

Оконные элементы табличного процессора Excel.

## **Закрепление пройденного материала.**10 мин.

**5.5. Методы обучения и преподавания** проводится в виде выслушивая на вопросы и ответы учащихся по теме, решения задачи, выполнения тестовых заданий, работы с карточками, выполнение лабораторных работ

# **5.6. Литература:**

## **• Основная:**

- 1. Nurpeisova, T. B. Information and communication technology [Мәтін] : textbook / T. B. Nurpeisova, I. N. Kaidash. - A. : Bastau, 2017. - 480 p
- 2. Нурпеисова, Т. Б. Информационно-коммуникационные технологии [Текст] : учебное пособие / Т. Б. 3. Нурпеисова, И. Н. Кайдаш. - Алматы : "Бастау", 2017. - 544 с
- 3. Хакимова, Т. Практикум по курсу "Основы информатики": учеб. пособие. Алматы : "NURPRESS", 2013. - 133
- 4. Құдабаев, Қ. Ж. Информатика: оқу құралы. Алматы : Эверо, 2012. 216 бет.
- 5. Urmashev, B. A. Information- communication technology: textbook / B. A. Urmashev. Almaty : Association of hiigher educational institutions of Kazakhstan, 2016
- 6. Koshimbaev, Sh. K. Automation of standard technological processes [Текст] : textbook / Sh. K. Koshimbaev, B. A. Suleimenov. - Almaty : [s. n.], 2016. - 266 p.
- 7. Manapov, N. T. Computer chemistry [Текст] : textbook / N. T. Manapov. Almaty : Association of higher educational institutions of Kazakhstan, 2016. - 312 p

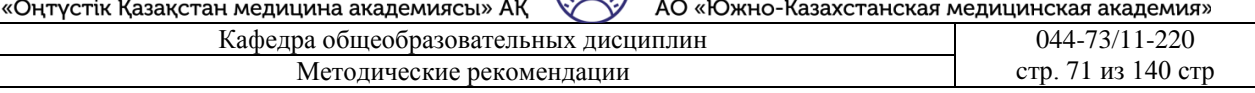

- 8. Methods of teaching computer science [Текст] : nextbook / E. Bidaibekov [and etc.]. Almaty : [s. n.], 2016. - 359 p.
- 9. Омельченко, В. П. Информатика: учебник для мед. училищ и колледжей / В. П. Омельченко, А. А. Демидова ; М - во образования и науки РФ. Рек. Россиской мед. акад. последипломного образования . - М. : ГЭОТАР - Медиа, 2014. - 384 с.
- **Дополнительная:**
	- 1. Koshimbaev, Sh. K. Automation of standard technological processes [Текст] : textbook / Sh. K. Koshimbaev, B. A. Suleimenov. - Almaty : [s. n.], 2016. - 266 p.
	- 2. Manapov, N. T. Computer chemistry [Текст] : textbook / N. T. Manapov. Almaty : Association of higher educational institutions of Kazakhstan, 2016. - 312 p
	- 3. Methods of teaching computer science [Текст] : nextbook / E. Bidaibekov [and etc.]. Almaty : [s. n.], 2016. - 359 p.
	- 4. Омельченко, В. П. Информатика: учебник для мед. училищ и колледжей / В. П. Омельченко, А. А. Демидова ; М - во образования и науки РФ. Рек. Россиской мед. акад. последипломного образования . - М. : ГЭОТАР - Медиа, 2014. - 384 с.
	- 5. Сборник тестовых заданий по информатике [Текст] : учеб.-методическое пособие / К. Ж. Кудабаев [и др.]. - ; Рек. решением учеб.-метод. совета ЮКГФА . - Алматы : Эверо, 2014. - 114 с.
	- 6. Қойбағарова, Т. Қ. Информатика [Мәтін] : оқу-әдістемелік құралы / Т. Қ. Қойбағарова. - Түзет., толықт. 2-бас. - Алматы : Эверо, 2014. - 324 бет
	- 7. Информатикадан тест тапсырмаларының жинағы [Мәтін] : оқу-әдістемелік құрал / Қ. Ж. Құдабаев [т.б.]. - Алматы : Эверо, 2014. - 150 б.
	- 8. Омельченко, В. П. Информатика. Практикум: для мед. училищ и колледжей / В. П. Омельченко, А. А. Демидова ; М-во образ. и науки РФ. Рек. ГБОУ ВПО "Первый МГМУ им. И. М. Сеченова". - М. : ГЭОТАР - Медиа, 2015. - 336 с.
	- 9. Информатика и информационные технологии в профессиональной деятельности [Текст] : учебник / А. А. Бабкин, С. В. Видов, С. А. Грязнов и др. ; под ред.: В. П. Корячко, М. И. Купцов; Федеральная служба исполнения наказаний, Академия права и управления. - Рязань : Академия ФСИН России, 2016. - 354 с.
	- 10. Применение программы "Teamviewer" на занятиях информатики в Южно-Казахстанской Государственной Фармацевтической Академии [Текст] : тезисы II Междунар. науч. конференции молодых ученых и студентов "Перспективы развития биологии, медицины и фармакологии" Республика Казахстан, Шымкент, 9-10 декабря 2014 г. / Сарбасава Г., А. А. Мауленова // ОҚМФА хабаршысы = Вестник ЮКГФА. - 2014. - №4 : Тезисы Приложение 1. - С. 74-75.

## **5.7. Контрольные вопросы**:

- 1.Каково расширение файлов MS Excel?
- 2. Что такое рабочая тетрадь и рабочий лист?
- 3. Как заменить рабочие листы в MS Excel?
- 4.Что такое автозаполнение?
- Итоговый этап занятия 15 мин.
- а) оценивание учащихся
- б) задание на дом

5.1. Тема: Применение электронных таблиц для расчетов.

- Количество учебных часов: 3.135мин  $\cdot$
- Вид занятия (тип урока): комбинированный.
- 5.2. Цель: объяснение правил применения формулы в электронной таблице

5.3. Задачи обучения Продемонстрируйте использование электронных таблиц в различных отчетах.

#### Организационный момент. 10 мин

- а) организация рабочей обстановки на занятий
- б) определение целей и задач занятия
	- Проверка знаний учащихся предыдущей темы. 40 мин
- $\mathcal{L}^{\mathcal{A}}$ проверить уровень базовых знаний студентов
- Объяснение новой темы: 50 мин

#### 5.4 Основные вопросы темы

- 1. Ввод данных.
- 2. Отформатируйте данные в ячейке.

Ввод и форматирование данных. В ячейки таблицы вводится только один из трех типов ланных. Они:

- число:
- формула;
- $TekCT$ .

Число или формула вводимой информации определяется исходя из ее первого символа. Если первый из вводимых символов является числом, то его относят к числовому типу. Если первый - знак равенства - принимает за формулу, а если буква или апостроф ( ') - за текст.

Ввод данных осуществляется нажатием клавиши Enter. Для удаления введенных данных без ввода или восстановления исходных значений ячейки нажимается клавиша Esc или кнопка отмены (Отмена) в строке формул.

Форматирование данных в ячейке. Цифровые данные, введенные в Excel, автоматически помешаются в правый край ячеек.

В различных отчетах используются записи цифровых форматов в трех разных форматах: обычный цифровой формат, финансовый и периодический. Обычный цифровой формат предназначен для записи различных числовых величин. Например: ввод количества, процента, возраста человека и т.д. денежных сумм осуществляется в финансовом формате. Для записи времени используется периодический формат.

Текстовый формат-используется для записи нецифровых данных, обозначаемых текстовыми строками и цифрами. К ним относятся: регистрационные номера, почтовый индекс, номер телефона и др.

Для изменения формата данных в текущей ячейке или выделенном диапазоне используется команда «формат→ячейки» (Формат→Ячейки). Форматирование открываемых ячеек (Форматчеек) позволяет выбрать формат записи дополнительных данных в диалоговом окне, т. е. указать направление текста в этом окне, исправить его, изменить шрифт, прописать символы, ввести параметры и т.д.

Закрепление пройденного материала. 20мин.

5.5. Метолы обучения и преполавания проволится в виде выслушивая на вопросы и ответы учащихся по теме, решения задачи, выполнения тестовых заданий, работы с карточками, выполнение лабораторных работ
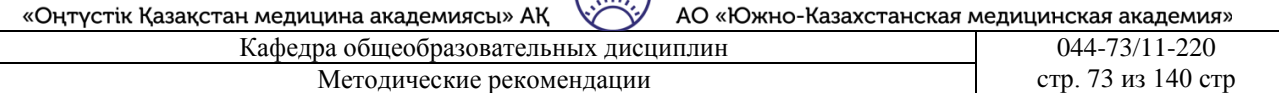

**SKMA** 

TT.

### **5.6. Литература:**

- **• Основная:**
	- 1. Nurpeisova, T. B. Information and communication technology [Мәтін] : textbook / T. B. Nurpeisova, I. N. Kaidash. - A. : Bastau, 2017. - 480 p
	- 2. Нурпеисова, Т. Б. Информационно-коммуникационные технологии [Текст] : учебное пособие / Т. Б. 3. Нурпеисова, И. Н. Кайдаш. - Алматы : "Бастау", 2017. - 544 с
	- 3. Хакимова, Т. Практикум по курсу "Основы информатики": учеб. пособие. Алматы : "NURPRESS", 2013. - 133
	- 4. Беркiмбаев, К. М. Информатика: оқулық / К. М. Беркiмбаев. 2-бас. Алматы : "NURPRESS", 2010. - 422 бет
	- 5. Құдабаев, Қ. Ж. Информатика: оқу құралы. Алматы : Эверо, 2012. 216 бет.
	- 6. Urmashev, B. A. Information- communication technology: textbook / B. A. Urmashev. Almaty : Association of hiigher educational institutions of Kazakhstan, 2016
	- 7. Koshimbaev, Sh. K. Automation of standard technological processes [Текст] : textbook / Sh. K. Koshimbaev, B. A. Suleimenov. - Almaty : [s. n.], 2016. - 266 p.
	- 8. Manapov, N. T. Computer chemistry [Текст] : textbook / N. T. Manapov. Almaty : Association of higher educational institutions of Kazakhstan, 2016. - 312 p
	- 9. Methods of teaching computer science [Текст] : nextbook / E. Bidaibekov [and etc.]. Almaty : [s. n.], 2016. - 359 p.
	- 10. Омельченко, В. П. Информатика: учебник для мед. училищ и колледжей / В. П. Омельченко, А. А. Демидова ; М - во образования и науки РФ. Рек. Россиской мед. акад. последипломного образования . - М. : ГЭОТАР - Медиа, 2014. - 384 с.

### **a. Дополнительная:**

- 1. Koshimbaev, Sh. K. Automation of standard technological processes [Текст] : textbook / Sh. K. Koshimbaev, B. A. Suleimenov. - Almaty : [s. n.], 2016. - 266 p.
- 2. Manapov, N. T. Computer chemistry [Текст] : textbook / N. T. Manapov. Almaty : Association of higher educational institutions of Kazakhstan, 2016. - 312 p
- 3. Methods of teaching computer science [Текст] : nextbook / E. Bidaibekov [and etc.]. Almaty : [s. n.], 2016. - 359 p.
- 4. Омельченко, В. П. Информатика: учебник для мед. училищ и колледжей / В. П. Омельченко, А. А. Демидова ; М - во образования и науки РФ. Рек. Россиской мед. акад. последипломного образования . - М. : ГЭОТАР - Медиа, 2014. - 384 с.
- 5. Сборник тестовых заданий по информатике [Текст] : учеб.-методическое пособие / К. Ж. Кудабаев [и др.]. - ; Рек. решением учеб.-метод. совета ЮКГФА . - Алматы : Эверо, 2014. - 114 с.
- 6. Қойбағарова, Т. Қ. Информатика [Мәтін] : оқу-әдістемелік құралы / Т. Қ. Қойбағарова. Түзет., толықт. 2-бас. - Алматы : Эверо, 2014. - 324 бет
- 7. Информатикадан тест тапсырмаларының жинағы [Мәтін] : оқу-әдістемелік құрал / Қ. Ж. Құдабаев [т.б.]. - Алматы : Эверо, 2014. - 150 б.
- 8. Омельченко, В. П. Информатика. Практикум: для мед. училищ и колледжей / В. П. Омельченко, А. А. Демидова ; М-во образ. и науки РФ. Рек. ГБОУ ВПО "Первый МГМУ им. И. М. Сеченова". - М. : ГЭОТАР - Медиа, 2015. - 336 с.

### **5.7. Контрольные вопросы:**

- 1. Из каких ячеек состоит рабочий лист в MS Excel?
- 2. Что такое активная ячейка?
- 3. Что такое ячейка диапазона?
- 4. Как записать адреса ячеек и блоков в абсолютном, относительном и смешанном виде?
- 5. Какие данные можно ввести в рабочий лист в MS Excel?
- Итоговый этап занятия: .15 мин.
- а) оценивание учащихся

OŃTÚSTIK-QAZAQSTAN **MEDISINA AKADEMIASY** 

«Оңтүстік Қазақстан медицина академиясы» АҚ Кафелра общеобразовательных лисциплин

АО «Южно-Казахстанская медицинская академия» 044-73/11-220

стр. 74 из 140 стр

б) задание на дом

# Занятие № 21

edbe

**SKMA** 

تأن

SOUTH KAZAKHSTAN

**MEDICAL** 

**ACADEMY** 

5.1. Тема: Формулы в электронной таблице. Применение функций

Методические рекомендации

- Количество учебных часов: 90 мин
- Вид занятия (тип урока): комбинированный.
- 5.2. Цель: обучение работе с электронной таблицей MS Excel
- 5.3. Задачи обучения Полное введение в MS Excel

# Организационный момент. 10 мин

- а) организация рабочей обстановки на занятий
- б) определение целей и задач занятия
- Проверка знаний учащихся предыдущей темы. 40 мин
- $\overline{a}$ проверить уровень базовых знаний студентов

Объяснение новой темы:  $50$  M

# 5.4 Основные вопросы темы

1. Электронная таблица в MS Excel.

2. Введите формулы в электронную таблицу в MS Excel.

3. В процессе расчета выражений в Excel

Основная функция электронной таблицы Excel в ней сильная формула и все функции. Обработка всех данных в Excel осуществляется с помощью того же аппарата. Вы можете складывать, вычитать делить, умножать числа, вычислять синус, Косинус, лагорифм, экспоненту. Электронная таблица Excel содержит арифметические операции, последовательность чисел, Объединенных функциями, или

арифметические выражения, состоящие из адресов ячеек, принимают за Формулы. Формулаэто записанные вычисления, выполняемые программой Excel. Когда вы вводите выражение в ячейку, программа запоминает его, но в самой ячейке отображается только результат вычисления. Формулы обязательно нужно писать, начиная со знака равенства " = "или знака сложения"+". Чтобы увидеть Формулу, вам нужно щелкнуть ячейку, в которой находится это местоположение.

Формула отражается в строке формул. Формулой

когда ввод будет завершен, в ячейке будет виден результат расчета, произведенного по этой формуле, а не его сам. При вычислении выражений в Excel операции выполняются в следующей последовательности

исполняется:

1. выражения в скобках.

- 2. отрицательный символ (например: -2).
- 3. вывести на ранг (например:  $2^3$ ).
- 4. начисление процентов.
- 5. умножение или деление.
- 6. сложение или вычитание.

Формула деления данных в ячейке A1 на данные в ячейке B1 отражается в Excel следующим образом: A1/B1.

Работа с функциями. Выражения (формула: значения в ячейке, где все вместе дают новое значение, ссылки на ячейку, имена, функции или ряд операторов. Формула всегда начинается со знака равенства ( = ).) уравнения, вычисляющие значения на рабочем листе. Выражение всегда начинается со знака равенства (=).

Простое выражение постоянные значения (постоянное значение: неисчислимое значение. Например, число 210 и текст "квартальный доход" являются постоянными значениями. Выражение или значение, полученное в результате выражения, не является постоянным

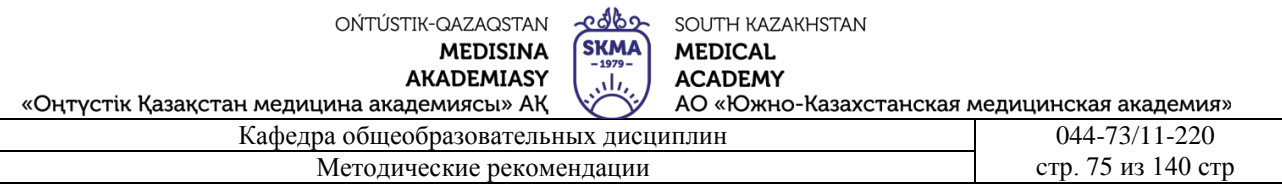

значением.) и вычислительные операции (оператор: знак или символ, определяющий тип выполняемого вычисления внутри выражения. Математическими, сопоставительными, логическими и ссылочными операторами). вы можете сделать это, используя. Например, =5+2\*3 выражение умножает два числа, а затем добавляет число к результату.

Программа Microsoft Office Excel выполняет стандартный порядок математических операций. В предыдущем примере операция умножения (2\*3) выполняется первой, после чего число 5 добавляется к результату.

Функция-это предварительно записанная формула, которая принимает значения, выполняет или передает операцию. Функции используются для упрощения и сокращения формул на рабочем листе, особенно тех, которые выполняют длинные или сложные вычисления. Например ,оба выражения = SUM(A1:A2) и SUM(A1,A2) используют функцию SUM для добавления значений в ячейках А1 и А2.

В зависимости от типа выражения, которое вы создаете, выражение может охватывать любую или все части ниже.

Функции такая функция, как PI (), начинается со знака равенства (=) и внутри его скобок вводятся описательные значения функции.

- Ссылки на ячейки. В выражении можно ссылаться на данные в ячейках рабочего листа, включающие ссылки на ячейки. Например, ссылка на ячейку А2 дает значение этой ячейки или использует значение в вычислении.

- Постоянные значения. В прямое выражение можно ввести константы, такие как числа «2» или текстовые значения.

- Под операторами понимаются символы, которые используются для определения типа вычисления, которое хочет выполнить выражение. Например, передатчик  $\wedge$  (вставка) умножает число, а передатчик \* (звездочка) умножает число.

Для достижения желаемого результата вычисления используется при составлении множества, вычисляющего одну функцию, подфункцию или один или несколько результатов (множество, дающее несколько результатов, отдельные формулы, выполняющие операции по группе аргументов, расположенных в строках и столбцах). Константа множества это группа констант, используемых в качестве аргумента.

Чтобы начать выражение С функции, выполните функцию в строке выражения, нажав кнопку Вставить.

Для выполнения операций с помощью функции необходимо из строки функции выделить нужное действие (например, получается функция SUM "сложение чисел").

Чтобы вывести результат на экран, итоговые формулы заносятся в скобки { } или вводятся нажатием клавиш CTRL+SHIFT+ENTER. Например, приведенное ниже выражение вычисляет общие значения ценовых запасов и набора акций без использования строки ячеек для вычисления итоговых значений каждого фонда.

Когда одно результирующее выражение множества  $\{=\text{sum}(B2:C2*B3:C3)\}$  вводится в качестве выражения множества, Excel умножает количество акций для каждого фонда на цену (500\*10 и 300\*15), добавляя полученные результаты друг к другу и давая общее значение, равное 9 500.

Вводится нажатием клавиш CTRL+SHIFT+ENTER.

Закрепление пройденного материала. 10 мин.

5.5. Методы обучения и преподавания проводится в виде выслушивая на вопросы и ответы учащихся по теме, решения задачи, выполнения тестовых заданий, работы с карточками, выполнение лабораторных работ

5.6.Литература:

edbe OŃTÚSTIK-QAZAQSTAN **SKMA MEDISINA AKADEMIASY** лh,

SOUTH KAZAKHSTAN **MEDICAL ACADEMY** 

«Оңтүстік Қазақстан медицина академиясы» АҚ АО «Южно-Казахстанская медицинская академия» Кафедра общеобразовательных дисциплин 044-73/11-220 Методические рекомендации cтр. 76 из 140 стр.

### **• Основная:**

- 1. Nurpeisova, T. B. Information and communication technology [Мәтін] : textbook / T. B. Nurpeisova, I. N. Kaidash. - A. : Bastau, 2017. - 480 p
- 2. Нурпеисова, Т. Б. Информационно-коммуникационные технологии [Текст] : учебное пособие / Т. Б. 3. Нурпеисова, И. Н. Кайдаш. - Алматы : "Бастау", 2017. - 544 с
- 3. Хакимова, Т. Практикум по курсу "Основы информатики": учеб. пособие. Алматы : "NURPRESS", 2013. - 133
- 4. Құдабаев, Қ. Ж. Информатика: оқу құралы. Алматы : Эверо, 2012. 216 бет.
- 5. Urmashev, B. A. Information- communication technology: textbook / B. A. Urmashev. Almaty : Association of hiigher educational institutions of Kazakhstan, 2016
- 6. Koshimbaev, Sh. K. Automation of standard technological processes [Текст] : textbook / Sh. K. Koshimbaev, B. A. Suleimenov. - Almaty : [s. n.], 2016. - 266 p.
- 7. Manapov, N. T. Computer chemistry [Текст] : textbook / N. T. Manapov. Almaty : Association of higher educational institutions of Kazakhstan, 2016. - 312 p
- 8. Methods of teaching computer science [Текст] : nextbook / E. Bidaibekov [and etc.]. Almaty : [s. n.], 2016. - 359 p.
- 9. Омельченко, В. П. Информатика: учебник для мед. училищ и колледжей / В. П. Омельченко, А. А. Демидова ; М - во образования и науки РФ. Рек. Россиской мед. акад. последипломного образования . - М. : ГЭОТАР - Медиа, 2014. - 384 с.

# ● **Дополнительная:**

- 1. Koshimbaev, Sh. K. Automation of standard technological processes [Текст] : textbook / Sh. K. Koshimbaev, B. A. Suleimenov. - Almaty : [s. n.], 2016. - 266 p.
- 2. Manapov, N. T. Computer chemistry [Текст] : textbook / N. T. Manapov. Almaty : Association of higher educational institutions of Kazakhstan, 2016. - 312 p
- 3. Methods of teaching computer science [Tekct] : nextbook / E. Bidaibekov [and etc.]. -Almaty : [s. n.], 2016. - 359 p.
- 4. Омельченко, В. П. Информатика: учебник для мед. училищ и колледжей / В. П. Омельченко, А. А. Демидова ; М - во образования и науки РФ. Рек. Россиской мед. акад. последипломного образования . - М. : ГЭОТАР - Медиа, 2014. - 384 с.
- 5. Сборник тестовых заданий по информатике [Текст] : учеб.-методическое пособие / К. Ж. Кудабаев [и др.]. - ; Рек. решением учеб.-метод. совета ЮКГФА . - Алматы : Эверо, 2014. - 114 с.
- 6. Қойбағарова, Т. Қ. Информатика [Мәтін] : оқу-әдістемелік құралы / Т. Қ. Қойбағарова. - Түзет., толықт. 2-бас. - Алматы : Эверо, 2014. - 324 бет
- 7. Информатикадан тест тапсырмаларының жинағы [Мәтін] : оқу-әдістемелік құрал / Қ. Ж. Құдабаев [т.б.]. - Алматы : Эверо, 2014. - 150 б.
- 8. Омельченко, В. П. Информатика. Практикум: для мед. училищ и колледжей / В. П. Омельченко, А. А. Демидова ; М-во образ. и науки РФ. Рек. ГБОУ ВПО "Первый МГМУ им. И. М. Сеченова". - М. : ГЭОТАР - Медиа, 2015. - 336 с.
- 9. Информатика и информационные технологии в профессиональной деятельности [Текст] : учебник / А. А. Бабкин, С. В. Видов, С. А. Грязнов и др. ; под ред.: В. П. Корячко, М. И. Купцов; Федеральная служба исполнения наказаний, Академия права и управления. - Рязань : Академия ФСИН России, 2016. - 354 с.
- 10. Применение программы "Teamviewer" на занятиях информатики в Южно-Казахстанской Государственной Фармацевтической Академии [Текст] : тезисы II Междунар. науч. конференции молодых ученых и студентов "Перспективы развития биологии, медицины и фармакологии" Республика Казахстан, Шымкент,

OŃTÚSTIK-QAZAQSTAN **MEDISINA AKADEMIASY**  edbe SOUTH KAZAKHSTAN **MEDICAL ACADEMY** 

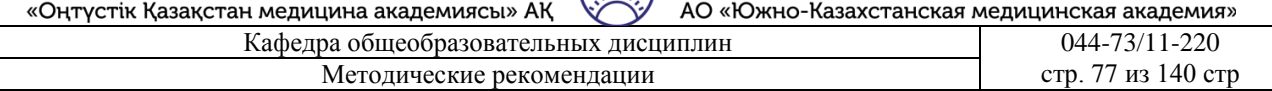

*SKMA* 

 $\Delta L$ 

9-10 декабря 2014 г. / Сарбасава Г., А. А. Мауленова // ОҚМФА хабаршысы = Вестник ЮКГФА. - 2014. - №4: Тезисы Приложение 1. - С. 74-75.

# 5.7. Контрольные вопросы:

- 1. Как ввести формулы в ячейку?
- 2. С какого символа должна начинаться Формула?
- 3. Можно ли исправить ранее введенную в ячейку формулу?
- 4. Что такое Функция?
- 5. Какие вилы функций вы знаете?

Итоговый этап занятия: 15 мин.

а) оценивание учащихся

б) задание на дом

### Занятие № 22

5.1. Тема: Применение функций

- Количество учебных часов: 3.135 мин
- Вид занятия (тип урока): комбинированный.
- 5.2. Цель: Определение типов диаграммы, определение правил ее построения
- 5.3. Задачи обучения Ознакомьтесь с функциями и используйте их.
	- $\bullet$ Организационный момент. 10 мин
	- а) организация рабочей обстановки на занятий
	- б) определение целей и задач занятия
	- Проверка знаний учащихся предыдущей темы .40 мин
	- $\overline{a}$ проверить уровень базовых знаний студентов

Объяснение новой темы: 50 мин

# 5.4 Основные вопросы темы

- 1. Функция.
- 2. Работа с функциями.

Функции производят определенные действия с данными и выдают на основе этих действий результат. Данные передаются в функции с помощью аргументов. Аргументы заключаются в скобки и располагаются после имени функции. Каждая функция принимает свой набор и тип аргументов. Аргументами могут быть числа, ссылки, текст, логические значения, другие функции. Функции используют эти аргументы так же, как уравнения используют переменные.

Функции можно вводить в строке формул вручную. Однако при таком вводе существует высокая вероятность ошибок ввода. Поэтому более эффективным считается использование для ввода функций Мастера функций (команда ВставкаФункция).

Порядок вставки функции и ее аргументов на рабочий лист:

Выделить ячейку, в которую будет вводиться функция.

Выполнить команду ВставкаФункции или щелкнуть по кнопке Вставка функций слева от строки формул (рис.6.1):

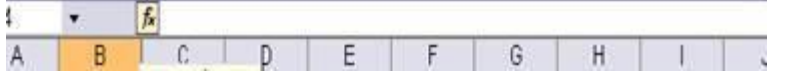

Рис.5.1. Кнопка вставки функции

 $\mathbf{1}$ . В появившемся диалоговом окне выбрать нужный тип функции из

списка Категория. Если нет полной уверенности относительно категории той или иной функции, следует просмотреть 10 недавно использовавшихсяили Полный алфавитный перечень.

Выбрать нужную функцию из списка функций, прочитать ее описание в нижней 2. части окна, чтобы убедиться в правильности своего выбора. Нажать ОК.

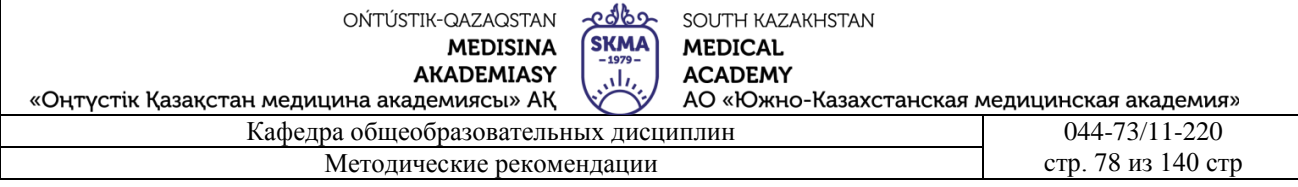

### 3. В новом диалоговом окне **Аргументы функции** следует в каждом поле аргумента ввести аргументы, используя клавиатуру и мышь. Если в качестве аргумента функции применяется другая функция, то следует:

– щелкнуть мышью в поле вводимого аргумента;

– выполнить щелчок по кнопке со стрелкой, находящейся слева от строки формул.

Откроется список встраиваемых функций. Выбрать функцию из предложенного списка или выбрать Д**ругие функции,** если нужная функция в списке отсутствует;

– заполнить поля с аргументами встраиваемой функции и нажать OK. Может появиться сообщение об ошибке. В этом случае просто закрыть его, ответив ОК.

– в строке формул выполнить двойной щелчок по той функции, в которую следует вернуться для завершения ввода ее аргументов, нажать кнопку **Вставка функций** на панели инструментов и продолжить работу.

4. Вставка функции завершается кнопкой OK.

# *Редактирование функций*

Для редактирования функций:

 1. Выделить ячейку с функцией. Если нажать на панели инструментов кнопку **Мастер функций**, появится диалоговое

окно **Аргументы функции** для первой функции, находящейся в строке формул.

2. Если корректировке подлежит какой-

либо другой аргумент или элемент функции, то следует двойным щелчком выделить его в строке формул, с помощью клавиатуры и мыши внести изменения и нажать **Enter**. Если корректируемый аргумент является **встроенной функцией**, то следует на панели инструментов нажать кнопку **Вставка функций** и выполнить редактирование встроенной функции. Нажать **OK.**

В MS Excel имеется подробная **Справка** для функций В MS Excel имеется подробная **Справка** для функций. Чтобы увидеть пример использования функции, следует:

1. Щелкнуть по кнопке **Вставка функций**.

2. Выбрать категорию и функцию, по которой требуется получить справочную информацию.

3. Щелкнуть по гиперссылке **Справка по этой функции**.

4. Прочитав справку, выполнить комбинацию клавиш **Alt+F4** для закрытия окна справки. *Некоторые математические функции*

**ABS**(число) - возвращает абсолютное (положительное) значение числа (модуль). Например, выражение = ABS(-5) возвращает  $5$ ; = ABS(5) возвращает 5.

**LN**(число) - возвращает натуральный логарифм числа. Ограничение: значение числа должно быть положительным. Например, выражение =LN(3) возвращает 1,098612289.

**LOG**(число; основание) – возвращает логарифм числа при указанном основании. Ограничения: значение числа должно быть положительным. Если аргумент **основание** опущен, то функция использует основание 10. Например, =LOG(10) возвращает 1, а выражение =LOG(64,2) возвращает 6.

**СТЕПЕНЬ**(число; степень) – возвращает результат возведение числа в степень. Например, выражение =СТЕПЕНЬ(3,2) возвращает 9.

**ПРОИЗВЕД**(число1; число2;...) – умножает число 1 на число2 и т.д. Ограничения: можно указывать до 14 аргументов. Аргументы, являющиеся пустыми ячейками, логическими значениями, значениями ошибок или текстом игнорируются. Например, если в диапазоне ячеек A1:A4 содержатся числа 1, 2, 3 и 4, то выражение = ПРОИЗВЕД(A1:A4) возвращает значение 24.

edbe OŃTÚSTIK-QAZAQSTAN **SKMA MEDISINA AKADEMIASY**  $\pm$ 

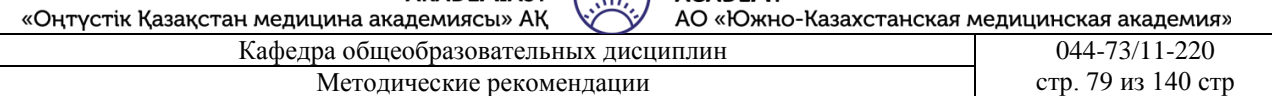

**КОРЕНЬ**(число) – возвращает квадратный корень из числа. Ограничение: значение числа должно быть положительным. Например, выражение =КОРЕНЬ(25) возвращает значение 5. **СУММ**(число1; число2;...) – вычисляет сумму аргументов. Аргументы могут быть отдельными величинами или диапазонами, и их число ограничено тридцатью.

СУММЕСЛИ(диапазон; критерий, диапазон суммирования) – суммирует ячейки в диапазоне, если они отвечают критерию (условию). Например, если диапазон А1:А6 имеет значения 20 40 50 60 70 80, то выражение =СУММЕСЛИ(А1:А6:>"50") возвратит 210, т.е. выполнит суммирование всех значений, которые **больше 50.**

**COS(число) -** возвращает косинус заданного угла.

**SIN(число)** – возвращает синус заданного угла.

# *Cтатистические функции*

**СЧЕТЕСЛИ(**диапазон; критерий) - считает число ячеек в диапазоне, отвечающих критерию (условию). Например, если диапазон ячеек **С1:С6** содержит значения 10 20 28 45 20 20, то выражение = СЧЕТЕСЛИ(С1:С6, "20") возвратит значение 3.

**СРЗНАЧ**(число1; число2;...) – возвращает среднее значение аргументов. Аргументами могут быть отдельные ячейки и диапазоны. Диапазоны могут содержать числа, ссылки на ячейки или же массивы, содержащие числа. Текст, логические значения, ошибки и пустые ячейки игнорируются.

Ограничения: данная функция может иметь от 1 до 30 аргументов.

Например, если диапазон С12:С15 содержит числа 2, 3, 4, 5, то выражение **=**СРЗНАЧ(С12:С15) возвращает значение **3,5**.

**СЧЕТ**(значение1; значение2;...) – возвращает количество чисел среди аргументов.

Аргументы могут быть числами, ссылками на ячейки, или же массивами, содержащими

числа. Текст, логические значения, ошибки и пустые ячейки не считаются.

Ограничения: данная функция может иметь от 1 до 30 аргументов.

Например:

 $=$ СЧЕТ(С12:С15) возвращает 4, когда ячейки С12:С15 содержат числа 2, 3, 4, 5. Это же выражение возвращает 3, если ячейка С12 не содержит число 2, а является пустой.

**СЧЕТА**(значение1; значение2;...) – возвращает количество непустых значений среди аргументов. Эта функция считает как текстовые значения, так и числа. Пустые ячейки в массивах или ссылках игнорируются. СЧЕТА() определяет число заполненных ячеек. Ограничения: данная функция может иметь от 1 до 30 аргументов.

Например, выражение =СЧЕТА(С1:С9) возвращает 8, если ячейка С2 является единственной пустой ячейкой в заданном диапазоне.

**МАКС**(число1; число2;...) – возвращает наибольшее значение аргументов.

Ограничения: функция может принимать до 30 аргументов. Все пустые ячейки, логические значения, текст или значения ошибок игнорируются.

Например, выражение =МАКС(С10:С15) возвращает значение 50, если в указанном диапазоне находятся числа 40, -34, 50, 2, 29.

**МИН**(число1; число2; ...) – возвращает наименьшее значение аргументов.

Ограничения: функция может иметь до 30 аргументов. Все пустые ячейки, логические значения, текст или значения ошибок игнорируются. Если аргументы не содержат чисел, функция МИН() возвращает 0.

Например, выражение =МИН(С10:С15) возвращает значение -34, если в указанном диапазоне находятся числа 40, -34, 50, 2, 29.

OŃTÚSTIK-QAZAQSTAN **MEDISINA** 

edbe SOUTH KAZAKHSTAN **SKMA MEDICAL ACADEMY** АО «Южно-Казахстанская медицинская академия»

«Оңтүстік Қазақстан медицина академиясы» АҚ Кафедра общеобразовательных дисциплин 044-73/11-220

Методические рекомендации cтр. 80 из 140 стр.

**AKADEMIASY** 

# *Некоторые тригонометрические функции*

تان

**COS**(число) – возвращает косинус числа (угла в радианах). **SIN**(число) - возвращает синус числа (угла в радианах). **TAN**(число) - возвращает тангенс числа (угла в радианах). **ГРАДУСЫ**(угол) – преобразует радианы в градусы. **РАДИАНЫ**(угол) – преобразует градусы в радианы.

# *Некоторые функции для работы с датами и временными значениями*

**ДНЕЙ360**(начальная дата, конечная дата, метод) – возвращает число дней между начальной датой и конечной датой, считая год, состоящим из 360 дней, а каждый месяц из 30 дней. Эти расчеты необходимы для бухгалтерских и финансовых систем, основанных на 30-дневных месяцах. Необязательный аргумент *метод –* это логическое значение, которое определяет, какой метод Европейский (ИСТИНА) или Американский (ЛОЖЬ или опущено), должен использоваться при вычислениях, если начальная или конечная дата приходится на 31-е число месяца.

Ограничения: если конечная дата попадает впереди начальной даты, функция возвращает отрицательное число. Могут возникнуть ошибки, если даты вводятся как текст, не в формате Даты/Времени.

Например: выражение =ДНЕЙ360(B11,B12) возвращает 145, если в В11 будет содержаться дата 09.05.2005, а в В12 дата 04.10.2005.

**МЕСЯЦ**(дата как число) – преобразует дату в номер месяца (с 1 по 12).

Например: выражение =МЕСЯЦ(В11) возвращает 5, если в В11 будет содержаться дата 09.05.2005. Ячейка, содержащая результат работы функции должна быть отформатирована как число без десятичных знаков.

**ГОД**(дата как число) – преобразует дату в год.

Например: выражение =ГОД(В11) возвращает 2005, если в В11 будет содержаться дата 09.05.2005. Ячейка, содержащая результат работы функции должна быть отформатирована как число без десятичных знаков.

**ТДАТА()** – вычисляет дату в числовом формате и время в часах компьютера. MS Excel обновляет дату и время только тогда, когда рабочий лист открывается или пересчитывается. ТДАТА() не использует аргумент.

Ограничение: следует указывать пустые скобки при вводе этой функции. Ячейка должна быть отформатирована как Дата/Время.

Например: =ТДАТА() возвращает 19.12.05 10:40, если это текущая дата и время.

**СЕГОДНЯ**() – вычисляет текущую дату в числовом формате. Действует также, что и функция ТДАТА(), но не возвращает текущее время в числовом формате. Ограничение: следует указывать пустые скобки при вводе этой функции.

# *Логические функции*

Логические функции позволяют производить логический выбор и логические вычисления. Функция ЕСЛИ() используется для проверки условий и принятия решений. Функции И() и ИЛИ() могут проверять несколько критериев или условий для последующего использования в функциях ЕСЛИ().

**И**(логическое1; логическое2;...) – объединяет условия проверки: возвращает ИСТИНА, если все логические аргументы имеют значение ИСТИНА; ЛОЖЬ, если какой-либо логический аргумент имеет значение ЛОЖЬ. Логические аргументы – это утверждения вида С12>67 или А4+А5=6. Ответами могут быть истина или ложь.

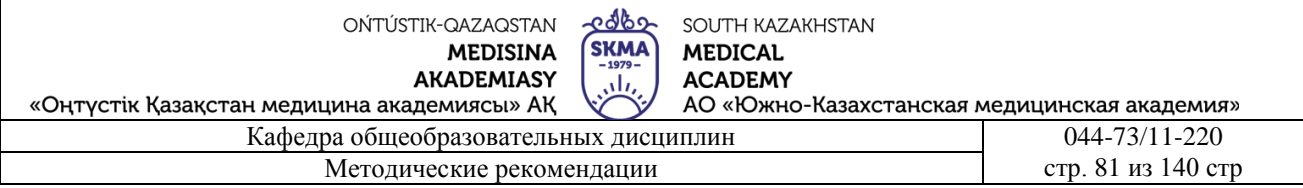

Ограничения: аргументы должны быть отдельными логическими значениями или массивами, содержащими логические значения. Функция И() не может содержать более 30 логических значений. Ошибка #ЗНАЧ! возвращается, если в аргументах нет никаких логических значений.

Например:

 $=$ И(В26; С12>34) возвращает ИСТИНА, только в том случае, когда В26 не равно нулю, а С12  $6$ ольше 34

ИЛИ(логшическое1; логическое2;...) – объединяет условия проверки: возвращает ИСТИНА, если один или более логических аргументов имеют значение ИСТИНА; ЛОЖЬ, когда все логические аргументы имеют значение ЛОЖЬ.

Ограничение: ИЛИ() может иметь не более 30 аргументов. Аргументы не могут быть пустыми ячейками, значениями ошибок или текстом.

ЕСЛИ(логическое выражение; значение если истина; значение если ложь) - возвращает значение если истина, когда логическое выражение оценивается как ИСТИНА; возвращает значение если ложь, когда логическое выражение оценивается как ЛОЖЬ. Если аргумент значение если ложь опущен, то MS Excel возвращает величину ЛОЖЬ, когда логическое выражение ложно.

НЕ(логическое) – превращает результат аргумента логическое из ИСТИНЫ в ЛОЖЬ или из значения ЛОЖЬ в ИСТИНУ. Эта функция используется для обращения логического выражения в функции ЕСЛИ().

# Например:

=ЕСЛИ(НЕ(ИЛИ(B1=50, B1=60)), "Не 50 и не 60", "50 или 60")

Это выражение определяет, содержит В1 значение 50 или значение 60 и возвращает сообщение Не 50 и не 60, когда ячейка не содержит данных значений (т.е. функция ИЛИ() возвращает ЛОЖЬ, функция НЕ обращает ЛОЖЬ в ИСТИНУ и соответственно возвращает значение  $He$  50 и не 60).

Закрепление пройденного материала. 20 мин.

5.5. Методы обучения и преподавания проводится в виде выслушивая на вопросы и ответы учащихся по теме, решения задачи, выполнения тестовых заданий, работы с карточками, выполнение лабораторных работ

# 5.6. Литература:

- Основная:
	- 1. Nurpeisova, T. B. Information and communication technology [Marin] : textbook / T. B. Nurpeisova, I. N. Kaidash. - A. : Bastau, 2017. - 480 p
	- 2. Нурпеисова, Т. Б. Информационно-коммуникационные технологии [Текст] : учебное пособие / Т. Б. 3. Нурпеисова, И. Н. Кайдаш. - Алматы: "Бастау", 2017. - 544 с
	- 3. Хакимова. Т. Практикум по курсу "Основы информатики": учеб. пособие. Алматы: "NURPRESS", 2013. - 133
	- 4. Құдабаев, Қ. Ж. Информатика: оқу құралы. Алматы: Эверо, 2012. 216 бет.
	- 5. Urmashev, B. A. Information-communication technology: textbook / B. A. Urmashev. -Almaty: Association of hiigher educational institutions of Kazakhstan, 2016
	- 6. Koshimbaev, Sh. K. Automation of standard technological processes [Teker] : textbook / Sh. K. Koshimbaev, B. A. Suleimenov. - Almaty : [s. n.], 2016. - 266 p.
	- 7. Manapov, N. T. Computer chemistry [Текст] : textbook / N. T. Manapov. Almaty : Association of higher educational institutions of Kazakhstan, 2016. - 312 p
	- 8. Methods of teaching computer science [Teker] : nextbook / E. Bidaibekov [and etc.]. -Almaty : [s. n.], 2016. - 359 p.

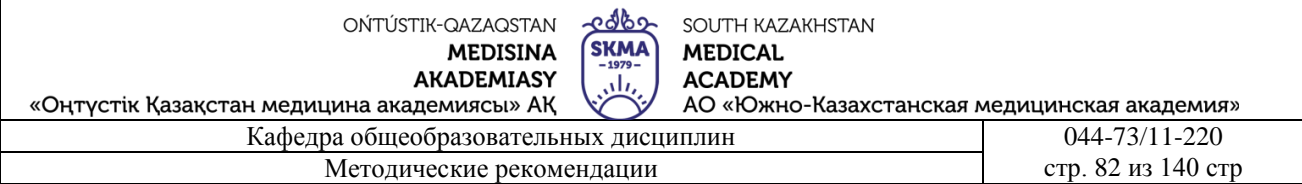

9. Омельченко, В. П. Информатика: учебник для мед. училищ и колледжей / В. П. Омельченко, А. А. Демидова ; М - во образования и науки РФ. Рек. Россиской мед. акад. последипломного образования . - М. : ГЭОТАР - Медиа, 2014. - 384 с.

# ● **Дополнительная:**

- 1. Koshimbaev, Sh. K. Automation of standard technological processes [Текст] : textbook / Sh. K. Koshimbaev, B. A. Suleimenov. - Almaty : [s. n.], 2016. - 266 p.
- 2. Manapov, N. T. Computer chemistry [Текст] : textbook / N. T. Manapov. Almaty : Association of higher educational institutions of Kazakhstan, 2016. - 312 p
- 3. Methods of teaching computer science [Текст] : nextbook / E. Bidaibekov [and etc.]. Almaty : [s. n.], 2016. - 359 p.
- 4. Омельченко, В. П. Информатика: учебник для мед. училищ и колледжей / В. П. Омельченко, А. А. Демидова ; М - во образования и науки РФ. Рек. Россиской мед. акад. последипломного образования . - М. : ГЭОТАР - Медиа, 2014. - 384 с.
- 5. Сборник тестовых заданий по информатике [Текст] : учеб.-методическое пособие / К. Ж. Кудабаев [и др.]. - ; Рек. решением учеб.-метод. совета ЮКГФА . - Алматы : Эверо, 2014. - 114 с.
- 6. Қойбағарова, Т. Қ. Информатика [Мәтін] : оқу-әдістемелік құралы / Т. Қ. Қойбағарова. - Түзет., толықт. 2-бас. - Алматы : Эверо, 2014. - 324 бет
- 7. Информатикадан тест тапсырмаларының жинағы [Мәтін] : оқу-әдістемелік құрал / Қ. Ж. Құдабаев [т.б.]. - Алматы : Эверо, 2014. - 150 б.
- 8. Омельченко, В. П. Информатика. Практикум: для мед. училищ и колледжей / В. П. Омельченко, А. А. Демидова ; М-во образ. и науки РФ. Рек. ГБОУ ВПО "Первый МГМУ им. И. М. Сеченова". - М. : ГЭОТАР - Медиа, 2015. - 336 с.
- 9. Информатика и информационные технологии в профессиональной деятельности [Текст] : учебник / А. А. Бабкин, С. В. Видов, С. А. Грязнов и др. ; под ред.: В. П. Корячко, М. И. Купцов; Федеральная служба исполнения наказаний, Академия права и управления. - Рязань : Академия ФСИН России, 2016. - 354 с.
- 10. Применение программы "Teamviewer" на занятиях информатики в Южно-Казахстанской Государственной Фармацевтической Академии [Текст] : тезисы II Междунар. науч. конференции молодых ученых и студентов "Перспективы развития биологии, медицины и фармакологии" Республика Казахстан, Шымкент, 9-10 декабря 2014 г. / Сарбасава Г., А. А. Мауленова // ОҚМФА хабаршысы = Вестник ЮКГФА. - 2014. - №4 : Тезисы Приложение 1. - С. 74-75.

# **5.7. Контрольные вопросы:**

- 1. Аргументы функции?
- 2. Логические функции?
- 3. Что такое Функция?
- 4. Из каких ячеек состоит рабочий лист в MS Excel?
- Итоговый этап занятия: 15 мин.
- а) оценивание учащихся
- б) задание на дом

# **Занятие № 23**

- **5.1. Тема:** Построение графиков и диаграмм
- **Количество учебных часов:** 2 . 90 мин
- **Вид занятия (тип урока):** комбинированный.
- **5.2. Цель:** Определение типов диаграммы, определение правил ее построения
- **5.3. Задачи обучения** Научить рисовать схемы и украшать их.

OŃTÚSTIK-QAZAQSTAN **MEDISINA AKADEMIASY** 

edbo SOUTH KAZAKHSTAN **SKMA MEDICAL ACADEMY** АО «Южно-Казахстанская медицинская академия»

«Оңтүстік Қазақстан медицина академиясы» АҚ

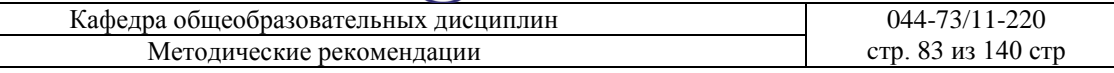

### ● **Организационный момент.** 5 мин

а) организация рабочей обстановки на занятий

б) определение целей и задач занятия

● **Проверка знаний учащихся предыдущей темы.;** 20 мин

- проверить уровень базовых знаний студентов

**Объяснение новой темы:** 40 мин

#### **5.4 Основные вопросы темы**

1. Построение графиков в MS Excel.

2. Украшаем схему.

3. Способы исправления диаграммы.

MS Excel-умеет преобразовывать числа рядов и столбцов в графики и диаграммы. Диаграмма - это графическое преобразование данных на рабочих страницах. Все диаграммы, кроме круговой диаграммы, имеют две оси: горизонтальную или категорийную ось и вертикальную или ось значений. Диаграмма состоит из следующих элементов: сетка, заголовок и легенда. Заголовки используются для интерпретации отдельных элементов диаграммы. Легенда помогает различить ряд данных, представленных на диаграмме. Мастер диаграммы выводит диалоговое окно «Шаг 1 из 5» (Шаг 1 из 5) (Рис.1). Через это окно выделяются ячейки, в которых находятся данные, которые строятся в виде диаграмм. Эта функция MS Excel позволяет через 5 диалоговых окон получить всю информацию, необходимую для рисования диаграммы или графика, и вставить ее в рабочий лист.

Элементы диаграммы:

- область построения диаграммы;
- собственная область диаграммы;
- пояснительная записка (легенда);
- тема;
- обозначения сведений;
- сведения.

Чтобы исправить и дополнить определенный элемент, необходимо выбрать его. Выбор выполняется мышью или с помощью панелей управления курсором. Выделяющийся элемент окружен небольшими черными квадратами. Затем правой кнопкой мыши выводится собственное косвенно-зависимое меню каждого выделенного элемента. С помощью этого же меню диаграмма корректируется и дополняется.

Построение диаграмм в MS Excel. В MS Excel термин диаграмма охватывает все стороны графического представления числовых данных. Графическое изображение строится на основе заданного ряда данных. Группа ячеек, состоящая из отдельно взятой строки или столбца с заданными данными, образует ряд данных. На одной диаграмме можно изобразить несколько рядов данных. Диаграммой называется объект гафика, вставленный в один лист рабочей книги. Он может располагаться на листе, на котором находятся данные, или на любом другом листе. Сама Диаграмма всегда тесно связана с построенными данными. Если эти данные будут обновляться, диаграмма также автоматически изменится в соответствии с этим. OŃTÚSTIK-QAZAQSTAN **MEDISINA** 

**AKADEMIASY** 

edbo SOUTH KAZAKHSTAN **SKMA MEDICAL ACADEMY** АО «Южно-Казахстанская медицинская академия»

«Оңтүстік Қазақстан медицина академиясы» АҚ

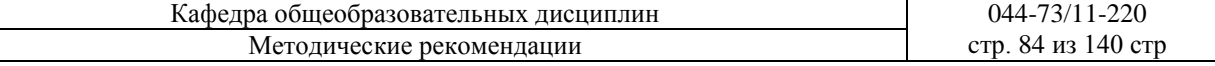

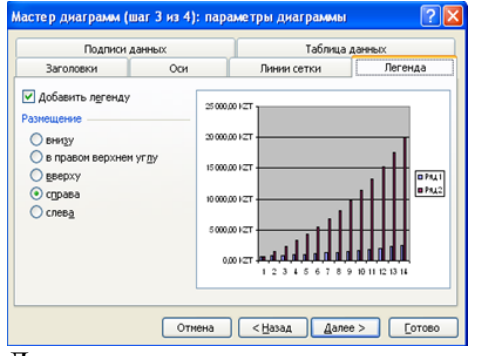

Для построения диаграммы используется мастер диаграмм (Мастер диаграмм). Он расположен на стандартной панели приборов. Активируется с помощью кнопки мастер диаграммы. Обычно перед построением диаграммы можно выделить область, в которой

находятся данные, или эти данные также могут быть введены во время работы мастера диаграмм.

Выбор типа диаграммы. На начальном этапе рабочего хода мастера диаграмм необходимо выбрать тип диаграммы. В списке вставка (Вставка) стандартного ряда указаны имеющиеся типы диаграмм. Для выбранного типа в правой части окна изображены различные варианты отображения данных. Из них можно выбрать подходящий для себя или получить, нажав на кнопку, расположенную в нестандартных рядах. После выбора типа диаграммы можно изменить ее шаги, нажав Далее (Далее). Оформление схемы.

Третий этап работы мастера диаграмм (далее получается нажатием кнопки) заключается в оформлении диаграммы. В окно мастер диаграммы вводятся следующие параметры:

- название диаграммы, названия осей (заголовки (Заголовки));

- изображение и обозначение координатных осей (в ряду осей);

- изображение линий сетки, параллельных осям координат (линии сетки);

- описание построенных осей (в ряду именования (легенды)); рис.2. Построен в Excel

- отображение данных диаграммы, использованных при построении гафика, в виде таблицы (таблица данных).

Размещение диаграммы. Далее, нажав на кнопку (Далее), мастер диаграмм приходит к завершающему этапу работы. В этом окне диаграмму размещают на новом листе или на одном из предыдущих рабочих листов. Нажимая кнопку Готово (Готово), получается готовая диаграмма, расположенная на указанном нами листе.

Корректировка диаграммы. Корректировка готовой диаграммы состоит из набора следующих элементов: заголовок, координатные оси, линии сетки, область построения, маркеры, числовые данные и т.д. Любой элемент диаграммы можно выделить с помощью мыши и изменить параметры. С помощью команды формат (Формат) в открывшемся окне можно отформатировать диаграмму. Чтобы отключить диаграмму, необходимо нажать клавишу Delete или удалить рабочий лист, на котором находится диаграмма (исправить (Правка) =>очистить (очистить)).

**Закрепление пройденного материала .** 10 мин.

**5.5. Методы обучения и преподавания** проводится в виде выслушивая на вопросы и ответы учащихся по теме, решения задачи, выполнения тестовых заданий, работы с карточками, выполнение лабораторных работ

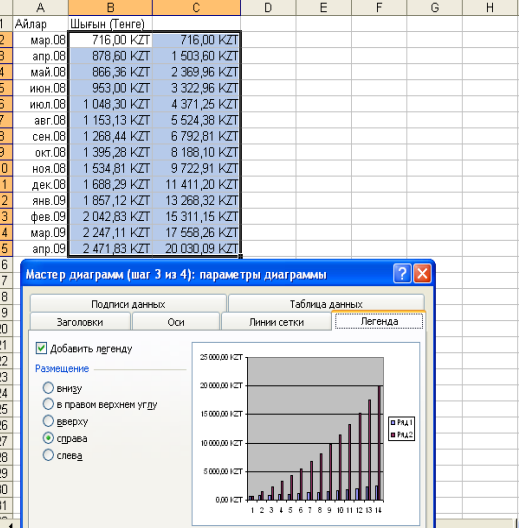

# **5.6. Литература:**

### **• Основная:**

- 1. Nurpeisova, T. B. Information and communication technology [Мәтін] : textbook / T. B. Nurpeisova, I. N. Kaidash. - A. : Bastau, 2017. - 480 p
- 2. Нурпеисова, Т. Б. Информационно-коммуникационные технологии [Текст] : учебное пособие / Т. Б. 3. Нурпеисова, И. Н. Кайдаш. - Алматы : "Бастау", 2017. - 544 с
- 3. Хакимова, Т. Практикум по курсу "Основы информатики": учеб. пособие. Алматы : "NURPRESS", 2013. - 133
- 4. Құдабаев, Қ. Ж. Информатика: оқу құралы. Алматы : Эверо, 2012. 216 бет.
- 5. Urmashev, B. A. Information- communication technology: textbook / B. A. Urmashev. Almaty : Association of hiigher educational institutions of Kazakhstan, 2016
- 6. Koshimbaev, Sh. K. Automation of standard technological processes [Текст] : textbook / Sh. K. Koshimbaev, B. A. Suleimenov. - Almaty : [s. n.], 2016. - 266 p.
- 7. Manapov, N. T. Computer chemistry [Текст] : textbook / N. T. Manapov. Almaty : Association of higher educational institutions of Kazakhstan, 2016. - 312 p
- 8. Methods of teaching computer science [Текст] : nextbook / E. Bidaibekov [and etc.]. Almaty : [s. n.], 2016. - 359 p.
- 9. Омельченко, В. П. Информатика: учебник для мед. училищ и колледжей / В. П. Омельченко, А. А. Демидова ; М - во образования и науки РФ. Рек. Россиской мед. акад. последипломного образования . - М. : ГЭОТАР - Медиа, 2014. - 384 с.
- **Дополнительная:**
	- 1. Koshimbaev, Sh. K. Automation of standard technological processes [Текст] : textbook / Sh. K. Koshimbaev, B. A. Suleimenov. - Almaty : [s. n.], 2016. - 266 p.
	- 2. Manapov, N. T. Computer chemistry [Текст] : textbook / N. T. Manapov. Almaty : Association of higher educational institutions of Kazakhstan, 2016. - 312 p
	- 3. Methods of teaching computer science [Текст] : nextbook / E. Bidaibekov [and etc.]. Almaty : [s. n.], 2016. - 359 p.
	- 4. Омельченко, В. П. Информатика: учебник для мед. училищ и колледжей / В. П. Омельченко, А. А. Демидова ; М - во образования и науки РФ. Рек. Россиской мед. акад. последипломного образования . - М. : ГЭОТАР - Медиа, 2014. - 384 с.
	- 5. Сборник тестовых заданий по информатике [Текст] : учеб.-методическое пособие / К. Ж. Кудабаев [и др.]. - ; Рек. решением учеб.-метод. совета ЮКГФА . - Алматы : Эверо, 2014. - 114 с.
	- 6. Қойбағарова, Т. Қ. Информатика [Мәтін] : оқу-әдістемелік құралы / Т. Қ. Қойбағарова. - Түзет., толықт. 2-бас. - Алматы : Эверо, 2014. - 324 бет
	- 7. Информатикадан тест тапсырмаларының жинағы [Мәтін] : оқу-әдістемелік құрал / Қ. Ж. Құдабаев [т.б.]. - Алматы : Эверо, 2014. - 150 б.
	- 8. Омельченко, В. П. Информатика. Практикум: для мед. училищ и колледжей / В. П. Омельченко, А. А. Демидова ; М-во образ. и науки РФ. Рек. ГБОУ ВПО "Первый МГМУ им. И. М. Сеченова". - М. : ГЭОТАР - Медиа, 2015. - 336 с.
	- 9. Информатика и информационные технологии в профессиональной деятельности [Текст] : учебник / А. А. Бабкин, С. В. Видов, С. А. Грязнов и др. ; под ред.: В. П. Корячко, М. И. Купцов; Федеральная служба исполнения наказаний, Академия права и управления. - Рязань : Академия ФСИН России, 2016. - 354 с.
	- 10. Применение программы "Teamviewer" на занятиях информатики в Южно-Казахстанской Государственной Фармацевтической Академии [Текст] : тезисы II Междунар. науч. конференции молодых ученых и студентов "Перспективы

развития биологии, медицины и фармакологии" Республика Казахстан, Шымкент, 9-10 декабря 2014 г. / Сарбасава Г., А. А. Мауленова // ОҚМФА хабаршысы = Вестник ЮКГФА. - 2014. - №4 : Тезисы Приложение 1. - С. 74-75.

### 5.7. Контрольные вопросы:

- 1. Что такое Диаграмма?
- 2. назовите основные шаги «мастера диаграмм"?
- 3. Что такое» Легенла"?
- 4. Как редактировать диаграмму?
- 5. с помощью каких команд вставляем график в рабочий лист?
- Итоговый этап занятия: 15 мин.
- а) оценивание учашихся
- б) задание на дом

### Занятие № 24

- 5.1. Тема: Основные понятия база ланных
- Количество учебных часов: 3.135 мин
- Вид занятия (тип урока): комбинированный.
- 5.2. Цель: Загрузка и завершение работы программы Microsoft Access;•

5.3. Задачи обучения Исправление схемы. Учимся работать с базой данных и управлять eю.

- Организационный момент. 10 мин
- а) организация рабочей обстановки на занятий
- б) определение целей и задач занятия
- Проверка знаний учащихся предыдущей темы. 40 мин проверить уровень базовых знаний студентов
- $\overline{a}$

# Объяснение новой темы: 50 мин

# 5.4 Основные вопросы темы

- 1. Какие требования к базе данных?
- 2. Создание базы данных.
- 3. Концепция базы данных.

Системы управления базами данных (СУБД) — это совокупность программ, с помощью которых можно создавать базы данных, дополнять их информацией и работать. Существует несколько десятков типов систем управления базами данных, большинство из которых, по сути, являются специально подготовленными языками программирования, а не системами управления, с помощью которых каждый, владеющий этим языком, может создавать любые базы данных в удобной для пользователя структуре и внедрять в них необходимые элементы управления. К таким языкам относятся Oracle, Clipper, Paradox, FoxPro и другие. Однако для работы с такими базами данных необходимы реальные, даже профессиональные навыки программирования, которыми может воспользоваться большая часть пользователей.

К базам данных предъявляются следующие требования:

\* отмена или уменьшение копирования содержимого базы данных;

\* обеспечение ускорения доступа баз данных к отдельным информационным элементам в соответствии с правами и требованиями групп пользователей;

\* обеспечение возможностей расширения баз данных для удовлетворения постоянно растущих требований;

\* сохранение целостности базы данных, позволяющей обеспечить использование только достоверной, предварительно проверенной информации;

\* доступ к определенным информационным элементам, необходимым для функционирования

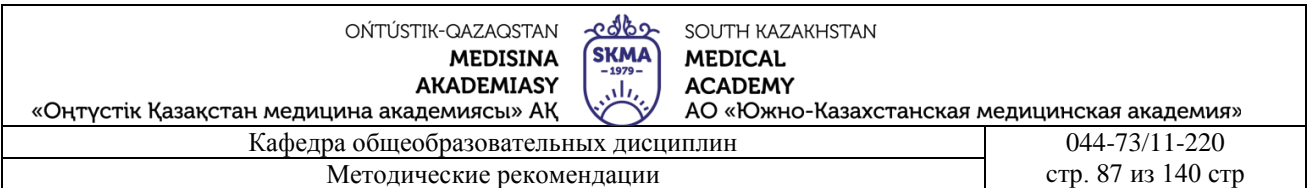

базы данных, отдельных категорий потребителей;

\* выполнение доступа к фонду, добавления и корректировки информации в базу данных исключительно потребителями, имеющими авторские права:

\* обеспечение простоты создания элементов данных, корректирующих, визуализирующих и вычислительных устройств в соответствии с требованиями пользователей базы данных;

Номера предыдущих версий этой программы входят в состав пакета Access 2.0, Access 95 и Access 97. последняя версия — Access 2007 Office 2007. В дальнейшем речь пойдет о программе Access 2007, исходя из общих свойств различных версий.

При этом работа с Access 2007 не исключает возможности программирования. При необходимости систему можно развивать и модифицировать собственными силами. Для этого необходимо знать основы программирования на языке Visual Basic.

Microsoft Access в целом

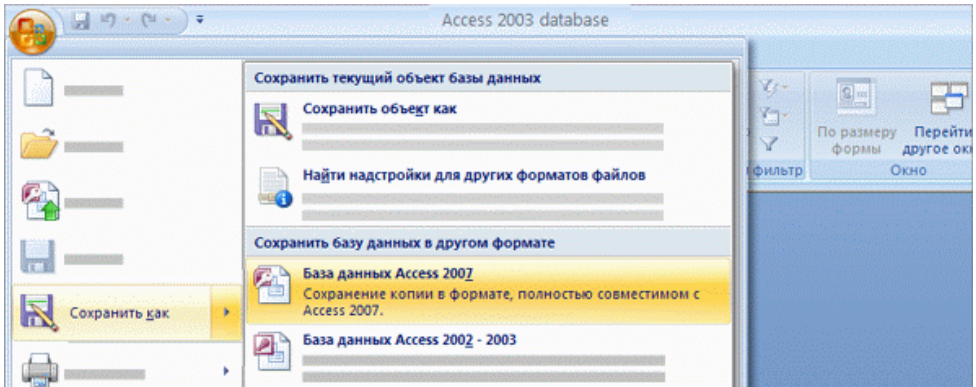

Появление системы управления базами данных Access в составе пакета Microsoft Office изменило подход к проблеме подготовки баз данных. Первоначально MS Access не входила в состав пакета Office и имела индивидуальную нумерацию версий. Начиная с версии 7.0, данная СУБД стала внедряться в профессиональный пакет "офис".

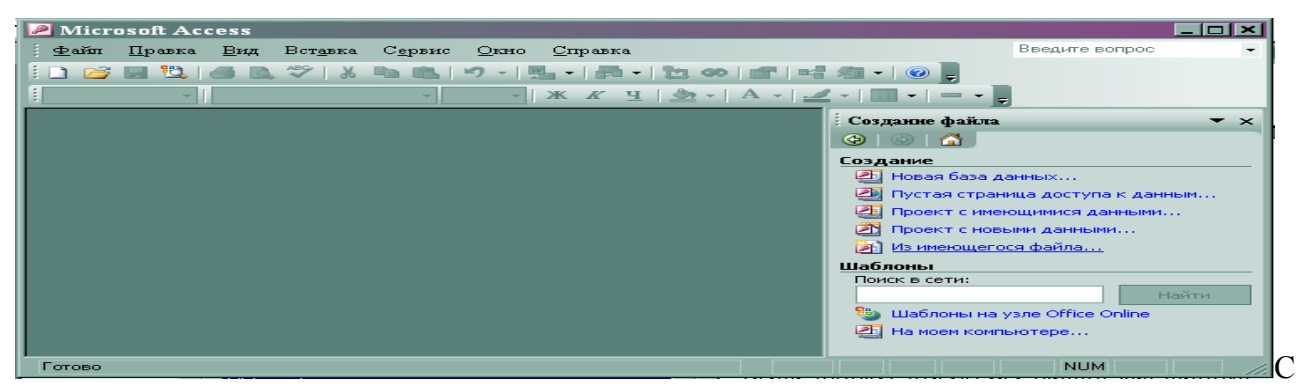

Access 2007 обычные потребители стали получать удобные инструменты для создания и использования баз данных достаточной мощности без необходимости какого-либо программирования. Кроме того, работа с Access 2007 не исключает возможности

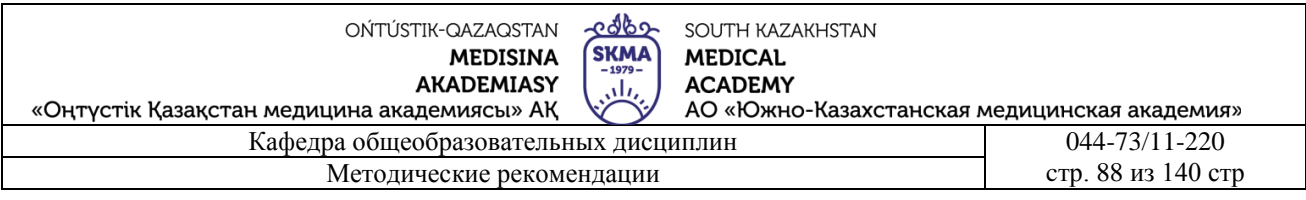

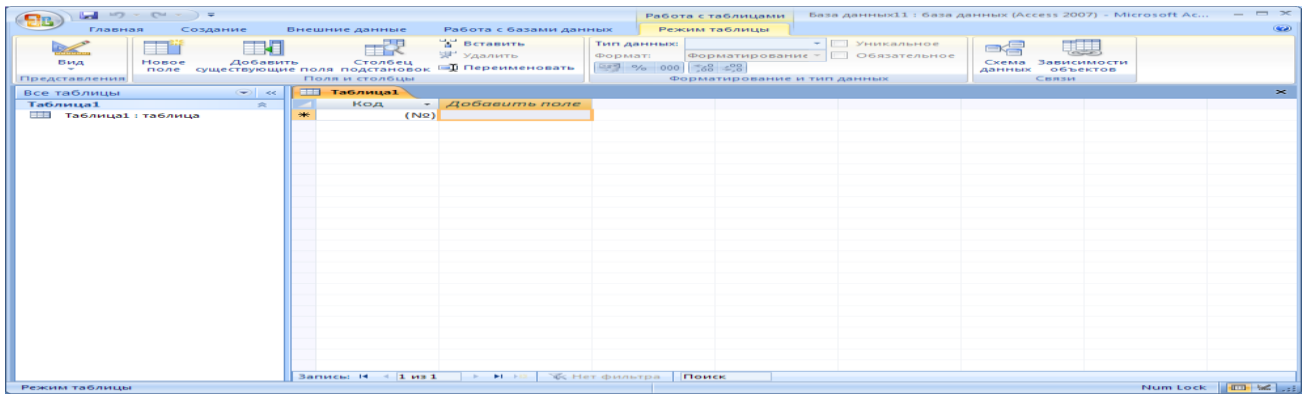

программирования, т. е. включает поддержку языка программирования Visual Basic for Applications, что позволяет создавать дополнительные модули и элементы управления. Одним из важных преимуществ Access 2007 является то, что программа совместима с Excel, Word и другими программами пакета MS Office. Данные, входящие в этот пакет, созданные в различных приложениях, могут легко перемещаться от одного к другому. Широкое

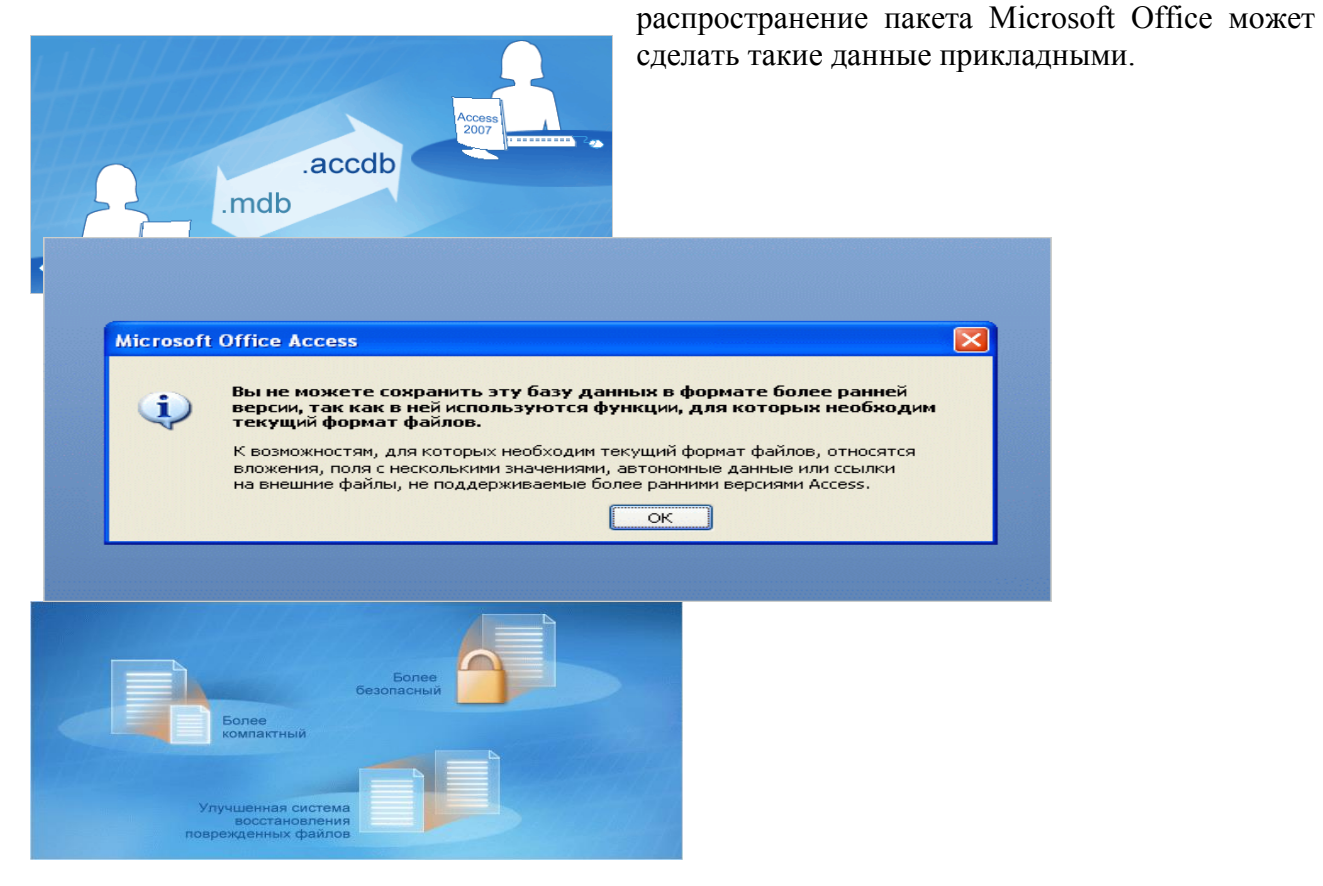

# Закрепление пройденного материала. 10 мин.

5.5. Методы обучения и преподавания проводится в виде выслушивая на вопросы и ответы учащихся по теме, решения задачи, выполнения тестовых заданий, работы с карточками, выполнение лабораторных работ

### 5.6. Литература:

Основная:

- 1. Nurpeisova, T. B. Information and communication technology [Мәтін] : textbook / T. B. Nurpeisova, I. N. Kaidash. - A. : Bastau, 2017. - 480 p
- 2. Нурпеисова, Т. Б. Информационно-коммуникационные технологии [Текст] : учебное пособие / Т. Б. 3. Нурпеисова, И. Н. Кайдаш. - Алматы : "Бастау", 2017. - 544 с
- 3. Хакимова, Т. Практикум по курсу "Основы информатики": учеб. пособие. Алматы : "NURPRESS", 2013. - 133
- 4. Құдабаев, Қ. Ж. Информатика: оқу құралы. Алматы : Эверо, 2012. 216 бет.
- 5. Urmashev, B. A. Information- communication technology: textbook / B. A. Urmashev. Almaty : Association of hiigher educational institutions of Kazakhstan, 2016
- 6. Koshimbaev, Sh. K. Automation of standard technological processes [Текст] : textbook / Sh. K. Koshimbaev, B. A. Suleimenov. - Almaty : [s. n.], 2016. - 266 p.
- 7. Manapov, N. T. Computer chemistry [Текст] : textbook / N. T. Manapov. Almaty : Association of higher educational institutions of Kazakhstan, 2016. - 312 p
- 8. Methods of teaching computer science [Текст] : nextbook / E. Bidaibekov [and etc.]. Almaty : [s. n.], 2016. - 359 p.
- 9. Омельченко, В. П. Информатика: учебник для мед. училищ и колледжей / В. П. Омельченко, А. А. Демидова ; М - во образования и науки РФ. Рек. Россиской мед. акад. последипломного образования . - М. : ГЭОТАР - Медиа, 2014. - 384 с.

# ● **Дополнительная:**

- 1. Koshimbaev, Sh. K. Automation of standard technological processes [Текст] : textbook / Sh. K. Koshimbaev, B. A. Suleimenov. - Almaty : [s. n.], 2016. - 266 p.
- 2. Manapov, N. T. Computer chemistry [Текст] : textbook / N. T. Manapov. Almaty : Association of higher educational institutions of Kazakhstan, 2016. - 312 p
- 3. Methods of teaching computer science [Tekct] : nextbook / E. Bidaibekov [and etc.]. -Almaty : [s. n.], 2016. - 359 p.
- 4. Омельченко, В. П. Информатика: учебник для мед. училищ и колледжей / В. П. Омельченко, А. А. Демидова ; М - во образования и науки РФ. Рек. Россиской мед. акад. последипломного образования . - М. : ГЭОТАР - Медиа, 2014. - 384 с.
- 5. Сборник тестовых заданий по информатике [Текст] : учеб.-методическое пособие / К. Ж. Кудабаев [и др.]. - ; Рек. решением учеб.-метод. совета ЮКГФА . - Алматы : Эверо, 2014. - 114 с.
- 6. Қойбағарова, Т. Қ. Информатика [Мәтін] : оқу-әдістемелік құралы / Т. Қ. Қойбағарова. - Түзет., толықт. 2-бас. - Алматы : Эверо, 2014. - 324 бет
- 7. Информатикадан тест тапсырмаларының жинағы [Мәтін] : оқу-әдістемелік құрал / Қ. Ж. Құдабаев [т.б.]. - Алматы : Эверо, 2014. - 150 б.
- 8. Омельченко, В. П. Информатика. Практикум: для мед. училищ и колледжей / В. П. Омельченко, А. А. Демидова ; М-во образ. и науки РФ. Рек. ГБОУ ВПО "Первый МГМУ им. И. М. Сеченова". - М. : ГЭОТАР - Медиа, 2015. - 336 с.
- 9. Информатика и информационные технологии в профессиональной деятельности [Текст] : учебник / А. А. Бабкин, С. В. Видов, С. А. Грязнов и др. ; под ред.: В. П. Корячко, М. И. Купцов; Федеральная служба исполнения наказаний, Академия права и управления. - Рязань : Академия ФСИН России, 2016. - 354 с.
- 10. Применение программы "Teamviewer" на занятиях информатики в Южно-Казахстанской Государственной Фармацевтической Академии [Текст] : тезисы II Междунар. науч. конференции молодых ученых и студентов "Перспективы развития биологии, медицины и фармакологии" Республика Казахстан, Шымкент,

OŃTÚSTIK-QAZAQSTAN **MEDISINA** AKADEMIASY

edbo SOUTH KAZAKHSTAN **MEDICAL ACADEMY** 

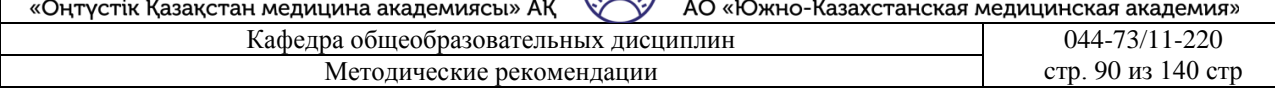

**SKMA** 

الرالي

9-10 декабря 2014 г. / Сарбасава Г., А. А. Мауленова // ОҚМФА хабаршысы = Вестник ЮКГФА. - 2014. - №4: Тезисы Приложение 1. - С. 74-75.

### 5.7. Контрольные вопросы:

- 1. Что такое база данных?
- 2. Что такое система управления базами данных?
- 3. где хранится информация в базе данных?
- 4. Что такое таблина запасов ключей?
- 5. Можно ли установить связь между двумя таблицами, и если да, то можно ли изменить связь таблиц с разным именем?

Итоговый этап занятия: 15мин.

а) оценивание учащихся

б) задание на дом

### Занятие № 25

5.1. Тема: Создание база данных в Microsoft Access.

- Количество учебных часов: 2. 90 мин
- Вид занятия (тип урока): комбинированный.
- 5.2. Цель: создание базы данных; обучение работе с таблицей

5.3. Задачи обучения Объясните базу данных или систему управления базами данных в MS Access.

- Организационный момент. 5 мин
- а) организация рабочей обстановки на занятий
- б) определение целей и задач занятия
	- Проверка знаний учащихся предыдущей темы. 20 мин
- проверить уровень базовых знаний студентов

# Объяснение новой темы: 40 мин

### 5.4 Основные вопросы темы

- 1. База данных в MS Access.
- 2. Типы данных в СУБД MS Access.
- 3. Хранение информации.

База данных (БД) или система управления базами данных (СУБД) в MS Access: содержит объект (объект) с составами таблицы, отчета, запроса, формы и т.д. и позволяет сохранять их с расширением в целостном дисковом файле.

Основным структурным компонентом базы данных является таблица. Таблица состоит из ряда (набора записей). Все записи одинаковы в структурированном наборе, а количество записей является переменной в таблице. Элемент данных в каждой записи называется полем. Каждое поле таблицы может вместить до 64 символов, включая пробелы. При написании имени поля нельзя использовать точку, восклицательный знак, Надстрочный символ (апостроф) и вертикальные скобки. Имя поля не должно начинаться с пробела или символа управления (коды ASII 00-31). Предпочтительно, чтобы имена полей не совпадали с именами внутренней функции и свойствами MS Access.

Данные в столбце таблицы должны быть в одном виде. СУБД MS Access имеет 8 типов данных. (Таблица 1)

В MS Access есть 3 способа создания таблицы: с помощью мастера таблиц, в режиме таблицы,

**MEDICAL AKADEMIASY ACADEMY** ah, «Оңтүстік Қазақстан медицина академиясы» АҚ АО «Южно-Казахстанская медицинская академия» Кафедра общеобразовательных дисциплин 044-73/11-220 Методические рекомендации cтр. 91 из 140 стр.

SOUTH KAZAKHSTAN

#### в режиме конструктора.

СУБД Access позволяет работать с данными, используя различные методы поиска. Например, можно выполнить поиск информации в отдельной таблице или сделать запрос со сложным поиском между несколькими взаимосвязанными таблицами или файлами. Для обработки данных Access использует язык SQL (скомпилированный язык запросов), который позволяет извлекать из одной или нескольких таблиц информацию, необходимую для конкретного отчета.

Основными объектами (объектами) хранилища данных Access являются таблица, запрос, форма, отчетность, макрос и модули.

Таблица (таблица) - объект, записываемый для хранения данных. Поля таблицы (имя поля) и надписи (тип данных) ба

Запрос (запрос) - объект, который позволяет потребителю получать необходимые данные из одной или нескольких таблиц.

Форма-мишень для ввода и отображения данных на экране.

документа.

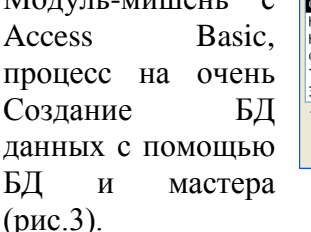

кнопки инструкции:

таблицы и изменения ее определений.

клавиатуры.

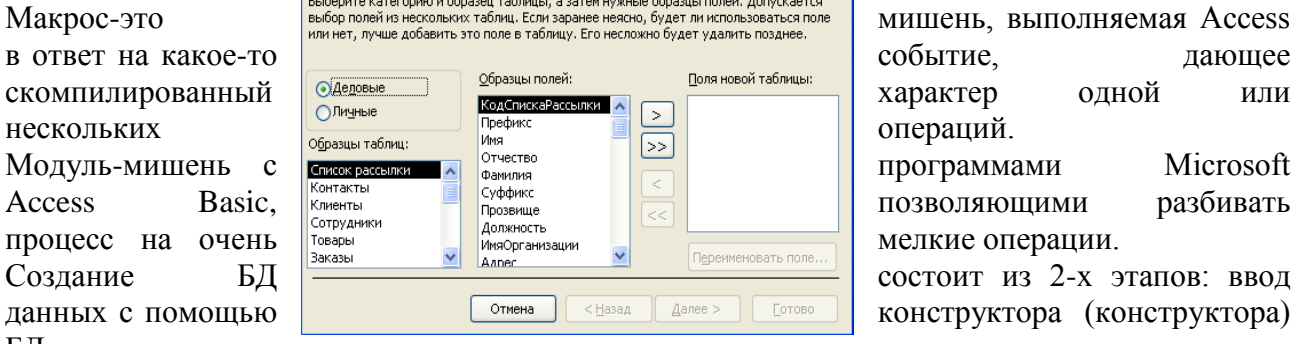

Отчет (Отчеты) - создание таблиц иля применения при создании собственной таблицы. Форма для составления

докумстта.<br>Макрос-это выбор полей из нескольких таблиц. Если заранее неясно, будет ли использоваться поле МИШЕНЬ, ВЫПОЛНЯСМАЯ ACCESS

позволяющими разбивать мелкие операции.

состоит из 2-х этапов: ввод конструктора (конструктора)

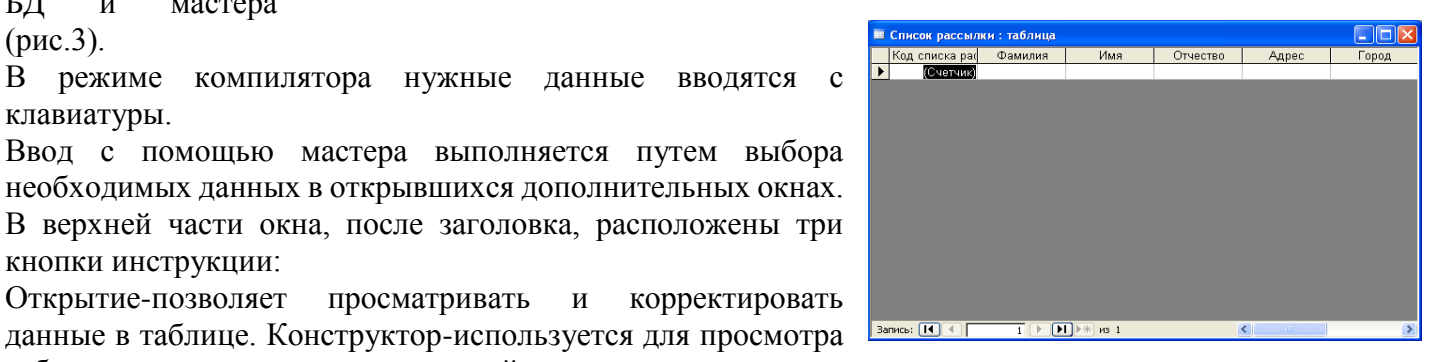

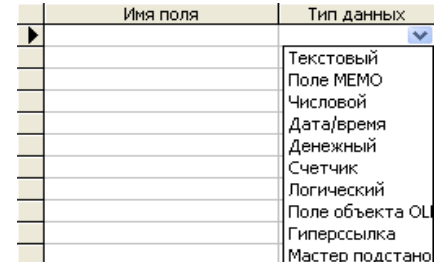

edbo OŃTÚSTIK-QAZAQSTAN **SKMA** 

**MEDISINA** 

OŃTÚSTIK-QAZAQSTAN **MEDISINA**  SOUTH KAZAKHSTAN **MEDICAL ACADEMY** АО «Южно-Казахстанская медицинская академия»

«Оңтүстік Қазақстан медицина академиясы» АҚ Кафедра общеобразовательных дисциплин 044-73/11-220

Методические рекомендации cтр. 92 из 140 стр.

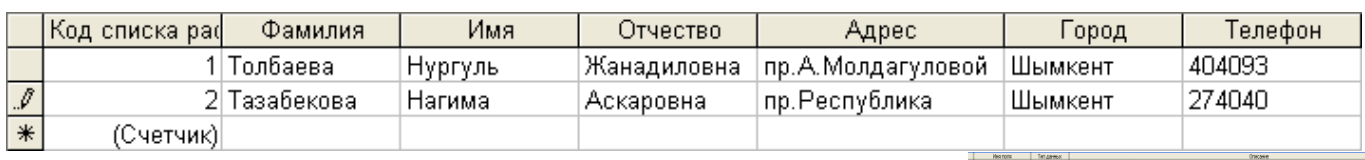

Примечание: для перехода от столбца к столбцу можно нажать клавишу ТАВ, а в обратном направлении – клавишу Shift+TAB. 5.сохранить таблицу файл сохранится путем сохранения или ответа

на вопрос в открывшемся окне при нажатии кнопки.

Порядок выбора новой версии таблицы:

1.необходимо выбрать новую кнопку таблицы.

2. заполнить диалоговое окно и заполнить поля таблицы определить

3.сохранить таблицу файл сохранится путем сохранения или ответа на вопрос в открывшемся окне при нажатии кнопки.

Порядок выбора новой версии таблицы:

1.необходимо выбрать новую кнопку таблицы.

2. заполнить диалоговое окно и заполнить поля таблицы

определить

3.сохранить таблицу файл сохранится путем сохранения или ответа на вопрос в открывшемся окне при нажатии кнопки.

Хранение информации-одна из важнейших функций компьютера. Наиболее распространенным его средством является запас дарованных. По-файл специального формата, содержащий информацию в данной структуре.

# **Закрепление пройденного материала** 10мин.

**5.5. Методы обучения и преподавания** проводится в виде выслушивая на вопросы и ответы учащихся по теме, решения задачи, выполнения тестовых заданий, работы с карточками, выполнение лабораторных работ

# **5.6. Литература:**

# **• Основная:**

- 1. Nurpeisova, T. B. Information and communication technology [Мәтін] : textbook / T. B. Nurpeisova, I. N. Kaidash. - A. : Bastau, 2017. - 480 p
- 2. Нурпеисова, Т. Б. Информационно-коммуникационные технологии [Текст] : учебное пособие / Т. Б. 3. Нурпеисова, И. Н. Кайдаш. - Алматы : "Бастау", 2017. - 544 с
- 3. Хакимова, Т. Практикум по курсу "Основы информатики": учеб. пособие. Алматы : "NURPRESS", 2013. - 133
- 4. Беркiмбаев, К. М. Информатика: оқулық / К. М. Беркiмбаев. 2-бас. Алматы : "NURPRESS", 2010. - 422 бет
- 5. Құдабаев, Қ. Ж. Информатика: оқу құралы. Алматы : Эверо, 2012. 216 бет.
- 6. Urmashev, B. A. Information- communication technology: textbook / B. A. Urmashev. Almaty : Association of hiigher educational institutions of Kazakhstan, 2016
- 7. Koshimbaev, Sh. K. Automation of standard technological processes [Текст] : textbook / Sh. K. Koshimbaev, B. A. Suleimenov. - Almaty : [s. n.], 2016. - 266 p.
- 8. Manapov, N. T. Computer chemistry [Текст] : textbook / N. T. Manapov. Almaty : Association of higher educational institutions of Kazakhstan, 2016. - 312 p
- 9. Methods of teaching computer science [Текст] : nextbook / E. Bidaibekov [and etc.]. Almaty : [s. n.], 2016. - 359 p.
- 10. Омельченко, В. П. Информатика: учебник для мед. училищ и колледжей / В. П.

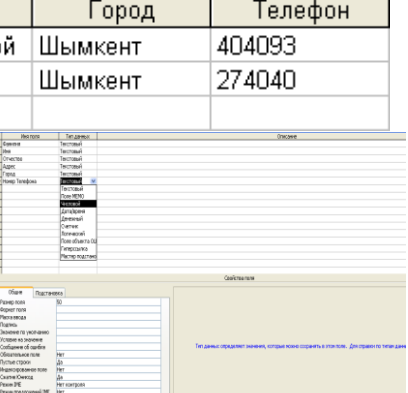

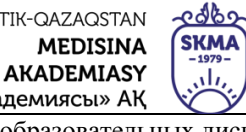

Омельченко, А. А. Демидова ; М - во образования и науки РФ. Рек. Россиской мед. акад. последипломного образования . - М. : ГЭОТАР - Медиа, 2014. - 384 с.

# **a. Дополнительная:**

- 1. Koshimbaev, Sh. K. Automation of standard technological processes [Текст] : textbook / Sh. K. Koshimbaev, B. A. Suleimenov. - Almaty : [s. n.], 2016. - 266 p.
- 2. Manapov, N. T. Computer chemistry [Текст] : textbook / N. T. Manapov. Almaty : Association of higher educational institutions of Kazakhstan, 2016. - 312 p
- 3. Methods of teaching computer science [Текст] : nextbook / E. Bidaibekov [and etc.]. Almaty : [s. n.], 2016. - 359 p.
- 4. Омельченко, В. П. Информатика: учебник для мед. училищ и колледжей / В. П. Омельченко, А. А. Демидова ; М - во образования и науки РФ. Рек. Россиской мед. акад. последипломного образования . - М. : ГЭОТАР - Медиа, 2014. - 384 с.
- 5. Сборник тестовых заданий по информатике [Текст] : учеб.-методическое пособие / К. Ж. Кудабаев [и др.]. - ; Рек. решением учеб.-метод. совета ЮКГФА . - Алматы : Эверо, 2014. - 114 с.
- 6. Қойбағарова, Т. Қ. Информатика [Мәтін] : оқу-әдістемелік құралы / Т. Қ. Қойбағарова. - Түзет., толықт. 2-бас. - Алматы : Эверо, 2014. - 324 бет
- 7. Информатикадан тест тапсырмаларының жинағы [Мәтін] : оқу-әдістемелік құрал / Қ. Ж. Құдабаев [т.б.]. - Алматы : Эверо, 2014. - 150 б.
- 8. Омельченко, В. П. Информатика. Практикум: для мед. училищ и колледжей / В. П. Омельченко, А. А. Демидова ; М-во образ. и науки РФ. Рек. ГБОУ ВПО "Первый МГМУ им. И. М. Сеченова". - М. : ГЭОТАР - Медиа, 2015. - 336 с.

# **5.7. Контрольные вопросы:**

- 1. Что такое таблица?
- 2. Что такое Конструктор?
- 3. Какие способы защиты МК вы знаете?
- 4. Что такое главный ключ таблицы?
- 5.Какие существуют типы конструкторов?
- Итоговый этап занятия: 15 мин.
- а) оценивание учащихся
- б) задание на дом

# **Занятие № 26**

- **5.1. Тема:** Использование конструктора таблиц для создания база данных.
- **• Количество учебных часов:** 3 . 135мин
- **Вид занятия (тип урока):** комбинированный.
- **5.2. Цель:** Отображение создания таблицы с использованием режима конструктора.
- **5.3. Задачи обучения** Объясните, где следует применить режим дизайна.

# ● **Организационный момент.** 10 мин

- а) организация рабочей обстановки на занятий
- б) определение целей и задач занятия
- **Проверка знаний учащихся предыдущей темы .** 40 мин
- проверить уровень базовых знаний студентов

# **Объяснение новой темы:** 50 мин

# **5.4 Основные вопросы темы**

- 1. Хранение данных.
- 2. Основная часть таблицы, состоящая из записей и полей.
- 3. Информация и ее виды.

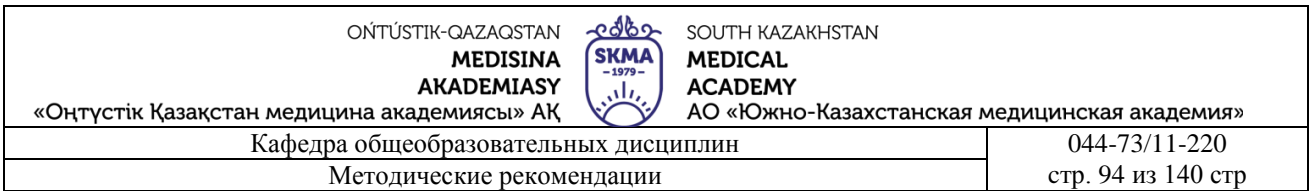

Хранение данных-одна из самых важных функций компьютера. Ero наиболее распространенным инструментом является база данных. База данных-это специальный обычный файл, состоящий из ланных в ланной структуре.

Большинство баз данных находятся в табличной структуре. В табличной структуре адрес

(адрес) данных определяется нахождением строки и столбца. В базе данных столбцы называются полями (полями), а строки-записями (записями). Схему таблиц лучше сначала сделать на бумаге. Каждое поле в таблице состоит из отдельных данных, соответствующих его заголовку. Для привязки данных из разных таблиц каждая запись в каждой таблице должна иметь поле или набор полей, которые могут дать свое собственное значение. Такое поле или набор полей называется ключевым ключом

Таблица является основной частью, состоящей из записей и полей. Данные сохраняются в таблицах.

Создание базы данных начинается с создания таблицы. Для этого в окне базы данных нажимается

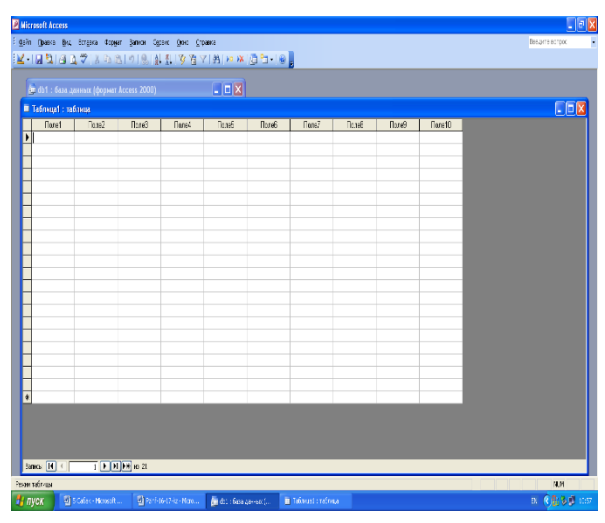

кнопка Создать. Чтобы создать таблицу в режиме таблицы, выберите режим таблицы в окне» новая таблица«, выберите "создать таблицу через базу данных" и дважды щелкните мышью на экране появится таблица.

После того, как будет создана готовая к использованию таблица, пользователю необходимо ее заполнить. Прежде чем заполнять таблицу данными, ее поляам должны быть присвоены новые имена, имеющие значение. Для этого нужно поднести мышку к заголовку поля и дважды нажать левую кнопку мыши и ввести имя поля с клавиатуры.

екстовый (Text) — используется для хранения текста или комбинаций алфавитно-цифровых знаков, не применяемых в расчетах (например, код товара). Максимальная длина поля 255 знаков.

Поле МЕМО (Memo) — используется для хранения обычного текста или комбинаций алфавитно-цифровых знаков длиной более 255 знаков. Поля с этим типом данных в базах данных формата Access 2007 поддерживают также форматирование текста. Это единственный в Access тип данных, обеспечивающий встроенную поддержку отображения и хранения форматированного текста. Максимальный размер поля 1 Гбайт знаков или 2 Гбайт памяти (2 байта на знак) при программном заполнении полей, и 65 535 знаков при вводе данных вручную в поле и в любой элемент управления, связанный с этим полем.

Числовой (Number) — служит для хранения числовых значений (целых или дробных). предназначенных для вычислений, исключением являются денежные значения, для которых используется тип данных Денежный (Currency). Размер поля 1, 2, 4 и 8 байтов, или 16 байтов (если используется для кода репликации) зависит от типа чисел, вводимых в поле.

Дата/время (Date/Time) — используется для хранения значений даты и времени в виде 8байтовых чисел двойной точности с плавающей запятой. Целая часть значения, расположенная слева от десятичной запятой, представляет собой дату. Дробная часть, расположенная справа от десятичной запятой, - это время. Хранение значений даты и времени в числовом формате позволяет выполнять различные вычисления с этими данными.

Денежный (Currency) — используется для хранения денежных значений в виде 8-байтовых чисел с точностью до четырех знаков после запятой. Этот тип данных применяется для хранения финансовых данных и в тех случаях, когда значения не должны округляться.

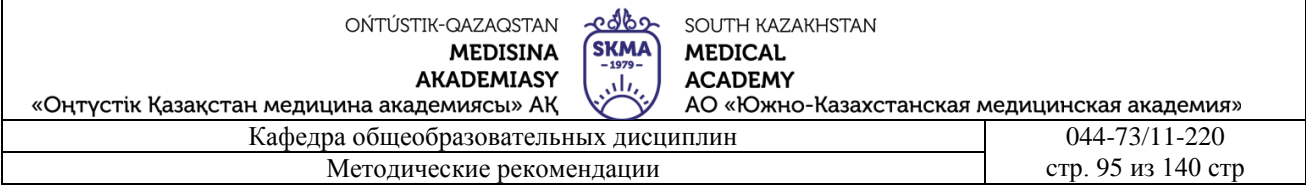

Счетчик (AutoNumber) — используется для уникальных числовых 4-байтовых значений, которые автоматически вводит Access при добавлении записи. Вводимые числа могут последовательно увеличиваться на указанное приращение или выбираться случайно. Обычно используются в первичных ключах.

Логический (Yes/No) — применяется для хранения логических значений, которые могут содержать одно из двух значений: Да/Нет, Истина/Ложь или Вкл/Выкл. (8 битов = 1 байт). Используется 1 для значений Да и 0 для значений Нет. Размер равен 1 биту.

Поле объекта OLE (OLE Object) — используется для хранения изображений, документов, диаграмм и других объектов из приложений MS Office и других программ Windows в виде растровых изображений, которые затем отображаются в элементах управления форм или отчетов, связанных с этим полем таблицы.

Формы. Если таблица большая, то при ее создании могут быть допущены различные ошибки. Иногда таблицу знакомят только с одной надписью, не показывая ее пользователю полностью. По этой причине в большинстве случаев стол готовится в виде "плесени".

Форма-заготовка для облегчения вставки данных с экрана. Можно создать на основе нормального графика и внести в него изменения. При этом изменения автоматически вносятся и в таблицу. Существует 3 способа создания формы:

1. автоформа (автоматическое создание нормального);

2. Мастер форм (полуавтоматическое создание формы);

3. конструктор (через режим конструктора).

Автоформа-простая форма автоматического отображения таблицы в виде формы. Можно исправить автоформы и добавить из них новые надписи. Существует 3 способа создания автоформ:

1) отображение записи отдельно в одном столбце (В столбце автоформ);

2) сохранение формы записи (печатный автоформа);

3) отображение в виде таблицы, как обычно (табличный автограф).

#### Закрепление пройденного материала 20 мин.

5.5. Методы обучения и преподавания проводится в виде выслушивая на вопросы и ответы учащихся по теме, решения задачи, выполнения тестовых заданий, работы с карточками, выполнение лабораторных работ

# 5.6. Литература:

# Основная:

- 1. Nurpeisova, T. B. Information and communication technology [Marin] : textbook / T. B. Nurpeisova, I. N. Kaidash. - A. : Bastau, 2017. - 480 p
- 2. Нурпеисова, Т. Б. Информационно-коммуникационные технологии [Текст] : учебное пособие / Т. Б. 3. Нурпеисова, И. Н. Кайдаш. - Алматы: "Бастау", 2017. - 544 с
- 3. Хакимова, Т. Практикум по курсу "Основы информатики": учеб. пособие. Алматы: "NURPRESS", 2013. - 133
- 4. Құдабаев, Қ. Ж. Информатика: оқу құралы. Алматы: Эверо, 2012. 216 бет.
- 5. Urmashev, B. A. Information-communication technology: textbook / B. A. Urmashev. -Almaty: Association of hiigher educational institutions of Kazakhstan, 2016
- 6. Koshimbaev, Sh. K. Automation of standard technological processes [Teker] : textbook / Sh. K. Koshimbaev, B. A. Suleimenov. - Almaty : [s. n.], 2016. - 266 p.
- 7. Manapov, N. T. Computer chemistry [Текст] : textbook / N. T. Manapov. Almaty : Association of higher educational institutions of Kazakhstan, 2016. - 312 p
- 8. Methods of teaching computer science [Teker] : nextbook / E. Bidaibekov [and etc.]. -Almaty : [s. n.], 2016. - 359 p.

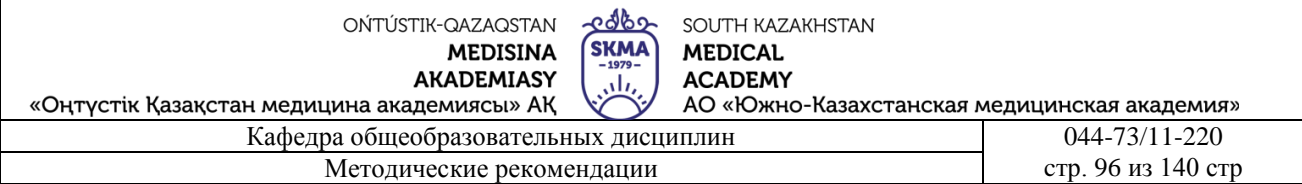

9. Омельченко, В. П. Информатика: учебник для мед. училищ и колледжей / В. П. Омельченко, А. А. Демидова ; М - во образования и науки РФ. Рек. Россиской мед. акад. последипломного образования . - М. : ГЭОТАР - Медиа, 2014. - 384 с.

# ● **Дополнительная:**

- 1. Koshimbaev, Sh. K. Automation of standard technological processes [Текст] : textbook / Sh. K. Koshimbaev, B. A. Suleimenov. - Almaty : [s. n.], 2016. - 266 p.
- 2. Manapov, N. T. Computer chemistry [Текст] : textbook / N. T. Manapov. Almaty : Association of higher educational institutions of Kazakhstan, 2016. - 312 p
- 3. Methods of teaching computer science [Текст] : nextbook / E. Bidaibekov [and etc.]. Almaty : [s. n.], 2016. - 359 p.
- 4. Омельченко, В. П. Информатика: учебник для мед. училищ и колледжей / В. П. Омельченко, А. А. Демидова ; М - во образования и науки РФ. Рек. Россиской мед. акад. последипломного образования . - М. : ГЭОТАР - Медиа, 2014. - 384 с.
- 5. Сборник тестовых заданий по информатике [Текст] : учеб.-методическое пособие / К. Ж. Кудабаев [и др.]. - ; Рек. решением учеб.-метод. совета ЮКГФА . - Алматы : Эверо, 2014. - 114 с.
- 6. Қойбағарова, Т. Қ. Информатика [Мәтін] : оқу-әдістемелік құралы / Т. Қ. Қойбағарова. - Түзет., толықт. 2-бас. - Алматы : Эверо, 2014. - 324 бет
- 7. Информатикадан тест тапсырмаларының жинағы [Мәтін] : оқу-әдістемелік құрал / Қ. Ж. Құдабаев [т.б.]. - Алматы : Эверо, 2014. - 150 б.
- 8. Омельченко, В. П. Информатика. Практикум: для мед. училищ и колледжей / В. П. Омельченко, А. А. Демидова ; М-во образ. и науки РФ. Рек. ГБОУ ВПО "Первый МГМУ им. И. М. Сеченова". - М. : ГЭОТАР - Медиа, 2015. - 336 с.
- 9. Информатика и информационные технологии в профессиональной деятельности [Текст] : учебник / А. А. Бабкин, С. В. Видов, С. А. Грязнов и др. ; под ред.: В. П. Корячко, М. И. Купцов; Федеральная служба исполнения наказаний, Академия права и управления. - Рязань : Академия ФСИН России, 2016. - 354 с.
- 10. Применение программы "Teamviewer" на занятиях информатики в Южно-Казахстанской Государственной Фармацевтической Академии [Текст] : тезисы II Междунар. науч. конференции молодых ученых и студентов "Перспективы развития биологии, медицины и фармакологии" Республика Казахстан, Шымкент, 9-10 декабря 2014 г. / Сарбасава Г., А. А. Мауленова // ОҚМФА хабаршысы = Вестник ЮКГФА. - 2014. - №4 : Тезисы Приложение 1. - С. 74-75.

# **5.7. Контрольные вопросы:**

- 1. Что такое таблица?
- 2. Что такое Конструктор?
- 3. Какие способы защиты МК вы знаете?
- 4. Что такое главный ключ таблицы?
- 5.Какие существуют типы конструкторов?

Итоговый этап занятия: 15мин.

- а) оценивание учащихся
- б) задание на дом

# **Занятие № 27**

- **5.1. Тема:** Создание запросов. Работа с формами.
- Количество учебных часов: 2 . 90 мин
- Вид занятия (тип урока): комбинированный.
- **5.2. Цель:** Создание презентации и оформление слайдов и шаблонов

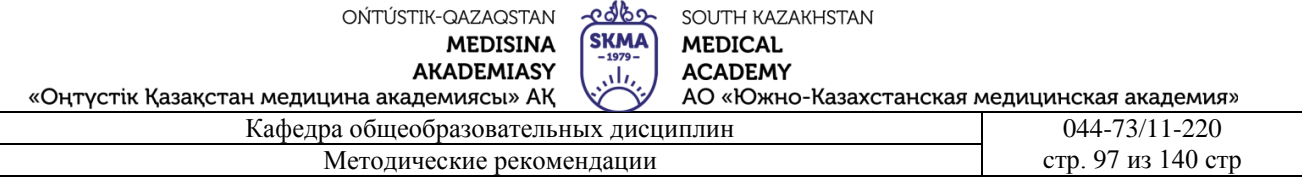

5.3. Задачи обучения Рассмотрение и формулирование способов подачи

# заявки. Организационный момент. 5 мин

а) организация рабочей обстановки на занятий

б) определение целей и задач занятия

• Проверка знаний учащихся предыдущей темы .20 мин

проверить уровень базовых знаний студентов

Объяснение новой темы: 40 мин

# 5.4 Основные вопросы темы

1. Типы запроса.

2. Способы создания шаблона.

### Основы клиент-серверных технологий

В самом начале курса мы уже говорили о том, что РНР - это скриптовый язык, обрабатываемый сервером. Сейчас мы хотим уточнить, что же такое сервер, какие функции он выполняет и какие вообще бывают серверы. Если речь идет о сервере, невольно всплывает в памяти понятие клиента. Все потому, что эти два понятия неразрывно связаны. Объединяет их компьютерная *архитектура клиент-сервер*. Обычно, когда говорят " сервер ", имеют в виду сервер в архитектуре клиент-сервер, а когда говорят "клиент " - имеют в виду клиент в этой же *архитектуре*. Так что же это за архитектура? Суть ее в том, чтобы разделить функции между двумя подсистемами: клиентом, который отправляет запрос на выполнение каких-либо лействий.  $\overline{M}$ сервером. который выполняет этот запрос. Взаимодействие между клиентом и сервером происходит посредством стандартных специальных протоколов, таких как ТСР/IР и z39.50. На самом деле протоколов очень много, они различаются по уровням. Мы рассмотрим только протокол прикладного уровня HTTP (чуть позднее), поскольку для решения наших программистских задач нужен только он. А пока вернемся к клиент-серверной архитектуре и разберемся, что же такое клиент и что такое сервер.

Сервер представляет собой набор программ, которые контролируют выполнение различных процессов. Соответственно, этот набор программ установлен на каком-то компьютере. Часто компьютер, на котором установлен сервер, и называют сервером. Основная функция компьютера-сервера - по запросу клиентазапустить какой-либо определенный проиесс и отправить клиенту результаты его работы.

Клиентом называют любой процесс, который пользуется услугами сервера. Клиентом может быть как пользователь, так и программа. Основная задача клиента - выполнение приложения и осуществление связи с сервером, когда этого требует приложение. То есть клиент должен предоставлять пользователю интерфейс для работы с приложением, реализовывать логику его работы и при необходимости отправлять задания серверу.

Взаимолействие сервером между клиентом  $\overline{M}$ начинается  $\overline{10}$ инициативе клиента. Клиент запрашивает вид обслуживания, устанавливает сеанс, получает нужные ему результаты и сообщает об окончании работы.

Услугами одного сервера чаще всего пользуется несколько клиентов одновременно. Поэтому лостаточно производительность кажлый сервер лолжен иметь большую  $\overline{M}$ обеспечивать безопасность данных.

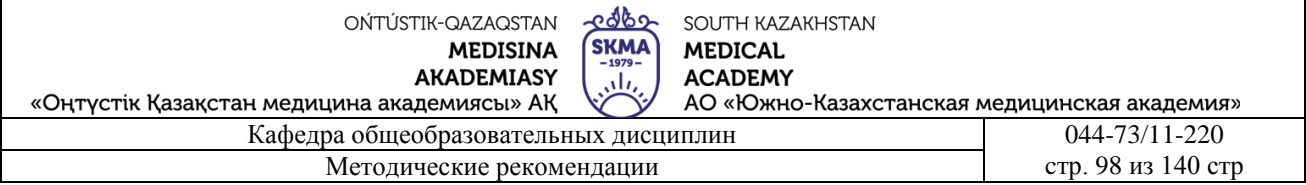

Логичнее всего устанавливать *сервер* на компьютере, входящем в какую-либо сеть, локальную или глобальную. Однако можно устанавливать *сервер* и на отдельно стоящий компьютер (тогда он будет являться одновременно и *клиентом* и *сервером* ).

Существует множество типов *серверов*. Вот лишь некоторые из них.

● **Видеосервер**

Такой *сервер* специально приспособлен к обработке изображений, хранению видеоматериалов, видеоигр и т.п. В связи с этим компьютер, на котором установлен видеосервер, должен иметь высокую производительность и большую память.

- **Поисковый** *сервер* предназначен для поиска информации в Internet.
- **Почтовый** *сервер* предоставляет услуги в ответ на запросы, присланные по электронной почте.
- **Сервер WWW** предназначен для работы в Internet.
- **Сервер баз данных** выполняет обработку запросов к базам данных.
- **Сервер защиты данных** предназначен для обеспечения безопасности данных (содержит, например, средства для идентификации паролей).
- **Сервер приложений** предназначен для выполнения прикладных процессов. С одной стороны взаимодействует с *клиентами*, получая задания, а с другой – работает с базами данных, подбирая необходимые для обработки данные.
- **Сервер удаленного доступа** обеспечивает коллективный удаленный доступ к данным.
- **Файловый сервер** обеспечивает функционирование распределенных ресурсов, предоставляет услуги поиска, хранения, *архивирования* данных и возможность одновременного доступа к ним нескольких пользователей.

Обычно на компьютере- *сервере* работает сразу несколько программ- *серверов*. Одна занимается электронной почтой, другая распределением файлов, третья предоставляет webстраницы.

Из всех типов *серверов* нас в основном интересует *сервер WWW*. Часто его называют *webсервером*, *http-сервером* или даже просто *сервером*. Что представляет собой *web-сервер*? Вопервых, это хранилище информационных ресурсов. Во-вторых, эти ресурсы хранятся и предоставляются пользователям в соответствии со стандартами Internet (такими, как *протокол передачи данных HTTP* ). Как предоставляются данные в соответствии с этим протоколом, мы рассмотрим чуть позже. Работа с документами *web-сервера* осуществляется при помощи браузера (например, IE, Opera или Mozilla), который отсылает *серверу* запросы, созданные в соответствии с протоколом *HTTP*. В процессе выполнения задания *сервер*может связываться с другими *серверами*.

Далее в ходе лекции, говоря " *сервер* ", мы будем подразумевать *web-сервер*.

В качестве примеров *web-серверов* можно привести *сервер Apache* группы *Apache*, Internet Information Server (IIS) компании Microsoft, SunOne фирмы Sun Microsystems, WebLogic фирмы BEA Systems, IAS (Inprise *Application Server*) фирмы Borland, WebSphere фирмы IBM, OAS (Oracle *Application Server*).

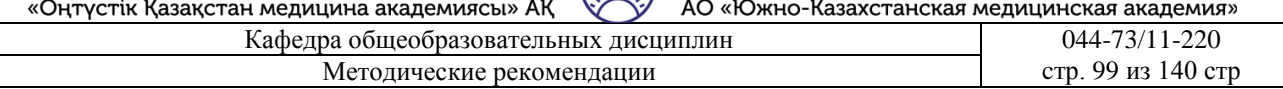

### **Закрепление пройденного материала.** 10 мин.

**5.5. Методы обучения и преподавания** проводится в виде выслушивая на вопросы и ответы учащихся по теме, решения задачи, выполнения тестовых заданий, работы с карточками, выполнение лабораторных работ

# **5.6. Литература:**

- **• Основная:**
	- 1. Nurpeisova, T. B. Information and communication technology [Мәтін] : textbook / T. B. Nurpeisova, I. N. Kaidash. - A. : Bastau, 2017. - 480 p
	- 2. Нурпеисова, Т. Б. Информационно-коммуникационные технологии [Текст] : учебное пособие / Т. Б. 3. Нурпеисова, И. Н. Кайдаш. - Алматы : "Бастау", 2017. - 544 с
	- 3. Хакимова, Т. Практикум по курсу "Основы информатики": учеб. пособие. Алматы : "NURPRESS", 2013. - 133
	- 4. Беркiмбаев, К. М. Информатика: оқулық / К. М. Беркiмбаев. 2-бас. Алматы : "NURPRESS", 2010. - 422 бет
	- 5. Құдабаев, Қ. Ж. Информатика: оқу құралы. Алматы : Эверо, 2012. 216 бет.
	- 6. Urmashev, B. A. Information- communication technology: textbook / B. A. Urmashev. Almaty : Association of hiigher educational institutions of Kazakhstan, 2016
	- 7. Koshimbaev, Sh. K. Automation of standard technological processes [Текст] : textbook / Sh. K. Koshimbaev, B. A. Suleimenov. - Almaty : [s. n.], 2016. - 266 p.
	- 8. Manapov, N. T. Computer chemistry [Текст] : textbook / N. T. Manapov. Almaty : Association of higher educational institutions of Kazakhstan, 2016. - 312 p
	- 9. Methods of teaching computer science [Текст] : nextbook / E. Bidaibekov [and etc.]. Almaty : [s. n.], 2016. - 359 p.
	- 10. Омельченко, В. П. Информатика: учебник для мед. училищ и колледжей / В. П. Омельченко, А. А. Демидова ; М - во образования и науки РФ. Рек. Россиской мед. акад. последипломного образования . - М. : ГЭОТАР - Медиа, 2014. - 384 с.

**a. Дополнительная:**

- 1. Koshimbaev, Sh. K. Automation of standard technological processes [Текст] : textbook / Sh. K. Koshimbaev, B. A. Suleimenov. - Almaty : [s. n.], 2016. - 266 p.
- 2. Manapov, N. T. Computer chemistry [Текст] : textbook / N. T. Manapov. Almaty : Association of higher educational institutions of Kazakhstan, 2016. - 312 p
- 3. Methods of teaching computer science [Текст] : nextbook / E. Bidaibekov [and etc.]. Almaty : [s. n.], 2016. - 359 p.
- 4. Омельченко, В. П. Информатика: учебник для мед. училищ и колледжей / В. П. Омельченко, А. А. Демидова ; М - во образования и науки РФ. Рек. Россиской мед. акад. последипломного образования . - М. : ГЭОТАР - Медиа, 2014. - 384 с.
- 5. Сборник тестовых заданий по информатике [Текст] : учеб.-методическое пособие / К. Ж. Кудабаев [и др.]. - ; Рек. решением учеб.-метод. совета ЮКГФА . - Алматы : Эверо, 2014. - 114 с.
- 6. Қойбағарова, Т. Қ. Информатика [Мәтін] : оқу-әдістемелік құралы / Т. Қ. Қойбағарова. Түзет., толықт. 2-бас. - Алматы : Эверо, 2014. - 324 бет
- 7. Информатикадан тест тапсырмаларының жинағы [Мәтін] : оқу-әдістемелік құрал / Қ. Ж. Құдабаев [т.б.]. - Алматы : Эверо, 2014. - 150 б.
- 8. Омельченко, В. П. Информатика. Практикум: для мед. училищ и колледжей / В. П. Омельченко, А. А. Демидова ; М-во образ. и науки РФ. Рек. ГБОУ ВПО "Первый МГМУ им. И. М. Сеченова". - М. : ГЭОТАР - Медиа, 2015. - 336 с.

### **5.7. Контрольные вопросы:**

- 1. Что такое сервер?
- 2. Определенный процесс ?
- 3. Как обеспечевать безопасность данных?
- 4.Какие существуют типы конструкторов?

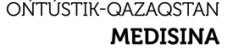

**AKADEMIASY** 

იქხი SOUTH KAZAKHSTAN **SKMA MEDICAL ACADEMY** 

«Оңтүстік Қазақстан медицина академиясы» АҚ АО «Южно-Казахстанская медицинская академия» Кафелра общеобразовательных лисциплин Методические рекомендации

ah,

Итоговый этап занятия: 15 мин.

- а) оценивание учащихся
- б) залание на лом

# Занятие № 28

- **5.1. Тема: Основные понятия Microsoft Power Point**
- Количество учебных часов: 3. 135 мин
- Вид занятия (тип урока): комбинированный.
- 5.2. Цель: Создание презентации и оформление слайдов и шаблонов
- Организационный момент.
- 5.3. Задачи обучения Создайте презентацию в Microsoft Power Point.

#### Организационный момент. 10 мин  $\bullet$

а) организация рабочей обстановки на занятий

- б) определение целей и задач занятия
- Проверка знаний учащихся предыдущей темы .40 мин
- проверить уровень базовых знаний студентов

#### Объяснение новой темы: 50 мин

#### 5.4 Основные вопросы темы

- 1. Концепция Microsoft Power Point.
- 2 Как созлавать слайлы
- 3. Способы изложения.

Пуск-программа-Microsoft Office-Microsoft Excel или Пуск - программа-MicrosoftPower Point после запуска на экране появится окно, показывающее следующее. Программа Power Point основана на создании презентационного материала в виде слайдов и выводе его на экран компьютера. Программа Power Point используется для планирования презентации, создания и визуального ее представления. Его возможности: \* Набор модифицированных шаблонов;

\* Корректировка слайдов;

Когда вы впервые откроете PowerPoint 2007, вы увидите, что пользовательское общение изменилось. В верхней части окна расположена новая структура для команд

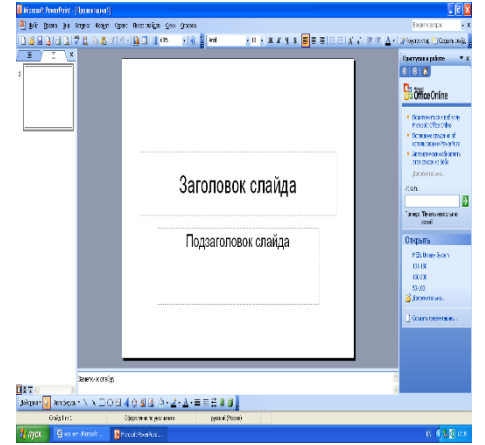

PowerPoint. Эта структура помогает находить и использовать необходимые возможности, а также создавать очень привлекательные выставки.

Идите вперед и начните использовать новую программу PowerPoint. Посмотрите, что и почему изменилось. Затем, как правило, выполняйте свои действия. обратно не будет.

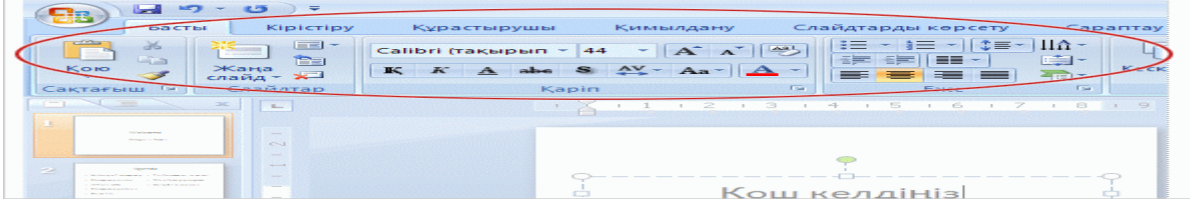

Верхняя часть окна PowerPoint-это область, наиболее подверженная значительным

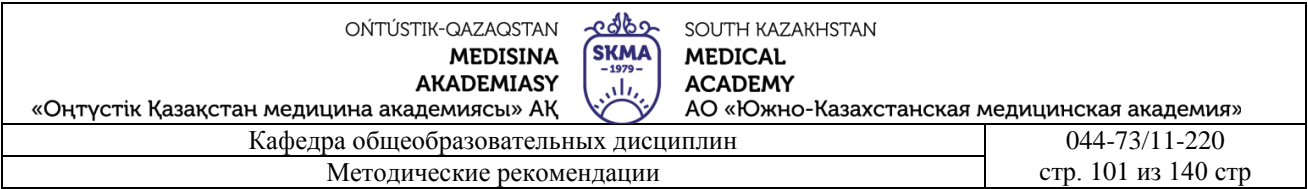

изменениям. Вместо меню и панелей инструментов, которые вы обычно видите, здесь вы можете увидеть длинную ленту с множеством очень визуальных команд, настроенных на группы.Это так называемая Лента, и это центр управления для создания выставок. По его словам, вы получите прежние навыки и посмотрите на полные данные своих ушей, и вам будет легче их использовать.Найдите больше подробностей о других вещах PowerPoint 2007, таких как сочетания клавиш, панель быстрого доступа и многое другое.

Итак, с какой целью мы изменили привычную систему команд? Это потому, что мы знали, как вы работаете. Люди, использующие PowerPoint, предпочитают определенные команды и повторно используют эти команды.

Составляется несколько қойындылардан ленты. Вкладки Главная:

Вкладка "вставка" содержит все элементы, которые могут быть размещены на слайде — от таблиц, рисунков, диаграмм и текстовых полей до звуков, гиперссылок, верхнего и нижнего колонтитула.Вкладка "создать" выберите идеальный вид слайда, который включает в себя фон, шрифты и цветовые схемы. Затем настройте этот тип.Вкладка "жесты" все эффекты жестов собраны здесь. Теперь гораздо проще добавить основные движения в списки или диаграммы. Вкладка "показать слайды" для начала выберите цветной карандаш или конкретный слайд. Текст записи, запуск рендеринга и другие подготовительные элементы.

Вкладка "экспертиза" вы можете найти службу проверки орфографии и справочных материалов здесь. Если вашей группе нужно создать узел для просмотра выставки, а затем просмотреть эти аннотации, посетите его здесь.

Вкладка " Вид " позволяет быстро переключаться на вид страницы заметок, добавлять линии сетки или координировать все ваши выставки в открытом окне.

#### Требуемыевкладки

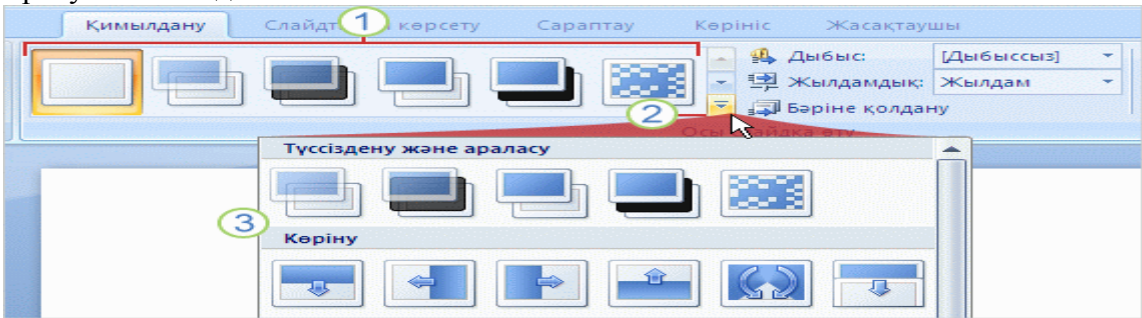

Обратите внимание на уникальные цветные вкладки, которые появляются и скрываются при работе на ленте. Среди них будут контекстные вкладки со специальными инструментами форматирования для таких элементов, как изображения и рисунки. Дополнительные сведения о них будут предоставлены позже. 1.несколько видов эффектов перехода показаны на ленте. 2. Нажмите кнопку "Дополнительно", чтобы найти дополнительные эффекты.

3. показан полный набор эффектов перехода. Наведите курсор на любой эффект, чтобы просмотреть его на слайде; нажмите, чтобы применить его.

Если у PowerPoint есть много вариантов для любого элемента, такого как стили изображений или типы WordArt или эффекты жестов, несколько вариантов будут отображаться на ленте. Чтобы увидеть полный набор вариантов, нажмите на дополнительную стрелку, как показано на рисунке.

Вы можете увидеть, какой вид будет иметь отображение при наведении указателя мыши на миниатюру в наборе (перетаскивание указателя), когда используется изображение или эффект жестов. Нет ничего плохого в том, чтобы избежать этого, если вы не любите его. Либо перетащите указатель на другой эскиз и нажмите на один из тех, которые вы хотите использовать.

Теперь это дополнительная информация о том, как использовать ярлыки.

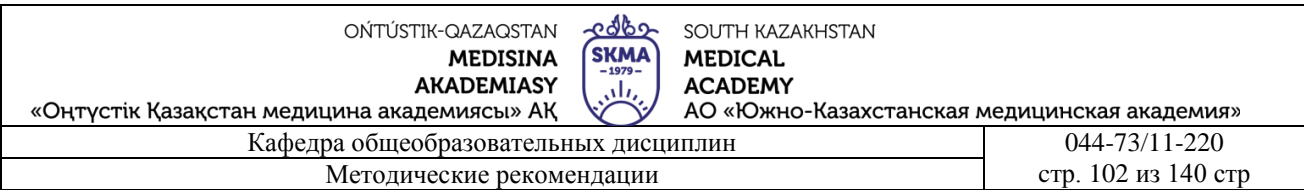

# 1. сначала нажмите клавишу ALT.

2.буквы и цифры, называемые подсказками по клавишам, выводятся внутри небольшого белого квадрата на разных участках ленты в виде соответствующих комбинаций клавиш. Они отображаются в виде букв по всей вкладке ленты и на кнопке Microsoft Office. Это цифры на панели быстрого доступа. Маленькие белые квадраты с помощью клавиш называются метками. Нажмите одну из назначенных клавиш, чтобы получить доступ к дополнительным командам или кнопкам. Например, нажмите клавишу H, чтобы увидеть помощь по всем клавишам на вкладке Главная.

3.Нажмите на одну из клавиш, чтобы выполнить последующий порядок. Например, нажатие клавиш ALT, H, L является альтернативой нажатию кнопки макета.

# **Закрепление пройденного материала .** 20 мин.

**5.5. Методы обучения и преподавания** проводится в виде выслушивая на вопросы и ответы учащихся по теме, решения задачи, выполнения тестовых заданий, работы с карточками, выполнение лабораторных работ

# **5.6. Литература:**

# **• Основная:**

- 1. Nurpeisova, T. B. Information and communication technology [Мәтін] : textbook / T. B. Nurpeisova, I. N. Kaidash. - A. : Bastau, 2017. - 480 p
- 2. Нурпеисова, Т. Б. Информационно-коммуникационные технологии [Текст] : учебное пособие / Т. Б. 3. Нурпеисова, И. Н. Кайдаш. - Алматы : "Бастау", 2017. - 544 с
- 3. Хакимова, Т. Практикум по курсу "Основы информатики": учеб. пособие. Алматы : "NURPRESS", 2013. - 133
- 4. Беркiмбаев, К. М. Информатика: оқулық / К. М. Беркiмбаев. 2-бас. Алматы : "NURPRESS", 2010. - 422 бет
- 5. Құдабаев, Қ. Ж. Информатика: оқу құралы. Алматы : Эверо, 2012. 216 бет.
- 6. Urmashev, B. A. Information- communication technology: textbook / B. A. Urmashev. Almaty : Association of hiigher educational institutions of Kazakhstan, 2016
- 7. Koshimbaev, Sh. K. Automation of standard technological processes [Текст] : textbook / Sh. K. Koshimbaev, B. A. Suleimenov. - Almaty : [s. n.], 2016. - 266 p.
- 8. Manapov, N. T. Computer chemistry [Tekct] : textbook / N. T. Manapov. Almaty : Association of higher educational institutions of Kazakhstan, 2016. - 312 p
- 9. Methods of teaching computer science [Текст] : nextbook / E. Bidaibekov [and etc.]. Almaty : [s. n.], 2016. - 359 p.
- 10. Омельченко, В. П. Информатика: учебник для мед. училищ и колледжей / В. П. Омельченко, А. А. Демидова ; М - во образования и науки РФ. Рек. Россиской мед. акад. последипломного образования . - М. : ГЭОТАР - Медиа, 2014. - 384 с. **a. Дополнительная:**
- 1. Koshimbaev, Sh. K. Automation of standard technological processes [Текст] : textbook / Sh. K. Koshimbaev, B. A. Suleimenov. - Almaty : [s. n.], 2016. - 266 p.
- 2. Manapov, N. T. Computer chemistry [Текст] : textbook / N. T. Manapov. Almaty : Association of higher educational institutions of Kazakhstan, 2016. - 312 p
- 3. Methods of teaching computer science [Текст] : nextbook / E. Bidaibekov [and etc.]. Almaty : [s. n.], 2016. - 359 p.
- 4. Омельченко, В. П. Информатика: учебник для мед. училищ и колледжей / В. П. Омельченко, А. А. Демидова ; М - во образования и науки РФ. Рек. Россиской мед. акад. последипломного образования . - М. : ГЭОТАР - Медиа, 2014. - 384 с.
- 5. Сборник тестовых заданий по информатике [Текст] : учеб.-методическое пособие / К. Ж. Кудабаев [и др.]. - ; Рек. решением учеб.-метод. совета ЮКГФА . - Алматы : Эверо, 2014. - 114 с.
- 6. Қойбағарова, Т. Қ. Информатика [Мәтін] : оқу-әдістемелік құралы / Т. Қ. Қойбағарова. -

Түзет., толықт. 2-бас. - Алматы : Эверо, 2014. - 324 бет

- 7. Информатикадан тест тапсырмаларының жинағы [Мәтін] : оқу-әдістемелік құрал / Қ. Ж. Құдабаев [т.б.]. - Алматы : Эверо, 2014. - 150 б.
- 8. Омельченко, В. П. Информатика. Практикум: для мед. училищ и колледжей / В. П. Омельченко, А. А. Демидова ; М-во образ. и науки РФ. Рек. ГБОУ ВПО "Первый МГМУ им. И. М. Сеченова". - М. : ГЭОТАР - Медиа, 2015. - 336 с.

# **5.7. Контрольные вопросы:**

- 1. Как запускается программа MS Power Point?
- 2. Для чего нужна программа MS Power Point?
- 3. Что такое выставка?
- 4. Каковы возможности программы MS Power Point?
- 5. Как создается пустой слайд?

Итоговый этап занятия: 15мин.

а) оценивание учащихся

б) задание на дом

### **Занятие № 29**

**5.1. Тема:** Представление презентации с помощью Microsoft Power Point.

- **Количество учебных часов:** 2 . 90 мин
- **Вид занятия (тип урока):** комбинированный.

**5.2. Цель:** Запуск программы MS Power Point и обучение установке эффектов, анимации на слайд, форматированию видео и запуску режима просмотра слайдов.

**5.3. Задачи обучения** как запустить MS Power Point, настроить эффекты слайдов,

анимацию, форматировать видео и запустить режим просмотра слайдов.

● **Организационный момен .** 5 мин

а) организация рабочей обстановки на занятий

б) определение целей и задач занятия

- **Проверка знаний учащихся предыдущей темы.**20 мин
- проверить уровень базовых знаний студентов

**Объяснение новой темы:** 40 мин

# **5.4 Основные вопросы темы**

- 1. Вставьте текст, изображения, графику на слайд.
- 2. Режимы слайдов в PowerPoint.

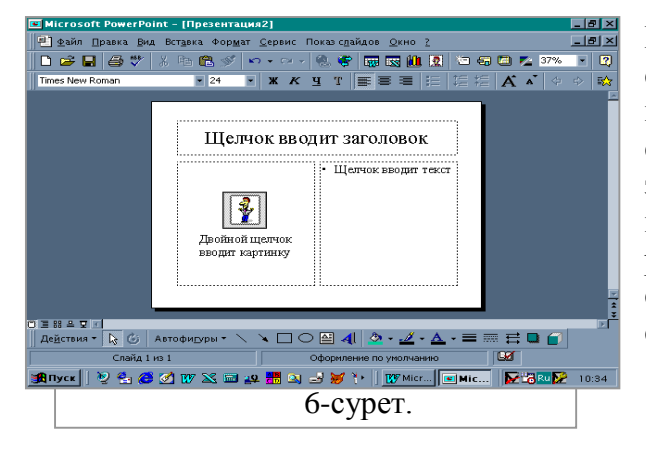

Ввод текста, рисунка, графического объекта на слайд. После выполнения команд создания пустой презентации с помощью шаблона или создания слайдов откроется диалоговое окно. В этом диалоговом окне мы можем выбрать текст на слайде, графические объекты, схему расположения диаграмм. После выбора нужной схемы и нажатия кнопки ОК на экране появится слайд.

На слайд можно вставить таблицу, диаграмму, рисунки. Это позволяет ввести операцию ввода

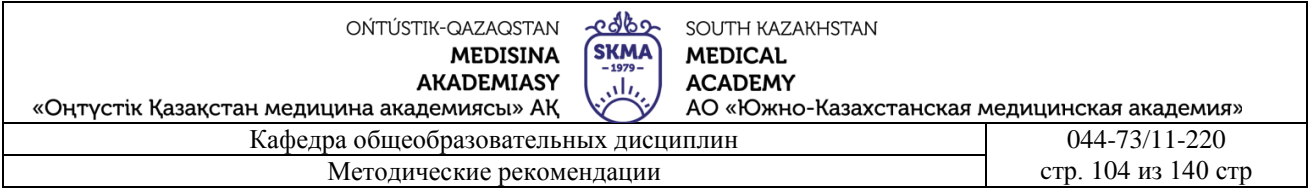

объектов, дважды щелкнув мышью по области поля, которая выводится при выборе схемы слайда:

Вставка-рисунок (Вставка-рисунок) – выполнить команду:

Картины (Картины) - объекты Microsoft Clip Gallery;

Из файла (из файла) – изображения, хранящиеся в виде файла;

Автофигуры - различные автофигуры;

Можно ввести диаграмму, состоящую из нескольких пунктов (Организационная диаграмма), формы WordArt, копию со сканера (со сканера), таблицу Microsoft Word.Режимы работы со слайдом в программе PowerPoint. В отличие от других программ для отображения графических объектов программы Power Point позволяет работать с презентациями, состоящими одновременно из нескольких слайдов.Режим слайдов-идеально подходит для просмотра и редактирования каждого слайда презентации в отдельности. В этом режиме

можно вводить и редактировать текст, вводить графические объекты и таблицы. При этом можно вносить самостоятельно подготовленные или готовые рисунки, текстовые комментарии.

Структурный режим-отображает только текстовое содержание презентации. В этом режиме можно изменить текст в презентации или ввести новый текст. Мы можем выполнять операции оформления, которые мы выполняем в режиме слайдов, в структурном режиме.

В режиме сортировки слайдов-все слайды презентации последовательно располагаются в окне.

Режим записи заметок на странице-предназначен для создания заметок на страницах для использования докладчиком во время презентации.

В режиме отображения слайдов-подготовленные

слайды презентации начинают появляться на экране один за другим.

Для перехода в один из этих режимов достаточно выбрать один из необходимых режимов в подменю команды тип (Вид) или нажать соответствующую кнопку режима, расположенную в левом нижнем углу терзания программы.

### **Закрепление пройденного материала .** 10 мин.

**5.5. Методы обучения и преподавания** проводится в виде выслушивая на вопросы и ответы учащихся по теме, решения задачи, выполнения тестовых заданий, работы с карточками, выполнение лабораторных работ

### **5.6. Литература:**

- **• Основная:**
	- 1. Nurpeisova, T. B. Information and communication technology [Мәтін] : textbook / T. B. Nurpeisova, I. N. Kaidash. - A. : Bastau, 2017. - 480 p
	- 2. Нурпеисова, Т. Б. Информационно-коммуникационные технологии [Текст] : учебное пособие / Т. Б. 3. Нурпеисова, И. Н. Кайдаш. - Алматы : "Бастау", 2017. - 544 с
	- 3. Хакимова, Т. Практикум по курсу "Основы информатики": учеб. пособие. Алматы : "NURPRESS", 2013. - 133
	- 4. Беркiмбаев, К. М. Информатика: оқулық / К. М. Беркiмбаев. 2-бас. Алматы : "NURPRESS", 2010. - 422 бет
	- 5. Құдабаев, Қ. Ж. Информатика: оқу құралы. Алматы : Эверо, 2012. 216 бет.
	- 6. Urmashev, B. A. Information- communication technology: textbook / B. A. Urmashev. Almaty : Association of hiigher educational institutions of Kazakhstan, 2016

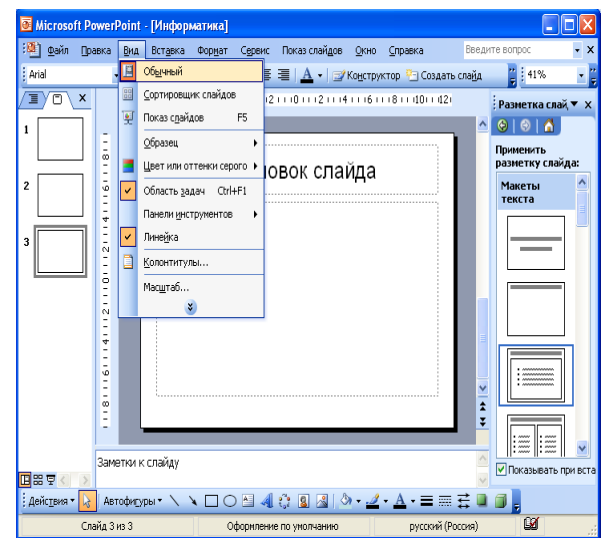

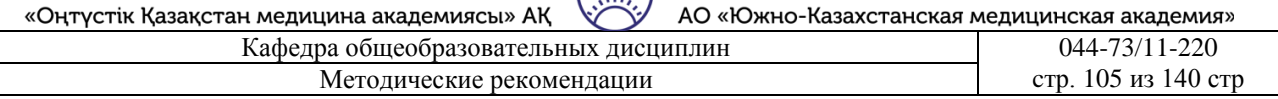

- 7. Koshimbaev, Sh. K. Automation of standard technological processes [Текст] : textbook / Sh. K. Koshimbaev, B. A. Suleimenov. - Almaty : [s. n.], 2016. - 266 p.
- 8. Manapov, N. T. Computer chemistry [Текст] : textbook / N. T. Manapov. Almaty : Association of higher educational institutions of Kazakhstan, 2016. - 312 p
- 9. Methods of teaching computer science [Текст] : nextbook / E. Bidaibekov [and etc.]. Almaty : [s. n.], 2016. - 359 p.
- 10. Омельченко, В. П. Информатика: учебник для мед. училищ и колледжей / В. П. Омельченко, А. А. Демидова ; М - во образования и науки РФ. Рек. Россиской мед. акад. последипломного образования . - М. : ГЭОТАР - Медиа, 2014. - 384 с. **a. Дополнительная:**
- 1. Koshimbaev, Sh. K. Automation of standard technological processes [Текст] : textbook / Sh. K. Koshimbaev, B. A. Suleimenov. - Almaty : [s. n.], 2016. - 266 p.
- 2. Manapov, N. T. Computer chemistry [Tekct] : textbook / N. T. Manapov. Almaty : Association of higher educational institutions of Kazakhstan, 2016. - 312 p
- 3. Methods of teaching computer science [Текст] : nextbook / E. Bidaibekov [and etc.]. Almaty : [s. n.], 2016. - 359 p.
- 4. Омельченко, В. П. Информатика: учебник для мед. училищ и колледжей / В. П. Омельченко, А. А. Демидова ; М - во образования и науки РФ. Рек. Россиской мед. акад. последипломного образования . - М. : ГЭОТАР - Медиа, 2014. - 384 с.
- 5. Сборник тестовых заданий по информатике [Текст] : учеб.-методическое пособие / К. Ж. Кудабаев [и др.]. - ; Рек. решением учеб.-метод. совета ЮКГФА . - Алматы : Эверо, 2014. - 114 с.
- 6. Қойбағарова, Т. Қ. Информатика [Мәтін] : оқу-әдістемелік құралы / Т. Қ. Қойбағарова. Түзет., толықт. 2-бас. - Алматы : Эверо, 2014. - 324 бет
- 7. Информатикадан тест тапсырмаларының жинағы [Мәтін] : оқу-әдістемелік құрал / Қ. Ж. Құдабаев [т.б.]. - Алматы : Эверо, 2014. - 150 б.
- 8. Омельченко, В. П. Информатика. Практикум: для мед. училищ и колледжей / В. П. Омельченко, А. А. Демидова ; М-во образ. и науки РФ. Рек. ГБОУ ВПО "Первый МГМУ им. И. М. Сеченова". - М. : ГЭОТАР - Медиа, 2015. - 336 с.

# **5.7. Контрольные вопросы:**

- 1.Как запускается автомагнитола?
- 2. Из чего состоит выставка?
- 3.Как создается выставка с помощью мастера Автомазм?
- 4.Как сохранить Power Point?
- 5. Какие действия удобнее выполнять в режиме рендеринга слайдера?
- Итоговый этап занятия: 15 мин.
- а) оценивание учащихся
- б) задание на дом

# **Занятие № 30**

**5.1. Тема:** Работа со слайдами в Microsoft Power Point, состоящими из текста, графики, таблиц, диаграмм.

- **Количество учебных часов:** 3 . 135 мин
- **Вид занятия (тип урока):** комбинированный.
- **5.2. Цель:** вставка в слайд различных объектов: рисунок, автофигура, звук, фильмы

**5.3. Задачи обучения** сделайте презентацию для учащихся и покажите им, как добавлять графику, звук и изображения.

- **Организационный момент.** 10 мин
- а) организация рабочей обстановки на занятий
- б) определение целей и задач занятия

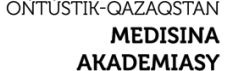

«Оңтүстік Қазақстан медицина академиясы» АҚ

Кафедра общеобразовательных дисциплин 044-73/11-220 Методические рекомендации стр. 106 из 140 стр. 106 из 140 стр.

#### ● **Проверка знаний учащихся предыдущей темы .** 40 мин - проверить уровень базовых знаний студентов

**Объяснение новой темы:** 50 мин

# **5.4 Основные вопросы темы**

- 1. Украшение слайдов.
- 2. Добавьте изображение прямо со слайда или наполнителя содержимого.
- 3. Вставить.

Элементы оформления слайдов. По желанию каждого человека можно назначить следующие элементы слайдов независимо друг от друга:

Обозначение слайда (Разметка слайда). В качестве обозначения слайда можно назвать форму текста, рисунка, диаграммы и т.д., которую вы размещаете на слайде.

Цветовая схема (цветовая схема). Позволяет выбрать любой цвет из широкого спектра цветов. Фон. Цвета на слайде не обязательно должны быть одноцветными. Из одного похожего цвета в палитре можно перейти в другой.

Разнообразная цветовая гамма-одна из составляющих каждого шаблона. Он состоит из восьми различных последовательностей цветов, настроенных для украшения различных элементов презентации.

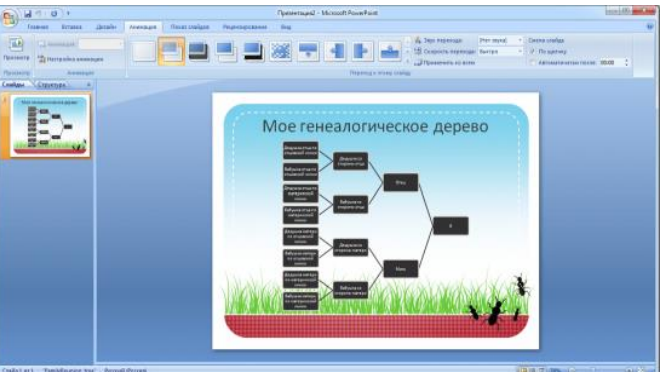

Выполнив команду Формат – цвет **овая схема** по последните совая схема

(Формат – Цветовая схема), на открывшейся странице интервью на стандартной (стандартной) подкладке нажимаем кнопку Изменить цвет (Изменить цвет). В следующем открывшемся диалоговом окне выбираем понравившийся нам цвет из шестиугольника разных цветов и спектра.

1. на вкладке Главная нажмите новую кнопку слайд под значком слайд.

2. Нажмите на макет, чтобы вставить слайд с этим макетом.

Если вы выполнили упражнение первого урока, вы вставили слайд, который автоматически использует макет. Кроме того, вы можете выбрать макет перед вставкой слайда. Для его выполнения нажмите на новую кнопку слайд под значком слайд на вкладке Главная. Он показывает выбор макетов.

Макеты PowerPoint 2007 надежнее, чем когда-либо. Некоторые из них содержат наполнители "содержимого", которые используются либо для текста, либо для чертежа. Например, заголовок и макет контента. В центре одного из наполнителей находится следующий набор значков:

edbe OŃTÚSTIK-QAZAQSTAN SOUTH KAZAKHSTAN **SKMA MEDICAL MEDISINA AKADEMIASY ACADEMY**  $\overline{\mathcal{M}}$ «Оңтүстік Қазақстан медицина академиясы» АҚ АО «Южно-Казахстанская медицинская академия» Кафедра общеобразовательных дисциплин 044-73/11-220 Методические рекомендации стр. 107 из 140 стр. 107 из 140 стр.

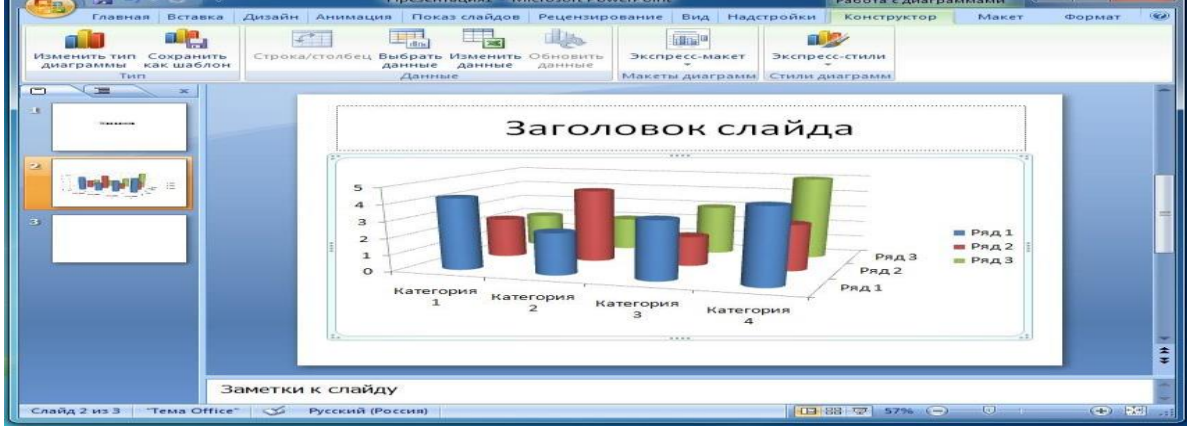

Нажмите на один из этих значков, чтобы вставить один из следующих типов содержимого таблицу, диаграмму, схему SmartArt, изображение из файла, часть клипа или видеофайл. Или, проигнорировав значок, введите текст, который поддерживает этот макет.

Возможно, вы вставляете фотографии правления компании или хотите добавить клип, чтобы привлечь внимание к содержимому слайда. Как вы видите в предыдущем разделе, вы можете добавить изображение прямо со слайда или наполнителя контента. На рисунке слева показано, как это сделать.

1.Нажмите на значок добавить изображение из файла, чтобы добавить изображение.

2.Нажмите на значок клипа, чтобы добавить клип.

3. Рисунок размещается по краям наполнителя.

4. Что делать, если после того, как изображение вставлено один раз, вы хотите изменить его размер или добавить специальные эффекты? Сначала выберите изображение на слайде.

5.на ленте появляются инструменты для рисования. Нажмите на вкладку Формат и используйте кнопки и настройки для работы с изображением. Вы можете придать ему вертикальные или изогнутые края; вы можете использовать тени или свет; вы можете добавить цветные рамки; вы можете обрезать его или изменить его размеры и многое другое.

Легко вставить изображение с самого слайда. Это особенно подходящий способ, если на слайде более одного наполнителя, так как при вставке с использованием значков слайда изображение переходит в этот наполнитель.

(Если вы хотите вставить изображение с помощью значка слайда, но у вас нет правильного типа наполнителя, изменить макет очень легко. Вы увидите, как это сделать на тренировочном сеансе).

Не забудьте вставить вкладку Вставка вы также можете использовать вкладку Вставка для вставки изображения — других элементов слайда. В некоторых случаях изучение того, на каком заполнителе вы хотите разместить изображение, является единственной особенностью использования этого метода.

1. вкладка формат в инструментах рисования содержит текстовые поля и стили для других изображений.

2.укажите набор изображений и наведите курсор на любой стиль.

3.предварительный просмотр стиля вы увидите на слайде, нанесенном на текстовое поле.

Вставьте текстовое поле для заголовка изображения. Вы найдете его на вкладке Вставка.

При вставке текстового поля отображаются инструменты рисования. Нажмите на вкладку Формат и используйте команды в ней для следующих целей:

Выберите изображение для текстового поля или других изображений и для окрашивания изображения, таких как градиентные цвета; Цвет структуры изображения; и для таких эффектов, как цвет или оттенок или свет.

**SKMA** 

# **Закрепление пройденного материала .** 20 мин.

**5.5. Методы обучения и преподавания** проводится в виде выслушивая на вопросы и ответы учащихся по теме, решения задачи, выполнения тестовых заданий, работы с карточками, выполнение лабораторных работ

# **5.6. Литература:**

# **• Основная:**

- 1. Nurpeisova, T. B. Information and communication technology [Мәтін] : textbook / T. B. Nurpeisova, I. N. Kaidash. - A. : Bastau, 2017. - 480 p
- 2. Нурпеисова, Т. Б. Информационно-коммуникационные технологии [Текст] : учебное пособие / Т. Б. 3. Нурпеисова, И. Н. Кайдаш. - Алматы : "Бастау", 2017. - 544 с
- 3. Хакимова, Т. Практикум по курсу "Основы информатики": учеб. пособие. Алматы : "NURPRESS", 2013. - 133
- 4. Құдабаев, Қ. Ж. Информатика: оқу құралы. Алматы : Эверо, 2012. 216 бет.
- 5. Urmashev, B. A. Information- communication technology: textbook / B. A. Urmashev. Almaty : Association of hiigher educational institutions of Kazakhstan, 2016
- 6. Koshimbaev, Sh. K. Automation of standard technological processes [Текст] : textbook / Sh. K. Koshimbaev, B. A. Suleimenov. - Almaty : [s. n.], 2016. - 266 p.
- 7. Manapov, N. T. Computer chemistry [Текст] : textbook / N. T. Manapov. Almaty : Association of higher educational institutions of Kazakhstan, 2016. - 312 p
- 8. Methods of teaching computer science [Текст] : nextbook / E. Bidaibekov [and etc.]. Almaty : [s. n.], 2016. - 359 p.
- 9. Омельченко, В. П. Информатика: учебник для мед. училищ и колледжей / В. П. Омельченко, А. А. Демидова ; М - во образования и науки РФ. Рек. Россиской мед. акад. последипломного образования . - М. : ГЭОТАР - Медиа, 2014. - 384 с.

# ● **Дополнительная:**

- 1. Koshimbaev, Sh. K. Automation of standard technological processes [Текст] : textbook / Sh. K. Koshimbaev, B. A. Suleimenov. - Almaty : [s. n.], 2016. - 266 p.
- 2. Manapov, N. T. Computer chemistry [Текст] : textbook / N. T. Manapov. Almaty : Association of higher educational institutions of Kazakhstan, 2016. - 312 p
- 3. Methods of teaching computer science [Текст] : nextbook / E. Bidaibekov [and etc.]. Almaty : [s. n.], 2016. - 359 p.
- 4. Омельченко, В. П. Информатика: учебник для мед. училищ и колледжей / В. П. Омельченко, А. А. Демидова ; М - во образования и науки РФ. Рек. Россиской мед. акад. последипломного образования . - М. : ГЭОТАР - Медиа, 2014. - 384 с.
- 5. Сборник тестовых заданий по информатике [Текст] : учеб.-методическое пособие / К. Ж. Кудабаев [и др.]. - ; Рек. решением учеб.-метод. совета ЮКГФА . - Алматы : Эверо, 2014. - 114 с.
- 6. Қойбағарова, Т. Қ. Информатика [Мәтін] : оқу-әдістемелік құралы / Т. Қ. Қойбағарова. - Түзет., толықт. 2-бас. - Алматы : Эверо, 2014. - 324 бет
- 7. Информатикадан тест тапсырмаларының жинағы [Мәтін] : оқу-әдістемелік құрал / Қ. Ж. Құдабаев [т.б.]. - Алматы : Эверо, 2014. - 150 б.
- 8. Омельченко, В. П. Информатика. Практикум: для мед. училищ и колледжей / В. П. Омельченко, А. А. Демидова ; М-во образ. и науки РФ. Рек. ГБОУ ВПО "Первый МГМУ им. И. М. Сеченова". - М. : ГЭОТАР - Медиа, 2015. - 336 с.
- 9. Информатика и информационные технологии в профессиональной деятельности [Текст] : учебник / А. А. Бабкин, С. В. Видов, С. А. Грязнов и др. ; под ред.: В. П. Корячко, М. И. Купцов; Федеральная служба исполнения
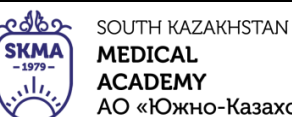

наказаний, Академия права и управления. - Рязань : Академия ФСИН России, 2016. - 354 с.

10. Применение программы "Teamviewer" на занятиях информатики в Южно-Казахстанской Государственной Фармацевтической Академии [Текст] : тезисы II Междунар. науч. конференции молодых ученых и студентов "Перспективы развития биологии, медицины и фармакологии" Республика Казахстан, Шымкент, 9-10 декабря 2014 г. / Сарбасава Г., А. А. Мауленова // ОКМФА хабаршысы = Вестник ЮКГФА. - 2014. - №4 : Тезисы Приложение 1. - С. 74-75.

### **5.7. Контрольные вопросы:**

1. расширение файла, содержащего представление программы Power Point?

2. какую кнопку выполняет программа Power Point, чтобы начать отображение слайдов?

3. из чего состоят горки, собранные в один фал?

4. с помощью какой кнопки стола инструментов рисования в программе Power Point заменим сплошную линию на прерывистую?-

5. Как называется часть выставки, состоящая из различных объектов?

Итоговый этап занятия: 15 мин.

а) оценивание учащихся

б) задание на дом

### **Занятие № 31**

**5.1. Тема:** Виды компьютерной графики.Работа в графическом редакторе (Paint, Photoshop).

• **Количество учебных часов:** 2 . 90мин

• **Вид занятия (тип урока):** комбинированный.

**5.2. Цель:** Виды графических редакторов. Основные представления графических данных.

Точечное, векторное и фрактальное представление графической информации.

**5.3. Задачи обучения** Познакомить студентов с типами графических редакторов, показать, как с ними работать

● **Организационный момент.** 5 мин

а) организация рабочей обстановки на занятий

б) определение целей и задач занятия

- **Проверка знаний учащихся предыдущей темы.** 20 мин
- проверить уровень базовых знаний студентов

**Объяснение новой темы:** 40 мин

### **5.4 Основные вопросы темы**

1. Графические редакторы, их виды.

2. Особенности графических редакторов.

3. Роль редактора

Графические редакторы (ГР) - это прикладная программа, основанная на создании, редактировании и редактировании графических объектов. В настоящее время известно два типа графических редакторов, называемых точечными или растровыми и векторными.

Точечная графика в редакторах любое изображение строится с помощью небольших изображений (мозаики), состоящих из точек, называемых пикселями, и каждая из точек может быть окрашена в разные цвета.

Растровая графика-это изображение, состоящее из набора пикселей в графических сетках экрана.

Векторная графика-это изображение, состоящее из множества геометрических объектов.

Типы графического редактора простой точечный графический редактор, входящий в группу

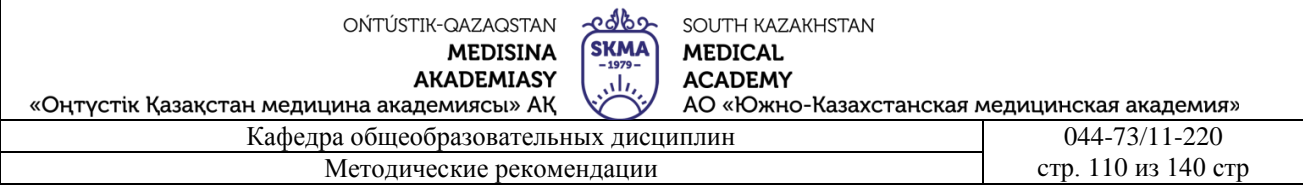

стандартных программ. Возможности графических редакторов:

\* Использование инструментов рисования и редактирования графических изображений и любых красок.

\* Возможность вырезать и соединить любую часть видео и отключить его.

- \* Увеличение с обработкой небольших фрагментов видео (режим электоральных линз).
- \* Заполнение изображений текстом (объявления, плакаты, визитки, реклама и т. д)

\* Преобразование фрагментов изображения (изменение масштаба, поворот изображений, копирование, перемещение и т. д.))

\* Сохранение изображений на внешние носители в виде графического файла

Режим работы с графическими редакторами.

Рисование-на рабочей площадке располагается изображение инструментов. Художник рисует, редактирует его, разделяет и конструирует фрагменты картины.

Подбор и настройка инструментов

Указатель-это указатель, расположенный на панели инструментов меню. Пользователь с его помощью выбирает нужный инструмент, определяет ширину линий, выбирает рисунок краски Выбор цветов, необходимых для рисования

Курсор расположен рядом с цветовой палитрой в центре экрана. В нем можно выбрать цветовой фон и цвет рисунка. В некоторых графических редакторах у пользователя есть возможность изменить палитру.

Функции редактора

\* Создание графических изображений

\* Редактирование графических изображений

Понятие редакторов следует понимать как изменение, исправление и дополнение любой информации. Есть также возможности редактирования готовых изображений, вставленных и отсканированных видео, а также видео, скопированных через буфер обмена из других приложений

Видео можно преобразовать в увеличение и сжать. На рабочем столе их можно хранить в виде обоев.

**Закрепление пройденного материала** .10 мин.

• проводится в виде выслушивая на вопросы и ответы учащихся по теме, решения задачи, выполнения тестовых заданий, работы с карточками, выполнение лабораторных работ.

### **5.6. Литература:**

### **• Основная:**

- 1. Nurpeisova, T. B. Information and communication technology [Мәтін] : textbook / T. B. Nurpeisova, I. N. Kaidash. - A. : Bastau, 2017. - 480 p
- 2. Нурпеисова, Т. Б. Информационно-коммуникационные технологии [Текст] : учебное пособие / Т. Б. 3. Нурпеисова, И. Н. Кайдаш. - Алматы : "Бастау", 2017. - 544 с
- 3. Хакимова, Т. Практикум по курсу "Основы информатики": учеб. пособие. Алматы : "NURPRESS", 2013. - 133
- 4. Құдабаев, Қ. Ж. Информатика: оқу құралы. Алматы : Эверо, 2012. 216 бет.
- 5. Urmashev, B. A. Information- communication technology: textbook / B. A. Urmashev. Almaty : Association of hiigher educational institutions of Kazakhstan, 2016
- 6. Koshimbaev, Sh. K. Automation of standard technological processes [Текст] : textbook / Sh. K. Koshimbaev, B. A. Suleimenov. - Almaty : [s. n.], 2016. - 266 p.
- 7. Manapov, N. T. Computer chemistry [Текст] : textbook / N. T. Manapov. Almaty : Association of higher educational institutions of Kazakhstan, 2016. - 312 p

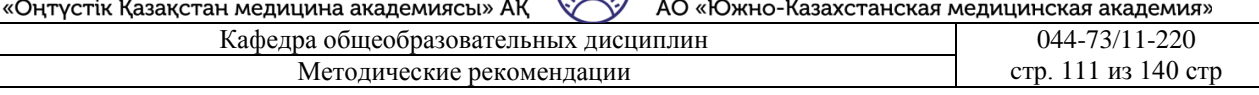

- 8. Methods of teaching computer science [Текст] : nextbook / E. Bidaibekov [and etc.]. Almaty : [s. n.], 2016. - 359 p.
- 9. Омельченко, В. П. Информатика: учебник для мед. училищ и колледжей / В. П. Омельченко, А. А. Демидова ; М - во образования и науки РФ. Рек. Россиской мед. акад. последипломного образования . - М. : ГЭОТАР - Медиа, 2014. - 384 с.
- **Дополнительная:**
	- 1. Koshimbaev, Sh. K. Automation of standard technological processes [Текст] : textbook / Sh. K. Koshimbaev, B. A. Suleimenov. - Almaty : [s. n.], 2016. - 266 p.
	- 2. Manapov, N. T. Computer chemistry [Текст] : textbook / N. T. Manapov. Almaty : Association of higher educational institutions of Kazakhstan, 2016. - 312 p
	- 3. Methods of teaching computer science [Tekct] : nextbook / E. Bidaibekov [and etc.]. -Almaty : [s. n.], 2016. - 359 p.
	- 4. Омельченко, В. П. Информатика: учебник для мед. училищ и колледжей / В. П. Омельченко, А. А. Демидова ; М - во образования и науки РФ. Рек. Россиской мед. акад. последипломного образования . - М. : ГЭОТАР - Медиа, 2014. - 384 с.
	- 5. Сборник тестовых заданий по информатике [Текст] : учеб.-методическое пособие / К. Ж. Кудабаев [и др.]. - ; Рек. решением учеб.-метод. совета ЮКГФА . - Алматы : Эверо, 2014. - 114 с.
	- 6. Қойбағарова, Т. Қ. Информатика [Мәтін] : оқу-әдістемелік құралы / Т. Қ. Қойбағарова. - Түзет., толықт. 2-бас. - Алматы : Эверо, 2014. - 324 бет
	- 7. Информатикадан тест тапсырмаларының жинағы [Мәтін] : оқу-әдістемелік құрал / Қ. Ж. Құдабаев [т.б.]. - Алматы : Эверо, 2014. - 150 б.
	- 8. Омельченко, В. П. Информатика. Практикум: для мед. училищ и колледжей / В. П. Омельченко, А. А. Демидова ; М-во образ. и науки РФ. Рек. ГБОУ ВПО "Первый МГМУ им. И. М. Сеченова". - М. : ГЭОТАР - Медиа, 2015. - 336 с.
	- 9. Информатика и информационные технологии в профессиональной деятельности [Текст] : учебник / А. А. Бабкин, С. В. Видов, С. А. Грязнов и др. ; под ред.: В. П. Корячко, М. И. Купцов; Федеральная служба исполнения наказаний, Академия права и управления. - Рязань : Академия ФСИН России, 2016. - 354 с.
	- 10. Применение программы "Teamviewer" на занятиях информатики в Южно-Казахстанской Государственной Фармацевтической Академии [Текст] : тезисы II Междунар. науч. конференции молодых ученых и студентов "Перспективы развития биологии, медицины и фармакологии" Республика Казахстан, Шымкент, 9-10 декабря 2014 г. / Сарбасава Г., А. А. Мауленова // ОҚМФА хабаршысы = Вестник ЮКГФА. - 2014. - №4 : Тезисы Приложение 1. - С. 74-75.

## **5.7. Контрольные вопросы:**

- 1.. Что такое графический редактор?
- 2. Какие типы графического редактора существуют?
- 3. назовите функции графического редактора Paint.
- 4. Выберите функции графического редактора Photoshop

Итоговый этап занятия: 15 мин.

а) оценивание учащихся

б) задание на дом

## **Занятие № 32**

**5.1. Тема:** Назначение и основные возможности графического редактора. Выполнение и редактирование рисунков.

OŃTÚSTIK-QAZAQSTAN **MEDISINA AKADEMIASY** 

Методические рекомендации

edbo SOUTH KAZAKHSTAN **SKMA MEDICAL ACADEMY** АО «Южно-Казахстанская медицинская академия»

«Оңтүстік Қазақстан медицина академиясы» АҚ Кафелра общеобразовательных лисциплин

#### Количество учебных часов: 3.135 мин  $\bullet$

#### Вид занятия (тип урока): комбинированный.

5.2. Нель: основные возможности и применение графических редакторов графический редактор Paint обучить его возможностям, инструментам, геометрическим фигурам, лепке, масштабированию, вводу текста

تأن

5.3. Задачи обучения Познакомьтесь с видами графических редакторов, научить ими ПОЛЬЗОВАТЬСЯ

#### Организационный момент. 10 мин

а) организация рабочей обстановки на занятий

б) определение целей и задач занятия

- Проверка знаний учащихся предыдущей темы. 40 мин
- проверить уровень базовых знаний студентов

# Объяснение новой темы: 50 мин

## 5.4 Основные вопросы темы

- $1.0$  фотошопе.
- 2. Файл и работа с ним.
- 3. Раскрасьте графический редактор.

Photoshop-это программа, основанная на редактировании и создании фотографий и изображений. Это словари терминов, используемые при работе с программой:

1. растровая графика используется для полиграфических отпечатков и их обработки. Главное в этой графике выбрать цвет. При увеличении изображения такого типа его качество снижается.

2. векторная графика основана на создании графических изображений и декораций. Главное, чтобы в этом графике цели были нормальными. При его увеличении его осанка не меняется. Растровая графика изображается путем математических вычислений, основана на автоматическом преобразовании. По уравнениям или формулам рисуются изображения.

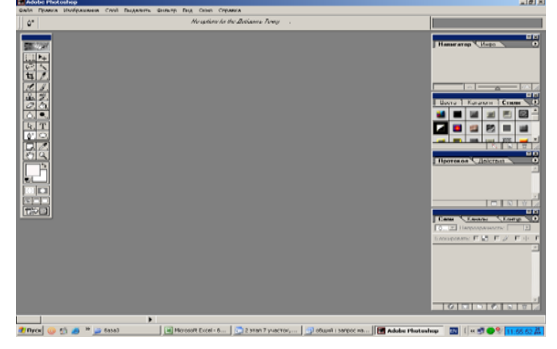

Запуск программы Photoshop " Пуск-Программы -

Adobe Photoshop» выполняется через. (Рис. 1)

В этой программе размещен 51 инструмент. В палитре инструментов одновременно можно увидеть 22 пиктограммы (рис.2). В правой нижней части большинства из них расположен небольшой треугольник. Если наведем указатель мыши на пиктограмму, то через некоторое время откроется список альтернативных средств. Как правило, функции вспомогательных средств аналогичны функциям основных средств.

Части панели инструментов: инструмент выделения, перемещение, вырезание изображений, коррекция, векторное рисование, написание текста, рисование, масштаб, размер, вспомогательные инструменты. Упомянутая панель настроек находится в строке меню, и она зависимости варьируется  $\overline{B}$  $\overline{O}T$ выбора инструмента.

OŃTÚSTIK-QAZAQSTAN **MEDISINA** 

**AKADEMIASY** 

edbe SOUTH KAZAKHSTAN **SKMA MEDICAL ACADEMY** АО «Южно-Казахстанская медицинская академия»

ah,

«Оңтүстік Қазақстан медицина академиясы» АҚ

Кафедра общеобразовательных дисциплин 044-73/11-220 Методические рекомендации стр. 113 из 140 стр. 113 из 140 стр.

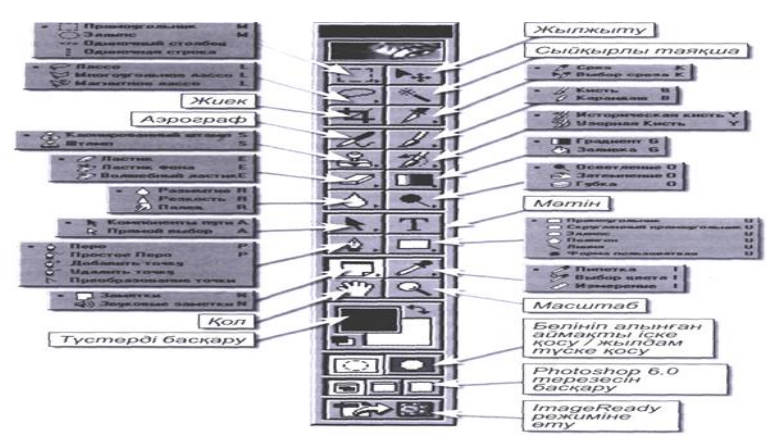

 Кнопки, изменяющие окно Photoshop: палитра навигатора, средства масштабирования и просмотра видео. Он расположен в нижней части панели инструментов "кнопки". Порядок открытия файла:

1. Файл-Открыть.

2.на экране появится диалоговое окно «открыть».

3.необходимо выбрать нужный файл и нажать кнопку «Открыть».

Порядок создания нового образа:

1. нужно нажать на команду Файл-Новый.

2. откроется новое окно интервью. Здесь дается размер изображения и единица измерения.

3.необходимо нажать кнопку ОК.

Порядок сохранения видео:

1. " Файл -...нужно нажать на команду» Сохранить как".

2.В открывшемся окне нужно назвать файл.

3.необходимо нажать кнопку Сохранить.

Порядок выделения средств групп территорий:

1. Открыть файл.

2.нужно выбрать инструмент прямоугольник.

3.на разделяемую видео точку нужно нажать левую кнопку мыши.

4.Перед тем, как отпустить левую кнопку мыши, необходимо обозначить границы разделяемой территории обведением. Группы Лассо инструментов:

Инструмент Лассо соединяет границы области, разделенной в виде кривой по следу движения курсора. Волшебная палочка выделяет однородные окрашенные предметы по заданному диапазону.

Метод трансформации: если вы хотите немного наклонить разделенную область вправо или влево, тогда команда трансформации будет использована. По указанной направляющей можно повернуть влево, в какую сторону необходимо повернуть границу зоны.

Если вы хотите изменить размер вращения, то для перемещения выделенных зон выполняется команда «Редактирование-Свободное преобразование». После выполнения этой команды появляется маркерная рамка «» Выделение-Трансформировать область " при перемещении маркера граница выделения не изменяется, а, наоборот, изменяется сама выделяемая область. Если рамка стоит на экране, то внутренняя часть курсора превращается в инструмент "перестановка". Если курсор расположен вне рамки, то он выполняет функцию двустороннего вращения

**Закрепление пройденного материала.** 20 мин.

**5.5. Методы обучения и преподавания** проводится в виде выслушивая на вопросы и ответы учащихся по теме, решения задачи, выполнения тестовых заданий, работы с карточками, выполнение лабораторных работ

## **5.6. Литература:**

### **• Основная:**

- 1. Nurpeisova, T. B. Information and communication technology [Мәтін] : textbook / T. B. Nurpeisova, I. N. Kaidash. - A. : Bastau, 2017. - 480 p
- 2. Нурпеисова, Т. Б. Информационно-коммуникационные технологии [Текст] : учебное пособие / Т. Б. 3. Нурпеисова, И. Н. Кайдаш. - Алматы : "Бастау", 2017. - 544 с
- 3. Хакимова, Т. Практикум по курсу "Основы информатики": учеб. пособие. Алматы : "NURPRESS", 2013. - 133
- 4. Құдабаев, Қ. Ж. Информатика: оқу құралы. Алматы : Эверо, 2012. 216 бет.
- 5. Urmashev, B. A. Information- communication technology: textbook / B. A. Urmashev. Almaty : Association of hiigher educational institutions of Kazakhstan, 2016
- 6. Koshimbaev, Sh. K. Automation of standard technological processes [Текст] : textbook / Sh. K. Koshimbaev, B. A. Suleimenov. - Almaty : [s. n.], 2016. - 266 p.
- 7. Manapov, N. T. Computer chemistry [Текст] : textbook / N. T. Manapov. Almaty : Association of higher educational institutions of Kazakhstan, 2016. - 312 p
- 8. Methods of teaching computer science [Текст] : nextbook / E. Bidaibekov [and etc.]. Almaty : [s. n.], 2016. - 359 p.
- 9. Омельченко, В. П. Информатика: учебник для мед. училищ и колледжей / В. П. Омельченко, А. А. Демидова ; М - во образования и науки РФ. Рек. Россиской мед. акад. последипломного образования . - М. : ГЭОТАР - Медиа, 2014. - 384 с.

### ● **Дополнительная:**

- 1. Koshimbaev, Sh. K. Automation of standard technological processes [Текст] : textbook / Sh. K. Koshimbaev, B. A. Suleimenov. - Almaty : [s. n.], 2016. - 266 p.
- 2. Manapov, N. T. Computer chemistry [Текст] : textbook / N. T. Manapov. Almaty : Association of higher educational institutions of Kazakhstan, 2016. - 312 p
- 3. Methods of teaching computer science [Текст] : nextbook / E. Bidaibekov [and etc.]. Almaty : [s. n.], 2016. - 359 p.
- 4. Омельченко, В. П. Информатика: учебник для мед. училищ и колледжей / В. П. Омельченко, А. А. Демидова ; М - во образования и науки РФ. Рек. Россиской мед. акад. последипломного образования . - М. : ГЭОТАР - Медиа, 2014. - 384 с.
- 5. Сборник тестовых заданий по информатике [Текст] : учеб.-методическое пособие / К. Ж. Кудабаев [и др.]. - ; Рек. решением учеб.-метод. совета ЮКГФА . - Алматы : Эверо, 2014. - 114 с.
- 6. Қойбағарова, Т. Қ. Информатика [Мәтін] : оқу-әдістемелік құралы / Т. Қ. Қойбағарова. - Түзет., толықт. 2-бас. - Алматы : Эверо, 2014. - 324 бет
- 7. Информатикадан тест тапсырмаларының жинағы [Мәтін] : оқу-әдістемелік құрал / Қ. Ж. Құдабаев [т.б.]. - Алматы : Эверо, 2014. - 150 б.
- 8. Омельченко, В. П. Информатика. Практикум: для мед. училищ и колледжей / В. П. Омельченко, А. А. Демидова ; М-во образ. и науки РФ. Рек. ГБОУ ВПО "Первый МГМУ им. И. М. Сеченова". - М. : ГЭОТАР - Медиа, 2015. - 336 с.
- 9. Информатика и информационные технологии в профессиональной деятельности [Текст] : учебник / А. А. Бабкин, С. В. Видов, С. А. Грязнов и др. ; под ред.: В. П. Корячко, М. И. Купцов; Федеральная служба исполнения наказаний, Академия права и управления. - Рязань : Академия ФСИН России, 2016. - 354 с.
- 10. Применение программы "Teamviewer" на занятиях информатики в Южно-Казахстанской Государственной Фармацевтической Академии [Текст] : тезисы II

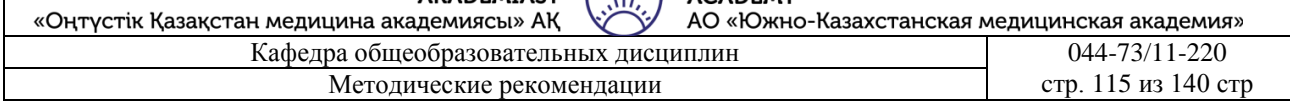

Междунар. науч. конференции молодых ученых и студентов "Перспективы развития биологии, медицины и фармакологии" Республика Казахстан, Шымкент, 9-10 декабря 2014 г. / Сарбасава Г., А. А. Мауленова // ОҚМФА хабаршысы = Вестник ЮКГФА. - 2014. - №4 : Тезисы Приложение 1. - С. 74-75.

### **5.7. Контрольные вопросы:**

- 1. Что такое растровая графика?
- 2. Что такое векторная графика?
- 3. В какой уязвимости наиболее распространены графические редакторы?
- 4. Какие инструменты используются для обработки изображений в графическом редакторе?
- 5. Что такое Палитра?
- Итоговый этап занятия: 15мин.
- а) оценивание учащихся
- б) задание на дом

### **Занятие № 33**

- **5.1. Тема:** Работа с электронной почтой. Создавать, отправлять и получать сообщения
- **Количество учебных часов:** 2 . 90 мин
- **Вид занятия (тип урока):** комбинированный.
- **5.2. Цель:** обучение студента работе с программой OutLook Express
- **5.3. Задачи обучения** научить учащихся открывать и отправлять электронные письма.
	- **Организационный момент.** 5 мин
	- а) организация рабочей обстановки на занятий
	- б) определение целей и задач занятия
		- **Проверка знаний учащихся предыдущей темы.** 20 мин
	- проверить уровень базовых знаний студентов
- **Объяснение новой темы:** 40 мин

### **5.4 Основные вопросы темы**

- 1. Электронная почта или электронная почта
- 2. Разработка, передача и прием писем.

Электронная почта или е-mail-одна из наиболее часто используемых функций Интернета. Ежедневно по всему миру отправляют и принимают миллионы сообщений. Любой, у кого есть доступ к интернету, может отправлять и получать сообщения с частым именем e-mail. Работа с электронной почтой очень похожа на обычную почту. Там также есть служба доставки, почтовые ящики, адреса и письма. Электронное письмо доставляется в считанные секунды. Он реализуется через программу OutLook Express. Для запуска этой программы необходимо выполнить команды "Пуск-Программы-OutLook Express".

edbe OŃTÚSTIK-QAZAQSTAN SOUTH KAZAKHSTAN **SKMA MEDICAL MEDISINA AKADEMIASY** ببان **ACADEMY** «Оңтүстік Қазақстан медицина академиясы» АҚ АО «Южно-Казахстанская медицинская академия» Кафедра общеобразовательных дисциплин 144-73/11-220 Методические рекомендации стр. 116 из 140 стр.

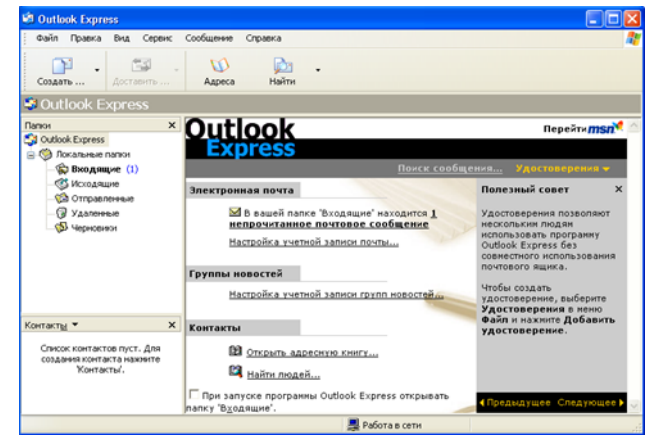

Для отправки и приема электронных

писем требуется адрес электронной почты (учетная запись электронной почты). Позволяет создать учетную запись электронной почты, чтобы вы могли отправлять и получать электронные письма бесплатно http://mail.kz, http://mail.ru, http://hotmail веб-сайты. Для каждой учетной записи электронной почты необходимо получить уникальное имя

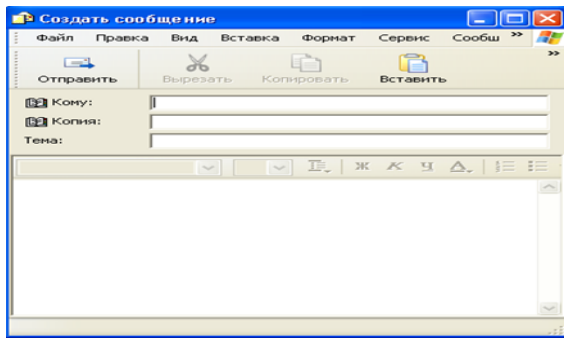

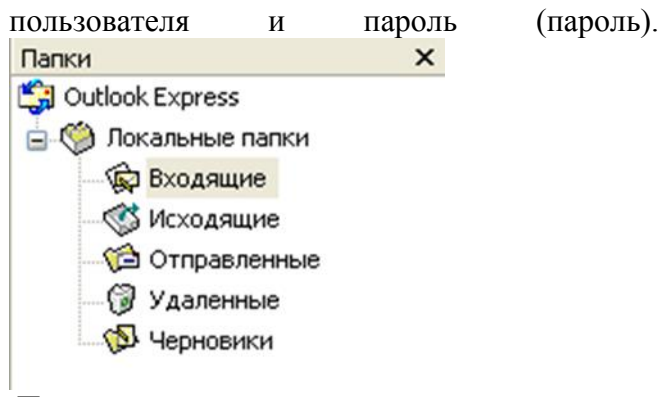

Подготовка, отправка и прием писем.

1. разработка писем:

Для разработки писем необходимо открыть новое окно с помощью команды «создать» из открывшегося окна на рис.1 Рис. 2.

В поле «Кому» в окне пишется электронный адрес получателя.

В поле копия указывается электронный адрес получателя, которому направляется копия этого письма.

Заголовок 1.1. письма, которое вы отправляете в строку заголовка.

В поле письма записывается текст письма.

2. отправка писем:

Написанное письмо отправляется нажатием кнопки на рисунке 2.

3. получение ответа на письмо:

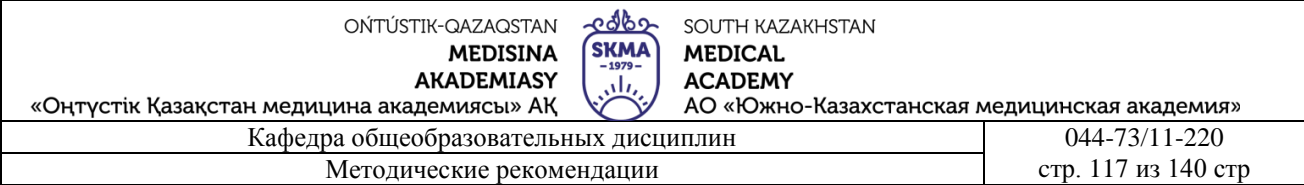

Для чтения писем, поступивших на почту

На рисунке 3 необходимо нажать кнопку» Вход " (Входящие).

### **Закрепление пройденного материала.** 10 мин.

**5.5. Методы обучения и преподавания** проводится в виде выслушивая на вопросы и ответы учащихся по теме, решения задачи, выполнения тестовых заданий, работы с карточками, выполнение лабораторных работ

# **5.6. Литература:**

- **• Основная:**
	- 1. Nurpeisova, T. B. Information and communication technology [Мәтін] : textbook / T. B. Nurpeisova, I. N. Kaidash. - A. : Bastau, 2017. - 480 p
	- 2. Нурпеисова, Т. Б. Информационно-коммуникационные технологии [Текст] : учебное пособие / Т. Б. 3. Нурпеисова, И. Н. Кайдаш. - Алматы : "Бастау", 2017. - 544 с
	- 3. Хакимова, Т. Практикум по курсу "Основы информатики": учеб. пособие. Алматы : "NURPRESS", 2013. - 133
	- 4. Құдабаев, Қ. Ж. Информатика: оқу құралы. Алматы : Эверо, 2012. 216 бет.
	- 5. Urmashev, B. A. Information- communication technology: textbook / B. A. Urmashev. Almaty : Association of hiigher educational institutions of Kazakhstan, 2016
	- 6. Koshimbaev, Sh. K. Automation of standard technological processes [Текст] : textbook / Sh. K. Koshimbaev, B. A. Suleimenov. - Almaty : [s. n.], 2016. - 266 p.
	- 7. Manapov, N. T. Computer chemistry [Текст] : textbook / N. T. Manapov. Almaty : Association of higher educational institutions of Kazakhstan, 2016. - 312 p
	- 8. Methods of teaching computer science [Текст] : nextbook / E. Bidaibekov [and etc.]. Almaty : [s. n.], 2016. - 359 p.
	- 9. Омельченко, В. П. Информатика: учебник для мед. училищ и колледжей / В. П. Омельченко, А. А. Демидова ; М - во образования и науки РФ. Рек. Россиской мед. акад. последипломного образования . - М. : ГЭОТАР - Медиа, 2014. - 384 с.

## ● **Дополнительная:**

- 1. Koshimbaev, Sh. K. Automation of standard technological processes [Текст] : textbook / Sh. K. Koshimbaev, B. A. Suleimenov. - Almaty : [s. n.], 2016. - 266 p.
- 2. Manapov, N. T. Computer chemistry [Текст] : textbook / N. T. Manapov. Almaty : Association of higher educational institutions of Kazakhstan, 2016. - 312 p
- 3. Methods of teaching computer science [Tekct] : nextbook / E. Bidaibekov [and etc.]. -Almaty : [s. n.], 2016. - 359 p.
- 4. Омельченко, В. П. Информатика: учебник для мед. училищ и колледжей / В. П. Омельченко, А. А. Демидова ; М - во образования и науки РФ. Рек. Россиской мед. акад. последипломного образования . - М. : ГЭОТАР - Медиа, 2014. - 384 с.
- 5. Сборник тестовых заданий по информатике [Текст] : учеб.-методическое пособие / К. Ж. Кудабаев [и др.]. - ; Рек. решением учеб.-метод. совета ЮКГФА . - Алматы : Эверо, 2014. - 114 с.
- 6. Қойбағарова, Т. Қ. Информатика [Мәтін] : оқу-әдістемелік құралы / Т. Қ. Қойбағарова. - Түзет., толықт. 2-бас. - Алматы : Эверо, 2014. - 324 бет
- 7. Информатикадан тест тапсырмаларының жинағы [Мәтін] : оқу-әдістемелік құрал / Қ. Ж. Құдабаев [т.б.]. - Алматы : Эверо, 2014. - 150 б.
- 8. Омельченко, В. П. Информатика. Практикум: для мед. училищ и колледжей / В. П. Омельченко, А. А. Демидова ; М-во образ. и науки РФ. Рек. ГБОУ ВПО "Первый МГМУ им. И. М. Сеченова". - М. : ГЭОТАР - Медиа, 2015. - 336 с.

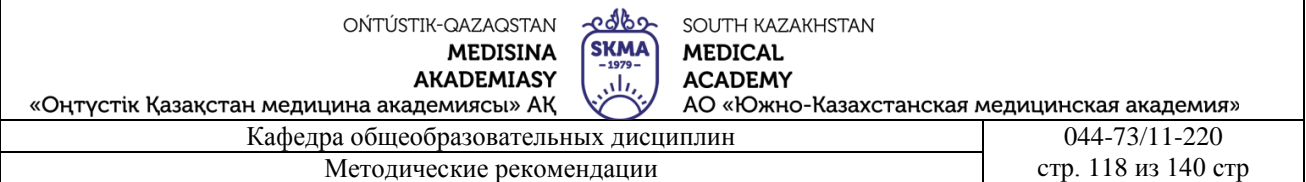

- 9. Информатика и информационные технологии в профессиональной деятельности [Текст] : учебник / А. А. Бабкин, С. В. Видов, С. А. Грязнов и др. ; под ред.: В. П. Корячко, М. И. Купцов; Федеральная служба исполнения наказаний, Академия права и управления. - Рязань : Академия ФСИН России, 2016. - 354 с.
- 10. Применение программы "Teamviewer" на занятиях информатики в Южно-Казахстанской Государственной Фармацевтической Академии [Текст] : тезисы II Междунар. науч. конференции молодых ученых и студентов "Перспективы развития биологии, медицины и фармакологии" Республика Казахстан, Шымкент, 9-10 декабря 2014 г. / Сарбасава Г., А. А. Мауленова // ОҚМФА хабаршысы = Вестник ЮКГФА. - 2014. - №4 : Тезисы Приложение 1. - С. 74-75.

### **5.7. Контрольные вопросы:**

- 1. Что такое e-mail?
- 2. Какие сообщения позволяет электронная почта?
- 3. Как работает электронная почта?
- 4. Какие почтовые серверы вы знаете?
- 5. В чем заключается основная функция Outlook Express?

Итоговый этап занятия: 15 мин.

а) оценивание учащихся

б) задание на дом

### **Занятие № 34**

- **5.1. Тема:** Интернет. Работа с поисковыми серверами
- **Количество учебных часов:** 3 . 135мин
- **Вид занятия (тип урока):** комбинированный.
- **5.2. Цель:** Организация работы с поисковыми серверами
- **5.3. Задачи обучения** Предоставление информации об Интернете.
	- **Организационный момент.** 10 мин
	- а) организация рабочей обстановки на занятий
	- б) определение целей и задач занятия
	- **Проверка знаний учащихся предыдущей темы .**40 мин
	- проверить уровень базовых знаний студентов

#### **Объяснение новой темы:** 50 мин

### **5.4 Основные вопросы темы**

- 1. Появление Интернета.
- 2. Внешний вид сайтов и их использование.
- 3. Модем.

 Появление интернета, огромный рост информации в нем и специфические особенности его технологии привели к созданию специальных браузерных программ.

Сети, расположенные на территории одного или нескольких государств, называются глобальными. Internet-самая большая и популярная сеть в мире, объединяющая миллионы компьютеров в одну гигантскую сеть, предоставляющая возможность неограниченного доступа к информации и доступа с различными способами.

 Слово Internet в прямом смысле означает международная сеть (INTERnational NETwork). Internet-это набор компьютеров и серверов по всему миру, а объем информации, к которой можно получить доступ, даже трудно оценить. Internet предоставляет множество возможностей для чтения последних новостей, получения информации о погоде, заказа того

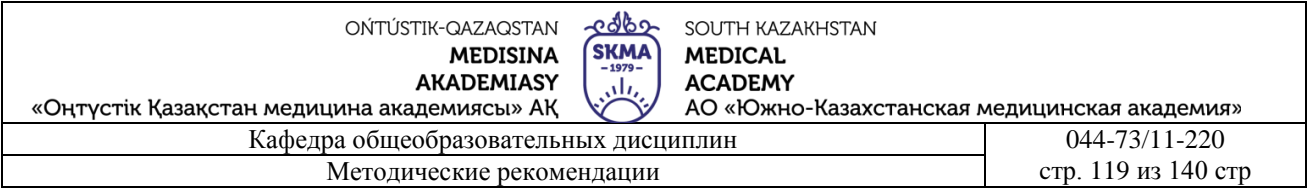

или иного товара или билета на самолет, обмена сообщениями по электронной почте, проведения видеоконференций и многое другое в кратчайшие сроки.

Информация в Internet представляется в виде веб-сайтов. Веб-сайт (сайт, интернет – ресурс, портал)-совокупность веб-страниц, объединенных общей темой, навигацией, общим URL, связанных между собой с помощью гиперссылок и расположенных на одном сервере. Каждый веб-сайт имеет свой уникальный адрес-URL (англ. Uniform Resource Locator), который можно найти в сети по этому адресу.

Вид URL для Веб-сайта будет следующим: http://www.....название.шалаш. Название Веб-сайта используется для его идентификации (например, адрес официального сайта Президента РК Н.А. Назарбаева – http://www.akorda.kz, а адрес сайта Правительства РК – http://www.government.kz.). изба обозначает большую часть Сети Internet, которая представляет государство (.kz – Казахстан,. ru – Россия,. ua – Украина,. uk – Великобритания,. fr – Франция и т.д.) или сферу деятельности (. com – коммерческие организации,. org – для некоммерческих организаций,. edu – для образовательных фондовых источников и т.д.).

Компьютер, выделенный для общего пользования участниками сети, называется сервером.

Провайдер-это компания, которая предоставляет услуги Internet организациям и частным лицам.

В качестве провайдеров могут выступать как частные специализированные фирмы, так и крупные телефонные компании. Обычно провайдеры предоставляют единый набор услуг, но поскольку их услуги различаются по типу и качеству, плата также варьируется.

Выбирая подходящего провайдера для своих нужд, стоит учесть несколько условий:

Скорость передачи данных-количество бит информации, проходящей через модем в единицу времени. Предлагаемая скорость зависит от технических возможностей оборудования провайдера.

 Қосылым түрі. Коммутацияланатын желі бойынша модем арқылы қосылу – бұл Internet-ке қосылудың ең сенімді, бірақ ең баяу түрі. Қосылымның бұл түрі көптеген Internet-те жұмыс істеу жағдайларын қамтамасыз етеді, бірақ ақпараттың үлкен көлемін (дыбыстық файлдар, жан бітірілген сызбалық файлдар, бейне, интерактивті ойындар) жеткізуде қиындықтар туындауы мүмкін. Енді бір түрі – кабельді модем, DSL, жерсерігі арқылы кең жолақты қосылым болып табылады. Қосылымның бұндай түрі жоғарғы жылдамдықпен байланысуға мүмкіндік беріп, шынайы уақыт режімінде аудио және бейне файлдарын жеткізуді қамтамасыз етеді.

Стоимость услуг будет зависеть от перечисленных факторов и тарифного плана, которым вы хотите воспользоваться.Для подключения к Сети Internet компьютеру необходим сетевой трон и модем.

Модем-это устройство, которое позволяет компьютерам обмениваться данными по телефонным линиям или другим узлам связи.

Модем-это устройство, которое позволяет компьютерам обмениваться данными по телефонным линиям или другим узлам связи.

Для подключения через Модем владелец компьютера должен найти подходящего провайдера и договориться с ним об условиях работы в Internet. После этого он получает от провайдера имя пользователя, пароль и удаленный номер телефона, который он может подключить к Internet через свою телефонную консоль.

Масштабные поисковые системы в интернете. Данные в сети Интернет подготавливаются миллионами учреждений. Поисковые серверы помогают быстро находить информацию в мировой сети. В них хранятся адреса тысяч отобранных документов, сайтов. Среди множества поисковых серверов наиболее распространенными являются поисковые каталоги (directories) и машины (search engines) бар.http:\\www.altavista.com -информационная поисковая система

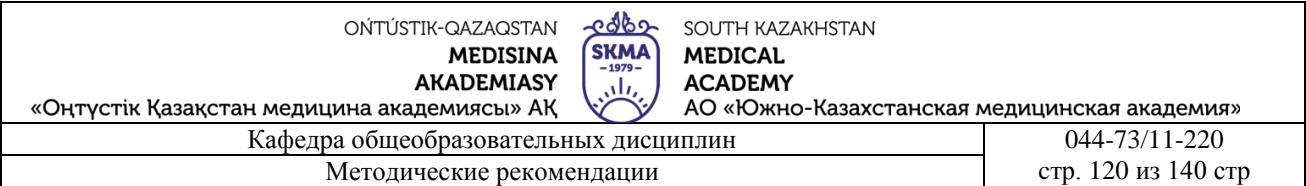

AltaVista была открыта в декабре 1995 года .

В настоящее время он занимает лидирующие позиции по объему проиндексированных html документов (около 350 миллионов). AltaVista предоставляет возможность простого и расширенного поиска и дополнительные сервисы при работе между WWW. В специальном разделе" Help " (помощь) пользовательский интерфейс всех страниц снабжен ссылками. Он может помочь обычным пользователям в правильном составлении своих заказов. Существует возможность поиска информации на 25 языках мира.

http:\\www.hotbot.com – HotBot-позволяет осуществлять поиск по одному или нескольким терминам, отдельным фразам, встречающимся в документах через поисковую систему. Вы также можете искать файлы, которые содержат аудео, видео или анимацию.

http:\\www.google.com -информационная поисковая система GOOGL была открыта в сентябре 1999 года – В наши дни Searchenginewatch.com по словам экспертов, объем базы составляет 560 млн документов. Система предоставляет пользователям простой и расширенный интерфейс поиска. Многие языки также имеют возможность поиска информации на русском языке.

http:\\www.yahoo.com -Yahoo-один из самых быстрых поисковых справочников. Позволяет осуществлять поиск информации по отдельным словам или по классификатору.

http:\\www.aport.ru - апорт-информационная поисковая система входит в передовую поисковую систему. На сегодняшний день объем данных составляет 20 млн проиндексированных документов. Система имеет широкий спектр возможностей поиска. Он предлагает простые и расширенные возможности поиска. Информацию можно искать на английском и русском языках.

http:\\www.yandex.ru -Яндекс - информационная поисковая система была открыта в 1997 году – На сегодняшний день объем проиндексированных документов в базе составляет около 33 миллионов. Информационная поисковая система использует собственную систему, обозначенную логическими операторами, а также предоставляет множество различных поисковых функций. Роро

http:\\www.rambler.ru – в поисковой системе Rambler проиндексировано около 12 миллионов данных, размещенных на серверах в России и странах СНГ. Предусмотрена возможность поиска по ключевым словам и параллельным классификаторам.

Справочно-поисковые системы Республики Казахстан

http:\\www.site.kz - "Весь WWW-Казахстан" - казахстанский Поисковый портал, который помогает находить сотни тысяч серверов и сайтов в мире Интернета. Предусмотрена возможность поиска по ключевым словам и параллельным классификаторам.

http://tabu.nursat.kz -поисковая система TABU предназначена для поиска отечественных вебстраниц за пределами Казахстана, а также ресурсов в домене KZ. Предусмотрена возможность поиска по ключевым словам и параллельным классификаторам.

http://akolya.hypermart.net -поиск информации на казахском языке, веб-страницы. Предусмотрена возможность поиска через актуальное слово.

### **Закрепление пройденного материала** 20 мин.

**5.5. Методы обучения и преподавания** проводится в виде выслушивая на вопросы и ответы учащихся по теме, решения задачи, выполнения тестовых заданий, работы с карточками, выполнение лабораторных работ

## **5.6. Литература:**

## **• Основная:**

1. Nurpeisova, T. B. Information and communication technology [Мәтін] : textbook / T. B. Nurpeisova, I. N. Kaidash. - A. : Bastau, 2017. - 480 p

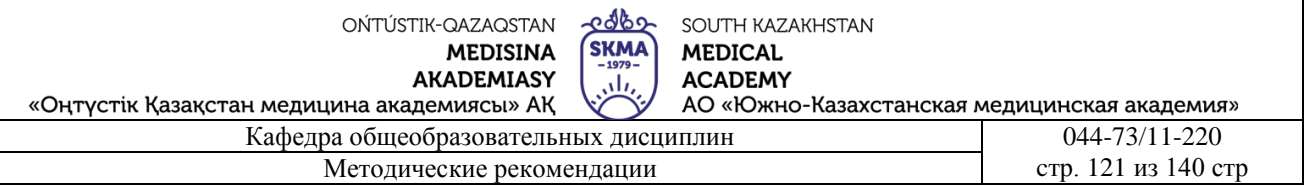

- 2. Нурпеисова, Т. Б. Информационно-коммуникационные технологии [Текст] : учебное пособие / Т. Б. 3. Нурпеисова, И. Н. Кайдаш. - Алматы : "Бастау", 2017. - 544 с
- 3. Хакимова, Т. Практикум по курсу "Основы информатики": учеб. пособие. Алматы : "NURPRESS", 2013. - 133
- 4. Құдабаев, Қ. Ж. Информатика: оқу құралы. Алматы : Эверо, 2012. 216 бет.
- 5. Urmashev, B. A. Information- communication technology: textbook / B. A. Urmashev. Almaty : Association of hiigher educational institutions of Kazakhstan, 2016
- 6. Koshimbaev, Sh. K. Automation of standard technological processes [Текст] : textbook / Sh. K. Koshimbaev, B. A. Suleimenov. - Almaty : [s. n.], 2016. - 266 p.
- 7. Manapov, N. T. Computer chemistry [Текст] : textbook / N. T. Manapov. Almaty : Association of higher educational institutions of Kazakhstan, 2016. - 312 p
- 8. Methods of teaching computer science [Текст] : nextbook / E. Bidaibekov [and etc.]. Almaty : [s. n.], 2016. - 359 p.
- 9. Омельченко, В. П. Информатика: учебник для мед. училищ и колледжей / В. П. Омельченко, А. А. Демидова ; М - во образования и науки РФ. Рек. Россиской мед. акад. последипломного образования . - М. : ГЭОТАР - Медиа, 2014. - 384 с.

### ● **Дополнительная:**

- 1. Koshimbaev, Sh. K. Automation of standard technological processes [Текст] : textbook / Sh. K. Koshimbaev, B. A. Suleimenov. - Almaty : [s. n.], 2016. - 266 p.
- 2. Manapov, N. T. Computer chemistry [Текст] : textbook / N. T. Manapov. Almaty : Association of higher educational institutions of Kazakhstan, 2016. - 312 p
- 3. Methods of teaching computer science [Текст] : nextbook / E. Bidaibekov [and etc.]. Almaty : [s. n.], 2016. - 359 p.
- 4. Омельченко, В. П. Информатика: учебник для мед. училищ и колледжей / В. П. Омельченко, А. А. Демидова ; М - во образования и науки РФ. Рек. Россиской мед. акад. последипломного образования . - М. : ГЭОТАР - Медиа, 2014. - 384 с.
- 5. Сборник тестовых заданий по информатике [Текст] : учеб.-методическое пособие / К. Ж. Кудабаев [и др.]. - ; Рек. решением учеб.-метод. совета ЮКГФА . - Алматы : Эверо, 2014. - 114 с.
- 6. Қойбағарова, Т. Қ. Информатика [Мәтін] : оқу-әдістемелік құралы / Т. Қ. Қойбағарова. - Түзет., толықт. 2-бас. - Алматы : Эверо, 2014. - 324 бет
- 7. Информатикадан тест тапсырмаларының жинағы [Мәтін] : оқу-әдістемелік құрал / Қ. Ж. Құдабаев [т.б.]. - Алматы : Эверо, 2014. - 150 б.
- 8. Омельченко, В. П. Информатика. Практикум: для мед. училищ и колледжей / В. П. Омельченко, А. А. Демидова ; М-во образ. и науки РФ. Рек. ГБОУ ВПО "Первый МГМУ им. И. М. Сеченова". - М. : ГЭОТАР - Медиа, 2015. - 336 с.
- 9. Информатика и информационные технологии в профессиональной деятельности [Текст] : учебник / А. А. Бабкин, С. В. Видов, С. А. Грязнов и др. ; под ред.: В. П. Корячко, М. И. Купцов; Федеральная служба исполнения наказаний, Академия права и управления. - Рязань : Академия ФСИН России, 2016. - 354 с.
- 10. Применение программы "Teamviewer" на занятиях информатики в Южно-Казахстанской Государственной Фармацевтической Академии [Текст] : тезисы II Междунар. науч. конференции молодых ученых и студентов "Перспективы развития биологии, медицины и фармакологии" Республика Казахстан, Шымкент, 9-10 декабря 2014 г. / Сарбасава Г., А. А. Мауленова // ОҚМФА хабаршысы = Вестник ЮКГФА. - 2014. - №4 : Тезисы Приложение 1. - С. 74-75.
- **5.7. Контрольные вопросы:**

edbo OŃTÚSTIK-QAZAQSTAN SOUTH KAZAKHSTAN **SKMA MEDICAL MEDISINA ACADEMY AKADEMIASY** ah, «Оңтүстік Қазақстан медицина академиясы» АҚ АО «Южно-Казахстанская медицинская академия» Кафедра общеобразовательных дисциплин 044-73/11-220 Методические рекомендации стр. 122 из 140 стр.

- 1. Как называется программа для просмотра WWW–страницы?
- 2. Как вы понимаете, что такое поисковый сервер?
- 3. Что такое гипертекст?
- 4. Какие существуют виды интернет-протокола?
- 5. Какие типы серверов-поисковиков существуют?
- Итоговый этап занятия: 15 мин.
- а) оценивание учащихся
- б) задание на дом

### **Занятие № 35**

- **5.1. Тема:** Интернет. Работа с поисковыми серверами
- **Количество учебных часов:** 3 135мин
- **Вид занятия (тип урока):** комбинированный.
- **5.2. Цель:** Понятие компьютерной сети, ее значение.
- **5.3. Задачи обучения** Дайте информацию о компьютерных сетях, научить с ними работать.

### **Организационный момент**. 10 мин

- а) организация рабочей обстановки на занятий
- б) определение целей и задач занятия
	- **Проверка знаний учащихся предыдущей темы** 40 мин
- проверить уровень базовых знаний студентов

### **Объяснение новой темы:** 50 мин

### **5.4 Основные вопросы темы**

- 1. Компьютерная сеть и типы сетей
- 2. Сетевые операционные системы
- 3. Интернет.

**Современный Интернет** - универсальная глобальная информационная среда - имеет много социальных и культурных граней.

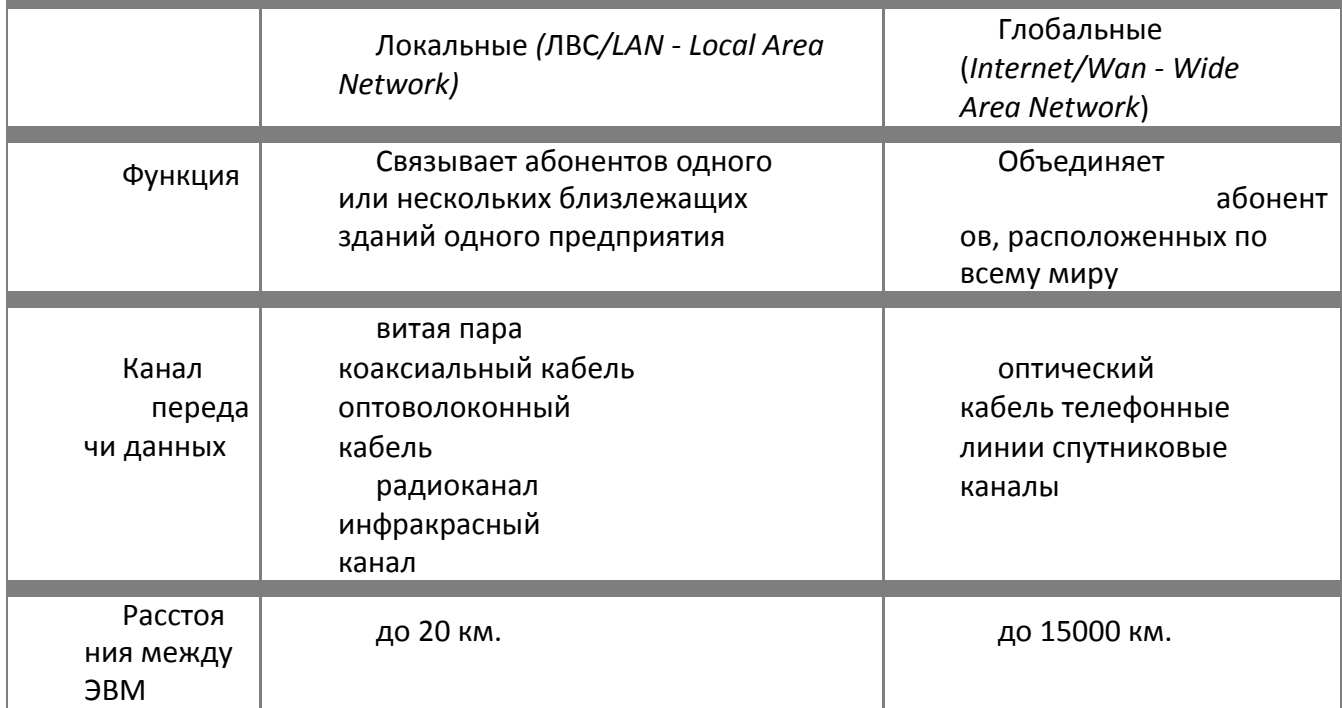

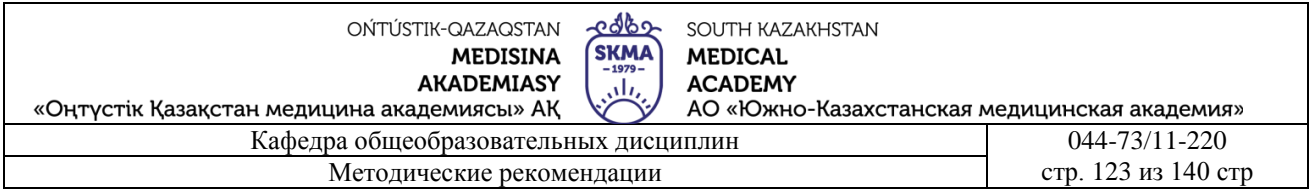

В данной лекции мы вспомним историю создания сети Интернет и его основные компоненты

# КОМПЬЮТЕРНЫЕ СЕТИ

Компьютерная сеть - совокупность взаимосвязанных через каналы передачи данных компьютеров. обеспечивающих пользователей средствами обмена информацией  $\mathbf{u}$ коллективного использования ресурсов сети: 1) аппаратных, 2) программных,  $3)$ информационных.

Компьютерная сеть (вычислительная сеть, сеть передачи данных) - система связи двух или более компьютеров и/или компьютерного оборудования (серверы, маршрутизаторы и другое оборудование). Для передачи информации могут быть использованы различные физические явления, как правило - различные виды электрических сигналов или электромагнитного излучения.

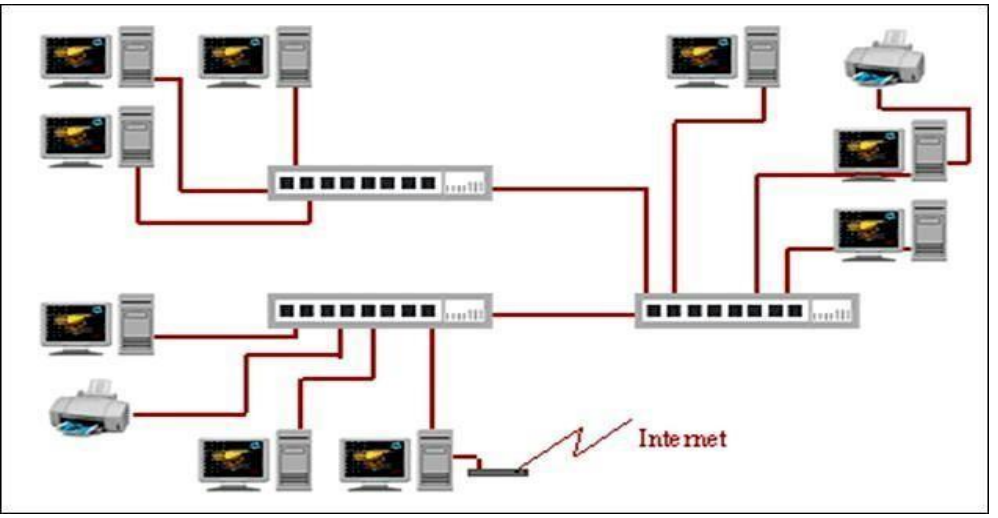

Рис. 1. Одноранговая ЛВС

### Компьютерные сети классифицируются:

- охваченной территории:  $1.$   $\Pi$ <sup>o</sup>  $p$ <sup>a</sup>  $3$   $M$ e $p$  $V$ . персональная, локальная. городская. национальная, глобальная вычеслительная сеть.
- 2. По типу функционального взаймодействия: клиент-сервер, смешанная сеть, точкаточка, одноранговая сеть, многранговые сети.
- 3. По типу сетевой топологии: шина, звезда, кольцо, рещётка, смешанная топология, полносвязная топология.

По функциональному назначению: сети хранения данных, серверные фермы, сети управления процессом

По сетевым ОС: На основе Windows, UNIX, NetWare или смешанные.

1) По необходимости поддержания постоянного соединения: Пакетная или Онлайновая сеть, например Интернет и GSM.

Передача данных может осуществляться по проводной связи (телефонная сеть (модем и коммутированный доступ), выделенные линии, коммутация пакетов, передача по оптоволокну, или по беспроводной связи: ближнего, среднего или дальнего радиуса действия (спутниковая связь, мобильные телефоны).

Локальная вычислительная сеть (ЛВС) - группа ЭВМ, а также периферийное оборудование,

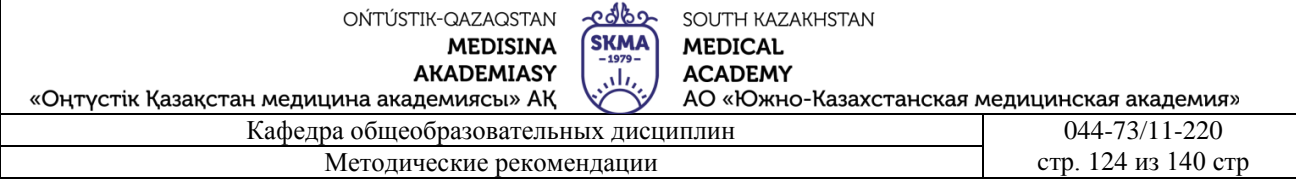

объединенные в пределах одного или нескольких близлежащих зданий автономными (не арендуемыми) высокоскоростными каналами передачи цифровых данных (проводными или беспроводными: медными, волоконно-оптическими, СВЧ или ИК-диапазона). Служит для решения информационных задач (например, в рамках какой-либо организации), а также совместного использования объединенных информационных и вычислительных ресурсов. ЛВС могут иметь в своем составе средства для выхода в Интернет.

Каждый компьютер, включаемый в локальную сеть должен иметь сетевую плату, в разъём которой и подключается связующий кабель. Кабели, выходящие из различных компьютеров объединяются в устройстве, называемом сетевой концентратор (switch, HUB). Сетевые концентраторы также могут иметь связь друг с другом, объединяя вместе подсети различных участков здания. Таким образом, обеспечивается прохождение сигналов между всеми устройствами, включенными в сеть.

Преимущества работы в локальной сети:

Возможность хранения данных персонального и общего использования на дисках файлового сервера.

Возможность постоянного хранения программного обеспечения, необходимого многим пользователям, в единственном экземпляре на дисках файлового сервера.

Обмен информацией между всеми компьютерами сети.

Одновременная печать всеми пользователями сети на общесетевых принтерах.

Обеспечение доступа с любого компьютера локальной сети к ресурсам Интернет, при наличии единственного коммуникационного узла глобальной сети.В зависимости от принципов построения ЛВС подразделяются на следующие основные типы:

Одноранговая ЛВС (peer-to-peer, p2p LAN) - «безсерверная» организация построения сети. Термин

«одноранговая» означает, что все компьютеры, объединенные в сеть, имеют в ней одинаковые права. Каждый пользователь одноранговой сети может определить состав файлов, которые он предоставляет для общего использования. Таким образом, пользователи одноранговой сети могут работать как со всеми своими файлами, так и с файлами, предоставляемыми другими ее пользователями. Создание одноранговой сети обеспечивает также совместную эксплуатацию периферийных устройств. Серверные функции при этом распределены по сети. Компьютер, к которому подключен принтер, может являться для всех остальных сервером печати, компьютер, к которому присоединен модем - сервером Интернет.

#### Закрепление пройденного материала 20мин.

5.5. Методы обучения и преподавания проводится в виде выслушивая на вопросы и ответы учащихся по теме, решения задачи, выполнения тестовых заданий, работы с карточками, выполнение лабораторных работ

### 5.6. Литература:

#### Основная:

- 1. Nurpeisova, T. B. Information and communication technology [Marin] : textbook / T. B. Nurpeisova, I. N. Kaidash. - A. : Bastau, 2017. - 480 p
- 2. Нурпеисова, Т. Б. Информационно-коммуникационные технологии [Текст] : учебное пособие / Т. Б. 3. Нурпеисова, И. Н. Кайдаш. - Алматы: "Бастау", 2017. - 544 с
- 3. Хакимова, Т. Практикум по курсу "Основы информатики": учеб. пособие. Алматы : "NURPRESS", 2013. - 133
- 4. Беркімбаев, К. М. Информатика: окулық / К. М. Беркімбаев. 2-бас. Алматы: "NURPRESS", 2010. - 422 бет

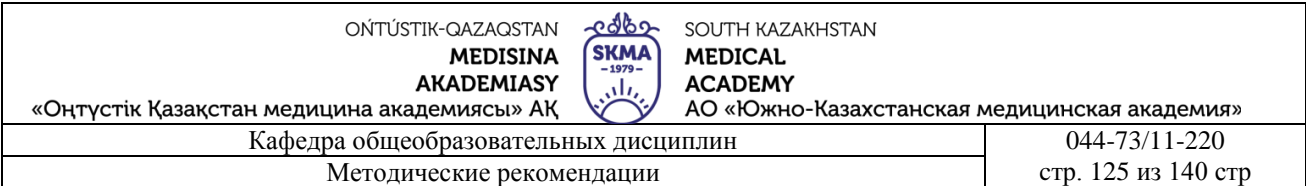

- 5. Құдабаев, Қ. Ж. Информатика: оқу құралы. Алматы : Эверо, 2012. 216 бет.
- 6. Urmashev, B. A. Information- communication technology: textbook / B. A. Urmashev. Almaty : Association of hiigher educational institutions of Kazakhstan, 2016
- 7. Koshimbaev, Sh. K. Automation of standard technological processes [Текст] : textbook / Sh. K. Koshimbaev, B. A. Suleimenov. - Almaty : [s. n.], 2016. - 266 p.
- 8. Manapov, N. T. Computer chemistry [Текст] : textbook / N. T. Manapov. Almaty : Association of higher educational institutions of Kazakhstan, 2016. - 312 p
- 9. Methods of teaching computer science [Текст] : nextbook / E. Bidaibekov [and etc.]. Almaty : [s. n.], 2016. - 359 p.
- 10. Омельченко, В. П. Информатика: учебник для мед. училищ и колледжей / В. П. Омельченко, А. А. Демидова ; М - во образования и науки РФ. Рек. Россиской мед. акад. последипломного образования . - М. : ГЭОТАР - Медиа, 2014. - 384 с.

#### **a. Дополнительная:**

- 1. Koshimbaev, Sh. K. Automation of standard technological processes [Текст] : textbook / Sh. K. Koshimbaev, B. A. Suleimenov. - Almaty : [s. n.], 2016. - 266 p.
- 2. Manapov, N. T. Computer chemistry [Текст] : textbook / N. T. Manapov. Almaty : Association of higher educational institutions of Kazakhstan, 2016. - 312 p
- 3. Methods of teaching computer science [Tekc<sub>T</sub>] : nextbook / E. Bidaibekov [and etc.]. Almaty : [s. n.], 2016. - 359 p.
- 4. Омельченко, В. П. Информатика: учебник для мед. училищ и колледжей / В. П. Омельченко, А. А. Демидова ; М - во образования и науки РФ. Рек. Россиской мед. акад. последипломного образования . - М. : ГЭОТАР - Медиа, 2014. - 384 с.
- 5. Сборник тестовых заданий по информатике [Текст] : учеб.-методическое пособие / К. Ж. Кудабаев [и др.]. - ; Рек. решением учеб.-метод. совета ЮКГФА . - Алматы : Эверо, 2014. - 114 с.
- 6. Қойбағарова, Т. Қ. Информатика [Мәтін] : оқу-әдістемелік құралы / Т. Қ. Қойбағарова. Түзет., толықт. 2-бас. - Алматы : Эверо, 2014. - 324 бет
- 7. Информатикадан тест тапсырмаларының жинағы [Мәтін] : оқу-әдістемелік құрал / Қ. Ж. Құдабаев [т.б.]. - Алматы : Эверо, 2014. - 150 б.
- 8. Омельченко, В. П. Информатика. Практикум: для мед. училищ и колледжей / В. П. Омельченко, А. А. Демидова ; М-во образ. и науки РФ. Рек. ГБОУ ВПО "Первый МГМУ им. И. М. Сеченова". - М. : ГЭОТАР - Медиа, 2015. - 336 с.

#### **5.7. Контрольные вопросы:**

- 1. Компьютерные сети?
- 2. «одноранговая» означает?
- 3. Современный Интернет это?
- 4. Какие существуют виды интернет-протокола?

Итоговый этап занятия: 15 мин.

- а) оценивание учащихся
- б) задание на дом

#### **Занятие № 36**

- **5.1. Тема:** Компьютерная графика
- **Количество учебных часов:** 3 135 мин
- **Вид занятия (тип урока):** комбинированный.
- **5.2. Цель:** Виды компьютерной графики.

**5.3. Задачи обучения** Познакомьте студентов с графикой и рисованием компьютерной графики.

- **Организационный момент.** 10 мин
- а) организация рабочей обстановки на занятий

б) определение целей и задач занятия

- Проверка знаний учащихся предыдущей темы  $40$  мин
- проверить уровень базовых знаний студентов

Объяснение новой темы: 50 мин

### 5.4 Основные вопросы темы

- 1. Компьютерная графика
- 2. Виды графики.
- 3. Основные части всех видеоадаптеров.

Компьютерная графика (КГ) - это отрасль знаний, представляющая комплекс аппаратных  $\overline{M}$ программных средств, используемых формирования. ДЛЯ преобразования и выдачи информации в визуальной форме на средства отображения ЭВМ, а также КГ - совокупность методов и приемов для преобразования при помощи ЭВМ данных в графическое представление или графического представления в данные. Конечным продуктом КГ является изображение (графическая информация). Изображение можно разделить на:

1. Рисунок – графическая форма изображения, в основе которой лежит линия.

2. Чертеж - это контурное изображение проекции некоторых реально существующих или воображаемых объектов.

3. Картина - тоновое черно-белое или цветное изображение.

Самая важная функция компьютера - обработка информации. Особо можно выделить обработку информации, связанную с изображениями. Она разделяется на три основные направления: визуализация, обработка и распознавание изображений.

Визуализация - создание изображения на основе описания (модели) некоторого объекта:

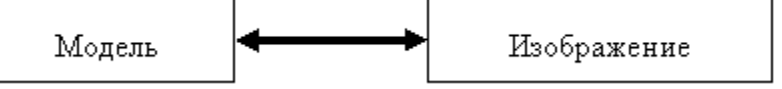

Существует большое количество

методов и алгоритмов визуализации, которые различаются между собой в зависимости от того, что и как должно быть отображено: график функции, диаграмма, схема, карта или имитация трехмерной реальности - изображения сцен в компьютерных развлечениях, художественных фильмах, тренажерах, в системах архитектурного проектирования. Важными и связанными между собой факторами здесь являются: скорость изменения кадров, насыщенность сцены объектами, качество изображения, учет особенностей графического устройства.

Обработка изображений - это преобразование изображений, т. е. входными данными является изображение и результат - тоже изображение:

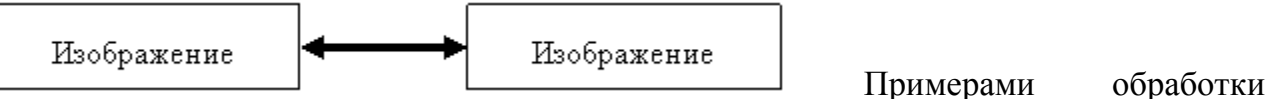

изображений **MOLAL** служить повышение контраста, четкости. коррекция цветов, редукция цветов, сглаживание, уменьшение шумов и т. д. В качестве материала обработки могут быть космические снимки, отсканированные изображения, радиолокационные, инфракрасные изображения и т. п. Задачей обработки изображений может быть как улучшение в зависимости от определенного критерия (реставрация, восстановление), так и специальное преобразование, кардинально изменяющее изображение. В последнем случае обработка изображений может быть

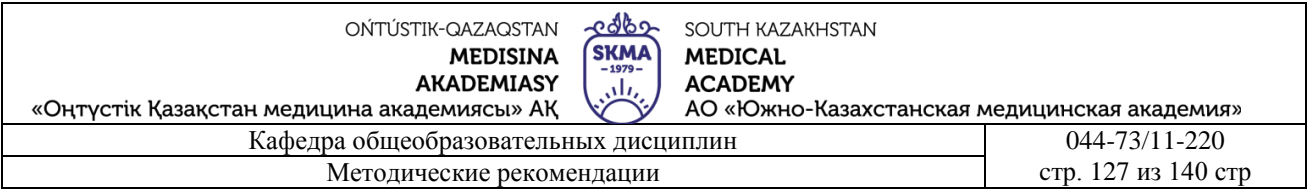

промежуточным этапом для дальнейшего распознавания изображения. Например, перед распознаванием часто необходимо выделять контуры, создавать бинарное изображение, разделять исходное изображение по цветам. Методы обработки изображения могут существенно различаться в зависимости от того, каким путем оно получено: синтезировано системой КГ, получено в результате оцифровки черно-белой или цветной фотографии.

Основной задачей *распознавания изображений* является получение описания изображенных объектов. Методы и алгоритмы распознавания разрабатывались, прежде всего, для обеспечения зрения роботов и для систем специального назначения. Но в последнее время компьютерные системы распознавания изображений все чаще появляются в повседневной практике, например, офисные системы распознавания текстов или программы векторизации.Цель распознавания может формулироваться поразному: выделение отдельных элементов (например, букв текста на изображении документа или условных знаков на изображении карты), классификация изображения в целом (например, проверка, изображен ли определенный объект, или установление персоны по отпечаткам пальцев).Методы классификации и выделения отдельных элементов могут быть взаимосвязаны. С одной стороны, классификация может быть выполнена на основе структурного анализа отдельных элементов объекта, с другой – для выделения отдельных элементов изображения можно использовать методы классификации.

Задача распознавания является обратной по отношению к визуализации:

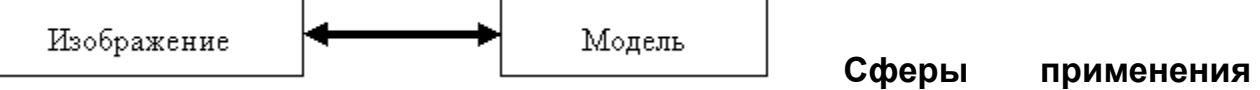

### **компьютерной графики:**

САПР (системы автоматизированного проектирования); деловая графика (графическое представление данных); визуализация процессов и явлений в научных исследованиях (компьютерное графическое моделирование); медицина (компьютерная томография, УЗИ и т. д.); геодезия и картография (ГИС); полиграфия (схемы, плакаты, иллюстрации); сфера массовой информации (графика в Интернете, иллюстрации, фото); кинематография (спецэффекты, компьютерная мультипликация); быт (компьютерные игры, графические редакторы, фотоальбомы).Столь широкое распространение компьютерная графика получила с появлением интерактивных графических систем. Понятие "*интерактивная компьютерная графика*" (ИКГ) предполагает способность компьютерной системы создавать графику и вести диалог с человеком. В системе ИКГ пользователь воспринимает на дисплее изображение, представляющее некоторый сложный объект, и может вносить изменения в описание (модель) объекта. Такими изменениями могут быть ввод и редактирование отдельных элементов, задание числовых значений для любых параметров, различные операции по вводу информации на основе восприятия изображений человеком. В настоящее время почти любую программу можно считать системой интерактивной компьютерной графики. Достоинствами данной графики являются: наиболее естественные средства общения с ЭВМ; хорошо развитый двухмерный и трехмерный механизм распознавания

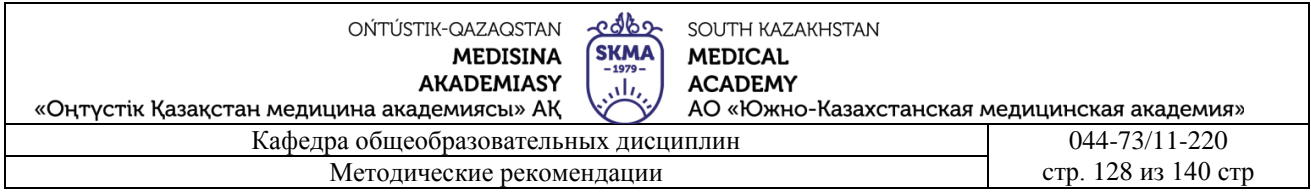

образов позволяет очень быстро и эффективно воспринимать и обрабатывать различные виды данных; позволяет значительно расширить полосу пропускания при общении человека с ЭВМ за счет использования разумного сочетания текста, статических и динамических изображений по сравнению со случаями, когда можно работать только с текстами. Это расширение существенно влияет на возможность понимать данные, выявлять тенденции и визуализировать существующие или воображаемые объекты при обработке. Исторически первыми интерактивными системами считаются системы автоматизированного проектирования (САПР), которые появились в 60-х годах XX века. Они используются во многих областях: машиностроение, электроника, проектирование самолетов и автомобилей, при разработке микроэлектронных интегральных схем, в архитектуре.

Все более популярными становятся геоинформационные системы (ГИС). Они используют методы и алгоритмы многих наук и информационных технологий: последние достижения технологий баз данных, в них заложены многие алгоритмы и методы математики, физики, геодезии, топологии, картографии, навигации и, конечно же, компьютерной графики. Системы типа ГИС зачастую требуют значительных мощностей компьютера как для работы с базами данных, так и для визуализации объектов.

Типичными для любой ГИС являются следующие операции: ввод и редактирование объектов с учетом их расположения на поверхности Земли; формирование разнообразных цифровых моделей и хранение их в базах данных; анализ множества объектов, расположенных на некоторой территории, с учетом пространственных, топологических отношений.

Важным этапом развития систем КГ являются системы виртуальной реальности (virtual reality). Наращивание мощностей компьютера, повышение реалистичности трехмерной графики, совершенствование способов диалога с человеком позволяют создавать иллюзию вхождения человека в виртуальное пространство, которое может быть выдуманного пространства. Системы класса молелью существующего или виртуальной реальности для диалога с компьютером обычно используют такие устройства, как шлем-дисплей, сенсоры на теле человека.

Широко используется КГ в кинематографии. Одним из первых примеров был фильм "Звездные войны", созданный с помощью суперкомпьютера Стау. До недавнего времени технологии компьютерной графики использовались для спецэффектов, создания изображений экзотических чудовищ, имитации стихийных бедствий и других элементов, которые являлись лишь фоном для игры живых актеров. В 2001 г. вышел на экраны полнометражный кинофильм "Финальная фантазия", в котором все, включая изображения людей, синтезировано компьютером - живые актеры только озвучили роли за кадром.

Закрепление пройденного материала 20 мин.

5.5. Методы обучения и преподавания проводится в виде выслушивая на вопросы и ответы учашихся по теме, решения залачи, выполнения тестовых заланий, работы с карточками, выполнение лабораторных работ

5.6. Литература:

#### **• Основная:**

- 1. Nurpeisova, T. B. Information and communication technology [Мәтін] : textbook / T. B. Nurpeisova, I. N. Kaidash. - A. : Bastau, 2017. - 480 p
- 2. Нурпеисова, Т. Б. Информационно-коммуникационные технологии [Текст] : учебное пособие / Т. Б. 3. Нурпеисова, И. Н. Кайдаш. - Алматы : "Бастау", 2017. - 544 с
- 3. Хакимова, Т. Практикум по курсу "Основы информатики": учеб. пособие. Алматы : "NURPRESS", 2013. - 133
- 4. Беркiмбаев, К. М. Информатика: оқулық / К. М. Беркiмбаев. 2-бас. Алматы : "NURPRESS", 2010. - 422 бет
- 5. Құдабаев, Қ. Ж. Информатика: оқу құралы. Алматы : Эверо, 2012. 216 бет.
- 6. Urmashev, B. A. Information- communication technology: textbook / B. A. Urmashev. Almaty : Association of hiigher educational institutions of Kazakhstan, 2016
- 7. Koshimbaev, Sh. K. Automation of standard technological processes [Текст] : textbook / Sh. K. Koshimbaev, B. A. Suleimenov. - Almaty : [s. n.], 2016. - 266 p.
- 8. Manapov, N. T. Computer chemistry [Текст] : textbook / N. T. Manapov. Almaty : Association of higher educational institutions of Kazakhstan, 2016. - 312 p
- 9. Methods of teaching computer science [Текст] : nextbook / E. Bidaibekov [and etc.]. Almaty : [s. n.], 2016. - 359 p.

#### **a. Дополнительная:**

- 1. Koshimbaev, Sh. K. Automation of standard technological processes [Текст] : textbook / Sh. K. Koshimbaev, B. A. Suleimenov. - Almaty : [s. n.], 2016. - 266 p.
- 2. Manapov, N. T. Computer chemistry [Tekcr] : textbook / N. T. Manapov. Almaty : Association of higher educational institutions of Kazakhstan, 2016. - 312 p
- 3. Methods of teaching computer science [Текст] : nextbook / E. Bidaibekov [and etc.]. Almaty : [s. n.], 2016. - 359 p.
- 4. Омельченко, В. П. Информатика: учебник для мед. училищ и колледжей / В. П. Омельченко, А. А. Демидова ; М - во образования и науки РФ. Рек. Россиской мед. акад. последипломного образования . - М. : ГЭОТАР - Медиа, 2014. - 384 с.
- 5. Сборник тестовых заданий по информатике [Текст] : учеб.-методическое пособие / К. Ж. Кудабаев [и др.]. - ; Рек. решением учеб.-метод. совета ЮКГФА . - Алматы : Эверо, 2014. - 114 с.
- 6. Қойбағарова, Т. Қ. Информатика [Мәтін] : оқу-әдістемелік құралы / Т. Қ. Қойбағарова. Түзет., толықт. 2-бас. - Алматы : Эверо, 2014. - 324 бет
- 7. Информатикадан тест тапсырмаларының жинағы [Мәтін] : оқу-әдістемелік құрал / Қ. Ж. Құдабаев [т.б.]. - Алматы : Эверо, 2014. - 150 б.
- 8. Омельченко, В. П. Информатика. Практикум: для мед. училищ и колледжей / В. П. Омельченко, А. А. Демидова ; М-во образ. и науки РФ. Рек. ГБОУ ВПО "Первый МГМУ им. И. М. Сеченова". - М. : ГЭОТАР - Медиа, 2015. - 336 с.

#### **5.7. Контрольные вопросы:**

### 1. Компьютерные сети?

- 2. Основной задачей распознавания изображений является?
- 3. "интерактивная компьютерная графика" это?
- 4. Обработка изображений это?
- Итоговый этап занятия: 15мин.
- а) оценивание учащихся
- б) задание на дом

OŃTÚSTIK-QAZAQSTAN **MEDISINA** 

**AKADEMIASY** 

edbe SOUTH KAZAKHSTAN **MEDICAL ACADEMY** АО «Южно-Казахстанская медицинская академия»

«Оңтүстік Қазақстан медицина академиясы» АҚ Кафелра общеобразовательных лисциплин Методические рекомендации

044-73/11-220 стр. 130 из 140 стр

### Занятие № 37

### 5.1. Тема: Создание формы и заполнение базы данных. Сортировка записеи. Количество учебных часов: 3. 135 мин.

Вид занятия (тип урока): комбинированный.

5.2. Цель: Типы форм, система создания. Сортировка. Редактирование записей.

5.3.Задачи обучения: мьте студентов с графикой и рисованием компьютерной графики.

**SKMA** 

تألى

### • Организационный момент. 10 мин

а) организация рабочей обстановки на занятий

б) определение целей и задач занятия

### □ Проверка знаний учащихся предыдущей темы 40мин

проверить уровень базовых знаний студентов

### Обьяснение новой темы: 50 мин 5.4. Основные вопросы темы:

 $1$  Создание форм базы данных

2. Режим формы

### Создание форм базы данных- Форма — объект базы данных, отображающий данные в виде, удобном для восприятия пользователя.

Источником данных для построения формы может быть таблица (однотабличная форма) или несколько таблиц. С помощью форм удобно вводить, просматривать и редактировать данные в таблинах.

Внешний вид формы выбирается в зависимости от того, с какой целью она создается.

Работать с формами в Access можно в трех режимах: 1. Режим формы. Используется для просмотра и редактирования данных в таблицах.

2. Режим макета. В этом режиме удобно изменять размер (если размер поля не соответствует расположенным в нем данным) и положение элементов на форме (для лучшего восприятия данных). Пример 3.1. Режимы работы с формами.

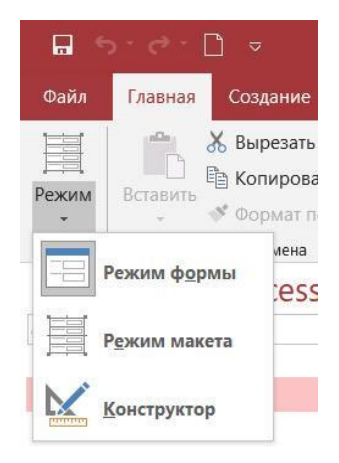

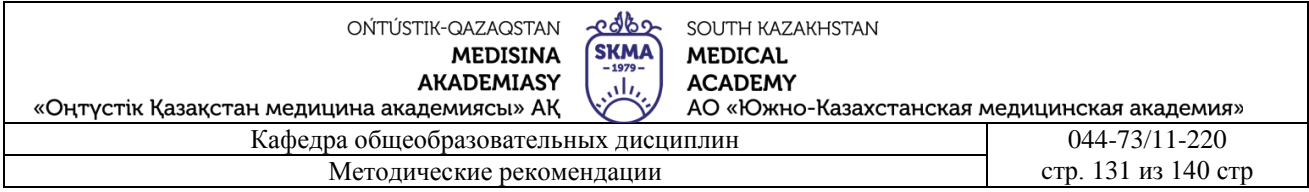

**3. Конструктор.** Позволяет изменять те свойства формы, которые нельзя изменить в режиме макета — добавлять в форму дополнительные элементы, изменять размеры и оформление разделов формы

В Access имеются различные инструменты для создания форм . К ним относятся:

**1. Форма.** С помощью этого инструмента форма создается из существующего объекта БД и содержит все поля источника. После создания такая форма открывается в режиме макета. В окне формы одновременно отображается только одна запись.

**2. Пустая форма.** В этом случае пользователь в режиме макета по своему усмотрению размещает на форме блоки названий полей и их значений.

**3. Мастер форм** . Позволяет создавать формы, различные как по стилю, так и по содержанию.

**4. Конструктор форм** . Предназначен для создания формы любой сложности.

В структуре любой формы можно выделить следующие основные разделы:

**1. Заголовок.** Располагается в верхней части формы. В области заголовка могут располагаться текст, графика и другие элементы управления. Для добавления или удаления области

заголовка необходимо выбрать в контекстном меню **ВАРИ Заголовок/примечание формы** 

также можно воспользоваться кнопкой **13 Заголовок** инструментов Конструктора форм.

**2. Область данных.** Определяет основную часть формы, содержащую данные, полученные из источника. Является обязательной. Может содержать элементы управления, а также неизменяемые данные, например надписи. Для размещения в области данных элементов управления используют список полей и панель элементов Конструктора форм .

**3. Примечание.** Находится в нижней части формы. Access одновременно добавляет и удаляет области заголовка и примечаний. Чтобы скрыть примечание, нужно уменьшить его высоту до  $\theta$ .

- 1. Определить таблицу, на основе которой создается форма (п. 2).
- 2. Выбрать поля таблицы, которые должны быть представлены на форме (п. 3).
- 3. Разместить выбранные поля на макете формы (п. 4).
- 4. Добавить элементы оформления текст заголовка, поясняющий текст, разделительные линии, фон, рисунки и др. (пример 3.6 п. 5, пример 3.8).

Для удаления элемента его нужно выделить и нажать Del.

После добавления поля на форму в области данных появляются связанные элементы **Надпись** и **Поле** . Элемент **Надпись** содержит название поля, а элемент **Поле** значение этого поля, которое меняется от записи к записи. При перемещении пара этих элементов движется синхронно. Для перемещения одного из них курсор необходимо подвести

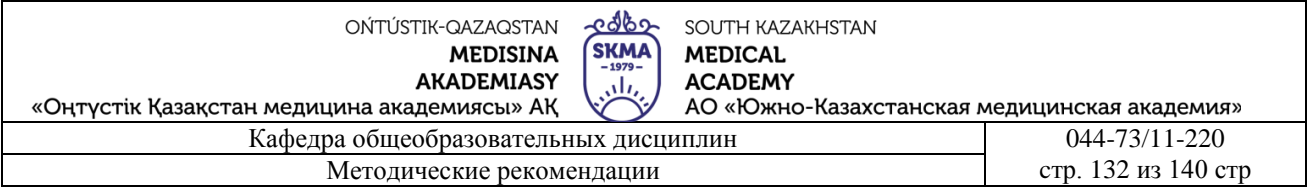

к маркеру элемента — серому квадратику, расположенному в верхнем левом углу рамки, и перетащить.

Высоту любого раздела формы можно изменять, перетаскивая границу раздела при помощи мыши. Для этого необходимо:

**1.** Подвести указатель мыши к нижней границе раздела. Он примет вид горизонтальной черты с двумя вертикальными стрелками.

**2.** Нажать левую кнопку мыши и перетащить границу раздела вверх для получения нужного размера.

Такие же действия необходимо выполнить для изменения размеров полей и надписей.

Таблицы баз данных глубоко скрыты от посторонних глаз, а формы — это средства, с помощью которых с базами данных работают пользователи. Поэтому к формам предъявляются повышенные требования по дизайну. Форматирование элементов формы выполняется инструментами конструктора форм, вкладка Формат.

Изменение свойств формы и ее элементов в режиме конструктора может быть выполнено путем изменения их значений в **Окне свойств** . Открыть окно свойств раздела или элемента формы можно с помощью двойного щелчка по области раздела или по элементу. Для открытия окна свойств также можно выбрать соответствующий пункт контекстного меню элемента или раздела.

В режиме формы после всех заполненных записей отображается пустая запись, которая предназначена для добавления новых записей в таблицу. К этой записи можно перейти, пролистав в форме все записи с помощью кнопок перехода по записям на панели навигации. При добавлении новой записи в таблицу с помощью формы необходимо, переместившись на пустую запись, заполнить поля этой формы.

### **Закрепление пройденного материала** 20 мин

**5.5. Методы обучения и преподавания** проводится в виде выслушивая на вопросы и ответы учащихся по теме, решения задачи, выполнения тестовых заданий, работы с карточками, выполнение лабораторных работ.

### . **5.6. Литература:**

### **• Основная:**

- 1. Nurpeisova, T. B. Information and communication technology [Мәтін] : textbook / T. B. Nurpeisova, I. N. Kaidash. - A. : Bastau, 2017. - 480 p
- 2. Нурпеисова, Т. Б. Информационно-коммуникационные технологии [Текст] : учебное пособие / Т. Б. 3. Нурпеисова, И. Н. Кайдаш. - Алматы : "Бастау", 2017. - 544 с
- 3. Хакимова, Т. Практикум по курсу "Основы информатики": учеб. пособие. Алматы : "NURPRESS", 2013. - 133
- 4. Құдабаев, Қ. Ж. Информатика: оқу құралы. Алматы : Эверо, 2012. 216 бет.
- 5. Urmashev, B. A. Information- communication technology: textbook / B. A. Urmashev. Almaty : Association of hiigher educational institutions of Kazakhstan, 2016
- 6. Koshimbaev, Sh. K. Automation of standard technological processes [Текст] : textbook / Sh. K. Koshimbaev, B. A. Suleimenov. - Almaty : [s. n.], 2016. - 266 p.
- 7. Manapov, N. T. Computer chemistry [Текст] : textbook / N. T. Manapov. Almaty : Association of higher educational institutions of Kazakhstan, 2016. - 312 p
- 8. Methods of teaching computer science [Текст] : nextbook / E. Bidaibekov [and etc.]. Almaty : [s. n.], 2016. - 359 p.
- 9. Омельченко, В. П. Информатика: учебник для мед. училищ и колледжей / В. П. Омельченко, А. А. Демидова ; М - во образования и науки РФ. Рек. Россиской мед. акад. последипломного образования . - М. : ГЭОТАР - Медиа, 2014. - 384 с.

## ● **Дополнительная:**

- 1. Koshimbaev, Sh. K. Automation of standard technological processes [Текст] : textbook / Sh. K. Koshimbaev, B. A. Suleimenov. - Almaty : [s. n.], 2016. - 266 p.
- 2. Manapov, N. T. Computer chemistry [Текст] : textbook / N. T. Manapov. Almaty : Association of higher educational institutions of Kazakhstan, 2016. - 312 p
- 3. Methods of teaching computer science [Текст] : nextbook / E. Bidaibekov [and etc.]. Almaty : [s. n.], 2016. - 359 p.
- 4. Омельченко, В. П. Информатика: учебник для мед. училищ и колледжей / В. П. Омельченко, А. А. Демидова ; М - во образования и науки РФ. Рек. Россиской мед. акад. последипломного образования . - М. : ГЭОТАР - Медиа, 2014. - 384 с.
- 5. Сборник тестовых заданий по информатике [Текст] : учеб.-методическое пособие / К. Ж. Кудабаев [и др.]. - ; Рек. решением учеб.-метод. совета ЮКГФА . - Алматы : Эверо, 2014. - 114 с.
- 6. Қойбағарова, Т. Қ. Информатика [Мәтін] : оқу-әдістемелік құралы / Т. Қ. Қойбағарова. - Түзет., толықт. 2-бас. - Алматы : Эверо, 2014. - 324 бет
- 7. Информатикадан тест тапсырмаларының жинағы [Мәтін] : оқу-әдістемелік құрал / Қ. Ж. Құдабаев [т.б.]. - Алматы : Эверо, 2014. - 150 б.
- 8. Омельченко, В. П. Информатика. Практикум: для мед. училищ и колледжей / В. П. Омельченко, А. А. Демидова ; М-во образ. и науки РФ. Рек. ГБОУ ВПО "Первый МГМУ им. И. М. Сеченова". - М. : ГЭОТАР - Медиа, 2015. - 336 с.
- 9. Информатика и информационные технологии в профессиональной деятельности [Текст] : учебник / А. А. Бабкин, С. В. Видов, С. А. Грязнов и др. ; под ред.: В. П. Корячко, М. И. Купцов; Федеральная служба исполнения наказаний, Академия права и управления. - Рязань : Академия ФСИН России, 2016. - 354 с.
- 10. Применение программы "Teamviewer" на занятиях информатики в Южно-Казахстанской Государственной Фармацевтической Академии [Текст] : тезисы II Междунар. науч. конференции молодых ученых и студентов "Перспективы развития биологии, медицины и фармакологии" Республика Казахстан, Шымкент, 9-10 декабря 2014 г. / Сарбасава Г., А. А. Мауленова // ОҚМФА хабаршысы = Вестник ЮКГФА. - 2014. - №4 : Тезисы Приложение 1. - С. 74-75.

# **5.7. Контрольные вопросы:**

**1.** Для чего предназначены формы?

- **2.** Какой объект базы данных является источником данных для формы?
- 3.Какие основные разделы присутствуют в структуре формы?

4. В каком режиме можно добавлять на форму дополнительные элементы и изменять оформление формы?

Итоговый этап занятия: 15 мин.

а) оценивание учащихся

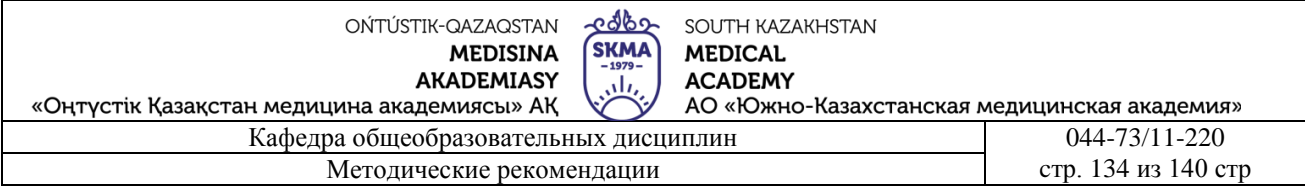

б) задание на дом

### Занятие № 38

5.1. Тема: Текстовые процессы.

#### Количество учебных часов: 45 мин

#### Вид занятия (тип урока): комбинированный.

5.2. Цель: Автоматическое формирование. Оглавление. Автоматизация решения задач с помошью макрокоманд.

5.3.Задачи обучения: мьте студентов с графикой и рисованием компьютерной графики. Организационный момент.  $10$  мин

а) организация рабочей обстановки на занятий б) определение целей и задач занятия Проверка знаний учащихся предыдущей темы  $10mu$ иин проверить уровень базовых знаний студентов Объяснение новой темы: 15 мин 5.4 Основные вопросы темы.

1. Текстовые процессы.

#### 2. Основные задачи текстового процессора

Текстовый процессор - первоначально специализированное устройство, позже компьютерная программа, используемая для набора, сохранения, редактирования и печати текста. Современные текстовые процессоры имеют также функции компоновки макета текста и предварительного просмотра документов в том виде, в котором они будут напечатаны (свойство, известное как WYSIWYG)<sup>[1]</sup>.

Текстовыми процессорами в 1970-1980-е годы называли предназначенные для набора, сохранения, редактирования и печати текста машины индивидуального и офисного использования, состоящие из клавиатуры, встроенного компьютера для простейшего редактирования текста, а также электрического печатного устройства. Позднее название «текстовый процессор» было перенесено на имевшее аналогичное назначение программное обеспечение для универсальных компьютеров.

Современные текстовые процессоры помимо форматирования шрифтов и абзацев и проверки орфографии включают возможности, ранее бывшие доступными лишь настольным издательским системам, в том числе создание таблиц и вставку графических изображений<sup>[1]</sup>.

Программы для работы с текстами можно разделить на текстовые редакторы, текстовые процессоры и издательские системы.

Известные текстовые процессоры править | править код]

- Лексикон популярный в 1990-х годах в России текстовый процессор
- AbiWord
- ChiWriter популярный в 1990-х годах в Восточной Европе текстовый процессор, для работы с научными текстами

edbe OŃTÚSTIK-QAZAQSTAN **SKMA MEDISINA AKADEMIASY** 

Методические рекомендации

SOUTH KAZAKHSTAN **MEDICAL ACADEMY** АО «Южно-Казахстанская медицинская академия»

«Оңтүстік Қазақстан медицина академиясы» АҚ Кафелра общеобразовательных лисциплин

044-73/11-220 стр. 135 из 140 стр

- $\bullet$ <u> JWPce</u> — текстовый процессор для **японского языка**.
- LibreOffice Writer текстовый процессор, входящий в состав свободного офисного  $\bullet$ пакета LibreOffice.
- **Lotus WordPro**  $\bullet$
- Microsoft Word  $\bullet$
- **Microsoft Works**  $\bullet$
- WordPerfect

Текстовый процессор как программа править | править код]

Вслед за появлением в конце 1970-х и 1980-х годов персональных компьютеров, к ним начали создаваться программы для обработки текста. Программы могли создавать всё более сложные документы и получали больше функциональности, а снижение цен делало их более доступными для потребителей. К концу 1970-х годов главными пользователями текстовых процессоров являлись крупные и средние компании (например, юридические фирмы и газеты). За несколько лет снижение цен на персональные компьютеры сделало доступным использование текстовых процессоров каждым писателем у себя дома

2 Формулируя залачи, которые лолжен решать текстовый процессор, нам нужно ориентироваться на некий усредненный, обобщенный "образ" документа. Иными словами, мы должны перечислить задачи, которые приходится решать большинству пользователей (например, при подготовке такой книги, как наша).

- Прежде всего текстовый процессор должен обслуживать "макрооперации":
- основной стандарт редактирования;  $\bullet$

базовый набор операций: работу с блоками (фрагментами) текста — выделение блока, перемещение, копирование и удаление; поиск и замену фрагментов текста; печать файла или его фрагмента:

подготовку полноценного форматированного текстового документа (с графикой, таблицами и т.д.).

В свою очерель, при решении третьей группы залач процессор должен обладать следующими возможностями.

Форматирование символов с применением "типографских" шрифтов ТгиеТуре (OpenType) и возможностью присваивать выделенной последовательности символов произвольные начертания (обычный, полужирный, курсив, полужирный курсив). Кроме того, пользователь должен иметь возможность подчеркивать символы, преобразовывать их в верхние и нижние индексы, в капитель; изменять расстояние между символами с учетом их рисунка (кернинг), набирать сжатый текст или текст разрядкой, смещать символы относительно базовой линии строки.

Форматирование абзацев с установкой границ абзаца на странице (между полями), установкой отступа или выступа в первой (красной) строке, установкой междустрочного интервала, с выравниванием текста в границах абзаца и т.л.

Форматирование странии с вставкой колонтитулов и сносок.

Автоматизированное составление указателей — в первую очередь предметного указателя и оглавления документа.

Вставка в документ и обработка графических объектов (фотографий, рисунков, диаграмм, рисованных объектов и др.).

Вставка в документ и обработка таблиц.

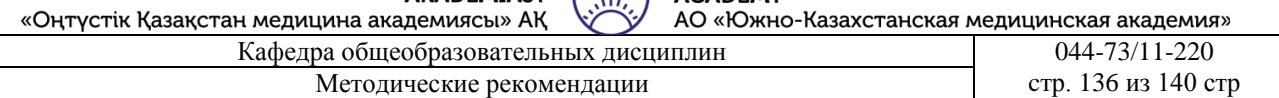

 $\ddot{\phantom{a}}$ Табуляция в абзацах.

Создание многоколоночных документов (в том числе в "газетном стиле").

Проверка правописания и автоматический перенос слов с учетом языка документа или его фрагментов.

Поиск синонимов и антонимов слов по тезаурусу.

Декоративные функции: обрамление объектов документа (абзацев, страниц, ячеек таблиц, графики) различными типами рамок и заливка рамок — цветом, оттенком серого, узором; создание художественных надписей, буквиц и т.п.

Вставка в документы объектов, созданных в других приложениях.

Выполнение требований, предъявляемых к оригинал-макету документа, — например, устранение "висячих строк", запрет отрывать заголовок от следующего абзаца и др.

Вставка разрывов страниц, произвольных символов, названий структурных элементов документа — рисунков, таблиц, формул.

Создание перекрестных ссылок и гиперссылок.

Регистрация исправлений, сравнение версий документа, рецензирование, вставка примечаний и скрытого текста.

Механизмы оптимизации работы над документом (автотекст, автозамена) и т.д.

Печать документов в двух ориентациях (книжной и альбомной); размещение нескольких страниц на одном листе; печать конвертов и почтовых наклеек.

Слияние данных из различных источников (например, адресов из таблицы MS Word), с основным документом (например, с письмом в разные адреса) и др.

Закрепление пройденного материала  $10 \text{ MHz}$ 

5.5. Методы обучения и преподавания проводится в виде выслушивая на вопросы и ответы учащихся по теме, решения задачи, выполнения тестовых заданий, работы с карточками, выполнение лабораторных работ.

### . 5.6. Литература:

- Основная:
- 1. Nurpeisova, T. B. Information and communication technology [Marin] : textbook / T. B. Nurpeisova, I. N. Kaidash. - A. : Bastau, 2017. - 480 p
- 2. Нурпеисова, Т. Б. Информационно-коммуникационные технологии [Текст] : учебное пособие / Т. Б. 3. Нурпеисова, И. Н. Кайдаш. - Алматы: "Бастау", 2017. - 544 с
- 3. Хакимова, Т. Практикум по курсу "Основы информатики": учеб. пособие. Алматы: "NURPRESS", 2013. - 133
- 4. Құдабаев, Қ. Ж. Информатика: оқу құралы. Алматы: Эверо, 2012. 216 бет.
- 5. Urmashev, B. A. Information-communication technology: textbook / B. A. Urmashev. -Almaty: Association of hiigher educational institutions of Kazakhstan, 2016
- 6. Koshimbaev, Sh. K. Automation of standard technological processes [Teker] : textbook / Sh. K. Koshimbaev, B. A. Suleimenov. - Almaty : [s. n.], 2016. - 266 p.
- 7. Manapov, N. T. Computer chemistry [Текст] : textbook / N. T. Manapov. Almaty : Association of higher educational institutions of Kazakhstan, 2016. - 312 p
- 8. Methods of teaching computer science [Teker] : nextbook / E. Bidaibekov [and etc.]. -Almaty : [s. n.], 2016. - 359 p.
- 9. Омельченко, В. П. Информатика: учебник для мед. училищ и колледжей / В. П. Омельченко, А. А. Демидова; М - во образования и науки РФ. Рек. Россиской мед. акад. последипломного образования. - М.: ГЭОТАР - Медиа, 2014. - 384 с.
- Дополнительная:  $\bullet$

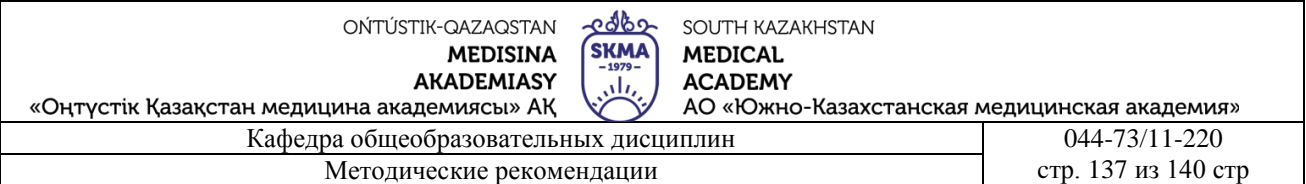

- 1. Koshimbaev, Sh. K. Automation of standard technological processes [Текст] : textbook / Sh. K. Koshimbaev, B. A. Suleimenov. - Almaty : [s. n.], 2016. - 266 p.
- 2. Manapov, N. T. Computer chemistry [Текст] : textbook / N. T. Manapov. Almaty : Association of higher educational institutions of Kazakhstan, 2016. - 312 p
- 3. Methods of teaching computer science [Текст] : nextbook / E. Bidaibekov [and etc.]. Almaty : [s. n.], 2016. - 359 p.
- 4. Омельченко, В. П. Информатика: учебник для мед. училищ и колледжей / В. П. Омельченко, А. А. Демидова ; М - во образования и науки РФ. Рек. Россиской мед. акад. последипломного образования . - М. : ГЭОТАР - Медиа, 2014. - 384 с.
- 5. Сборник тестовых заданий по информатике [Текст] : учеб.-методическое пособие / К. Ж. Кудабаев [и др.]. - ; Рек. решением учеб.-метод. совета ЮКГФА . - Алматы : Эверо, 2014. - 114 с.
- 6. Қойбағарова, Т. Қ. Информатика [Мәтін] : оқу-әдістемелік құралы / Т. Қ. Қойбағарова. - Түзет., толықт. 2-бас. - Алматы : Эверо, 2014. - 324 бет
- 7. Информатикадан тест тапсырмаларының жинағы [Мәтін] : оқу-әдістемелік құрал / Қ. Ж. Құдабаев [т.б.]. - Алматы : Эверо, 2014. - 150 б.
- 8. Омельченко, В. П. Информатика. Практикум: для мед. училищ и колледжей / В. П. Омельченко, А. А. Демидова ; М-во образ. и науки РФ. Рек. ГБОУ ВПО "Первый МГМУ им. И. М. Сеченова". - М. : ГЭОТАР - Медиа, 2015. - 336 с.
- 9. Информатика и информационные технологии в профессиональной деятельности [Текст] : учебник / А. А. Бабкин, С. В. Видов, С. А. Грязнов и др. ; под ред.: В. П. Корячко, М. И. Купцов; Федеральная служба исполнения наказаний, Академия права и управления. - Рязань : Академия ФСИН России, 2016. - 354 с.
- 10. Применение программы "Teamviewer" на занятиях информатики в Южно-Казахстанской Государственной Фармацевтической Академии [Текст] : тезисы II Междунар. науч. конференции молодых ученых и студентов "Перспективы развития биологии, медицины и фармакологии" Республика Казахстан, Шымкент, 9-10 декабря 2014 г. / Сарбасава Г., А. А. Мауленова // ОҚМФА хабаршысы = Вестник ЮКГФА. - 2014. - №4 : Тезисы Приложение 1. - С. 74-75.

Итоговый этап занятия: 5мин.

а) оценивание учащихся

б) задание на дом

## **5.7. Контрольные вопросы:**

- Какая программа из перечисленных относится к текстовому процессору**?**
- Клавиша, которая завершает ввод строки и начинает следующую строку с нового абзаца: **?**
- Сохранение файла с заданием его имени и места сохранения: **?**

### **№2 Контрольная работа**

- 1. Как можно скачать какие-нибудь стандартные программы?
- 2. Каковы функции текстового редактора блокнот?
- 3. Каковы функции текстового редактора WordPad?
- 4. Как правильно завершить Windows ОС?
- 5. Каковы функции графического редактора Paint?
- 6. Что такое Linux?
- 7. Что такое исходный код?

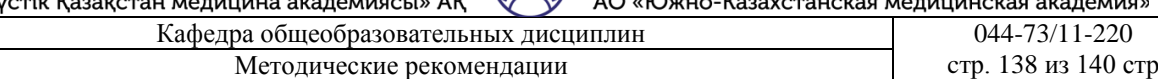

رالی

8. Что такое виртуальная консоль?

«Оңт

- 9. В чем разница между MS DOS и Linux?
- 10. Назовите основные команды ОС Linux.
- Назовите основные команды ОС Linux.
- 11. Как вставить готовые картинки в документ MS Word?
- 12. Какая панель инструментов используется для работы с картинкой?
- 13. На какой панели инструментов расположена команда «Автофигура»?
- 14. Можно ли комбинировать отдельные элементы изображения?
- 15. Какие основные функции выполняет серия инструментов «Таблицы и границы»?
- 16. Что такое графический объект?
- 17. Как создать, отредактировать и вставить графику в содержание документа:
- 18. Как создать, отредактировать и вставить диаграмму в содержание документа:
- 19. Как изменить стиль объекта WordArt?
- 20. Что такое блок-схема? Как мы его построим?
- 21. Как запустить редактор формул?
- 22. Как создать новую таблицу в текстовом редакторе Word?
- 23. Какие инструменты используются для работы с таблицами?
- 24. Какие команды можно использовать для размещения столбца или строки в таблице?
- 25. Какова последовательность команд для объединения ячеек в таблице?
- 26. Каков адрес ячейки в листе MS Excel?
- 27. Какая ячейка называется активной?
- 28. Как выделить строку в таблице?
- 29. Диапазон ячейки и как он определяется?
- 30. Как добавить или удалить ячейку?

-

<u>colos</u> OŃTÚSTIK-QAZAQSTAN SOUTH KAZAKHSTAN UNTUSTIK-GAZAGSTAN<br>
MEDISINA SKMA MEDI<br>
AKADEMIASY (11, ACAL<br>
H Meдицина академиясы» АҚ (2) AO «I **MEDICAL MEDISINA** AKADEMIASY **ACADEMY** «Оңтүстік Қазақстан медицина академиясы» АҚ АО «Южно-Казахстанская медицинская академия» -73 /11 -220 Методические рекомендации cтр. 139 из 140 стр

<u>colos</u> OŃTÚSTIK-QAZAQSTAN SOUTH KAZAKHSTAN UNTUSTIK-GAZAGSTAN<br>
MEDISINA SKMA MEDI<br>
AKADEMIASY (11, ACAL<br>
H Медицина академиясы» АҚ (2014) АСАГ<br>
Кафедра общеобразовательных дисциплин **MEDICAL MEDISINA** AKADEMIASY **ACADEMY** «Оңтүстік Қазақстан медицина академиясы» АҚ АО «Южно-Казахстанская медицинская академия» -73 /11 -220 Методические рекомендации cтр. 140 из 140 стр